# rmon collection stats

Use the **rmon collection stats** interface configuration command on the switch stack or on a standalone switch to collect Ethernet group statistics, which include usage statistics about broadcast and multicast packets, and error statistics about cyclic redundancy check (CRC) alignment errors and collisions. Use the **no** form of this command to return to the default setting.

rmon collection stats index [owner name]

**no rmon collection stats** *index* [**owner** *name*]

| Syntax Description           | index                                                                                                   | Remote Network Monitoring (RMON) collection control index. The range is 1 to 65535. |  |  |  |
|------------------------------|----------------------------------------------------------------------------------------------------|-------------------------------------------------------------------------------------|--|--|--|
|                              | owner name                                                                                              | (Optional) Owner of the RMON collection.                                            |  |  |  |
| Defaults                     | The RMON statistics co                                                                                  | ollection is disabled.                                                              |  |  |  |
| Command Modes                | Interface configuration                                                                                 |                                                                                     |  |  |  |
| Command History              | Release                                                                                                 | Modification                                                                        |  |  |  |
|                              | 12.1(11)AX                                                                                              | This command was introduced.                                                        |  |  |  |
| Usage Guidelines<br>Examples | This example shows ho                                                                                   | w to collect RMON statistics for the owner <i>root</i> :                            |  |  |  |
|                              | Switch(config)# interface gigabitethernet2/0/1<br>Switch(config-if)# rmon collection stats 2 owner root |                                                                                     |  |  |  |
|                              | You can verify your set                                                                                 | ting by entering the show rmon statistics privileged EXEC command.                  |  |  |  |
|                              |                                                                                                    |                                                                                     |  |  |  |
| Related Commands             | Command                                                                                                 | Description                                                                         |  |  |  |
| Related Commands             | <b>Command</b><br>show rmon statistics                                                                  | <b>Description</b><br>Displays RMON statistics.                                     |  |  |  |

## sdm prefer

Use the **sdm prefer** global configuration command on the switch stack or on a standalone switch to configure the template used in Switch Database Management (SDM) resource allocation. You can use a template to allocate system resources to best support the features being used in your application. Use a template to provide maximum system usage for unicast routing or for VLAN configurationor to change an aggregator template (Catalyst 3750-12S only) to a desktop template. Use the **no** form of this command to return to the default template.

### sdm prefer {default | routing | vlan} [desktop]

no sdm prefer

| Syntax Description | default                                                                    | Sets the switch to use the default template (Catalyst 3750-12S only). This keyword is not available on switches that do not allow the aggregator template (desktop switches). On these switches, enter the <b>no sdm prefer</b> command to set the default template. |
|--------------------|----------------------------------------------------------------------------|----------------------------------------------------------------------------------------------------|
|                    | routing                                                                    | Provide maximum system usage for unicast routing. You would typically use this template for a router or aggregator in the middle of a network.                                                                                                    |
|                    | vlan                                                                       | Provide maximum system usage for VLANs. This template maximizes system resources for use as a Layer 2 switch with no routing.                                                                                                    |
|                    | desktop                                                                    | Use only on a Catalyst 3750-12S switch (where aggregator templates are the default), to select the default, routing, or VLAN desktop template.                                                                                                    |
| Defaults           | The default temp                                                           | late provides a balance to all features.                                                                                                    |
| Command Modes      | Global configura                                                           | tion                                                                                                    |
| Command History    | Release                                                                    | Modification                                                                                                    |
|                    | 12.1(11)AX                                                                 | This command was introduced.                                                                                                    |
|                    | 12.1(14)EA1                                                                | The aggregator templates were added.                                                                                                    |
|                    |                                                                            |                                                                                                    |
| Usage Guidelines   | command before                                                             | the switch for the configuration to take effect. If you enter the <b>show sdm prefer</b> you enter the <b>reload</b> privileged EXEC command, the <b>show sdm prefer</b> command te currently in use and the template that will become active after a reload.        |
| Usage Guidelines   | command before<br>shows the templa<br>Desktop switches<br>both desktop and | you enter the reload privileged EXEC command, the show sdm prefer command                                                                                                    |

If a stack member cannot support the template that is running on the master switch, the switch goes into SDM mismatch mode, the master switch does not attempt to change the SDM template, and the switch cannot be a functioning member of the stack.

- If the master switch is a Catalyst 3750-12S, and you change the template from an aggregator template to a desktop template and reload the switch, the entire stack operates with the selected desktop template. This could cause configuration losses if the number of ternary content addressable memory (TCAM) entries exceeds the desktop template sizes.
- If you change the template on a Catalyst 3750-12S master from a desktop template to an aggregator template and reload the switch, any desktop switches that were part of the stack go into SDM mismatch mode.
- If you add a Catalyst 3750-12S switch that is running the aggregator template to a stack that has a desktop switch as the stack master, the stack operates with the desktop template selected on the stack master. This could cause configuration losses on the Catalyst 3750-12S stack member if the number of TCAM entries on it exceeds desktop template sizes.

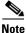

For more information about stacking, refer to the "Managing Switch Stacks" chapter in the software configuration guide.

The default templates balance the use of system resources.

Use the **sdm prefer vlan** [**desktop**] global configuration command only on switches intended for Layer 2 switching with no routing. When you use the VLAN template, no system resources are reserved for routing entries, and any routing is done through software. This overloads the CPU and severely degrades routing performance.

Do not use the routing template if you do not have routing enabled on your switch. Entering the **sdm prefer routing** [**desktop**] global configuration command prevents other features from using the memory allocated to unicast routing in the routing template.

Table 2-15 lists the approximate number of each resource supported in each of the three templates for a desktop or aggregator switch. The first eight rows in the tables (unicast MAC addresses through security ACEs) represent approximate hardware boundaries set when a template is selected. If a section of a hardware resource is full, all processing overflow is sent to the CPU, seriously impacting switch performance. The last row is a guideline used to calculate hardware resource consumption related to the number of Layer 3 VLANs configured.

### Table 2-15 Approximate Number of Feature Resources Allowed by Each Template

|                                                                          | Desktop Templates |         |      |         | Aggregator Templates |      |  |
|--------------------------------------------------------------------------|-------------------|---------|------|---------|----------------------|------|--|
| Resource                                                                 | Default           | Routing | VLAN | Default | Routing              | VLAN |  |
| Unicast MAC addresses                                                    | 6 K               | 3 K     | 12 K | 6 K     | 6 K                  | 12 K |  |
| Internet Group Management Protocol<br>(IGMP) groups and multicast routes | 1 K               | 1 K     | 1 K  | 1 K     | 1 K                  | 1 K  |  |
| Unicast routes                                                           | 8 K               | 11 K    | 0    | 12 K    | 20 K                 | 0    |  |
| • Directly connected hosts                                               | 6 K               | 3 K     | 0    | 6 K     | 6 K                  | 0    |  |
| • Indirect routes                                                        | 2 K               | 8 K     | 0    | 6 K     | 14 K                 | 0    |  |
| Policy-based routing access control<br>entries (ACEs)                    | 0                 | 512     | 0    | 0       | 512                  | 0    |  |
| QoS classification ACEs                                                  | 512               | 512     | 512  | 896     | 512                  | 896  |  |

|               |         | Desktop Templates |      |         | Aggregator Templates |      |
|---------------|---------|-------------------|------|---------|----------------------|------|
| Resource      | Default | Routing           | VLAN | Default | Routing              | VLAN |
| Security ACEs | 1 K     | 1 K               | 1 K  | 1 K     | 1 K                  | 1 K  |
| Layer 2 VLANs | 1 K     | 1 K               | 1 K  | 1 K     | 1 K                  | 1 K  |

### Table 2-15 Approximate Number of Feature Resources Allowed by Each Template (continued)

### Examples

This example shows how to configure the routing template on a desktop switch:

```
Switch(config)# sdm prefer routing
Switch(config)# exit
Switch# reload
```

This example shows how to configure the desktop routing template on an aggregator switch:

```
Switch(config)# sdm prefer routing desktop
Switch(config)# exit
Switch# reload
```

This example shows how to change a switch template to the default template. On an aggregator switch, this is the default aggregator template; on a desktop switch, this is the default desktop template.

```
Switch(config)# no sdm prefer
Switch(config)# exit
Switch# reload
```

This example shows how to configure the desktop default template on an aggregator switch:

Switch(config)# sdm prefer default desktop
Switch(config)# exit
Switch# reload

You can verify your settings by entering the show sdm prefer privileged EXEC command.

| <b>Related Commands</b> | Command         | Description                                                                 |
|-------------------------|-----------------|-----------------------------------------------------------------------------|
|                         | show sdm prefer | Displays the current SDM template in use or displays the templates that can |
|                         |                 | be used, with approximate resource allocation per feature.                  |

### service password-recovery

Use the **service password-recovery** global configuration command on the switch stack or on a standalone switch to enable the password-recovery mechanism (the default). This mechanism allows an end user with physical access to the switch to hold down the **Mode** button and interrupt the boot process while the switch is powering up and to assign a new password. Use the **no** form of this command to disable part of the password-recovery functionality. When the password-recovery mechanism is disabled, interrupting the boot process is allowed only if the user agrees to set the system back to the default configuration.

service password-recovery

no service password-recovery

**Syntax Description** This command has no arguments or keywords.

The password-recovery mechanism is enabled.

**Command Modes** Global configuration

Defaults

| Command History | Release    | Modification                 |
|-----------------|------------|------------------------------|
|                 | 12.1(11)AX | This command was introduced. |

**Usage Guidelines** As a system administrator, you can use the **no service password-recovery** command to disable some of the functionality of the password recovery feature by allowing an end user to reset a password only by agreeing to return to the default configuration.

To use the password-recovery procedure, a user with physical access to the switch holds down the **Mode** button while the unit powers up and for a second or two after the LED above port 1X turns off. When the button is released, the system continues with initialization. If the password-recovery mechanism is disabled, this message appears:

The password-recovery mechanism has been triggered, but is currently disabled. Access to the boot loader prompt through the password-recovery mechanism is disallowed at this point. However, if you agree to let the system be reset back to the default system configuration, access to the boot loader prompt can still be allowed.

Would you like to reset the system back to the default configuration (y/n)?

If the user chooses not to reset the system back to the default configuration, the normal boot process continues, as if the **Mode** button had not been pressed. If you choose to reset the system back to the default configuration, the configuration file in flash memory is deleted, and the VLAN database file, *flash:vlan.dat* (if present), is deleted.

| N            | Note  | recommend that you save a copy of the con                                                   | ery command to control end user access to passwords, we fig file in a location away from the switch in case the end user sets the system back to default values. Do not keep a backup |
|--------------|-------|---------------------------------------------------------------------------------------------|----------------------------------------------------------------------------------------------------|
|              |       | If the switch is operating in VTP transpare<br>vlan.dat file in a location away from the sw | nt mode, we recommend that you also save a copy of the vitch.                                                                                                    |
|              |       |                                                                                             | overy or no service password-recovery command on the ne stack and applied to all switches in the stack.                                                                               |
|              |       | You can verify if password recovery is ena EXEC command.                                    | bled or disabled by entering the <b>show version</b> privileged                                                                                                    |
| Examples     |       | This example shows how to disable passwo reset a password by agreeing to return to the      | rd recovery on a switch or switch stack so that a user can only ne default configuration.                                                                                             |
|              |       | Switch(config)# <b>no service-password r</b><br>Switch(config)# <b>exit</b>                 | ecovery                                                                                                    |
| Related Comr | nande | Command Descript                                                                            | ion                                                                                                    |
|              | nunus |                                                                                             | version information for the hardware and firmware.                                                                                                    |

# service-policy

Use the **service-policy** interface configuration command on the switch stack or on a standalone switch to apply a policy map defined by the **policy-map** command to the input of a port. Use the **no** form of this command to remove the policy map and port association.

service-policy input policy-map-name

no service-policy input policy-map-name

| Syntax Description | input policy-map-name                                                                                                    | Apply the specified policy-map to the input of a port.                         |  |  |  |
|--------------------|----------------------------------------------------------------------------------------------------|--------------------------------------------------------------------------------|--|--|--|
|                    |                                                                                                    |                                                                                |  |  |  |
| Note               | Though visible in the command-line help strings, the <b>history</b> keyword is not supported, and you should ignore the statistics that it gathers. The <b>output</b> keyword is also not supported.                                                                                                    |                                                                                |  |  |  |
| Defaults           | No policy maps are attac                                                                                                    | hed to the port.                                                               |  |  |  |
| Command Modes      | Interface configuration                                                                                                    |                                                                                |  |  |  |
| Command History    | Release                                                                                                    | Modification                                                                   |  |  |  |
| -                  | 12.1(11)AX                                                                                                    | This command was introduced.                                                   |  |  |  |
| Usage Guidelines   | Only one policy map per ingress port is supported.                                                                                                    |                                                                                |  |  |  |
|                    | Classification using a port trust state (for example, <b>mls qos trust</b> [ <b>cos</b>   <b>dscp</b>   <b>ip-precedence</b> ] and a policy map (for example, <b>service-policy input</b> <i>policy-map-name</i> ) are mutually exclusive. The last one configured overwrites the previous configuration. |                                                                                |  |  |  |
|                    | Policy maps that use the                                                                                                    | police aggregate command fail when applied to a 10-Gigabit Ethernet interface. |  |  |  |
| Examples           | This example shows how                                                                                                    | to apply <i>plcmap1</i> to an ingress port:                                    |  |  |  |
|                    | Switch(config)# interface gigabitethernet2/0/1<br>Switch(config-if)# service-policy input plcmap1                                                                                                    |                                                                                |  |  |  |
|                    | This example shows how                                                                                                    | to remove <i>plcmap2</i> from a port:                                          |  |  |  |
|                    | Switch(config)# interface gigabitethernet2/0/2<br>Switch(config-if)# no service-policy input plcmap2                                                                                                    |                                                                                |  |  |  |
|                    | You can verify your setti                                                                                                    | ngs by entering the <b>show running-config</b> privileged EXEC command.        |  |  |  |

| Related Commands | Command         | Description                                                                                          |
|------------------|-----------------|----------------------------------------------------------------------------------------------------|
|                  | policy-map      | Creates or modifies a policy map that can be attached to multiple ports to specify a service policy. |
|                  | show policy-map | Displays quality of service (QoS) policy maps.                                                       |

# session

Use the session privileged EXEC command on the stack master to access a specific stack member.

session *stack-member-number* 

| Syntax Description           | stack-member-number                       | Specify the current stack member number. The stack member number is in the range from 1 through 9. |
|------------------------------|-------------------------------------------|----------------------------------------------------------------------------------------------------|
| Defaults                     | No default is defined.                    |                                                                                                    |
| Command Modes                | Global configuration                      |                                                                                                    |
| Command History              | Release                                   | Modification                                                                                       |
|                              | 12.1(11)AX                                | This command was introduced.                                                                       |
| Usage Guidelines<br>Examples |                                           | ck member, its stack member number is appended to the system prompt.                               |
|                              | Switch(config)# <b>sessi</b><br>Switch-6# | on 6                                                                                               |
| Related Commands             | Command                                   | Description                                                                                        |
|                              | reload                                    | Saves the configuration change and restarts the stack member.                                      |
|                              | switch priority                           | Changes the stack member priority value.                                                           |
|                              | switch renumber                           | Changes the stack member number.                                                                   |
|                              | show switch                               | Displays information about the switch stack and its stack members.                                 |

## set

Use the **set** policy-map class configuration command on the switch stack or on a standalone switch to classify IP traffic by setting a Differentiated Services Code Point (DSCP) or an IP-precedence value in the packet. Use the **no** form of this command to remove traffic classification.

set {ip dscp new-dscp | ip precedence new-precedence}

**no set** {**ip dscp** *new-dscp* | **ip precedence** *new-precedence*}

| Syntax Description | ip dscp new-dscp                                                                         | New DSCP value assigned to the classified traffic. The range is 0 to 63. You also can enter a mnemonic name for a commonly used value.                                                                                                    |
|--------------------|------------------------------------------------------------------------------------------|----------------------------------------------------------------------------------------------------|
|                    | ip precedence new-preced                                                                 | <i>dence</i> New IP-precedence value assigned to the classified traffic. The range is 0 to 7. You also can enter a mnemonic name for a commonly used value.                                                                                                    |
| Defaults           | No traffic classification is                                                             | defined.                                                                                                    |
| Command Modes      | Policy-map class configura                                                               | ation                                                                                                    |
| Command History    | Release                                                                                  | Modification                                                                                                    |
|                    | 12.1(11)AX                                                                               | This command was introduced.                                                                                                    |
| Usage Guidelines   | The <b>set</b> command is mutua the same policy map.                                     | ally exclusive with the <b>trust</b> policy-map class configuration command within                                                                                                    |
|                    | mnemonic name for a communic name for a communic name entering command, which is the sar | <i>cp</i> or the <b>set ip precedence</b> <i>new-precedence</i> command, you can enter a monly used value. For example, you can enter the <b>set ip dscp af11</b> command, ng the <b>set ip dscp 10</b> command. You can enter the <b>set ip precedence critical</b> ne as entering the <b>set ip precedence 5</b> command. For a list of supported <b>p dscp ?</b> or the <b>set ip precedence ?</b> command to see the command-line help |
|                    | To return to policy-map con<br>use the <b>end</b> command.                               | nfiguration mode, use the <b>exit</b> command. To return to privileged EXEC mode,                                                                                                    |

This example shows how to assign DSCP 10 to all FTP traffic without any policers:

Switch(config)# policy-map policy\_ftp
Switch(config-pmap)# class ftp\_class
Switch(config-pmap-c)# set ip dscp 10
Switch(config-pmap)# exit

You can verify your settings by entering the show policy-map privileged EXEC command.

| <b>Related Commands</b> | Command         | Description                                                                                                    |
|-------------------------|-----------------|----------------------------------------------------------------------------------------------------|
|                         | class           | Defines a traffic classification match criteria (through the <b>police</b> , <b>set</b> , and <b>trust</b> policy-map class configuration commands) for the specified class-map name. |
|                         | police          | Defines a policer for classified traffic.                                                                                                    |
|                         | policy-map      | Creates or modifies a policy map that can be attached to multiple ports to specify a service policy.                                                                                  |
|                         | show policy-map | Displays quality of service (QoS) policy maps.                                                                                                    |
|                         | trust           | Defines a trust state for traffic classified through the <b>class</b> policy-map configuration command or the <b>class-map</b> global configuration command.                          |

set

## setup

 Use the setup privileged EXEC command to configure the switch with its initial configuration.

 setup

 Syntax Description

 This command has no arguments or keywords.

 Command Modes

 Privileged EXEC

 Command History

 Release
 Modification

 12.1(11)AX
 This command was introduced.

 Usage Guidelines
 When you use the setup command, make sure that you have this information:

- IP address and network mask
- Password strategy for your environment
- Whether the switch will be used as the cluster command switch and the cluster name

When you enter the **setup** command, an interactive dialog, called the System Configuration Dialog, appears. It guides you through the configuration process and prompts you for information. The values shown in brackets next to each prompt are the default values last set by using either the **setup** command facility or the **configure** privileged EXEC command.

Help text is provided for each prompt. To access help text, press the question mark (?) key at a prompt.

To return to the privileged EXEC prompt without making changes and without running through the entire System Configuration Dialog, press **Ctrl-C**.

When you complete your changes, the setup program shows you the configuration command script that was created during the setup session. You can save the configuration in NVRAM, or return to the setup program or the command-line prompt without saving it.

| Examples | This is an example of output from                                                                                                    | n the sotun con                | amand                             |                |  |
|----------|----------------------------------------------------------------------------------------------------|--------------------------------|-----------------------------------|----------------|--|
| Examples | Switch# setup                                                                                                    | ii the setup con               | iniano.                           |                |  |
|          | System Configuration Dial                                                                                                    | .og                            |                                   |                |  |
|          | Continue with configuration of                                                                                                    |                                | ol: ves                           |                |  |
|          | At any point you may enter a question mark '?' for help.<br>Use ctrl-c to abort configuration dialog at any prompt.<br>Default settings are in square brackets '[]'.                           |                                |                                   |                |  |
|          | Basic management setup configures only enough connectivity<br>for management of the system, extended setup will ask you<br>to configure each interface on the system.                          |                                |                                   |                |  |
|          | Would you like to enter basic<br>Configuring global parameters                                                                                                    |                                | etup? [yes/no]: <b>yes</b>        |                |  |
|          | Enter host name [Switch]:host                                                                                                    | -name                          |                                   |                |  |
|          | The enable secret is a pass<br>privileged EXEC and configu<br>entered, becomes encrypted<br>Enter enable secret: <i>enable</i>                                                                 | ration modes.<br>in the config | This password, after uration.     |                |  |
|          | The enable password is used when you do not specify an<br>enable secret password, with some older software versions, and<br>some boot images.<br>Enter enable password: <i>enable-password</i> |                                |                                   |                |  |
|          | The virtual terminal password is used to protect<br>access to the router over a network interface.<br>Enter virtual terminal password: <i>terminal-password</i>                                |                                |                                   |                |  |
|          | Configure SNMP Network Management? [no]: <b>yes</b><br>Community string [public]:                                                                                                    |                                |                                   |                |  |
|          | Current interface summary<br>Any interface listed with OK?                                                                                                    | value "NO" d                   | oes not have a valid configura    | tion           |  |
|          |                                                                                                    |                                | OK? Method Status<br>YES NVRAM up | Protocol<br>up |  |
|          | GigabitEthernet6/0/1                                                                                                    | unassigned                     | YES unset up                      | up             |  |
|          | GigabitEthernet6/0/2                                                                                                    | unassigned                     | YES unset up                      | down           |  |
|          | <output truncated=""></output>                                                                                                    |                                |                                   |                |  |
|          | Port-channel1 ur                                                                                                    | assigned                       | YES unset up                      | down           |  |
|          | Enter interface name used to connect to the management network from the above interface summary: <b>vlan1</b>                                                                                  |                                |                                   |                |  |
|          | Configuring interface vlan1:<br>Configure IP on this interface<br>IP address for this interface<br>Subnet mask for this interface                                                              | e: ip_address                  |                                   |                |  |
|          | Would you like to enable as a                                                                                                    | l cluster comm                 | and switch? [yes/no]: <b>yes</b>  |                |  |
|          | Enter cluster name: cluster-r                                                                                                    | name                           |                                   |                |  |

```
setup
```

```
The following configuration command script was created:
hostname host-name
enable secret 5 $1$LiBw$0Xc1wyT.PXPkuhFwqyhVi0
enable password enable-password
line vty 0 15
password terminal-password
snmp-server community public
1
no ip routing
!
interface GigabitEthernet6/0/1
no ip address
!
interface GigabitEthernet6/0/2
no ip address
!
cluster enable cluster-name
end
Use this configuration? [yes/no]: yes
!
[0] Go to the IOS command prompt without saving this config.
[1] Return back to the setup without saving this config.
[2] Save this configuration to nvram and exit.
Enter your selection [2]:
```

| <b>Related Commands</b> | Command             | Description                                                                                                    |
|-------------------------|---------------------|----------------------------------------------------------------------------------------------------|
|                         | show running-config | Displays the running configuration on the switch. For syntax<br>information, select <b>Cisco IOS Configuration Fundamentals</b><br><b>Command Reference, Release 12.2 &gt; File Management Commands</b><br><b>&gt; Configuration File Management Commands</b> . |
|                         | show version        | Displays version information for the hardware and firmware.                                                                                                    |

### setup express

Use the **setup express** global configuration command to enable Express Setup mode on the switch stack or on a standalone switch. Use the **no** form of this command to disable Express Setup mode.

setup express

no setup express

| Syntax Description | This command has n | no arguments or keywords. |
|--------------------|--------------------|---------------------------|
|--------------------|--------------------|---------------------------|

- **Defaults** Express Setup is enabled.
- Command Modes Global configuration

| Command History | Release     | Modification                 |
|-----------------|-------------|------------------------------|
|                 | 12.1(14)EA1 | This command was introduced. |

**Usage Guidelines** 

When Express Setup is enabled on a new (unconfigured) switch, pressing the Mode button for 2 seconds activates Express Setup. You can access the switch through an Ethernet port by using the IP address 10.0.0.1 and then can configure the switch with the web-based Express Setup program or the command-line interface (CLI)-based setup program.

When you press the Mode button for 2 seconds on a configured switch, switch, the LEDs above the Mode button start blinking. If you press the Mode button for a total of 10 seconds, the switch configuration is deleted, and the switch reboots. The switch can then be configured like a new switch, either through the web-based Express Setup program or the CLI-based setup program.

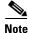

As soon as you make any change to the switch configuration (including entering *no* at the beginning of the CLI-based setup program), configuration by Express Setup is no longer available. You can only run Express Setup again by pressing the Mode button for 10 seconds. This deletes the switch configuration and reboots the switch.

If Express Setup is active on the switch, entering the **write memory** or **copy running-configuration startup-configuration** privileged EXEC commands deactivates Express Setup. The IP address 10.0.0.1 is no longer valid on the switch, and your connection using this IP address ends.

The primary purpose of the **no setup express** command is to prevent someone from deleting the switch configuration by pressing the Mode button for 10 seconds.

### **Examples** This example shows how to enable Express Setup mode:

Switch(config) # setup express

You can verify that Express Setup mode is enabled by pressing the Mode button:

- On an unconfigured switch, the LEDs above the Mode button turn solid green after 3 seconds.
- On a configured switch, the mode LEDs begin blinking after 2 seconds and turn solid green after 10 seconds.

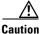

If you *hold* the Mode button down for a total of 10 seconds, the configuration is deleted, and the switch reboots.

This example shows how to disable Express Setup mode:

Switch(config) # no setup express

You can verify that Express Setup mode is disabled by pressing the Mode button. The mode LEDs do not turn solid green *or* begin blinking green if Express Setup mode is not enabled on the switch.

| <b>Related Commands</b> | Command                                                      | Description               |  |
|-------------------------|--------------------------------------------------------------|---------------------------|--|
|                         | clear setup express                                          | Exits Express Setup mode. |  |
|                         | show setup express Displays if Express Setup mode is active. |                           |  |

## show access-lists

Use the **show access-lists** privileged EXEC command to display access control lists (ACLs) configured on the switch.

show access-lists [name | number | hardware counters | ipc] [ | {begin | exclude | include}
expression]

### **Syntax Description**

| name              | (Optional) Name of the ACL.                                                                                  |  |
|-------------------|----------------------------------------------------------------------------------------------------|--|
| number            | (Optional) ACL number. The range is 1 to 2699.                                                               |  |
| hardware counters | (Optional) Display global hardware ACL statistics for switched a routed packets.                             |  |
| ірс               | (Optional) Display Interprocess Communication (IPC) protocol access-list configuration download information. |  |
| begin             | (Optional) Display begins with the line that matches the <i>expression</i> .                                 |  |
| exclude           | (Optional) Display excludes lines that match the <i>expression</i> .                                         |  |
| include           | (Optional) Display includes lines that match the specified <i>expression</i> .                               |  |
| expression        | Expression in the output to use as a reference point.                                                        |  |

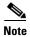

Though visible in the command-line help strings, the **rate-limit** keywords are not supported.

### Command Modes Privileged EXEC

| Command History Release Modification |             | Modification                      |
|--------------------------------------|-------------|-----------------------------------|
|                                      | 12.1(11)AX  | This command was introduced.      |
|                                      | 12.1(14)EA1 | The <b>ipc</b> keyword was added. |

### **Usage Guidelines**

The switch supports only IP standard and extended access lists. Therefore, the allowed numbers are only 1 to 199 and 1300 to 2699.

Expressions are case sensitive. For example, if you enter | exclude output, the lines that contain *output* are not displayed, but the lines that contain *Output* are displayed.

### **Examples**

This is an example of output from the **show access-lists** command:

```
Switch# show access-lists
Standard IP access list 1
    10 permit 1.1.1.1
    20 permit 2.2.2.2
    30 permit any
    40 permit 0.255.255.255, wildcard bits 12.0.0.0
Standard IP access list videowizard_1-1-1-1
    10 permit 1.1.1.1
Standard IP access list videowizard_10-10-10-10
    10 permit 10.10.10.10
Extended IP access list 121
    10 permit ahp host 10.10.10.10 host 20.20.10.10 precedence routine
Extended IP access list CMP-NAT-ACL
    Dynamic Cluster-HSRP deny ip any any
    10 deny ip any host 19.19.11.11
    20 deny ip any host 10.11.12.13
    Dynamic Cluster-NAT permit ip any any
    10 permit ip host 10.99.100.128 any
    20 permit ip host 10.46.22.128 any
    30 permit ip host 10.45.101.64 any
    40 permit ip host 10.45.20.64 any
    50 permit ip host 10.213.43.128 any
    60 permit ip host 10.91.28.64 any
    70 permit ip host 10.99.75.128 any
    80 permit ip host 10.38.49.0 any
```

This is an example of output from the show access-lists hardware counters command:

```
Switch# show access-lists hardware counters
L2 ACL INPUT Statistics
                          All frame count: 855
     Drop:
     Drop:
                         All bytes count: 94143
     Drop And Log:
                         All frame count: 0
                        All bytes count: 0
     Drop And Log:
     Bridge Only:
                         All frame count: 0
     Bridge Only:
                         All bytes count: 0
     Bridge Only And Log: All frame count: 0
     Bridge Only And Log: All bytes count: 0
     Forwarding To CPU: All frame count: 0
     Forwarding To CPU: All bytes count: 0
                   All frame count: 2121
     Forwarded:
                         All bytes count: 180762
     Forwarded:
     Forwarded And Log: All frame count: 0
     Forwarded And Log: All bytes count: 0
 L3 ACL INPUT Statistics
     Drop:
                         All frame count: 0
     Drop:
                         All bytes count: 0
     Drop And Log:
                         All frame count: 0
     Drop And Log:
                         All bytes count: 0
     Bridge Only:
                         All frame count: 0
     Bridge Only:
                         All bytes count: 0
     Bridge Only And Log: All frame count: 0
     Bridge Only And Log: All bytes count: 0
     Forwarding To CPU: All frame count: 0
     Forwarding To CPU: All bytes count: 0
     Forwarded:
                        All frame count: 13586
                         All bytes count: 1236182
     Forwarded:
     Forwarded And Log: All frame count: 0
Forwarded And Log: All bytes count: 0
```

```
L2 ACL OUTPUT Statistics
    Drop:
                        All frame count: 0
    Drop:
                        All bytes count: 0
    Drop And Log:
                        All frame count: 0
    Drop And Log:
                        All bytes count: 0
    Bridge Only:
                        All frame count: 0
                        All bytes count: 0
    Bridge Only:
    Bridge Only And Log: All frame count: 0
    Bridge Only And Log: All bytes count: 0
    Forwarding To CPU: All frame count: 0
Forwarding To CPU: All bytes count: 0
    Forwarded:
                        All frame count: 232983
    Forwarded:
                        All bytes count: 16825661
    Forwarded And Log: All frame count: 0
    Forwarded And Log: All bytes count: 0
L3 ACL OUTPUT Statistics
                       All frame count: 0
    Drop:
    Drop:
                        All bytes count: 0
    Drop And Log:
                        All frame count: 0
                        All bytes count: 0
    Drop And Log:
                        All frame count: 0
    Bridge Only:
    Bridge Only:
                        All bytes count: 0
    Bridge Only And Log: All frame count: 0
    Bridge Only And Log: All bytes count: 0
    Forwarding To CPU: All frame count: 0
    Forwarding To CPU: All bytes count: 0
    Forwarded:
                        All frame count: 514434
    Forwarded:
                        All bytes count: 39048748
    Forwarded And Log: All frame count: 0
    Forwarded And Log: All bytes count: 0
```

| <b>Related Commands</b> | Command                  | Description                                                                                                    |
|-------------------------|--------------------------|----------------------------------------------------------------------------------------------------|
|                         | access-list              | Configures a standard or extended numbered access list on the switch.<br>For syntax information, select <b>Cisco IOS IP Command Reference</b> ,<br><b>Volume 1 of 3:Addressing and Services, Release 12.2 &gt; IP Services</b><br><b>Commands</b> . |
|                         | ip access list           | Configures a named IP access list on the switch. For syntax information, select Cisco IOS IP Command Reference, Volume 1 of 3:Addressing and Services, Release 12.2 > IP Services Commands.                                                         |
|                         | mac access-list extended | Configures a named or numbered MAC access list on the switch.                                                                                                    |

# show auto qos

Use the **show auto qos** user EXEC command to display the initial configuration that is generated by the automatic quality of service (auto-QoS) feature.

show auto qos [interface [interface-id]] [ | {begin | exclude | include} expression]

| Syntax Description |                                                                                                    |                                                                                                    |  |
|--------------------|----------------------------------------------------------------------------------------------------|----------------------------------------------------------------------------------------------------|--|
|                    | <b>interface</b> [interface-id]                                                                                                    | (Optional) Display auto-QoS information for the specified port or for all ports. Valid interfaces include physical ports.               |  |
|                    | begin<br>  exclude                                                                                                    | (Optional) Display begins with the line that matches the expression.                                                                    |  |
|                    |                                                                                                    | (Optional) Display excludes lines that match the expression.                                                                            |  |
|                    | include                                                                                                    | (Optional) Display includes lines that match the specified <i>expression</i> .                                                          |  |
|                    | expression                                                                                                    | Expression in the output to use as a reference point.                                                                                   |  |
| Command Modes      | User EXEC                                                                                                    |                                                                                                    |  |
| ommanu moues       | User EAEC                                                                                                    |                                                                                                    |  |
| Command History    | Release                                                                                                    | Modification                                                                                                    |  |
|                    | 12.1(14)EA1                                                                                                    | This command was introduced.                                                                                                    |  |
|                    | does not display any user changes to the configuration that might be in effect. Use the <b>show running-config</b> privileged EXEC command to display the auto-QoS configuration and the user modifications. |                                                                                                    |  |
|                    | To display information about the QoS configuration that might be affected by auto-QoS, use one of these commands:                                                                                            |                                                                                                    |  |
|                    | commanus.                                                                                                    |                                                                                                    |  |
|                    | <ul><li>show mls qos</li></ul>                                                                                                    |                                                                                                    |  |
|                    |                                                                                                    | cos-dscp                                                                                                    |  |
|                    | <ul><li> show mls qos</li><li> show mls qos maps of</li></ul>                                                                                                    | cos-dscp<br>ace [interface-id] [buffers   queueing]                                                                                     |  |
|                    | <ul> <li>show mls qos</li> <li>show mls qos maps o</li> <li>show mls qos interfa</li> </ul>                                                                                                    | -                                                                                                    |  |
|                    | <ul> <li>show mls qos</li> <li>show mls qos maps</li> <li>show mls qos interfa</li> <li>show mls qos maps</li> </ul>                                                                                         | ace [ <i>interface-id</i> ] [buffers   queueing]<br>[cos-dscp   cos-input-q   cos-output-q   dscp-cos   dscp-input-q                    |  |
|                    | <ul> <li>show mls qos</li> <li>show mls qos maps of show mls qos interfa</li> <li>show mls qos maps of dscp-output-q]</li> </ul>                                                                             | ace [ <i>interface-id</i> ] [ <b>buffers</b>   queueing]<br>[cos-dscp   cos-input-q   cos-output-q   dscp-cos   dscp-input-q  <br>queue |  |

### Examples This is an example of output from the **show auto qos** command when auto-QoS is enabled: Switch# show auto gos Initial configuration applied by AutoQoS: mls qos map cos-dscp 0 8 16 26 32 46 48 56 mls qos no mls qos srr-queue input cos-map no mls qos srr-queue output cos-map mls qos srr-queue input cos-map queue 1 threshold 3 0 mls qos srr-queue input cos-map queue 1 threshold 2 1 mls qos srr-queue input cos-map queue 2 threshold 1 2 mls qos srr-queue input cos-map queue 2 threshold 2 4 6 7 mls qos srr-queue input cos-map queue 2 threshold 3 3 5 mls qos srr-queue output cos-map queue 1 threshold 3 5 mls qos srr-queue output cos-map queue 2 threshold 3 3 6 7 mls qos srr-queue output cos-map queue 3 threshold 3 2 4 mls qos srr-queue output cos-map queue 4 threshold 2 1 mls qos srr-queue output cos-map queue 4 threshold 3 0 no mls qos srr-queue input dscp-map no mls qos srr-queue output dscp-map mls qos srr-queue input dscp-map queue 1 threshold 2 9 10 11 12 13 14 15 mls qos srr-queue input dscp-map queue 1 threshold 3 0 1 2 3 4 5 6 7 mls qos srr-queue input dscp-map queue 1 threshold 3 32 mls qos srr-queue input dscp-map queue 2 threshold 1 16 17 18 19 20 21 22 23 mls qos srr-queue input dscp-map queue 2 threshold 2 26 33 34 35 36 37 38 39 mls gos srr-queue input dscp-map queue 2 threshold 2 48 49 50 51 52 53 54 55 mls qos srr-queue input dscp-map queue 2 threshold 2 56 57 58 59 60 61 62 63 mls qos srr-queue input dscp-map queue 2 threshold 3 24 25 27 28 29 30 31 40 $\,$ mls qos srr-queue input dscp-map queue 2 threshold 3 41 42 43 44 45 46 47 mls qos srr-queue output dscp-map queue 1 threshold 3 40 41 42 43 44 45 46 47 mls gos srr-queue output dscp-map queue 2 threshold 3 24 25 26 27 28 29 30 31 mls qos srr-queue output dscp-map queue 2 threshold 3 48 49 50 51 52 53 54 55 $\,$ mls qos srr-queue output dscp-map queue 2 threshold 3 56 57 58 59 60 61 62 63 mls gos srr-gueue output dscp-map gueue 3 threshold 3 16 17 18 19 20 21 22 23 mls qos srr-queue output dscp-map queue 3 threshold 3 32 33 34 35 36 37 38 39 mls qos srr-queue output dscp-map queue 4 threshold 1 8 mls qos srr-queue output dscp-map queue 4 threshold 2 9 10 11 12 13 14 15 mls qos srr-queue output dscp-map queue 4 threshold 3 0 1 2 3 4 5 6 7 no mls gos srr-queue input priority-queue 1 no mls qos srr-queue input priority-queue 2 mls qos srr-queue input bandwidth 90 10 no mls qos srr-queue input buffers mls gos queue-set output 1 buffers 20 20 20 40 interface GigabitEthernet2/0/2 mls qos trust device cisco-phone mls gos trust cos no queue-set 1 srr-queue bandwidth shape 10 0 0 0 srr-queue bandwidth share 10 10 60 20

This is an example of output from the **show auto qos interface** command after the **auto qos voip cisco-phone** interface configuration command is entered:

```
Switch# show auto gos interface
Initial configuration applied by AutoQoS:
!
interface GigabitEthernet2/0/2
mls gos trust device cisco-phone
mls gos trust cos
no queue-set 1
srr-queue bandwidth shape 10 0 0 0
srr-queue bandwidth share 10 10 60 20
```

This is an example of output from the **show auto qos interface** *interface-id* command after the **auto qos voip cisco-phone** interface configuration command is entered:

```
Switch# show auto gos interface gigabitethernet2/0/2
mls gos trust device cisco-phone
mls gos trust cos
no queue-set 1
srr-queue bandwidth shape 10 0 0 0
srr-queue bandwidth share 10 10 60 20
```

| <b>Related Commands</b> | Command        | Description                                                |  |
|-------------------------|----------------|------------------------------------------------------------|--|
|                         | auto qos voip  | Automatically configures QoS for VoIP within a QoS domain. |  |
|                         | debug auto qos | Enables debugging of the auto-QoS feature.                 |  |

## show boot

Use the **show boot** privileged EXEC command to display the settings of the boot environment variables.

show boot [ | {begin | exclude | include} expression]

| Syntax Description | begin                                                                                                    | (Optional) Display begins with the line that matches the <i>expression</i> .   |
|--------------------|----------------------------------------------------------------------------------------------------|--------------------------------------------------------------------------------|
|                    | exclude                                                                                                    | (Optional) Display excludes lines that match the <i>expression</i> .           |
|                    | include                                                                                                    | (Optional) Display includes lines that match the specified <i>expression</i> . |
|                    | expression                                                                                                    | Expression in the output to use as a reference point.                          |
| Command Modes      | Privileged EXEC                                                                                                    |                                                                                |
| Command History    | Release                                                                                                    | Modification                                                                   |
|                    | 12.1(11)AX                                                                                                    | This command was introduced.                                                   |
|                    | are not displayed, but the lines that contain <i>Output</i> are displayed.<br>This is an example of output from the <b>show boot</b> command. Table 2-16 describes each field in display |                                                                                |
| Examples           |                                                                                                    |                                                                                |

| Table 2-16 | show boot Fie | Id Descriptions |
|------------|---------------|-----------------|
|------------|---------------|-----------------|

| Field                         | Description                                                                                                    |
|-------------------------------|----------------------------------------------------------------------------------------------------|
| BOOT path-list                | Displays a semicolon separated list of executable files to try to load and execute when automatically booting.                                                                                                    |
|                               | If the BOOT environment variable is not set, the system attempts to load and execute<br>the first executable image it can find by using a recursive, depth-first search through the<br>flash file system. In a depth-first search of a directory, each encountered subdirectory<br>is completely searched before continuing the search in the original directory.                                                                                                    |
|                               | If the BOOT variable is set but the specified images cannot be loaded, the system attempts to boot the first bootable file that it can find in the flash file system.                                                                                                    |
| Config file                   | Displays the filename that Cisco IOS uses to read and write a nonvolatile copy of the system configuration.                                                                                                    |
| Private Config file           | Displays the filename that Cisco IOS uses to read and write a nonvolatile copy of the system configuration.                                                                                                    |
| Enable Break                  | Displays whether a break during booting is enabled or disabled. If it is set to yes, on, or 1, you can interrupt the automatic boot process by pressing the Break key on the console after the flash file system is initialized.                                                                                                    |
| Manual Boot                   | Displays whether the switch automatically or manually boots. If it is set to no or 0, the boot loader attempts to automatically boot the system. If it is set to anything else, you must manually boot the switch from the boot loader mode.                                                                                                    |
| Helper path-list              | Displays a semicolon separated list of loadable files to dynamically load during the boot loader initialization. Helper files extend or patch the functionality of the boot loader.                                                                                                    |
| Auto upgrade                  | Displays whether the switch stack is set to automatically copy its software version to an incompatible switch so that it can join the stack.                                                                                                    |
|                               | A switch in version-mismatch (VM) mode is a switch that has a different stack protocol version than the version on the switch stack. Switches in VM mode cannot join the switch stack. If the switch stack has an image that can be copied to a switch in VM mode, and if the <b>boot auto-copy-sw</b> feature is enabled, the switch stack automatically copies the image from another stack member to the switch in VM mode. The switch then exits VM mode, reboots, and joins the switch stack. |
| NVRAM/Config file buffer size | Displays the buffer size that Cisco IOS uses to hold a copy of the configuration file in memory. The configuration file cannot be larger than the buffer size allocation.                                                                                                    |

| Related Commands | Command                     | Description                                                                                                   |
|------------------|-----------------------------|----------------------------------------------------------------------------------------------------|
|                  | boot auto-copy-sw           | Automatically upgrade switches in version-mismatch (VM) mode with the switch stack image.                     |
|                  | boot config-file            | Specifies the filename that Cisco IOS uses to read and write a nonvolatile copy of the system configuration.  |
|                  | boot enable-break           | Enables interrupting the automatic boot process.                                                              |
|                  | boot manual                 | Enables manually booting the switch during the next boot cycle.                                               |
|                  | boot<br>private-config-file | Specifies the filename that Cisco IOS uses to read and write a nonvolatile copy of the private configuration. |
|                  | boot system                 | Specifies the Cisco IOS image to load during the next boot cycle.                                             |

78-16181-01

# show cable-diagnostics tdr

Use the **show cable-diagnostics tdr** privileged EXEC command to display the Time Domain Reflector (TDR) results.

show cable-diagnostics tdr interface interface-id [ | {begin | exclude | include} expression]

|                   | interface-id                                                                                              | Specify the                                                                    | interface on w                                                                                 | hich TD                                                                                         | R was run                                                                                     |                                                                               |                                                |
|-------------------|----------------------------------------------------------------------------------------------------|--------------------------------------------------------------------------------|------------------------------------------------------------------------------------------------|-------------------------------------------------------------------------------------------------|-----------------------------------------------------------------------------------------------|-------------------------------------------------------------------------------|------------------------------------------------|
| yntax Description | begin                                                                                                    | 1 1                                                                            |                                                                                                |                                                                                                 |                                                                                               | ches the <i>expressi</i>                                                      | on.                                            |
|                   | exclude                                                                                                   | · •                                                                            |                                                                                                |                                                                                                 | that match the                                                                                | <u>^</u>                                                                      |                                                |
|                   | include                                                                                                   | (Optional) Display includes lines that match the specified <i>expression</i> . |                                                                                                |                                                                                                 |                                                                                               |                                                                               |                                                |
|                   | expression                                                                                                |                                                                                | 1.                                                                                             |                                                                                                 | a reference po                                                                                |                                                                               |                                                |
| command Modes     | Drivilaged EVI                                                                                            |                                                                                |                                                                                                |                                                                                                 |                                                                                               |                                                                               |                                                |
| ommand modes      | Privileged EXI                                                                                            | SC .                                                                           |                                                                                                |                                                                                                 |                                                                                               |                                                                               |                                                |
| ommand History    | Release                                                                                                   | Мо                                                                             | dification                                                                                     |                                                                                                 |                                                                                               |                                                                               |                                                |
|                   | 12.1(19)EA1                                                                                               | Thi                                                                            | s command w                                                                                    | as introc                                                                                       | luced.                                                                                        |                                                                               |                                                |
|                   | about TDR, ret<br>Expressions ar                                                                          |                                                                                |                                                                                                |                                                                                                 |                                                                                               |                                                                               |                                                |
|                   | do not appear,                                                                                            | but the lines th                                                               | at contain <i>Ou</i>                                                                           | •                                                                                               |                                                                                               | e output, the line                                                            | s that contain <i>outp</i>                     |
| xamples           | do not appear,                                                                                            |                                                                                |                                                                                                | <i>tput</i> appe                                                                                | ear.                                                                                          | -                                                                             | s that contain <i>outp</i><br>face-id command: |
| xamples           | do not appear,                                                                                            | nple of output f<br>cable-diagnos<br>run on: Marc                              | from the show<br>tics tdr int<br>h 01 20:15:4                                                  | tput appo<br>v cable-d<br>erface                                                                | ear.<br>liagnostics td<br>gigabitether:                                                       | r interface inter                                                             |                                                |
| kamples           | do not appear,<br>This is an exar<br>Switch# <b>show</b><br>TDR test last<br>Interface Spe                | nple of output f<br>cable-diagnos<br>run on: Marc<br>ed Local pair             | from the show<br>tics tdr int<br>th 01 20:15:4<br>Pair length                                  | tput appo<br>v cable-d<br>erface                                                                | ear.<br>liagnostics td<br>gigabitether<br>Remote pair                                         | r interface interj<br>net1/0/2                                                |                                                |
| kamples           | do not appear,<br>This is an exar<br>Switch# <b>show</b><br>TDR test last<br>Interface Spe                | nple of output f<br>cable-diagnos<br>run on: Marc<br>ed Local pair<br>         | from the show<br>tics tdr int<br>h 01 20:15:4<br>Pair length<br>0 +/- 2<br>0 +/- 2             | cable-d<br>cable-d<br>contraction<br>meters<br>meters                                           | ear.<br>liagnostics td<br>gigabitether:<br>Remote pair<br><br>N/A<br>N/A                      | r interface interj<br>met1/0/2<br>Pair status<br>Open<br>Open                 |                                                |
| xamples           | do not appear,<br>This is an exar<br>Switch# <b>show</b><br>TDR test last<br>Interface Spe                | nple of output f<br>cable-diagnos<br>run on: Marc<br>ed Local pair<br>         | from the show<br>trics tdr int<br>h 01 20:15:4<br>Pair length<br>0 +/- 2<br>0 +/- 2<br>0 +/- 2 | cable-d<br>cable-d<br>contraction<br>meters<br>meters<br>meters                                 | ear.<br>liagnostics td<br>gigabitether:<br>Remote pair<br><br>N/A<br>N/A<br>N/A               | r interface interj<br>met1/0/2<br>Pair status<br>Open<br>Open<br>Open<br>Open |                                                |
| xamples           | do not appear,<br>This is an exar<br>Switch# <b>show</b><br>TDR test last<br>Interface Spe                | nple of output f<br>cable-diagnos<br>run on: Marc<br>ed Local pair<br>         | from the show<br>trics tdr int<br>h 01 20:15:4<br>Pair length<br>0 +/- 2<br>0 +/- 2<br>0 +/- 2 | cable-d<br>cable-d<br>contraction<br>meters<br>meters                                           | ear.<br>liagnostics td<br>gigabitether:<br>Remote pair<br><br>N/A<br>N/A<br>N/A               | r interface interj<br>met1/0/2<br>Pair status<br>Open<br>Open                 |                                                |
| camples           | do not appear,<br>This is an exar<br>Switch# <b>show</b><br>TDR test last<br>Interface Spe<br>Gil/0/2 aut | nple of output f<br>cable-diagnos<br>run on: Marc<br>ed Local pair<br>         | from the show<br>trics tdr int<br>h 01 20:15:4<br>Pair length<br>                              | <b>cable-d</b><br><b>cable-d</b><br><b>cerface</b><br>0<br>meters<br>meters<br>meters<br>meters | ear.<br>liagnostics td<br>gigabitether:<br>Remote pair<br><br>N/A<br>N/A<br>N/A<br>N/A<br>N/A | r interface interj<br>met1/0/2<br>Pair status<br>Open<br>Open<br>Open<br>Open | face-id command:                               |

| Field      | Description                                                           |
|------------|-----------------------------------------------------------------------|
| Interface  | Interface on which TDR was run.                                       |
| Speed      | Speed of connection.                                                  |
| Local pair | Name of the pair of wires that TDR is testing on the local interface. |

| Field       | Description                                                                                                    |  |
|-------------|----------------------------------------------------------------------------------------------------|--|
| Pair length | Location on the cable where the problem is, with respect to your switch. TDR can only find the location in one of these cases:                                    |  |
|             | • The cable is properly connected, the link is up, and the interface speed is 1000 Mbps.                                                                          |  |
|             | • The cable is open.                                                                                                    |  |
|             | • The cable has a short.                                                                                                    |  |
| Remote pair | Name of the pair of wires to which the local pair is connected. TDR can learn about the remote pair only when the cable is properly connected and the link is up. |  |
| Pair status | The status of the pair of wires on which TDR is running:                                                                                                    |  |
|             | • Normal—The pair of wires is properly connected.                                                                                                    |  |
|             | • Not completed—The test is running and is not completed.                                                                                                    |  |
|             | • Not supported—The interface does not support TDR.                                                                                                    |  |
|             | • Open—The pair of wires is open.                                                                                                    |  |
|             | • Shorted—The pair of wires is shorted.                                                                                                    |  |

 Table 2-17 Fields Descriptions for the show cable-diagnostics tdr Command Output (continued)

For more examples of output from the **show cable-diagnostics tdr interface** *interface-id* command, refer to the software configuration guide for this release.

| Related Commands | Command                    | Description                           |
|------------------|----------------------------|---------------------------------------|
|                  | test cable-diagnostics tdr | Enables and runs TDR on an interface. |

# show class-map

Use the **show class-map** user EXEC command to display quality of service (QoS) class maps, which define the match criteria to classify traffic.

show class-map [class-map-name] [ | {begin | exclude | include} expression]

| Syntax Description           | class-map-name                                                                                                    | (Optional) Display the contents of the specified class map.                                                                                                    |  |  |  |
|------------------------------|----------------------------------------------------------------------------------------------------|----------------------------------------------------------------------------------------------------|--|--|--|
|                              | begin                                                                                                    | (Optional) Display begins with the line that matches the <i>expression</i> .                                                                                                    |  |  |  |
|                              | exclude                                                                                                    | (Optional) Display excludes lines that match the <i>expression</i> .                                                                                                    |  |  |  |
|                              | include                                                                                                    | (Optional) Display includes lines that match the specified expression.                                                                                                    |  |  |  |
|                              | expression                                                                                                    | Expression in the output to use as a reference point.                                                                                                    |  |  |  |
| Command Modes                | User EXEC                                                                                                    |                                                                                                    |  |  |  |
| Command History              | Release                                                                                                    | Modification                                                                                                    |  |  |  |
|                              | 12.1(11)AX                                                                                                    | This command was introduced.                                                                                                    |  |  |  |
| Usage Guidelines             | Expressions are cas                                                                                                    | use sensitive. For example, if you enter <b>  exclude output</b> , the lines that contain <i>outp</i> but the lines that contain <i>Output</i> are displayed.                                                                                                    |  |  |  |
| Usage Guidelines<br>Examples | Expressions are cas<br>are not displayed, l                                                                                                    | se sensitive. For example, if you enter <b>  exclude output</b> , the lines that contain <i>outp</i>                                                                                                    |  |  |  |
|                              | Expressions are cas<br>are not displayed, I<br>This is an example<br>Switch> <b>show clas</b><br>Class Map match-a                                                                                         | use sensitive. For example, if you enter <b>  exclude output</b> , the lines that contain <i>outp</i> but the lines that contain <i>Output</i> are displayed.                                                                                                    |  |  |  |
|                              | Expressions are cas<br>are not displayed, I<br>This is an example<br>Switch> <b>show clas</b><br>Class Map match-a<br>Match access-c<br>Class Map match-<br>Match any                                      | <pre>ase sensitive. For example, if you enter l exclude output, the lines that contain outp<br/>but the lines that contain Output are displayed.<br/>e of output from the show class-map command:<br/>ss-map<br/>all videowizard_10-10-10 (id 2)<br/>group name videowizard_10-10-10-10<br/>-any class-default (id 0)<br/>-all dscp5 (id 3)</pre>                     |  |  |  |
| Examples                     | Expressions are cas<br>are not displayed, I<br>This is an example<br>Switch> <b>show clas</b><br>Class Map match-a<br>Match access-c<br>Class Map match-<br>Match any<br>Class Map match-                  | <pre>ase sensitive. For example, if you enter l exclude output, the lines that contain outp<br/>but the lines that contain Output are displayed.<br/>e of output from the show class-map command:<br/>ss-map<br/>all videowizard_10-10-10 (id 2)<br/>group name videowizard_10-10-10-10<br/>-any class-default (id 0)<br/>-all dscp5 (id 3)</pre>                     |  |  |  |
|                              | Expressions are cas<br>are not displayed, I<br>This is an example<br>Switch> <b>show clas</b><br>Class Map match-a<br>Match access-g<br>Class Map match-<br>Match any<br>Class Map match-<br>Match ip dscp | ese sensitive. For example, if you enter l <b>exclude output</b> , the lines that contain <i>outp</i><br>but the lines that contain <i>Output</i> are displayed.<br>e of output from the <b>show class-map</b> command:<br><b>ss-map</b><br>all videowizard_10-10-10 (id 2)<br>group name videowizard_10-10-10<br>-any class-default (id 0)<br>-all dscp5 (id 3)<br>5 |  |  |  |

# show cluster

Use the **show cluster** user EXEC command to display the cluster status and a summary of the cluster to which the switch belongs. This command can be entered on the cluster command switch and cluster member switches.

show cluster [ | {begin | exclude | include} expression]

| Syntax Description | begin                                                                                                    | (Optional) Display                                              | begins with the line that matches the <i>expression</i> .                                                                   |  |  |
|--------------------|----------------------------------------------------------------------------------------------------|-----------------------------------------------------------------|----------------------------------------------------------------------------------------------------|--|--|
|                    | exclude                                                                                                    | (Optional) Display                                              | v excludes lines that match the <i>expression</i> .                                                                         |  |  |
|                    | l include (Optional) Display includes lines that match the specified <i>expression</i>                                                                                                    |                                                                 |                                                                                                    |  |  |
|                    | expression                                                                                                    | Expression in the                                               | output to use as a reference point.                                                                                         |  |  |
| Command Modes      | User EXEC                                                                                                    |                                                                 |                                                                                                    |  |  |
| ommand History     | Release                                                                                                    | Modification                                                    |                                                                                                    |  |  |
|                    | 12.1(11)AX                                                                                                    | This command wa                                                 | s introduced.                                                                                                    |  |  |
| lsage Guidelines   | If you enter this con<br>cluster member app                                                                                                    |                                                                 | not a cluster member, the error message Not a management                                                                    |  |  |
|                    | On a cluster member switch, this command displays the identity of the cluster command switch, the switch member number, and the state of its connectivity with the cluster command switch.                                                                                                    |                                                                 |                                                                                                    |  |  |
|                    | On a cluster command switch stack or cluster command switch, this command displays the cluster name<br>and the total number of members. It also shows the cluster status and time since the status changed. If<br>redundancy is enabled, it displays the primary and secondary command-switch information. |                                                                 |                                                                                                    |  |  |
|                    | *                                                                                                    | e sensitive. For example,<br>ut the lines that contain <i>C</i> | if you enter   <b>exclude output</b> , the lines that contain <i>output</i><br><i>Dutput</i> are displayed.                 |  |  |
| Examples           | This is an example of switch:                                                                                                    | of output when the <b>show</b> of                               | cluster command is entered on the active cluster command                                                                    |  |  |
|                    | Status:<br>Time sinc<br>Redundanc<br>S<br>S<br>S<br>Heartbeat<br>Heartbeat                                                                                                    | r cluster "Ajang"<br>ber of members:<br>e last status change:   | 7<br>1 members are unreachable<br>0 days, 0 hours, 2 minutes<br>Enabled<br>Member 1<br>Ajang_standby<br>110<br>8<br>80<br>3 |  |  |

This is an example of output when the **show cluster** command is entered on a cluster member switch:

| Switch1> show cluster              |                 |
|------------------------------------|-----------------|
| Member switch for cluster "hapuna" |                 |
| Member number:                     | 3               |
| Management IP address:             | 192.192.192.192 |
| Command switch mac address:        | 0000.0c07.ac14  |
| Heartbeat interval:                | 8               |
| Heartbeat hold-time:               | 80              |

This is an example of output when the **show cluster** command is entered on a cluster member switch that is configured as the standby cluster command switch:

| Switch> show cluster               |                            |
|------------------------------------|----------------------------|
| Member switch for cluster "hapuna" |                            |
| Member number:                     | 3 (Standby command switch) |
| Management IP address:             | 192.192.192.192            |
| Command switch mac address:        | 0000.0c07.ac14             |
| Heartbeat interval:                | 8                          |
| Heartbeat hold-time:               | 80                         |

This is an example of output when the **show cluster** command is entered on the cluster command switch that has lost connectivity with member 1:

| Switch> | show cluster                   |                            |
|---------|--------------------------------|----------------------------|
| Command | switch for cluster "Ajang"     |                            |
|         | Total number of members:       | 7                          |
|         | Status:                        | 1 members are unreachable  |
|         | Time since last status change: | 0 days, 0 hours, 5 minutes |
|         | Redundancy:                    | Disabled                   |
|         | Heartbeat interval:            | 8                          |
|         | Heartbeat hold-time:           | 80                         |
|         | Extended discovery hop count:  | 3                          |

This is an example of output when the **show cluster** command is entered on a cluster member switch that has lost connectivity with the cluster command switch:

| Switch> show cluster               |                     |
|------------------------------------|---------------------|
| Member switch for cluster "hapuna" |                     |
| Member number:                     | <unknown></unknown> |
| Management IP address:             | 192.192.192.192     |
| Command switch mac address:        | 0000.0c07.ac14      |
| Heartbeat interval:                | 8                   |
| Heartbeat hold-time:               | 80                  |

| <b>Related Commands</b> | Command                 | Description                                                                                                    |
|-------------------------|-------------------------|----------------------------------------------------------------------------------------------------|
|                         | cluster enable          | Enables a command-capable switch as the cluster command switch, assigns a cluster name, and optionally assigns a member number to it. |
|                         | show cluster candidates | Displays a list of candidate switches.                                                                                                |
|                         | show cluster members    | Displays information about the cluster members.                                                                                       |

# show cluster candidates

Use the **show cluster candidates** privileged EXEC command on a switch stack or on a cluster command switch to display a list of candidate switches.

show cluster candidates [detail | mac-address H.H.H.] [ | { begin | exclude | include } expression]

| Syntax Description | detail                                                                                   | (Optional) Display detailed information for all candidates.                                                                                                    |  |  |  |
|--------------------|------------------------------------------------------------------------------------------|----------------------------------------------------------------------------------------------------|--|--|--|
|                    | mac-address H.H.H.                                                                       | (Optional) MAC address of the cluster candidate.                                                                                                    |  |  |  |
|                    | begin                                                                                    | (Optional) Display begins with the line that matches the <i>expression</i> .                                                                                                    |  |  |  |
|                    | exclude                                                                                  | (Optional) Display excludes lines that match the <i>expression</i> .                                                                                                    |  |  |  |
|                    | I include (Optional) Display includes lines that match the specified <i>expression</i> . |                                                                                                    |  |  |  |
|                    | expression                                                                               | Expression in the output to use as a reference point.                                                                                                    |  |  |  |
| Command Modes      | User EXEC                                                                                |                                                                                                    |  |  |  |
| Command History    | Release                                                                                  | Modification                                                                                                    |  |  |  |
|                    | 12.1(11)AX                                                                               | This command was introduced.                                                                                                    |  |  |  |
|                    | The SN in the display n<br>switch is discovered thr<br>the <i>switch member num</i>      | uster command switch, the command displays an empty line at the prompt.<br>neans <i>switch member number</i> . If E appears in the SN column, it means that the<br>rough extended discovery. If E does not appear in the SN column, it means that<br><i>ber</i> is the upstream neighbor of the candidate switch. The hop count is the<br>candidate is from the cluster command switch. |  |  |  |
|                    | -                                                                                        | nsitive. For example, if you enter <b>  exclude output</b> , the lines that contain <i>output</i> ne lines that contain <i>Output</i> are displayed.                                                                                                    |  |  |  |
| Examples           | This is an example of o                                                                  | utput from the <b>show cluster candidates</b> command:                                                                                                    |  |  |  |
|                    | Switch> show cluster                                                                     | candidates                                                                                                    |  |  |  |
|                    | 00e0.1e7e.be8<br>00e0.1e9f.7a0<br>00e0.1e9f.8c0                                          | 0 ldf-dist-128 WS-C3524-XL Fa0/7 1 0 Fa0/24<br>0 1900_Switch 1900 3 0 1 0 Fa0/11                                                                                                    |  |  |  |

This is an example of output from the **show cluster candidates** command that uses the MAC address of a cluster member switch directly connected to the cluster command switch:

```
Switch> show cluster candidates mac-address 00d0.7961.c4c0
Device 'Tahiti-12' with mac address number 00d0.7961.c4c0
Device type: cisco WS-C3750-12T
Upstream MAC address: 00d0.796d.2f00 (Cluster Member 0)
Local port: Gi6/0/1 FEC number:
Upstream port: GI6/0/11 FEC Number:
Hops from cluster edge: 1
Hops from command device: 1
```

This is an example of output from the **show cluster candidates** command that uses the MAC address of a cluster member switch three hops from the cluster edge:

```
Switch> show cluster candidates mac-address 0010.7bb6.1cc0
Device 'Ventura' with mac address number 0010.7bb6.1cc0
Device type: cisco WS-C2912MF-XL
Upstream MAC address: 0010.7bb6.1cd4
Local port: Fa2/1 FEC number:
Upstream port: Fa0/24 FEC Number:
Hops from cluster edge: 3
Hops from command device: -
```

This is an example of output from the **show cluster candidates detail** command:

```
Switch> show cluster candidates detail
Device 'Tahiti-12' with mac address number 00d0.7961.c4c0
       Device type:
                              cisco WS-C3512-XL
       Upstream MAC address: 00d0.796d.2f00 (Cluster Member 1)
                             Fa0/3 FEC number:
       Local port:
       Upstream port:
                             Fa0/13 FEC Number:
       Hops from cluster edge: 1
       Hops from command device: 2
Device '1900_Switch' with mac address number 00e0.1e7e.be80
       Device type: cisco 1900
       Upstream MAC address: 00d0.796d.2f00 (Cluster Member 2)
                      3 FEC number: 0
Fa0/11 FEC Number:
       Local port:
       Upstream port:
       Hops from cluster edge: 1
       Hops from command device: 2
Device 'Surfers-24' with mac address number 00e0.1e9f.7a00
       Device type:
                            cisco WS-C2924-XL
       Upstream MAC address: 00d0.796d.2f00 (Cluster Member 3)
       Local port: Fa0/5 FEC number:
       Upstream port:
                             Fa0/3 FEC Number:
       Hops from cluster edge: 1
       Hops from command device: 2
```

| <b>Related Commands</b> | Command              | Description                                                                           |
|-------------------------|----------------------|---------------------------------------------------------------------------------------|
|                         | show cluster         | Displays the cluster status and a summary of the cluster to which the switch belongs. |
|                         | show cluster members | Displays information about the cluster members.                                       |

# show cluster members

Use the **show cluster members** privileged EXEC command on a switch stack or on a cluster command switch to display information about the cluster members.

**show cluster members** [*n* | **detail**] [ | {**begin** | **exclude** | **include**} *expression*]

| Syntax Description | n                                                                                                    | (Optional) Number                                                                                      | er that identifie                                         | s a cluste                         | r member                     | . The rar                | nge is 0 to                 | 15.             |
|--------------------|----------------------------------------------------------------------------------------------------|----------------------------------------------------------------------------------------------------|-----------------------------------------------------------|------------------------------------|------------------------------|--------------------------|-----------------------------|-----------------|
|                    | detail                                                                                                    | (Optional) Displa                                                                                      | y detailed infor                                          | mation for                         | or all clus                  | ter mem                  | bers.                       |                 |
|                    | I begin(Optional) Display begins with the line that matches the <i>expression</i> .                                                          |                                                                                                    |                                                           |                                    |                              |                          |                             |                 |
|                    | <b>exclude</b> (Optional) Display excludes lines that match the <i>expression</i> .                                                          |                                                                                                    |                                                           |                                    |                              |                          |                             |                 |
|                    | include                                                                                                    | (Optional) Display includes lines that match the specified <i>expression</i> .                         |                                                           |                                    |                              |                          |                             |                 |
|                    | expression                                                                                                    | Expression in the                                                                                      | output to use a                                           | s a refere                         | ence point                   | •                        |                             |                 |
| Command Modes      | Privileged EX                                                                                                    | ΈC                                                                                                    |                                                           |                                    |                              |                          |                             |                 |
|                    | C                                                                                                    |                                                                                                    |                                                           |                                    |                              |                          |                             |                 |
| Command History    | Release                                                                                                    | Modifica                                                                                               | ation                                                     |                                    |                              |                          |                             |                 |
|                    | 12.1(11)AX                                                                                                    | This cor                                                                                               | nmand was intr                                            | oduced.                            |                              |                          |                             |                 |
| Usage Guidelines   | If the cluster                                                                                                    | d is available only or<br>has no members, this<br>re case sensitive. For                               | command disp                                              | olays an e                         | mpty line                    | at the pi                | compt.                      |                 |
|                    | -                                                                                                    | yed, but the lines tha                                                                                 | t contain Outpi                                           | <i>it</i> are disp                 | played.                      |                          |                             |                 |
| Examples           | are not displa                                                                                                    | mple of output from                                                                                    | Ĩ                                                         | -                                  | •                            | nand. Th                 | e SN in th                  | e display means |
| Examples           | are not displa<br>This is an exa<br>switch numbe                                                                                             | mple of output from                                                                                    | Ĩ                                                         | er memb                            | ers comm                     |                          | e SN in th                  | e display means |
| Examples           | are not displa<br>This is an exa<br>switch numbe<br>Switch# show<br>SN MAC Addre<br>0 0002.4b29<br>1 0030.946c                               | mple of output from<br>r.<br>cluster members                                                           | the <b>show clust</b><br>PortIf FEC H<br>Fa0/13           | er memb<br> <br>ops SN<br>0<br>1 0 | •                            | n                        | e SN in th<br>ate<br>(Cmdr) | e display means |
| Examples           | are not displa<br>This is an exa<br>switch numbe<br>Switch# show<br>SN MAC Addre<br>0 0002.4b29<br>1 0030.946c<br>2 0002.b922<br>3 0002.4b29 | mple of output from<br>r.<br><b>cluster members</b><br>ss Name<br>.2e00 StLouis1<br>.d740 tal-switch-1 | the show clust<br>PortIf FEC H<br>Fa0/13<br>10 0<br>Gi0/1 | er memb<br> <br>ops SN<br>0<br>1 0 | -Upstrear<br>PortIf<br>Gi0/1 | n <br>FEC St<br>Up<br>Up | ate                         | e display means |

This is an example of output from the **show cluster members** for cluster member 3:

| Switch# show cluster members 3  |                   |                          |
|---------------------------------|-------------------|--------------------------|
| Device 'SanJuan2' with member n | umber 3           |                          |
| Device type:                    | cisco WS-         | C3750-12T                |
| MAC address:                    | 0002.4b29         | .4400                    |
| Upstream MAC address:           | 0030.946c         | .d740 (Cluster member 1) |
| Local port:                     | Gi <b>6/</b> 0/1  | FEC number:              |
| Upstream port:                  | GI <b>6/</b> 0/11 | FEC Number:              |
| Hops from command devic         | e: 2              |                          |

This is an example of output from the show cluster members detail command:

| Switch   | show cluster members de      | etail                                                  |
|----------|------------------------------|--------------------------------------------------------|
| Device   | 'StLouis1' with member r     | number 0 (Command Switch)                              |
|          | Device type:                 | cisco WS-C3750-12T                                     |
|          | MAC address:                 | 0002.4b29.2e00                                         |
|          | Upstream MAC address:        |                                                        |
|          | Local port:                  | FEC number:                                            |
|          | Upstream port:               | FEC Number:                                            |
|          | Hops from command devi       | ce: 0                                                  |
| Device   | 'tal-switch-14' with mer     | nber number 1                                          |
|          | Device type:                 | cisco WS-C3548-XL                                      |
|          | MAC address:                 | 0030.946c.d740                                         |
|          | Upstream MAC address:        | 0002.4b29.2e00 (Cluster member 0)                      |
|          | Local port:                  | Fa0/13 FEC number:                                     |
|          | Upstream port:               | Gi0/1 FEC Number:                                      |
|          | Hops from command devic      |                                                        |
| Device   | 'nms-2820' with member n     | umber 2                                                |
|          | Device type:                 | cisco 2820                                             |
|          | MAC address:                 | 0002.b922.7180                                         |
|          |                              | 0030.946c.d740 (Cluster member 1)                      |
|          | Local port:                  | 10 FEC number: 0                                       |
|          | Upstream port:               | Fa0/18 FEC Number:                                     |
|          | Hops from command devic      |                                                        |
| Device   | 'SanJuan2' with member n     |                                                        |
|          | Device type:                 | cisco WS-C3750-12T                                     |
|          | MAC address:                 | 0002.4b29.4400                                         |
|          |                              | 0030.946c.d740 (Cluster member 1)                      |
|          | Local port:                  | Gi <b>6/</b> 0/1 FEC number:                           |
|          | Upstream port:               | Fa <b>6/</b> 0/11 FEC Number:                          |
| <b>D</b> | Hops from command devic      |                                                        |
| Device   | 'GenieTest' with member      |                                                        |
|          | Device type:<br>MAC address: | cisco SeaHorse<br>0002.4b28.c480                       |
|          |                              |                                                        |
|          | Local port:                  | 0030.946c.d740 (Cluster member 1)<br>Gi0/2 FEC number: |
|          | Upstream port:               | Fa0/9 FEC Number:                                      |
|          | Hops from command devic      |                                                        |
| Device   | 'Palpatine' with member      |                                                        |
| Device   | Device type:                 | cisco WS-C2924M-XL                                     |
|          | MAC address:                 | 00b0.6404.f8c0                                         |
|          |                              | 0002.4b29.2e00 (Cluster member 0)                      |
|          | Local port:                  | Gi2/1 FEC number:                                      |
|          | Upstream port:               | Gi0/7 FEC Number:                                      |
|          | Hops from command devic      |                                                        |
|          | hops from command devic      |                                                        |

| <b>Related Commands</b> | Command                 | Description                                                                           |
|-------------------------|-------------------------|---------------------------------------------------------------------------------------|
|                         | show cluster            | Displays the cluster status and a summary of the cluster to which the switch belongs. |
|                         | show cluster candidates | Displays a list of candidate switches.                                                |

# show controllers cpu-interface

Use the **show controllers cpu-interface** privileged EXEC command to display the state of the CPU network interface ASIC and the send and receive statistics for packets reaching the CPU.

show controllers cpu-interface [ | {begin | exclude | include} expression]

| Syntax Description | begin                                                                                                    | (Optional)                                                                                                    | Display beg                                                                                      | gins with the                                                    | line that matche                                                                                                    | es the <i>expre</i>   | ssion.                  |
|--------------------|----------------------------------------------------------------------------------------------------|----------------------------------------------------------------------------------------------------|--------------------------------------------------------------------------------------------------|------------------------------------------------------------------|----------------------------------------------------------------------------------------------------|-----------------------|-------------------------|
|                    | <b>exclude</b> (Optional) Display excludes lines that match the <i>expression</i> .                                                              |                                                                                                    |                                                                                                  |                                                                  |                                                                                                    |                       |                         |
|                    | l include (Optional) Display includes lines that match the specified <i>expression</i> .                                                         |                                                                                                    |                                                                                                  |                                                                  |                                                                                                    |                       |                         |
|                    | expression                                                                                                    | Expression                                                                                                    | in the outp                                                                                      | out to use as                                                    | a reference point                                                                                                    | •                     |                         |
| Command Modes      | Privileged EXEC                                                                                                    |                                                                                                    |                                                                                                  |                                                                  |                                                                                                    |                       |                         |
| Command History    | Release                                                                                                    | Modif                                                                                                    | ication                                                                                          |                                                                  |                                                                                                    |                       |                         |
|                    | 12.1(11)AX                                                                                                    | This c                                                                                                    | command w                                                                                        | as introduce                                                     | d.                                                                                                    |                       |                         |
|                    | This display provid<br>troubleshooting the<br>Expressions are cas                                                                                |                                                                                                    | For example                                                                                      | , if you enter                                                   | :   exclude outpu                                                                                                    | <b>It</b> , the lines | that contain <i>out</i> |
| xamples            | troubleshooting the                                                                                                    | se sensitive. F<br>out the lines t                                                                                                    | hat contain                                                                                      | <i>Output</i> are d                                              | lisplayed.                                                                                                    |                       |                         |
| xamples            | troubleshooting the<br>Expressions are cas<br>are not displayed, b<br>This is a partial out<br>Switch# <b>show cont</b><br>cpu-queue-frames      | se sensitive. Fout the lines t<br>put example<br>crollers cpu<br>retrieved                                                                                                    | hat contain<br>from the <b>sh</b><br>- <b>interface</b><br>dropped                               | Output are d                                                     | lisplayed.<br><b>ers cpu-interfac</b><br>hol-block                                                                                         |                       |                         |
| xamples            | troubleshooting the<br>Expressions are cas<br>are not displayed, b<br>This is a partial out<br>Switch# <b>show cont</b>                          | se sensitive. Fout the lines t<br>put example<br>crollers cpu<br>retrieved                                                                                                    | hat contain<br>from the <b>sh</b><br>- <b>interface</b><br>dropped                               | Output are d                                                     | lisplayed.<br><b>ers cpu-interfac</b><br>hol-block                                                                                         |                       |                         |
| xamples            | troubleshooting the<br>Expressions are cas<br>are not displayed, b<br>This is a partial out<br>Switch# <b>show cont</b><br>cpu-queue-frames<br>  | te sensitive. Fout the lines t<br>tout the lines t<br>tout example<br>crollers cpu<br>retrieved<br>4523063<br>1545035                                                                                                    | hat contain<br>from the sh<br>-interface<br>dropped<br>0<br>0                                    | Output are d                                                     | lisplayed.<br>ers cpu-interfac<br>hol-block<br>0<br>0                                                                                      |                       |                         |
| xamples            | troubleshooting the<br>Expressions are cass<br>are not displayed, b<br>This is a partial out<br>Switch# <b>show cont</b><br>cpu-queue-frames<br> | te sensitive. Fout the lines t<br>tout the lines t<br>tout example<br>crollers cpu<br>retrieved<br>4523063<br>1545035<br>1903047                                                                                                    | hat contain<br>from the sh<br>-interface<br>dropped<br><br>0<br>0<br>0                           | Output are d                                                     | lisplayed.<br>ers cpu-interfac<br>hol-block<br>0<br>0<br>0                                                                                 |                       |                         |
| xamples            | troubleshooting the<br>Expressions are cass<br>are not displayed, b<br>This is a partial out<br>Switch# show cont<br>cpu-queue-frames<br>        | to the lines to the lines to th                                                                                                    | hat contain<br>from the sh<br>-interface<br>dropped<br>0<br>0<br>0<br>0                          | Output are d                                                     | lisplayed.<br>ers cpu-interfac<br>hol-block<br>0<br>0<br>0<br>0                                                                            |                       |                         |
| xamples            | troubleshooting the<br>Expressions are cas<br>are not displayed, b<br>This is a partial out<br>Switch# <b>show cont</b><br>cpu-queue-frames<br>  | te sensitive. Fout the lines t<br>tout the lines t<br>tout example<br>crollers cpu<br>retrieved<br>4523063<br>1545035<br>1903047                                                                                                    | hat contain<br>from the sh<br>-interface<br>dropped<br><br>0<br>0<br>0                           | Output are d                                                     | lisplayed.<br>ers cpu-interfac<br>hol-block<br>0<br>0<br>0                                                                                 |                       |                         |
| xamples            | troubleshooting the<br>Expressions are cass<br>are not displayed, b<br>This is a partial out<br>Switch# show cont<br>cpu-queue-frames<br>        | te sensitive. Fout the lines t<br>tout the lines t<br>tout example<br>crollers cpu<br>retrieved<br>4523063<br>1545035<br>1903047<br>96145<br>79596                                                                                                    | hat contain<br>from the sh<br>-interface<br>dropped<br>0<br>0<br>0<br>0<br>0<br>0                | Output are d<br>now controll<br>invalid<br>0<br>0<br>0<br>0<br>0 | lisplayed.<br>ers cpu-interfac<br>hol-block<br>0<br>0<br>0<br>0<br>0<br>0                                                                  |                       |                         |
| xamples            | troubleshooting the<br>Expressions are cass<br>are not displayed, b<br>This is a partial out<br>Switch# show cont<br>cpu-queue-frames<br>        | te sensitive. Fout the lines t<br>to the lines t<br>to the line the lines t<br>to the line the lines t<br>to the line the lines t<br>to the line the line th | hat contain<br>from the sh<br>-interface<br>dropped<br>0<br>0<br>0<br>0<br>0<br>0<br>0<br>0<br>0 | Output are d                                                     | lisplayed.<br>ers cpu-interfac<br>hol-block<br>0<br>0<br>0<br>0<br>0<br>0<br>0<br>0                                                        |                       |                         |
| xamples            | troubleshooting the<br>Expressions are cass<br>are not displayed, b<br>This is a partial out<br>Switch# show cont<br>cpu-queue-frames<br>        | se sensitive. Fout the lines t<br>tput example<br>retrieved<br>4523063<br>1545035<br>1903047<br>96145<br>79596<br>0<br>5756<br>225646<br>46472                                                                                                    | hat contain<br>from the sh<br>-interface<br>dropped<br>                                          | Output are d                                                     | lisplayed.<br>ers cpu-interfac<br>hol-block<br>0<br>0<br>0<br>0<br>0<br>0<br>0<br>0<br>0<br>0<br>0<br>0<br>0<br>0<br>0<br>0<br>0<br>0<br>0 |                       |                         |
| xamples            | troubleshooting the<br>Expressions are cass<br>are not displayed, b<br>This is a partial out<br>Switch# show cont<br>cpu-queue-frames<br>        | e sensitive. Fout the lines t<br>put example<br>retrieved<br>                                                                                                    | hat contain<br>from the sh<br>-interface<br>dropped<br>                                          | Output are d                                                     | lisplayed.<br>ers cpu-interfac<br>hol-block<br>0<br>0<br>0<br>0<br>0<br>0<br>0<br>0<br>0<br>0<br>0<br>0<br>0<br>0<br>0<br>0<br>0<br>0<br>0 |                       |                         |
| -<br>xamples       | troubleshooting the<br>Expressions are cass<br>are not displayed, b<br>This is a partial out<br>Switch# show cont<br>cpu-queue-frames<br>        | se sensitive. Fout the lines t<br>put example<br>retrieved<br>                                                                                                    | hat contain<br>from the sh<br>-interface<br>dropped<br>                                          | Output are d                                                     | lisplayed.<br>ers cpu-interfac<br>hol-block<br>0<br>0<br>0<br>0<br>0<br>0<br>0<br>0<br>0<br>0<br>0<br>0<br>0<br>0<br>0<br>0<br>0<br>0<br>0 |                       |                         |
| ixamples           | troubleshooting the<br>Expressions are cass<br>are not displayed, b<br>This is a partial out<br>Switch# show cont<br>cpu-queue-frames<br>        | se sensitive. Fout the lines t<br>tput example<br>retrieved<br>                                                                                                    | hat contain<br>from the sh<br>-interface<br>dropped<br>                                          | Output are d                                                     | lisplayed.<br>ers cpu-interfac<br>hol-block<br>0<br>0<br>0<br>0<br>0<br>0<br>0<br>0<br>0<br>0<br>0<br>0<br>0                               |                       |                         |
| zamples            | troubleshooting the<br>Expressions are cass<br>are not displayed, b<br>This is a partial out<br>Switch# show cont<br>cpu-queue-frames<br>        | se sensitive. Fout the lines t<br>tout the lines t<br>rollers cpu<br>retrieved<br>                                                                                                    | hat contain<br>from the sh<br>-interface<br>dropped<br>                                          | <i>Output</i> are d                                              | lisplayed.<br>ers cpu-interfac<br>hol-block<br>0<br>0<br>0<br>0<br>0<br>0<br>0<br>0<br>0<br>0<br>0<br>0<br>0                               |                       |                         |
| Examples           | troubleshooting the<br>Expressions are cass<br>are not displayed, b<br>This is a partial out<br>Switch# show cont<br>cpu-queue-frames<br>        | se sensitive. Fout the lines t<br>tout the lines t<br>rollers cpu<br>retrieved<br>                                                                                                    | hat contain<br>from the sh<br>-interface<br>dropped<br>                                          | Output are d                                                     | lisplayed.<br>ers cpu-interfac<br>hol-block<br>0<br>0<br>0<br>0<br>0<br>0<br>0<br>0<br>0<br>0<br>0<br>0<br>0                               |                       |                         |

```
Supervisor ASIC receive-queue parameters
_____
 queue 0 maxrecevsize 5EE pakhead 1419A20 paktail 13EAED4
 queue 1 maxrecevsize 5EE pakhead 15828E0 paktail 157FBFC
 queue 2 maxrecevsize 5EE pakhead 1470D40 paktail 1470FE4
 queue 3 maxrecevsize 5EE pakhead 19CDDD0 paktail 19D02C8
<output truncated>
Supervisor ASIC Mic Registers
_____
                              80000800
MicDirectPollInfo
MicIndicationsReceived
                              00000000
                              00000000
MicInterruptsReceived
MicPcsInfo
                              0001001F
                              00000000
MicPlbMasterConfiguration
MicRxFifosAvailable
                              00000000
MicRxFifosReady
                              0000BFFF
MicTimeOutPeriod:
                      FrameTOPeriod: 00000EA6 DirectTOPeriod: 00004000
<output truncated>
MicTransmitFifoInfo:
Fifo0:
       StartPtrs:
                       038C2800
                                      ReadPtr:
                                                      038C2C38
       WritePtrs:
                      038C2C38
                                      Fifo_Flag:
                                                      8A800800
                      001E001E
       Weights:
Fifol: StartPtr:
                      03A9BC00
                                      ReadPtr:
                                                      03A9BC60
                                      Fifo_Flag:
                                                      89800400
       WritePtrs:
                      03A9BC60
       writeHeaderPtr: 03A9BC60
                   030CC
038C88E0
Fifo2: StartPtr:
                                      ReadPtr:
                                                      038C88E0
                                                      88800200
                                      Fifo_Flag:
       WritePtrs:
       writeHeaderPtr: 038C88E0
Fifo3: StartPtr:
                    03C30400
                                      ReadPtr:
                                                      03C30638
       WritePtrs:
                     03C30638
                                      Fifo_Flag:
                                                      89800400
       writeHeaderPtr: 03C30638
Fifo4: StartPtr:
                      03AD5000
                                      ReadPtr:
                                                      03AD50A0
       WritePtrs:
                       03AD50A0
                                      Fifo_Flag:
                                                      89800400
       writeHeaderPtr: 03AD50A0
Fifo5: StartPtr:
                      03A7A600
                                      ReadPtr:
                                                      03A7A600
                                                      88800200
       WritePtrs:
                      03A7A600
                                      Fifo_Flag:
       writeHeaderPtr: 03A7A600
Fifo6: StartPtr:
                      03BF8400
                                      ReadPtr:
                                                      03BF87F0
       WritePtrs:
                       03BF87F0
                                      Fifo_Flag:
                                                      89800400
```

<output truncated>

### Related Commands

| nands | Command                                 | Description                                                                                                    |
|-------|-----------------------------------------|----------------------------------------------------------------------------------------------------|
|       | show controllers<br>ethernet-controller | Displays per-interface send and receive statistics read from the hardware or the interface internal registers. |
|       | show interfaces                         | Displays the administrative and operational status of all interfaces or a specified interface.                 |

## show controllers ethernet-controller

Use the **show controllers ethernet-controller** privileged EXEC command without keywords to display per-interface send and receive statistics read from the hardware. Use with the **phy** keyword to display the interface internal registers or the **port-asic** keyword to display information about the port ASIC.

show controllers ethernet-controller [interface-id] [phy [detail]] [port-asic {configuration |
 statistics}] [ | {begin | exclude | include} expression]

| Syntax Description | interface-id                                                                                                    | The physical interface (including type, stack member, module, and port number).                                                                                                    |  |  |  |
|--------------------|----------------------------------------------------------------------------------------------------|----------------------------------------------------------------------------------------------------|--|--|--|
|                    | phy                                                                                                    | (Optional) Display the status of the internal registers on the switch physical layer<br>device (PHY) for the device or the interface. This display includes the operational<br>state of the automatic medium-dependent interface crossover (Auto-MDIX)<br>feature on an interface. |  |  |  |
|                    | detail                                                                                                    | (Optional) Display details about the PHY internal registers.                                                                                                    |  |  |  |
|                    | port-asic                                                                                                    | (Optional) Display information about the port ASIC internal registers.                                                                                                    |  |  |  |
|                    | configuration                                                                                                    | Display port ASIC internal register configuration.                                                                                                    |  |  |  |
|                    | statistics                                                                                                    | Display port ASIC statistics, including the Rx/Sup Queue and miscellaneous statistics.                                                                                                    |  |  |  |
|                    | begin                                                                                                    | (Optional) Display begins with the line that matches the <i>expression</i> .                                                                                                    |  |  |  |
|                    | exclude                                                                                                    | (Optional) Display excludes lines that match the <i>expression</i> .                                                                                                    |  |  |  |
|                    | include                                                                                                    | (Optional) Display includes lines that match the specified expression.                                                                                                    |  |  |  |
|                    | expression                                                                                                    | Expression in the output to use as a reference point.                                                                                                    |  |  |  |
| Command Modes      | Privileged EXEC                                                                                                    | (only supported with the <i>interface-id</i> keywords in user EXEC mode) Modification                                                                                                    |  |  |  |
| Command mistory    |                                                                                                    | This command was introduced.                                                                                                    |  |  |  |
| Usage Guidelines   | This display with<br>or for the specifie                                                                                                    | out keywords provides traffic statistics, basically the RMON statistics for all interfaces                                                                                                    |  |  |  |
|                    | When you enter the <b>phy</b> or <b>port-asic</b> keywords, the displayed information is useful primarily for Cisco technical support representatives troubleshooting the switch. |                                                                                                    |  |  |  |
|                    | -                                                                                                    | ase sensitive. For example, if you enter I <b>exclude output</b> , the lines that contain <i>output</i> , but the lines that contain <i>Output</i> are displayed.                                                                                                    |  |  |  |

### Examples

This is an example of output from the **show controllers ethernet-controller** command for an interface. Table 2-18 describes the *Transmit* fields, and Table 2-19 describes the *Receive* fields.

#### Switch# show controllers ethernet-controller gigabitethernet6/0/1

| Transmit GigabitEthernet6/0/1 | Receive                     |
|-------------------------------|-----------------------------|
| 0 Bytes                       | 0 Bytes                     |
| 0 Unicast frames              | 0 Unicast frames            |
| 0 Multicast frames            | 0 Multicast frames          |
| 0 Broadcast frames            | 0 Broadcast frames          |
| 0 Too old frames              | 0 Unicast bytes             |
| 0 Deferred frames             | 0 Multicast bytes           |
| 0 MTU exceeded frames         | 0 Broadcast bytes           |
| 0 1 collision frames          | 0 Alignment errors          |
| 0 2 collision frames          | 0 FCS errors                |
| 0 3 collision frames          | 0 Oversize frames           |
| 0 4 collision frames          | 0 Undersize frames          |
| 0 5 collision frames          | 0 Collision fragments       |
| 0 6 collision frames          |                             |
| 0 7 collision frames          | 0 Minimum size frames       |
| 0 8 collision frames          | 0 65 to 127 byte frames     |
| 0 9 collision frames          | 0 128 to 255 byte frames    |
| 0 10 collision frames         | 0 256 to 511 byte frames    |
| 0 11 collision frames         | 0 512 to 1023 byte frames   |
| 0 12 collision frames         | 0 1024 to 1518 byte frames  |
| 0 13 collision frames         | 0 Overrun frames            |
| 0 14 collision frames         | 0 Pause frames              |
| 0 15 collision frames         | 0 Symbol error frames       |
| 0 Excessive collisions        |                             |
| 0 Late collisions             | 0 Invalid frames, too large |
| 0 VLAN discard frames         | 0 Valid frames, too large   |
| 0 Excess defer frames         | 0 Invalid frames, too small |
| 0 64 byte frames              | 0 Valid frames, too small   |
| 0 127 byte frames             |                             |
| 0 255 byte frames             | 0 Too old frames            |
| 0 511 byte frames             | 0 Valid oversize frames     |
| 0 1023 byte frames            | 0 System FCS error frames   |
| 0 1518 byte frames            | 0 RxPortFifoFull drop frame |
| 0 Too large frames            |                             |
| 0 Good (1 coll) frames        |                             |

Table 2-18 Transmit Field Descriptions

| Field               | Description                                                                                   |
|---------------------|-----------------------------------------------------------------------------------------------|
| Bytes               | The total number of bytes sent on an interface.                                               |
| Unicast Frames      | The total number of frames sent to unicast addresses.                                         |
| Multicast frames    | The total number of frames sent to multicast addresses.                                       |
| Broadcast frames    | The total number of frames sent to broadcast addresses.                                       |
| Too old frames      | The number of frames dropped on the egress port because the packet aged out.                  |
| Deferred frames     | The number of frames that are not sent after the time exceeds 2*maximum-packet time.          |
| MTU exceeded frames | The number of frames that are larger than the maximum allowed frame size.                     |
| 1 collision frames  | The number of frames that are successfully sent on an interface after one collision occurs.   |
| 2 collision frames  | The number of frames that are successfully sent on an interface after two collisions occur.   |
| 3 collision frames  | The number of frames that are successfully sent on an interface after three collisions occur. |
| 4 collision frames  | The number of frames that are successfully sent on an interface after four collisions occur.  |

| Field                | Description                                                                                                    |
|----------------------|----------------------------------------------------------------------------------------------------|
| 5 collision frames   | The number of frames that are successfully sent on an interface after five collisions occur.                                                                                                    |
| 6 collision frames   | The number of frames that are successfully sent on an interface after six collisions occur.                                                                                                    |
| 7 collision frames   | The number of frames that are successfully sent on an interface after seven collisions occur.                                                                                                    |
| 8 collision frames   | The number of frames that are successfully sent on an interface after eight collisions occur.                                                                                                    |
| 9 collision frames   | The number of frames that are successfully sent on an interface after nine collisions occur.                                                                                                    |
| 10 collision frames  | The number of frames that are successfully sent on an interface after ten collisions occur.                                                                                                    |
| 11 collision frames  | The number of frames that are successfully sent on an interface after 11 collisions occur.                                                                                                    |
| 12 collision frames  | The number of frames that are successfully sent on an interface after 12 collisions occur.                                                                                                    |
| 13 collision frames  | The number of frames that are successfully sent on an interface after 13 collisions occur.                                                                                                    |
| 14 collision frames  | The number of frames that are successfully sent on an interface after 14 collisions occur.                                                                                                    |
| 15 collision frames  | The number of frames that are successfully sent on an interface after 15 collisions occur.                                                                                                    |
| Excessive collisions | The number of frames that could not be sent on an interface after 16 collisions occur.                                                                                                    |
| Late collisions      | After a frame is sent, the number of frames dropped because late collisions were detected while the frame was sent.                                                                                     |
| VLAN discard frames  | The number of frames dropped on an interface because the CFI <sup>1</sup> bit is set.                                                                                                    |
| Excess defer frames  | The number of frames that are not sent after the time exceeds the maximum-packet time.                                                                                                    |
| 64 byte frames       | The total number of frames sent on an interface that are 64 bytes.                                                                                                    |
| 127 byte frames      | The total number of frames sent on an interface that are from 65 to 127 bytes.                                                                                                    |
| 255 byte frames      | The total number of frames sent on an interface that are from 128 to 255 bytes.                                                                                                    |
| 511 byte frames      | The total number of frames sent on an interface that are from 256 to 511 bytes.                                                                                                    |
| 1023 byte frames     | The total number of frames sent on an interface that are from 512 to 1023 bytes.                                                                                                    |
| 1518 byte frames     | The total number of frames sent on an interface that are from 1024 to 1518 bytes.                                                                                                    |
| Too large frames     | The number of frames sent on an interface that are larger than the maximum allowed frame size.                                                                                                    |
| Good (1 coll) frames | The number of frames that are successfully sent on an interface after one collision occurs. This value does not include the number of frames that are not successfully sent after one collision occurs. |

| Table 2-18 | Transmit Field Description | ons (continued) |
|------------|----------------------------|-----------------|
|------------|----------------------------|-----------------|

1. CFI = Canonical Format Indicator

| Table 2-19 | Receive Field De | escriptions |
|------------|------------------|-------------|
|------------|------------------|-------------|

| Field            | Description                                                                                                    |
|------------------|----------------------------------------------------------------------------------------------------|
| Bytes            | The total amount of memory (in bytes) used by frames received on an interface, including the FCS <sup>1</sup> value and the incorrectly formed frames. This value excludes the frame header bits. |
| Unicast frames   | The total number of frames successfully received on the interface that are directed to unicast addresses.                                                                                         |
| Multicast frames | The total number of frames successfully received on the interface that are directed to multicast addresses.                                                                                       |
| Broadcast frames | The total number of frames successfully received on an interface that are directed to broadcast addresses.                                                                                        |

| Field                     | Description                                                                                                    |
|---------------------------|----------------------------------------------------------------------------------------------------|
| Unicast bytes             | The total amount of memory (in bytes) used by unicast frames received on an interface, including the FCS value and the incorrectly formed frames. This value excludes the frame header bits.                               |
| Multicast bytes           | The total amount of memory (in bytes) used by multicast frames received on an interface, including the FCS value and the incorrectly formed frames. This value excludes the frame header bits.                             |
| Broadcast bytes           | The total amount of memory (in bytes) used by broadcast frames received on an interface, including the FCS value and the incorrectly formed frames. This value excludes the frame header bits.                             |
| Alignment errors          | The total number of frames received on an interface that have alignment errors.                                                                                                    |
| FCS errors                | The total number of frames received on an interface that have a valid length (in bytes) but do not have the correct FCS values.                                                                                            |
| Oversize frames           | The number of frames received on an interface that are larger than the maximum allowed frame size.                                                                                                    |
| Undersize frames          | The number of frames received on an interface that are smaller than 64 bytes.                                                                                                    |
| Collision fragments       | The number of collision fragments received on an interface.                                                                                                    |
| Minimum size frames       | The total number of frames that are the minimum frame size.                                                                                                    |
| 65 to 127 byte frames     | The total number of frames that are from 65 to 127 bytes.                                                                                                    |
| 128 to 255 byte frames    | The total number of frames that are from 128 to 255 bytes.                                                                                                    |
| 256 to 511 byte frames    | The total number of frames that are from 256 to 511 bytes.                                                                                                    |
| 512 to 1023 byte frames   | The total number of frames that are from 512 to 1023 bytes.                                                                                                    |
| 1024 to 1518 byte frames  | The total number of frames that are from 1024 to 1518 bytes.                                                                                                    |
| Overrun frames            | The total number of overrun frames received on an interface.                                                                                                    |
| Pause frames              | The number of pause frames received on an interface.                                                                                                    |
| Symbol error frames       | The number of frames received on an interface that have symbol errors.                                                                                                    |
| Invalid frames, too large | The number of frames received that were larger than maximum allowed $MTU^2$ size (including the FCS bits and excluding the frame header) and that have either an FCS error or an alignment error.                          |
| Valid frames, too large   | The number of frames received on an interface that are larger than the maximum allowed frame size.                                                                                                    |
| Invalid frames, too small | The number of frames received that are smaller than 64 bytes (including the FCS bits and excluding the frame header) and that have either an FCS error or an alignment error.                                              |
| Valid frames, too small   | The number of frames received on an interface that are smaller than 64 bytes (or 68 bytes for VLAN-tagged frames) and that have valid FCS values. The frame size includes the FCS bits but excludes the frame header bits. |
| Too old frames            | The number of frames dropped on the ingress port because the packet aged out.                                                                                                    |
| Valid oversize frames     | The number of frames received on an interface that are larger than the maximum allowed frame size and have valid FCS values. The frame size includes the FCS value but does not include the VLAN tag.                      |

### Table 2-19 Receive Field Descriptions (continued)

| Field                         | Description                                                                                                    |
|-------------------------------|----------------------------------------------------------------------------------------------------|
| System FCS error frames       | The total number of frames received on an interface that have a valid length (in bytes) but that do not have the correct FCS values. |
| RxPortFifoFull drop<br>frames | The total number of frames received on an interface that are dropped because the ingress queue is full.                              |

| Table 2-19 | Receive | Field | Descriptions | (continued) |
|------------|---------|-------|--------------|-------------|
|------------|---------|-------|--------------|-------------|

1. FCS = frame check sequence

2. MTU = maximum transmission unit

This is an example of output from the **show controllers ethernet-controller phy** command for a specific interface. Note that the last line of the display is the setting for Auto-MDIX for the interface.

| Switch# show controllers ethernet-con | trol | ler g  | igabi  | tethe  | rnet1/( | )/2 phy           |
|---------------------------------------|------|--------|--------|--------|---------|-------------------|
| Control Register                      | :    | 0001 ( | 0001 ( | 0100 ( | 0000    |                   |
| Control STATUS                        | :    | 0111   | 1001   | 0100   | 1001    |                   |
| Phy ID 1                              | :    | 0000   | 0001   | 0100   | 0001    |                   |
| Phy ID 2                              | :    | 0000   | 1100   | 0010   | 0100    |                   |
| Auto-Negotiation Advertisement        | :    | 0000   | 0011   | 1110   | 0001    |                   |
| Auto-Negotiation Link Partner         | :    | 0000   | 0000   | 0000   | 0000    |                   |
| Auto-Negotiation Expansion Reg        | :    | 0000   | 0000   | 0000   | 0100    |                   |
| Next Page Transmit Register           | :    | 0010   | 0000   | 0000   | 0001    |                   |
| Link Partner Next page Registe        |      | 0000   |        |        |         |                   |
| 1000BASE-T Control Register           | :    | 0000   | 1111   | 0000   | 0000    |                   |
| 1000BASE-T Status Register            | :    | 0100   | 0000   | 0000   | 0000    |                   |
| Extended Status Register              | :    | 0011   | 0000   | 0000   | 0000    |                   |
| PHY Specific Control Register         | :    | 0000   | 0000   | 0111   | 1000    |                   |
| PHY Specific Status Register          | :    | 1000   | 0001   | 0100   | 0000    |                   |
| Interrupt Enable                      | :    | 0000   | 0000   | 0000   | 0000    |                   |
| Interrupt Status                      | :    | 0000   | 0000   | 0100   | 0000    |                   |
| Extended PHY Specific Control         | :    | 0000   | 1100   | 0110   | 1000    |                   |
| Receive Error Counter                 | :    | 0000   | 0000   | 0000   | 0000    |                   |
| Reserved Register 1                   | :    | 0000   | 0000   | 0000   | 0000    |                   |
| Global Status                         | :    | 0000   | 0000   | 0000   | 0000    |                   |
| LED Control                           | :    | 0100   | 0001   | 0000   | 0000    |                   |
| Manual LED Override                   | :    | 0000   | 1000   | 0010   | 1010    |                   |
| Extended PHY Specific Control         | :    | 0000   | 0000   | 0001   | 1010    |                   |
| Disable Receiver 1                    | :    | 0000   | 0000   | 0000   | 1011    |                   |
| Disable Receiver 2                    | :    | 1000   | 0000   | 0000   | 0100    |                   |
| Extended PHY Specific Status          | :    | 1000   | 0100   | 1000   | 0000    |                   |
| Auto-MDIX                             | :    | On     | [Adm:  | inStat | ce=1    | Flags=0x00052248] |

This is an example of output from the **show controllers ethernet-controller port-asic configuration** command:

Switch# show controllers ethernet-controller port-asic configuration

\_\_\_\_\_ Switch 4, PortASIC 0 Registers \_\_\_\_\_ DeviceType : 000101BC : 00000000 Reset PmadMicConfig : 00000001 PmadMicDiag : 0000003 SupervisorReceiveFifoSramInfo: 000007D0 000007D0 40000000SupervisorTransmitFifoSramInfo: 000001D0 000001D0 40000000 GlobalStatus : 00000800 IndicationStatus : 00000000 IndicationStatusMask : FFFFFFFF InterruptStatus : 00000000 InterruptStatusMask : 01FFE800

| SupervisorDiag                  | : | 00000000 |          |          |          |
|---------------------------------|---|----------|----------|----------|----------|
| SupervisorFrameSizeLimit        | : | 000007C8 |          |          |          |
| SupervisorBroadcast             | : | 000A0F01 |          |          |          |
| GeneralIO                       | : | 000003F9 | 00000000 | 00000004 |          |
| StackPcsInfo                    | : | FFFF1000 | 860329BD | 5555FFFF | FFFFFFFF |
|                                 |   | FF0FFF00 | 86020000 | 5555FFFF | 00000000 |
| StackRacInfo                    | : | 73001630 | 0000003  | 7F001644 | 0000003  |
|                                 |   | 24140003 | FD632B00 | 18E418E0 | FFFFFFFF |
| StackControlStatus              | : | 18E418E0 |          |          |          |
| stackControlStatusMask          | : | FFFFFFF  |          |          |          |
| TransmitBufferFreeListInfo      | : | 00000854 | 00000800 | 00000FF8 | 00000000 |
|                                 |   | 0000088A | 0000085D | 00000FF8 | 00000000 |
| TransmitRingFifoInfo            | : | 00000016 | 00000016 | 40000000 | 00000000 |
|                                 |   | 0000000C | 0000000C | 40000000 | 00000000 |
| TransmitBufferInfo              | : | 00012000 | 00000FFF | 00000000 | 00000030 |
| TransmitBufferCommonCount       | : | 00000F7A |          |          |          |
| TransmitBufferCommonCountPeak   | : | 000001E  |          |          |          |
| TransmitBufferCommonCommonEmpty | : | 000000FF |          |          |          |
| NetworkActivity                 | : | 00000000 | 00000000 | 00000000 | 02400000 |
| DroppedStatistics               | : | 00000000 |          |          |          |
| FrameLengthDeltaSelect          | : | 0000001  |          |          |          |
| SneakPortFifoInfo               | : | 00000000 |          |          |          |
| MacInfo                         | : | 0EC0801C | 00000001 | 0EC0801B | 00000001 |
|                                 |   | 00C0001D | 00000001 | 00C0001E | 00000001 |
|                                 |   |          |          |          |          |

<output truncated>

This is an example of output from the **show controllers ethernet-controller port-asic statistics** command:

|         | ow controllers ethernet-controller | -                            |
|---------|------------------------------------|------------------------------|
|         | PortASIC 0 Statistics              |                              |
| 0       | RxQ-0, wt-0 enqueue frames         | 0 RxQ-0, wt-0 drop frames    |
| 4118966 | RxQ-0, wt-1 enqueue frames         | 0 RxQ-0, wt-1 drop frames    |
| 0       | RxQ-0, wt-2 enqueue frames         | 0 RxQ-0, wt-2 drop frames    |
|         | RxQ-1, wt-0 enqueue frames         | 0 RxQ-1, wt-0 drop frames    |
| 296     | RxQ-1, wt-1 enqueue frames         | 0 RxQ-1, wt-1 drop frames    |
| 2836036 | RxQ-1, wt-2 enqueue frames         | 0 RxQ-1, wt-2 drop frames    |
|         | RxQ-2, wt-0 enqueue frames         | 0 RxQ-2, wt-0 drop frames    |
|         | RxQ-2, wt-1 enqueue frames         | 0 RxQ-2, wt-1 drop frames    |
| 158377  | RxQ-2, wt-2 enqueue frames         | 0 RxQ-2, wt-2 drop frames    |
| 0       | RxQ-3, wt-0 enqueue frames         | 0 RxQ-3, wt-0 drop frames    |
| 0       | RxQ-3, wt-1 enqueue frames         | 0 RxQ-3, wt-1 drop frames    |
| 0       | RxQ-3, wt-2 enqueue frames         | 0 RxQ-3, wt-2 drop frames    |
| 15      | TxBufferFull Drop Count            | 0 Rx Fcs Error Frames        |
| 0       | TxBufferFrameDesc BadCrc16         | 0 Rx Invalid Oversize Frames |
| 0       | TxBuffer Bandwidth Drop Cou        | 0 Rx Invalid Too Large Frame |
| 0       | TxQueue Bandwidth Drop Coun        | 0 Rx Invalid Too Large Frame |
| 0       | TxQueue Missed Drop Statist        | 0 Rx Invalid Too Small Frame |
| 74      | RxBuffer Drop DestIndex Cou        | 0 Rx Too Old Frames          |
| 0       | SneakQueue Drop Count              | 0 Tx Too Old Frames          |
| 0       | Learning Queue Overflow Fra        | 0 System Fcs Error Frames    |
| 0       | Learning Cam Skip Count            |                              |
| 15      | Sup Queue 0 Drop Frames            | 0 Sup Queue 8 Drop Frames    |
| 0       | Sup Queue 1 Drop Frames            | 0 Sup Queue 9 Drop Frames    |
| 0       | Sup Queue 2 Drop Frames            | 0 Sup Queue 10 Drop Frames   |
|         |                                    |                              |

Switch# show controllers ethernet-controller port-asic statistics

| 0 Sup Queue 3 Drop Frames       | 0 Sup Queue 11 Drop Frames |  |  |  |  |
|---------------------------------|----------------------------|--|--|--|--|
| 0 Sup Queue 4 Drop Frames       | 0 Sup Queue 12 Drop Frames |  |  |  |  |
| 0 Sup Queue 5 Drop Frames       | 0 Sup Queue 13 Drop Frames |  |  |  |  |
| 0 Sup Queue 6 Drop Frames       | 0 Sup Queue 14 Drop Frames |  |  |  |  |
| 0 Sup Queue 7 Drop Frames       | 0 Sup Queue 15 Drop Frames |  |  |  |  |
| Switch 1, PortASIC 1 Statistics |                            |  |  |  |  |
| 0 RxQ-0, wt-0 enqueue frames    | 0 RxQ-0, wt-0 drop frames  |  |  |  |  |
| 52 RxQ-0, wt-1 enqueue frames   | 0 RxQ-0, wt-1 drop frames  |  |  |  |  |
| 0 RxQ-0, wt-2 enqueue frames    | 0 RxQ-0, wt-2 drop frames  |  |  |  |  |

<output truncated>

| <b>Related Commands</b> | Command               | Description                                                                                                    |
|-------------------------|-----------------------|----------------------------------------------------------------------------------------------------|
|                         | show boot             | Displays the state of the CPU network ASIC and send and receive statistics for packets reaching the CPU.                                               |
|                         | show controllers tcam | Displays the state of registers for all ternary content addressable memory (TCAM) in the system and for TCAM interface ASICs that are CAM controllers. |

# show controllers power inline

Use the **show controllers power inline** user EXEC command to display the values in the registers of the specified Power over Ethernet (PoE) controller.

show controllers power inline [instance] [module switch-number] [ | {begin | exclude | include}
expression]

| Syntax Description | instance                                                                                                    | (Optional) Power controller instance, where each instance corresponds to four ports. For the Catalyst 3750-48PS switch, the range is from 0 to 11; for the Catalyst 3750-24PS switch, the range is from 0 to 5. If no instance is specified, a instance oppose |  |  |  |  |  |
|--------------------|----------------------------------------------------------------------------------------------------|----------------------------------------------------------------------------------------------------|--|--|--|--|--|
|                    |                                                                                                    | instances appear.                                                                                                    |  |  |  |  |  |
|                    | <b>module</b> switch<br>number                                                                                                    | (Optional) Limit the display to ports on the specified stack member. The switch number can be from 1 to 9.                                                                                                    |  |  |  |  |  |
|                    | begin                                                                                                    | (Optional) Display begins with the line that matches the <i>expression</i> .                                                                                                    |  |  |  |  |  |
|                    | exclude                                                                                                    | (Optional) Display excludes lines that match the <i>expression</i> .                                                                                                    |  |  |  |  |  |
|                    | include                                                                                                    | (Optional) Display includes lines that match the specified <i>expression</i> .                                                                                                    |  |  |  |  |  |
|                    | expression                                                                                                    | Expression in the output to use as a reference point.                                                                                                    |  |  |  |  |  |
|                    |                                                                                                    |                                                                                                    |  |  |  |  |  |
| Command Modes      | User EXEC                                                                                                    |                                                                                                    |  |  |  |  |  |
| Command History    | Release                                                                                                    | Modification                                                                                                    |  |  |  |  |  |
| ooniniana mistory  | 12.1(19)EA1                                                                                                    | This command was introduced.                                                                                                    |  |  |  |  |  |
| Usage Guidelines   | Though visible on all switches, this command is valid only for PoE switches. It contains no information for switches that do not support PoE. |                                                                                                    |  |  |  |  |  |
|                    |                                                                                                    | es information that might be useful for Cisco technical support representatives                                                                                                    |  |  |  |  |  |
|                    |                                                                                                    | ase sensitive. For example, if you enter   <b>exclude output</b> , the lines that contain <i>output</i> the lines that contain <i>Output</i> appear.                                                                                                    |  |  |  |  |  |
| Examples           | This is an example                                                                                                    | e of output from the show controllers power inline command:                                                                                                    |  |  |  |  |  |
|                    | Switch> <b>show cor</b>                                                                                                    | trollers power inline                                                                                                    |  |  |  |  |  |
|                    | Module 1, Contro                                                                                                    | oller Instance 0, Address 0x40                                                                                                    |  |  |  |  |  |
|                    | Interrupt                                                                                                    | $\operatorname{Reg} 0 x 0 = 0 x 0$                                                                                                    |  |  |  |  |  |
|                    | Intr Mask                                                                                                    | Reg 0x1 = 0xF6                                                                                                    |  |  |  |  |  |
|                    | Power Event                                                                                                    | $\operatorname{Reg} 0 x 2 = 0 x 0$                                                                                                    |  |  |  |  |  |
|                    | Detect Event                                                                                                    | $\operatorname{Reg} 0x4 = 0x0$                                                                                                    |  |  |  |  |  |
|                    | Fault Event                                                                                                    | $\operatorname{Reg} 0 \times 6 = 0 \times 0$                                                                                                    |  |  |  |  |  |
|                    | T-Start Event                                                                                                    | $\operatorname{Reg} 0 \times 8 = 0 \times 0$                                                                                                    |  |  |  |  |  |
|                    | Supply Event                                                                                                    | $\operatorname{Reg} 0 \times A = 0 \times 0$                                                                                                    |  |  |  |  |  |
|                    | Port 1 Status                                                                                                    | $\operatorname{Reg} 0 \times \mathbb{C} = 0 \times 24$                                                                                                    |  |  |  |  |  |
|                    | Port 2 Status                                                                                                    | Reg 0xD = 0x24                                                                                                    |  |  |  |  |  |
|                    | Port 3 Status                                                                                                    | Reg 0xE = 0x3                                                                                                    |  |  |  |  |  |

| Port 4 Status                                            | Reg $0xF = 0x3$          |
|----------------------------------------------------------|--------------------------|
| Power Status                                             | Reg $0x10 = 0xFF$        |
| Pin Status                                               | Reg $0x11 = 0x0$         |
| Operating Mode                                           | Reg $0x12 = 0xAA$        |
| Disconnect Enable                                        | Reg $0x13 = 0xA0$        |
| Detect/Class Enable                                      | Reg $0x14 = 0xFF$        |
| Reserved                                                 | Reg $0x15 = 0x0$         |
| Timing Config                                            | Reg $0x16 = 0x2$         |
| Misc Config                                              | Reg $0x17 = 0xA0$        |
| ID Revision                                              | Reg $0x1A = 0x64$        |
|                                                          |                          |
| Module 1, Controller 1<br><output truncated=""></output> | Instance 1, Address 0x42 |

| <b>Related Commands</b> | Command                              | Description                                                                |
|-------------------------|--------------------------------------|----------------------------------------------------------------------------|
|                         | logging event<br>power-inline-status | Enables or disables logging of PoE events for all PoE ports.               |
|                         | power inline                         | Enables or disables power for the specified PoE port or for all PoE ports. |
|                         | show power inline                    | Displays the power status for the specified PoE port or for all PoE ports. |

### show controllers tcam

Use the **show controllers tcam** privileged EXEC command to display the state of the registers for all ternary content addressable memory (TCAM) in the system and for all TCAM interface ASICs that are CAM controllers.

show controllers tcam [asic [number]] [detail] [ | {begin | exclude | include} expression]

| Syntax Description | asic       | (Optional) Display port ASIC TCAM information.                                                |
|--------------------|------------|-----------------------------------------------------------------------------------------------|
|                    | number     | (Optional) Display information for the specified port ASIC number. The range is from 0 to 15. |
|                    | detail     | (Optional) Display detailed TCAM register information.                                        |
|                    | begin      | (Optional) Display begins with the line that matches the <i>expression</i> .                  |
|                    | exclude    | (Optional) Display excludes lines that match the <i>expression</i> .                          |
|                    | include    | (Optional) Display includes lines that match the specified expression.                        |
|                    | expression | Expression in the output to use as a reference point.                                         |

### Command Modes Privileged EXEC

| <b>Command History</b> | Release | Modification                           |
|------------------------|---------|----------------------------------------|
| 12.1(11)AX             |         | This command was introduced.           |
| 12.1(14)EA1            |         | The asic [number] keywords were added. |

**Usage Guidelines** This display provides information that might be useful for Cisco technical support representatives troubleshooting the switch.

Expressions are case sensitive. For example, if you enter | exclude output, the lines that contain *output* do not appear, but the lines that contain *Output* appear.

| amples | This is an example of output from the <b>show controllers tcam</b> command: |                                        |                                                |  |  |  |  |
|--------|-----------------------------------------------------------------------------|----------------------------------------|------------------------------------------------|--|--|--|--|
|        | Switch# show controllers tcam                                               |                                        |                                                |  |  |  |  |
|        |                                                                             | <br>TCAM-0 Registers                   |                                                |  |  |  |  |
|        | <br>REV:                                                                    | 00B30103                               |                                                |  |  |  |  |
|        | SIZE:                                                                       | 00080040                               |                                                |  |  |  |  |
|        | ID:                                                                         | 0000000                                |                                                |  |  |  |  |
|        | CCR:                                                                        | 00000000_F0000020                      |                                                |  |  |  |  |
|        | RPID0:                                                                      | 0000000_00000000                       |                                                |  |  |  |  |
|        | RPID1:                                                                      | 00000000_00000000                      |                                                |  |  |  |  |
|        | RPID2:                                                                      | 0000000_00000000                       |                                                |  |  |  |  |
|        | RPID3:                                                                      | 0000000_00000000                       |                                                |  |  |  |  |
|        | HRR0:                                                                       | 00000000_E000CAFC                      |                                                |  |  |  |  |
|        | HRR1:                                                                       | 0000000_00000000                       |                                                |  |  |  |  |
|        | HRR2:                                                                       | 0000000_00000000                       |                                                |  |  |  |  |
|        | HRR3:                                                                       | 0000000_00000000                       |                                                |  |  |  |  |
|        | HRR4:                                                                       | 0000000_00000000                       |                                                |  |  |  |  |
|        | HRR5:                                                                       | 0000000_00000000                       |                                                |  |  |  |  |
|        | HRR6:                                                                       | 0000000_00000000                       |                                                |  |  |  |  |
|        | HRR7:                                                                       | 0000000_00000000                       |                                                |  |  |  |  |
|        | <output t<="" th=""><th>runcated&gt;</th><th></th></output>                 | runcated>                              |                                                |  |  |  |  |
|        | GMR31:                                                                      | FF_FFFFFFFFFFFFFFFFFFFFFFFFFFFFFFFFFFF | FF                                             |  |  |  |  |
|        | GMR32:                                                                      | FF_FFFFFFFFFFFFFFFFFFFFFFFFFFFFFFFFFFF | FF                                             |  |  |  |  |
|        | GMR33:                                                                      | FF_FFFFFFFFFFFFFFFFFFFFFFFFFFFFFFFFFFF | FF                                             |  |  |  |  |
|        |                                                                             |                                        |                                                |  |  |  |  |
|        |                                                                             | ated PortASIC 1 reg:                   | isters<br>==================================== |  |  |  |  |
|        | LookupTyp                                                                   |                                        | 89A1C67D_24E35F00                              |  |  |  |  |
|        | LastCamIn                                                                   | dex:                                   | 0000FFE0                                       |  |  |  |  |
|        | LocalNoMa                                                                   | tch:                                   | 000069E0                                       |  |  |  |  |
|        | Forwardin                                                                   | gRamBaseAddress:                       |                                                |  |  |  |  |

Description

for packets reaching the CPU.

the interface internal registers.

00022A00 0002FE00 00040600 0002FE00 0000D400 00000000 003FBA00 00009000 00009000 00040600

Displays the state of the CPU network ASIC and send and receive statistics

Displays per-interface send and receive statistics read from the hardware or

0000000 00012800 00012900

### Exa

Command

show controllers

show controllers

ethernet-controller

**cpu-interface** 

**Related Commands** 

### show dot1x

Use the **show dot1x** privileged EXEC command to display 802.1x statistics, administrative status, and operational status for the switch or for the specified port.

show dot1x [all | interface interface-id | statistics interface interface-id] [ | {begin | exclude |
 include} expression]

| Syntax Description | all                                  | (Optional) Display the 802.1x status for all ports.                                                                  |
|--------------------|--------------------------------------|----------------------------------------------------------------------------------------------------|
|                    | interface interface-id               | (Optional) Display the 802.1x status for the specified port (including type, stack member, module, and port number). |
|                    | statistics interface<br>interface-id | (Optional) Display 802.1x statistics for the specified port (including type, stack member, module, and port number). |
|                    | begin                                | (Optional) Display begins with the line that matches the <i>expression</i> .                                         |
|                    | exclude                              | (Optional) Display excludes lines that match the <i>expression</i> .                                                 |
|                    | include                              | (Optional) Display includes lines that match the specified <i>expression</i> .                                       |
|                    | expression                           | Expression in the output to use as a reference point.                                                                |

Command Modes Privileged EXEC

| Command History | Release     | Modification                      |
|-----------------|-------------|-----------------------------------|
|                 | 12.1(11)AX  | This command was introduced.      |
|                 | 12.1(14)EA1 | The <b>all</b> keyword was added. |

**Usage Guidelines** If you do not specify a port, global parameters and a summary appear. If you specify a port, details for that port appear.

Expressions are case sensitive. For example, if you enter | exclude output, the lines that contain *output* are not displayed, but the lines that contain *Output* appear.

#### Examples

This is an example of output from the **show dot1x** and the **show dot1x all** privileged EXEC commands:

#### Switch# show dot1x

| rortstatus                                    | _ | UNAUTIONIZED |  |  |
|-----------------------------------------------|---|--------------|--|--|
| MaxReq                                        | = | 2            |  |  |
| HostMode                                      | = | Single       |  |  |
| Port Control                                  | = | Auto         |  |  |
| QuietPeriod                                   | = | 60 Seconds   |  |  |
| Re-authentication                             | = | Disabled     |  |  |
| ReAuthPeriod                                  | = | 3600 Seconds |  |  |
| ServerTimeout                                 | = | 30 Seconds   |  |  |
| SuppTimeout                                   | = | 30 Seconds   |  |  |
| TxPeriod                                      | = | 30 Seconds   |  |  |
| Guest-Vlan                                    | = | 0            |  |  |
| Dot1x Info for interface GigabitEthernet1/0/2 |   |              |  |  |
| PortStatus                                    | = | UNAUTHORIZED |  |  |
| MaxReq                                        | = | 2            |  |  |
| HostMode                                      | = | Multi        |  |  |
| Port Control                                  | = | Auto         |  |  |
| QuietPeriod                                   | = | 60 Seconds   |  |  |
| Re-authentication                             | = | Disabled     |  |  |

| A                 |   |             |    |        |
|-------------------|---|-------------|----|--------|
| Re-authentication | = | Disabled    |    |        |
| ReAuthPeriod      | = | 3600 Second |    |        |
| ServerTimeout     | = | 30          | Se | econds |
| SuppTimeout       | = | 30          | Se | econds |
| TxPeriod          | = | 30          | Se | econds |
| Guest-Vlan        | = | 0           |    |        |

This is an example of output from the **show dot1x interface** *interface-id* privileged EXEC command:

```
Switch# show dot1x interface gigabitethernet1/0/1
```

| Supplicant MAC 000 | d0.b71b.35de    |
|--------------------|-----------------|
| AuthSM State       | = AUTHENTICATED |
| BendSM State       | = IDLE          |
| PortStatus         | = AUTHORIZED    |
| MaxReq             | = 2             |
| HostMode           | = Single        |
| Port Control       | = Auto          |
| QuietPeriod        | = 60 Seconds    |
| Re-authentication  | = Disabled      |
| ReAuthPeriod       | = 3600 Seconds  |
| ServerTimeout      | = 30 Seconds    |
| SuppTimeout        | = 30 Seconds    |
| TxPeriod           | = 30 Seconds    |
| Guest-Vlan         | = 0             |
|                    |                 |

This is an example of output from the **show dot1x statistics interface** *interface-id* command. Table 2-20 describes the fields in the display.

```
Switch# show dot1x statistics interface gigabitethernet1/0/1
```

#### Table 2-20 show dot1x statistics Field Descriptions

| Field        | Description                                                                                           |  |
|--------------|----------------------------------------------------------------------------------------------------|--|
| TxReqId      | Number of Extensible Authentication Protocol (EAP)-request/identity frames that have been sent.       |  |
| TxReq        | Number of EAP-request frames (other than request/identity frames) that have been sent.                |  |
| TxTotal      | Number of Extensible Authentication Protocol over LAN (EAPOL) frames of any type that have been sent. |  |
| RxStart      | Number of valid EAPOL-start frames that have been received.                                           |  |
| RxLogoff     | Number of EAPOL-logoff frames that have been received.                                                |  |
| RxRespId     | Number of EAP-response/identity frames that have been received.                                       |  |
| RxResp       | Number of valid EAP-response frames (other than response/identity frames) that have been received.    |  |
| RxInvalid    | Number of EAPOL frames that have been received and have an unrecognized frame type.                   |  |
| RxLenError   | Number of EAPOL frames that have been received in which the packet body length field is invalid.      |  |
| RxTotal      | Number of valid EAPOL frames of any type that have been received.                                     |  |
| RxVersion    | Number of received packets in the 802.1x Version 1 format.                                            |  |
| LastRxSrcMac | Source MAC address carried in the most recently received EAPOL frame.                                 |  |

### **Related Commands**

| Command       | Description                                                        |
|---------------|--------------------------------------------------------------------|
| dot1x default | Resets the configurable 802.1x parameters to their default values. |

# show dtp

Use the **show dtp** privileged EXEC command to display Dynamic Trunking Protocol (DTP) information for the switch or for a specified interface.

show dtp [interface interface-id] [ | {begin | exclude | include} expression]

| Syntax Description | <b>interface</b><br><i>interface-id</i> | (Optional) Display port security settings for the specified interface. Valid interfaces include physical ports (including type, stack member, module, and port number).    |
|--------------------|-----------------------------------------|----------------------------------------------------------------------------------------------------|
|                    | begin                                   | (Optional) Display begins with the line that matches the <i>expression</i> .                                                                                               |
|                    | exclude                                 | (Optional) Display excludes lines that match the expression.                                                                                                    |
|                    | include                                 | (Optional) Display includes lines that match the specified expression.                                                                                                    |
|                    | expression                              | Expression in the output to use as a reference point.                                                                                                    |
|                    |                                         |                                                                                                    |
| Command Modes      | User EXEC                               |                                                                                                    |
|                    |                                         |                                                                                                    |
| Command History    | Release                                 | Modification                                                                                                    |
|                    | 12.1(11)AX                              | This command was introduced.                                                                                                    |
| Usage Guidelines   | 1                                       | are case sensitive. For example, if you enter   <b>exclude output</b> , the lines that contain <i>output</i> ayed, but the lines that contain <i>Output</i> are displayed. |
|                    |                                         |                                                                                                    |
| Examples           | This is an exa                          | ample of output from the <b>show dtp</b> command:                                                                                                    |

Switch# show dtp interface gigabitethernet1/0/1 DTP information for GigabitEthernet1/0/1: TOS/TAS/TNS: ACCESS/AUTO/ACCESS TOT/TAT/TNT: NATIVE/NEGOTIATE/NATIVE Neighbor address 1: 000943A7D081 Neighbor address 2: 000000000000 Hello timer expiration (sec/state): 1/RUNNING Access timer expiration (sec/state): never/STOPPED Negotiation timer expiration (sec/state): never/STOPPED Multidrop timer expiration (sec/state): never/STOPPED FSM state: S2:ACCESS # times multi & trunk 0 Enabled: yes In STP: no Statistics \_\_\_\_\_ 3160 packets received (3160 good) 0 packets dropped 0 nonegotiate, 0 bad version, 0 domain mismatches, 0 bad TLVs, 0 other 6320 packets output (6320 good) 3160 native, 3160 software encap isl, 0 isl hardware native 0 output errors 0 trunk timeouts 1 link ups, last link up on Mon Mar 01 1993, 01:02:29 0 link downs

This is an example of output from the **show dtp interface** command:

| <b>Related Commands</b> | Command               | Description                              |
|-------------------------|-----------------------|------------------------------------------|
|                         | show interfaces trunk | Displays interface trunking information. |

### show env

Use the **show env** user EXEC command to display fan, temperature, redundant power system (RPS) availability, and power information for the switch being accessed (standalone switch or stack master or stack member). Use with the **stack** keyword to display all information for the stack or for a specified switch in the stack.

show env {all | fan | power | rps | stack [switch-number] | temperature} [ | {begin | exclude | include} expression]

| Syntax Description | all                                                                                          | Display both fan and temperature environmental status.                                                                                                    |
|--------------------|----------------------------------------------------------------------------------------------|----------------------------------------------------------------------------------------------------|
|                    | fan                                                                                          | Display the switch fan status.                                                                                                    |
|                    | power                                                                                        | Display the switch power status.                                                                                                    |
|                    | rps                                                                                          | Display whether an RPS 300 Redundant Power System is connected to the switch.                                                                                  |
|                    | stack                                                                                        | Display all environmental status for each switch in the stack or for the specified                                                                             |
|                    | [switch-number]                                                                              | switch. The range is 1 to 9, depending on the switch member numbers in the stack.                                                                              |
|                    | temperature                                                                                  | Display the switch temperature status.                                                                                                    |
|                    | begin                                                                                        | (Optional) Display begins with the line that matches the <i>expression</i> .                                                                                   |
|                    | exclude                                                                                      | (Optional) Display excludes lines that match the <i>expression</i> .                                                                                           |
|                    | include                                                                                      | (Optional) Display includes lines that match the specified <i>expression</i> .                                                                                 |
|                    | expression                                                                                   | Expression in the output to use as a reference point.                                                                                                    |
|                    |                                                                                              |                                                                                                    |
| Command Modes      | User EXEC                                                                                    |                                                                                                    |
| Command History    | Release                                                                                      | Modification                                                                                                    |
|                    | 12.1(11)AX                                                                                   | This command was introduced.                                                                                                    |
|                    |                                                                                              |                                                                                                    |
|                    |                                                                                              |                                                                                                    |
| Usage Guidelines   | Use the show access than the master.                                                         | ss-lists privileged EXEC command to access information from a specific switch other                                                                            |
|                    | You can use the <b>sh</b><br>the stack from any                                              | <b>ow env stack</b> [ <i>switch-number</i> ] command to display information about any switch in switch member.                                                 |
|                    | _                                                                                            | se sensitive. For example, if you enter l <b>exclude output</b> , the lines that contain <i>output</i> but the lines that contain <i>Output</i> are displayed. |
| Examples           | This is an example standalone switch:                                                        | of output from the show env all command entered from the master switch or a                                                                                    |
|                    | Switch> <b>show env</b><br>FAN is OK<br>TEMPERATURE is OI<br>POWER is OK<br>RPS is AVAILABLE |                                                                                                    |

This is an example of output from the show env fan command:

Switch> **show env fan** FAN is OK

This is an example of output from the show env stack command:

Switch> show env stack SWITCH: 1 FAN is OK TEMPERATURE is OK POWER is OK RPS is NOT PRESENT SWITCH: 2 FAN is OK TEMPERATURE is OK POWER is OK RPS is NOT PRESENT SWITCH: 3 FAN is OK TEMPERATURE is OK POWER is OK RPS is NOT PRESENT SWITCH: 4 FAN is OK TEMPERATURE is OK POWER is OK RPS is NOT PRESENT SWITCH: 5 FAN is OK TEMPERATURE is OK POWER is OK RPS is NOT PRESENT SWITCH: 6 FAN is OK TEMPERATURE is OK POWER is OK RPS is NOT PRESENT

This example shows how to display information about stack member 3 from the master switch:

Switch> **show env stack 3** SWITCH: 3 FAN is OK TEMPERATURE is OK POWER is OK RPS is NOT PRESENT

### show errdisable detect

Use the **show errdisable detect** user EXEC command to display error-disable detection status.

show errdisable detect [ | {begin | exclude | include} expression]

| Syntax Description           | begin (O                                                                                                    | ntional) Display begins with the line that metabos the expression                                                                                                    |
|------------------------------|----------------------------------------------------------------------------------------------------|----------------------------------------------------------------------------------------------------|
| Syntax Description           |                                                                                                    | ptional) Display begins with the line that matches the <i>expression</i> .                                                                                                    |
|                              |                                                                                                    | ptional) Display excludes lines that match the <i>expression</i> .                                                                                                    |
|                              | <b>  include</b> (O)                                                                                                    | ptional) Display includes lines that match the specified <i>expression</i> .                                                                                                    |
|                              | expression Ex                                                                                                    | pression in the output to use as a reference point.                                                                                                    |
| Command Modes                | User EXEC                                                                                                    |                                                                                                    |
| Command History              | Release                                                                                                    | Modification                                                                                                    |
|                              | 12.1(11)AX                                                                                                    | This command was introduced.                                                                                                    |
|                              | are not displayed,                                                                                                    | use sensitive. For example, if you enter l <b>exclude output</b> , the lines that contain <i>outpu</i> but the lines that contain <i>Output</i> are displayed.                                                                                                  |
|                              | are not displayed,<br>A displayed gbic-                                                                                                    | but the lines that contain <i>Output</i> are displayed.                                                                                                    |
|                              | are not displayed,<br>A displayed gbic-<br>This is an example                                                                                                    | but the lines that contain <i>Output</i> are displayed.<br>invalid error reason refers to an invalid small form-factor pluggable (SFP) module<br>e of output from the <b>show errdisable detect</b> command:                                                    |
|                              | are not displayed,<br>A displayed gbic-<br>This is an example<br>Switch> <b>show err</b><br>ErrDisable Reaso                                                                                                    | but the lines that contain <i>Output</i> are displayed.<br>invalid error reason refers to an invalid small form-factor pluggable (SFP) module<br>e of output from the <b>show errdisable detect</b> command:<br><b>disable detect</b><br>n Detection status     |
|                              | are not displayed,<br>A displayed gbic-<br>This is an example<br>Switch> <b>show err</b>                                                                                                    | but the lines that contain <i>Output</i> are displayed.<br>invalid error reason refers to an invalid small form-factor pluggable (SFP) module<br>e of output from the <b>show errdisable detect</b> command:<br><b>disable detect</b><br>n Detection status     |
|                              | are not displayed,<br>A displayed gbic-<br>This is an example<br>Switch> <b>show err</b><br>ErrDisable Reaso                                                                                                    | but the lines that contain <i>Output</i> are displayed.<br>invalid error reason refers to an invalid small form-factor pluggable (SFP) module<br>e of output from the <b>show errdisable detect</b> command:<br><b>disable detect</b><br>n Detection status<br> |
|                              | are not displayed,<br>A displayed gbic-<br>This is an example<br>Switch> show err<br>ErrDisable Reaso<br>                                                                                                    | but the lines that contain <i>Output</i> are displayed.<br>Finvalid error reason refers to an invalid small form-factor pluggable (SFP) module<br>e of output from the show errdisable detect command:<br>disable detect<br>n Detection status<br>              |
|                              | are not displayed,<br>A displayed gbic-<br>This is an example<br>Switch> show err<br>ErrDisable Reaso<br>                                                                                                    | but the lines that contain <i>Output</i> are displayed.<br>Finvalid error reason refers to an invalid small form-factor pluggable (SFP) module<br>e of output from the show errdisable detect command:<br>disable detect<br>n Detection status<br>              |
|                              | are not displayed,<br>A displayed gbic-<br>This is an example<br>Switch> show err<br>ErrDisable Reaso<br>                                                                                                    | but the lines that contain <i>Output</i> are displayed.<br>Finvalid error reason refers to an invalid small form-factor pluggable (SFP) module<br>e of output from the show errdisable detect command:<br>disable detect<br>n Detection status<br>              |
|                              | are not displayed,<br>A displayed gbic-<br>This is an example<br>Switch> show err<br>ErrDisable Reaso<br>                                                                                                    | but the lines that contain <i>Output</i> are displayed.<br>Finvalid error reason refers to an invalid small form-factor pluggable (SFP) module<br>e of output from the show errdisable detect command:<br>disable detect<br>n Detection status<br>              |
|                              | are not displayed,<br>A displayed gbic-<br>This is an example<br>Switch> show err<br>ErrDisable Reaso<br>                                                                                                    | but the lines that contain <i>Output</i> are displayed.<br>Finvalid error reason refers to an invalid small form-factor pluggable (SFP) module<br>e of output from the show errdisable detect command:<br>disable detect<br>n Detection status<br>              |
|                              | are not displayed,<br>A displayed gbic-<br>This is an example<br>Switch> show err<br>ErrDisable Reaso<br>                                                                                                    | but the lines that contain <i>Output</i> are displayed.<br>Finvalid error reason refers to an invalid small form-factor pluggable (SFP) module<br>e of output from the show errdisable detect command:<br>disable detect<br>n Detection status<br>              |
|                              | are not displayed,<br>A displayed gbic-<br>This is an example<br>Switch> show err<br>ErrDisable Reaso<br>                                                                                                    | but the lines that contain <i>Output</i> are displayed.<br>Finvalid error reason refers to an invalid small form-factor pluggable (SFP) module<br>e of output from the show errdisable detect command:<br>disable detect<br>n Detection status<br>              |
|                              | are not displayed,<br>A displayed gbic-<br>This is an example<br>Switch> show err<br>ErrDisable Reaso<br>                                                                                                    | but the lines that contain <i>Output</i> are displayed.<br>Finvalid error reason refers to an invalid small form-factor pluggable (SFP) module<br>e of output from the show errdisable detect command:<br>disable detect<br>n Detection status<br>              |
| Usage Guidelines<br>Examples | are not displayed,<br>A displayed gbic-<br>This is an example<br>Switch> show err<br>ErrDisable Reaso<br>                                                                                                    | but the lines that contain <i>Output</i> are displayed.<br>invalid error reason refers to an invalid small form-factor pluggable (SFP) module<br>e of output from the show errdisable detect command:<br>disable detect<br>n Detection status<br>               |
|                              | are not displayed,<br>A displayed gbic-<br>This is an example<br>Switch> show err<br>ErrDisable Reaso<br>                                                                                                    | but the lines that contain <i>Output</i> are displayed.<br>Finvalid error reason refers to an invalid small form-factor pluggable (SFP) module<br>e of output from the show errdisable detect command:<br>disable detect<br>n Detection status<br>              |
|                              | are not displayed,<br>A displayed gbic-<br>This is an example<br>Switch> show err<br>ErrDisable Reaso<br><br>udld<br>bpduguard<br>security-violati<br>channel-misconfi<br>psecure-violatio<br>dhcp-rate-limit<br>unicast-flood<br>vmps<br>pagp-flap<br>dtp-flap<br>link-flap<br>gbic-invalid<br>loopback | but the lines that contain <i>Output</i> are displayed.<br>invalid error reason refers to an invalid small form-factor pluggable (SFP) module<br>e of output from the show errdisable detect command:<br>disable detect<br>n Detection status<br>               |

### Related Commands

| ommands | Command                     | Description                                                                |
|---------|-----------------------------|----------------------------------------------------------------------------|
|         | errdisable detect cause     | Enables error-disable detection for a specific cause or all causes.        |
|         | show errdisable flap-values | Displays error condition recognition information.                          |
|         | show errdisable recovery    | Displays error-disable recovery timer information.                         |
|         | show interfaces status      | Displays interface status or a list of interfaces in error-disabled state. |
|         |                             |                                                                            |

### show errdisable flap-values

Use the **show errdisable flap-values** user EXEC command to display conditions that cause an error to be recognized for a cause.

show errdisable flap-values [ | {begin | exclude | include} expression]

| Syntax Description           | begin (                                                                                                    | Optional) Display begins with the line that matches the <i>expression</i> .                                                                                                    |
|------------------------------|----------------------------------------------------------------------------------------------------|----------------------------------------------------------------------------------------------------|
|                              | exclude (                                                                                                    | Optional) Display excludes lines that match the <i>expression</i> .                                                                                                    |
|                              | include (                                                                                                    | Optional) Display includes lines that match the specified <i>expression</i> .                                                                                                    |
|                              | <i>expression</i> E                                                                                                    | Expression in the output to use as a reference point.                                                                                                    |
| Command Modes                | User EXEC                                                                                                    |                                                                                                    |
| Command History              | Release                                                                                                    | Modification                                                                                                    |
|                              | 12.1(11)AX                                                                                                    | This command was introduced.                                                                                                    |
| Usage Guidelines             |                                                                                                    | in in the display shows how many changes to the state within the specified time interval                                                                                                    |
| Usage Guidelines             | will cause an err<br>will be assumed<br>access/trunk) or                                                                                                    | For to be detected and a port to be disabled. For example, the display shows that an error<br>and the port shut down if three Dynamic Trunking Protocol (DTP)-state (port mode<br>Port Aggregation Protocol (PAgP) flap changes occur during a 30-second interval, or if<br>a up/down) changes occur during a 10-second interval.               |
| Usage Guidelines             | will cause an err<br>will be assumed<br>access/trunk) or<br>5 link-state (link<br>ErrDisable Reas                                                                               | or to be detected and a port to be disabled. For example, the display shows that an error<br>and the port shut down if three Dynamic Trunking Protocol (DTP)-state (port mode<br>Port Aggregation Protocol (PAgP) flap changes occur during a 30-second interval, or if<br>a up/down) changes occur during a 10-second interval.                |
| Usage Guidelines             | will cause an err<br>will be assumed<br>access/trunk) or<br>5 link-state (link<br>ErrDisable Reas                                                                               | or to be detected and a port to be disabled. For example, the display shows that an error<br>and the port shut down if three Dynamic Trunking Protocol (DTP)-state (port mode<br>Port Aggregation Protocol (PAgP) flap changes occur during a 30-second interval, or if<br>a up/down) changes occur during a 10-second interval.                |
| Usage Guidelines<br>Examples | will cause an err<br>will be assumed<br>access/trunk) or<br>5 link-state (link<br>ErrDisable Reas<br>pagp-flap<br>dtp-flap<br>link-flap<br>Expressions are<br>are not displayed | ror to be detected and a port to be disabled. For example, the display shows that an error<br>and the port shut down if three Dynamic Trunking Protocol (DTP)-state (port mode<br>Port Aggregation Protocol (PAgP) flap changes occur during a 30-second interval, or if<br>a up/down) changes occur during a 10-second interval.               |
|                              | will cause an err<br>will be assumed<br>access/trunk) or<br>5 link-state (link<br>ErrDisable Reas<br>pagp-flap<br>dtp-flap<br>link-flap<br>Expressions are<br>are not displayed | <pre>por to be detected and a port to be disabled. For example, the display shows that an error<br/>and the port shut down if three Dynamic Trunking Protocol (DTP)-state (port mode<br/>Port Aggregation Protocol (PAgP) flap changes occur during a 30-second interval, or if<br/>a up/down) changes occur during a 10-second interval.</pre> |

### **Related Commands**

| a specific cause or all causes.     |
|-------------------------------------|
| a specific cause of all causes.     |
| tus.                                |
| er information.                     |
| interfaces in error-disabled state. |
|                                     |

# show errdisable recovery

Use the **show errdisable recovery** user EXEC command to display the error-disable recovery timer information.

show errdisable recovery [ | {begin | exclude | include} expression]

|                    | ·                                                                                                    |                                                                                                    |
|--------------------|----------------------------------------------------------------------------------------------------|----------------------------------------------------------------------------------------------------|
| Syntax Description | begin                                                                                                    | (Optional) Display begins with the line that matches the <i>expression</i> .                                                                                                    |
|                    | exclude                                                                                                    | (Optional) Display excludes lines that match the expression.                                                                                                    |
|                    | include                                                                                                    | (Optional) Display includes lines that match the specified expression.                                                                                                    |
|                    | expression                                                                                                    | Expression in the output to use as a reference point.                                                                                                    |
|                    |                                                                                                    |                                                                                                    |
| Command Modes      | User EXEC                                                                                                    |                                                                                                    |
| Command History    | Release                                                                                                    | Modification                                                                                                    |
|                    | 12.1(11)AX                                                                                                    | This command was introduced.                                                                                                    |
| Usage Guidelines   | -                                                                                                    | re case sensitive. For example, if you enter   <b>exclude output</b> , the lines that contain <i>output</i> yed, but the lines that contain <i>Output</i> are displayed.                                                                                                    |
|                    | A abia involid                                                                                                    | d error-disable reason refers to an invalid small form-factor pluggable (SFP) interface.                                                                                                    |
|                    | A gole-invalid                                                                                                    | renor-disable reason refers to an invalid small form-factor pluggable (SFF) interface.                                                                                                    |
| Examples           | This is an exam<br>Switch> <b>show</b><br>ErrDisable Re                                                                                                    | mple of output from the <b>show errdisable recovery</b> command:<br>rerrdisable recovery<br>eason Timer Status                                                                                                    |
| Examples           | This is an exam<br>Switch> <b>show</b>                                                                                                    | mple of output from the <b>show errdisable recovery</b> command:<br><b>rerdisable recovery</b><br>eason Timer Status<br>Disabled<br>Disabled                                                                                                    |
| Examples           | This is an exam<br>Switch> <b>show</b><br>ErrDisable Ro<br>udld<br>bpduguard                                                                                                    | mple of output from the <b>show errdisable recovery</b> command:<br><b>rerdisable recovery</b><br>eason Timer Status<br>Disabled<br>Disabled<br>latio Disabled                                                                                                    |
| Examples           | This is an exam<br>Switch> show<br>ErrDisable Rd<br>udld<br>bpduguard<br>security-vio<br>channel-misco<br>vmps<br>pagp-flap                                                                                                    | mple of output from the <b>show errdisable recovery</b> command:<br><b>rerdisable recovery</b><br>eason Timer Status<br>Disabled<br>Disabled<br>latio Disabled<br>onfig Disabled<br>Disabled<br>Disabled                                                                                                    |
| Examples           | This is an exam<br>Switch> show<br>ErrDisable Rd<br>udld<br>bpduguard<br>security-vio<br>channel-misco<br>vmps<br>pagp-flap<br>dtp-flap<br>link-flap                                                                                                  | mple of output from the <b>show errdisable recovery</b> command:<br><b>rerdisable recovery</b><br>eason Timer Status<br>Disabled<br>Disabled<br>latio Disabled<br>onfig Disabled<br>Disabled<br>Disabled<br>Disabled<br>Disabled<br>Disabled<br>Disabled<br>Disabled<br>Disabled<br>Disabled<br>Disabled<br>Disabled                                                                                                    |
| Examples           | This is an exam<br>Switch> show<br>ErrDisable Rd<br>udld<br>bpduguard<br>security-vio<br>channel-misco<br>vmps<br>pagp-flap<br>dtp-flap<br>link-flap<br>gbic-invalid                                                                                  | mple of output from the <b>show errdisable recovery</b> command:<br><b>rerdisable recovery</b><br>eason Timer Status<br>Disabled<br>Disabled<br>latio Disabled<br>onfig Disabled<br>Disabled<br>Disabled<br>Disabled<br>Disabled<br>Disabled<br>Disabled<br>Disabled<br>Disabled<br>Disabled<br>Disabled<br>Disabled<br>Disabled                                                                                                    |
| Examples           | This is an exam<br>Switch> show<br>ErrDisable Rd<br>udld<br>bpduguard<br>security-vio<br>channel-misco<br>vmps<br>pagp-flap<br>dtp-flap<br>link-flap                                                                                                  | mple of output from the show errdisable recovery command:<br>rerdisable recovery<br>eason Timer Status<br>Disabled<br>Disabled<br>latio Disabled<br>onfig Disabled<br>Disabled<br>Disabled                                                                                                    |
| Examples           | This is an exam<br>Switch> show<br>ErrDisable Rd<br>udld<br>bpduguard<br>security-vio<br>channel-misco<br>vmps<br>pagp-flap<br>dtp-flap<br>link-flap<br>gbic-invalid<br>psecure-viola<br>gbic-invalid<br>dhcp-rate-lin                                | mple of output from the show errdisable recovery command:<br>rerdisable recovery<br>eason Timer Status<br>Disabled<br>Disabled<br>latio Disabled<br>onfig Disabled<br>Disabled<br>Disabled                                                                                                    |
| Examples           | This is an exam<br>Switch> show<br>ErrDisable Rd<br>                                                                                                    | mple of output from the show errdisable recovery command:<br>eerrdisable recovery<br>eeason Timer Status<br>Disabled<br>Disabled<br>latio Disabled<br>onfig Disabled<br>Disabled<br>Disabled                                                        |
| Examples           | This is an exam<br>Switch> show<br>ErrDisable Re-<br>udld<br>bpduguard<br>security-vio:<br>channel-misco<br>vmps<br>pagp-flap<br>dtp-flap<br>link-flap<br>gbic-invalid<br>psecure-viola<br>gbic-invalid<br>dhcp-rate-lin<br>unicast-flood<br>loopback | mple of output from the show errdisable recovery command:<br>rerdisable recovery<br>eason Timer Status<br>Disabled<br>Disabled<br>latio Disabled<br>onfig Disabled<br>Disabled<br>Disabled                                                                                                    |
| Examples           | This is an exam<br>Switch> show<br>ErrDisable Re-<br>udld<br>bpduguard<br>security-viol<br>channel-misco<br>vmps<br>pagp-flap<br>dtp-flap<br>link-flap<br>gbic-invalid<br>psecure-viola<br>gbic-invalid<br>dhcp-rate-lin<br>unicast-flood<br>loopback | mple of output from the show errdisable recovery command:<br>eardisable recovery<br>eason Timer Status<br>Disabled<br>Disabled<br>latio Disabled<br>onfig Disabled<br>Disabled<br>Disabled<br>Disabled<br>Disabled<br>Disabled<br>Disabled<br>Disabled<br>Disabled<br>Disabled<br>Disabled<br>Disabled<br>Disabled<br>Disabled<br>Disabled<br>Disabled<br>Disabled<br>Disabled<br>Disabled<br>Disabled<br>Disabled<br>Disabled<br>Disabled<br>Disabled                                                                                                    |
| Examples           | This is an exam<br>Switch> show<br>ErrDisable Re-<br>udld<br>bpduguard<br>security-viol<br>channel-misco<br>vmps<br>pagp-flap<br>dtp-flap<br>link-flap<br>gbic-invalid<br>psecure-viola<br>gbic-invalid<br>dhcp-rate-lin<br>unicast-flood<br>loopback | mple of output from the show errdisable recovery command:<br>eason Timer Status<br>Disabled<br>Disabled<br>latio Disabled<br>Disabled<br>Disabled<br>Disabled<br>Disabled<br>Disabled<br>Disabled<br>Disabled<br>Disabled<br>Disabled<br>Disabled<br>Disabled<br>ation Disabled<br>d Disabled<br>Disabled<br>ation Disabled<br>ation Disabled<br>Disabled<br>Disabled<br>Disabled<br>ation Disabled<br>Disabled<br>Disabled |

### **Related Commands**

| Description                                                                |
|----------------------------------------------------------------------------|
| Configures the recover mechanism variables.                                |
| Displays error disable detection status.                                   |
| Displays error condition recognition information.                          |
| Displays interface status or a list of interfaces in error-disabled state. |
| -                                                                          |

# show etherchannel

Use the show etherchannel user EXEC command to display EtherChannel information for a channel.

show etherchannel [channel-group-number {detail | port | port-channel | protocol | summary}]
{detail | load-balance | port | port-channel | protocol | summary} [ | {begin | exclude |
include} expression]

| Syntax Description | channel-group-number                                                                                                    | (Optional) Number of the channel group. The range is 1 to 12.                                                                                                    |  |  |
|--------------------|----------------------------------------------------------------------------------------------------|----------------------------------------------------------------------------------------------------|--|--|
|                    | detail                                                                                                    | Display detailed EtherChannel information.                                                                                                    |  |  |
|                    | load-balance                                                                                                    | Display the load-balance or frame-distribution scheme among ports in the port channel.                                                                                                    |  |  |
|                    | port Display EtherChannel port information.                                                                                                    |                                                                                                    |  |  |
|                    | port-channel                                                                                                    | Display port-channel information.                                                                                                    |  |  |
|                    | protocol                                                                                                    | Display the protocol that is being used in the EtherChannel.                                                                                                    |  |  |
|                    | summary                                                                                                    | Display a one-line summary per channel-group.                                                                                                    |  |  |
|                    | begin                                                                                                    | (Optional) Display begins with the line that matches the expression.                                                                                                    |  |  |
|                    | exclude                                                                                                    | (Optional) Display excludes lines that match the expression.                                                                                                    |  |  |
|                    | I include (Optional) Display includes lines that match the specified <i>expression</i>                                                                        |                                                                                                    |  |  |
|                    | include                                                                                                    | (Optional) Display includes lines that match the specified <i>expression</i> .                                                                                                    |  |  |
| Command Modes      | l <b>include</b><br>expression<br>User EXEC                                                                                                    | Expression in the output to use as a reference point.                                                                                                    |  |  |
| Command Modes      | expression                                                                                                    |                                                                                                    |  |  |
|                    | <i>expression</i><br>User EXEC                                                                                                    | Expression in the output to use as a reference point.                                                                                                    |  |  |
|                    | expression User EXEC Release                                                                                                    | Expression in the output to use as a reference point.  Modification                                                                                                    |  |  |
|                    | expression<br>User EXEC<br>Release<br>12.1(11)AX<br>12.1(14)EA1                                                                                               | Expression in the output to use as a reference point.  Modification This command was introduced.                                                                                                    |  |  |
| Command History    | expression         User EXEC         Release         12.1(11)AX         12.1(14)EA1         If you do not specify a cheese         In the output, the Passive | Modification         This command was introduced.         The protocol keyword was added.         mannel-group, all channel groups are displayed.         port list field is displayed only for Layer 3 port channels. This field means that is still not up, is configured to be in the channel group (and indirectly is in the channel group). |  |  |

#### **Examples** This is an example of output from the show etherchannel 1 detail command: Switch> show etherchannel 1 detail Group state = L2Ports: 2 Maxports = 16 Port-channels: 1 Max Port-channels = 16 Protocol: LACP Ports in the group: \_\_\_\_\_ Port: Gi1/0/1 \_\_\_\_\_ Port state = Up Mstr In-Bndl Gcchange = -Pseudo port-channel = Pol Channel group = 1 Mode = Active Port-channel = Po1 GC = -Port index = 0 Load = 0x00Protocol = LACP Flags: S - Device is sending Slow LACPDUS F - Device is sending fast LACPDU A - Device is in active mode. P - Device is in passive mode. Local information: LACP port Admin Oper Port Port Flags State Number Port Priority Key Key State Gi1/0/1 SA bndl 32768 0x101 0x3D 0x1 0x1 Gi1/0/2 32768 SA bndl $0 \ge 0$ 0x10x00x3D Age of the port in the current state: 01d:20h:06m:04s Port-channels in the group: \_\_\_\_\_ Port-channel: Po1 (Primary Aggregator) \_\_\_\_\_ Age of the Port-channel = 01d:20h:20m:26s Logical slot/port = 10/1 Number of ports = 2 HotStandBy port = null Port state = Port-channel Ag-Inuse Protocol = LACP Ports in the Port-channel: Index Load Port EC state No of bits 0 00 Gi1/0/1 Active 0 0 00 Gi1/0/2 Active 0 Time since last port bundled: 01d:20h:20m:20s Gi1/0/2

This is an example of output from the **show etherchannel 1 summary** command:

```
Switch> show etherchannel 1 summary
Flags: D - down P - in port-channel
      I - stand-alone s - suspended
     H - Hot-standby (LACP only)
     R - Layer3 S - Layer2
     u - unsuitable for bundling
     U - in use f - failed to allocate aggregator
     d - default port
Number of channel-groups in use: 1
Number of aggregators:
Group Port-channel Protocol Ports
LACP Gi1/0/1(P) Gi1/0/2(P)
    Pol(SU)
1
```

This is an example of output from the show etherchannel 1 port-channel command:

```
Switch> show etherchannel 1 port-channel
            Port-channels in the group:
             ------
Port-channel: Po1 (Primary Aggregator)
_____
Age of the Port-channel = 01d:20h:24m:50s
Logical slot/port = 10/1 Number of ports = 2
HotStandBy port = null
Port state = Port-channel Ag-Inuse
              = LACP
Protocol
Ports in the Port-channel:
                  EC state No of bits
Index Load Port
_____+
     00 Gi1/0/1 Active 0
 0
      00 Gi1/0/2 Active
 0
                                0
Time since last port bundled: 01d:20h:24m:44s Gi1/0/2
This is an example of output from show etherchannel protocol command:
Switch# show etherchannel protocol
```

```
Channel-group listing:
            -------
Group: 1
_____
Protocol: LACP
Group: 2
_____
Protocol: PAgP
```

#### **Related Commands**

| Command                | Description                                                 |
|------------------------|-------------------------------------------------------------|
| channel-group          | Assigns an Ethernet port to an EtherChannel group.          |
| channel-protocol       | Restricts the protocol used on a port to manage channeling. |
| interface port-channel | Accesses or creates the port channel.                       |

# show flowcontrol

Use the **show flowcontrol** user EXEC command to display the flow control status and statistics.

show flowcontrol [interface interface-id | module module-slot] [ | {begin | exclude | include}
expression]

| Syntax Description           | inteface interface-id                                                                                                    | (Optional) Display the flow control status and statistics for a specific interface.                                                                                                    |  |  |  |  |
|------------------------------|----------------------------------------------------------------------------------------------------|----------------------------------------------------------------------------------------------------|--|--|--|--|
|                              | module module-slot                                                                                                    | (Optional) Display the flow control status and statistics for all Gigabit Ethernet interfaces. The only valid module-slot value is 0.                                                                                                    |  |  |  |  |
|                              | begin                                                                                                    | (Optional) Display begins with the line that matches the <i>expression</i> .                                                                                                    |  |  |  |  |
|                              | exclude                                                                                                    | (Optional) Display excludes lines that match the expression.                                                                                                    |  |  |  |  |
|                              | include                                                                                                    | (Optional) Display includes lines that match the specified expression.                                                                                                    |  |  |  |  |
|                              | expression                                                                                                    | Expression in the output to use as a reference point.                                                                                                    |  |  |  |  |
| Command Modes                | User EXEC                                                                                                    |                                                                                                    |  |  |  |  |
| Command History              | Release                                                                                                    | Modification                                                                                                    |  |  |  |  |
|                              | 12.1(14)EA1                                                                                                    | This command was introduced.                                                                                                    |  |  |  |  |
| Usage Guidelines             |                                                                                                    | splay the flow control status and statistics on the switch or for a specific interface.                                                                                                    |  |  |  |  |
| Usage Guidelines             | Use the <b>show flowcont</b> from the <b>show flowcon</b>                                                                                                    | splay the flow control status and statistics on the switch or for a specific interface.                                                                                                    |  |  |  |  |
| Usage Guidelines             | Use the <b>show flowcont</b><br>from the <b>show flowcon</b><br><i>module-slot</i> command.<br>Use the <b>show flowcon</b>                                                                                                    | splay the flow control status and statistics on the switch or for a specific interface.<br>t <b>rol</b> command to display information about all the switch interfaces. The output                                                                                                    |  |  |  |  |
| Usage Guidelines             | Use the <b>show flowcont</b><br>from the <b>show flowcont</b><br><i>module-slot</i> command.<br>Use the <b>show flowcont</b><br>Ethernet interfaces.<br>Expressions are case se                                                                                                    | splay the flow control status and statistics on the switch or for a specific interface.<br>trol command to display information about all the switch interfaces. The output<br>ntrol command is the same as the output from the show flowcontrol module                                                                                                    |  |  |  |  |
| Usage Guidelines<br>Examples | Use the <b>show flowcont</b><br>from the <b>show flowcont</b><br><i>module-slot</i> command.<br>Use the <b>show flowcont</b><br>Ethernet interfaces.<br>Expressions are case se<br>do not appear, but the l                                                                                        | splay the flow control status and statistics on the switch or for a specific interface<br>trol command to display information about all the switch interfaces. The output<br>atrol command is the same as the output from the <b>show flowcontrol module</b><br>trol interface <i>interface-id</i> command to display information about the Gigabit<br>ensitive. For example, if you enter I <b>exclude output</b> , the lines that contain <i>output</i>                                                                                                    |  |  |  |  |
|                              | Use the show flowcont<br>from the show flowcont<br>module-slot command.<br>Use the show flowcont<br>Ethernet interfaces.<br>Expressions are case se<br>do not appear, but the l<br>This is an example of co<br>Switch> show flocwon<br>Port Send Flow<br>admin                                     | esplay the flow control status and statistics on the switch or for a specific interface<br>trol command to display information about all the switch interfaces. The output<br>atrol command is the same as the output from the show flowcontrol module<br>trol interface <i>interface-id</i> command to display information about the Gigabit<br>ensitive. For example, if you enter   exclude output, the lines that contain <i>output</i><br>ines that contain <i>Output</i> appear.<br>butput from the show flowcontrol command.<br>trol<br>Control Receive FlowControl RxPause TxPause<br>oper admin oper                                                                                                    |  |  |  |  |
|                              | Use the show flowcont<br>from the show flowcont<br>module-slot command.<br>Use the show flowcont<br>Ethernet interfaces.<br>Expressions are case set<br>do not appear, but the l<br>This is an example of co<br>Switch> show flocwont<br>Port Send Flow<br>admin<br>Gi2/0/1 Unsupp.                | esplay the flow control status and statistics on the switch or for a specific interface.<br>trol command to display information about all the switch interfaces. The output<br>the trol command is the same as the output from the show flowcontrol module<br>trol interface interface-id command to display information about the Gigabit<br>ensitive. For example, if you enter   exclude output, the lines that contain output<br>ines that contain Output appear.<br>butput from the show flowcontrol command.<br>trol<br>Control Receive FlowControl RxPause TxPause<br>oper admin oper<br>                                                                                                    |  |  |  |  |
|                              | Use the <b>show flowcont</b><br>from the <b>show flowcont</b><br><i>module-slot</i> command.<br>Use the <b>show flowcont</b><br>Ethernet interfaces.<br>Expressions are case set<br>do not appear, but the l<br>This is an example of co<br>Switch> <b>show flocwon</b><br>Port Send Flow<br>admin | splay the flow control status and statistics on the switch or for a specific interface.         trol command to display information about all the switch interfaces. The output for command is the same as the output from the show flowcontrol module         trol interface interface-id command to display information about the Gigabit         ensitive. For example, if you enter   exclude output, the lines that contain output ines that contain Output appear.         output from the show flowcontrol command.         trol         Control       Receive FlowControl         RxPause       TxPause         oper       admin         oper          Unsupp.       off       off         off       off       0         off       off       0 |  |  |  |  |

This is an example of output from the **show flowcontrol interface** *interface-id* command:

| Switch> show flowcontrol gigabitethernet2/0/2 |          |          |         |             |         |         |
|-----------------------------------------------|----------|----------|---------|-------------|---------|---------|
| Port                                          | Send Flo | wControl | Receive | FlowControl | RxPause | TxPause |
|                                               | admin    | oper     | admin   | oper        |         |         |
|                                               |          |          |         |             |         |         |
| Gi2/0/2                                       | desired  | off      | off     | off         | 0       | 0       |

| Related | Commands |
|---------|----------|
|---------|----------|

| 5 | Command     | Description                                           |  |  |
|---|-------------|-------------------------------------------------------|--|--|
|   | flowcontrol | Sets the receive flow-control state for an interface. |  |  |

### show interfaces

Use the **show interfaces** privileged EXEC command to display the administrative and operational status of all interfaces or a specified interface.

show interfaces [interface-id | vlan vlan-id] [accounting | capabilities [module number] |
 counters | description | etherchannel | flowcontrol | pruning | stats | status [err-disabled] |
 switchport | trunk] [ | {begin | exclude | include} expression]

| Syntax Description | interface-id  | (Optional) Valid interfaces include physical ports (including type, stack member,                                                                                                    |  |  |  |  |  |
|--------------------|---------------|----------------------------------------------------------------------------------------------------|--|--|--|--|--|
|                    | interface ia  | module, and port number) and port channels. The valid port-channel range is 1 to 12.                                                                                                    |  |  |  |  |  |
|                    | vlan vlan-id  | (Optional) VLAN identification. The range is 1 to 4094.                                                                                                    |  |  |  |  |  |
|                    | accounting    | (Optional) Display accounting information on the interface, including active protocols and input and output packets and octets.                                                                                                    |  |  |  |  |  |
|                    | capabilities  | (Optional) Display the capabilities of all interfaces or the specified interface, including the features and options that you can configure on the interface. Though visible in the command line help, this option is not available for VLAN IDs. |  |  |  |  |  |
|                    | module number | (Optional) Display capabilities of all interfaces on the specified stack member .<br>The range is from 1 to 9. This option is not available if you enter a specific interface ID before the <b>capabilities</b> keyword.                          |  |  |  |  |  |
|                    | counters      | (Optional) See the show interfaces counters command.                                                                                                    |  |  |  |  |  |
|                    | description   | (Optional) Display the administrative status and description set for an interface.                                                                                                    |  |  |  |  |  |
|                    | etherchannel  | (Optional) Display interface EtherChannel information.                                                                                                    |  |  |  |  |  |
|                    | flowcontrol   | (Optional) Display interface flowcontrol information                                                                                                    |  |  |  |  |  |
|                    | pruning       | (Optional) Display interface trunk VTP pruning information.                                                                                                    |  |  |  |  |  |
|                    | stats         | (Optional) Display the input and output packets by switching path for the interface.                                                                                                    |  |  |  |  |  |
|                    | status        | (Optional) Display the status of the interface.                                                                                                    |  |  |  |  |  |
|                    | err-disabled  | (Optional) Display interfaces in error-disabled state.                                                                                                    |  |  |  |  |  |
|                    | switchport    | (Optional) Display the administrative and operational status of a switching (nonrouting) port, including port blocking and port protection settings.                                                                                              |  |  |  |  |  |
|                    | trunk         | Display interface trunk information. If you do not specify an interface, information for only active trunking ports is displayed.                                                                                                    |  |  |  |  |  |
|                    | begin         | (Optional) Display begins with the line that matches the <i>expression</i> .                                                                                                    |  |  |  |  |  |
|                    | exclude       | (Optional) Display excludes lines that match the expression.                                                                                                    |  |  |  |  |  |
|                    | include       | (Optional) Display includes lines that match the specified expression.                                                                                                    |  |  |  |  |  |
|                    | expression    | Expression in the output to use as a reference point.                                                                                                    |  |  |  |  |  |

# Note

Though visible in the command-line help strings, the **crb**, **fair-queue**, **irb**, **mac-accounting**, **precedence**, **private-vlan mapping**, **random-detect**, **rate-limit**, and **shape** keywords are not supported.

Command Modes Privileged EXEC

| Command History  | Release                                                                                                    | Modification                                                                                                    |  |  |  |  |  |
|------------------|----------------------------------------------------------------------------------------------------|----------------------------------------------------------------------------------------------------|--|--|--|--|--|
| ·····,           | 12.1(11)AX                                                                                                    | This command was introduced.                                                                                                    |  |  |  |  |  |
|                  | 12.1(14)EA1                                                                                                    | Support for the <b>capabilities</b> keyword was added.                                                                                                    |  |  |  |  |  |
|                  |                                                                                                    |                                                                                                    |  |  |  |  |  |
| Usage Guidelines | The show interface                                                                                                    | es capabilities command with different keywords has these results:                                                                                                    |  |  |  |  |  |
|                  | U                                                                                                    | <b>interface capabilities module</b> <i>number</i> displays the capabilities of all interfaces on he stack. If there is no switch with that module number in the stack, the output is                                                   |  |  |  |  |  |
|                  | • Entering <b>show</b> interface.                                                                                                    | interfaces interface-id capabilities displays the capabilities of the specified                                                                                                    |  |  |  |  |  |
|                  |                                                                                                    | • Entering <b>show interfaces capabilities</b> (with no module number or interface ID) displays the capabilities of all interfaces in the stack.                                                                                        |  |  |  |  |  |
|                  | -                                                                                                    | Expressions are case sensitive. For example, if you enter   <b>exclude output</b> , the lines that contain <i>output</i> are not displayed, but the lines that contain <i>Output</i> are displayed.                                     |  |  |  |  |  |
| Examples         | This is an example stack member 3:                                                                                                    | of output from the show interfaces command for Gigabit Ethernet interface 3 on                                                                                                    |  |  |  |  |  |
|                  | GigabitEthernet3/<br>Hardware is Gig<br>MTU 1500 bytes,<br>reliability<br>Encapsulation A<br>Keepalive set (<br>Auto-duplex, Au<br>input flow-cont<br>ARP type: ARPA,<br>Last clearing o | to-speed<br>rol is off, output flow-control is off<br>ARP Timeout 04:00:00 Last input never, output never, output hang never<br>f "show interface" counters never<br>75/0/0 (size/max/drops/flushes); Total output drops: 0<br>gy: fifo |  |  |  |  |  |

| TT1 · ·          | 1 C      |            | .1 1     | • • •      | . 1                   |
|------------------|----------|------------|----------|------------|-----------------------|
| This is an examp | le of or | ifnut from | the show | interfaces | accounting command.   |
| 1 mb ib un chump | 10 01 00 | acput from | the show | muuliucus  | accounting communita. |

| Switch# <b>show interfaces accounting</b><br>Vlan1 |         |            |          |           |  |  |
|----------------------------------------------------|---------|------------|----------|-----------|--|--|
| Protocol                                           | Pkts In | Chars In   | Pkts Out | Chars Out |  |  |
| IP                                                 | 1094395 | 131900022  | 559555   | 84077157  |  |  |
| Spanning Tree                                      | 283896  | 17033760   | 42       | 2520      |  |  |
| ARP                                                | 63738   | 3825680    | 231      | 13860     |  |  |
| Interface Vlan2 is disabled<br>Vlan7               |         |            |          |           |  |  |
| Protocol                                           | Pkts In | Chars In   | Pkts Out | Chars Out |  |  |
| No traffic sent or received Vlan31                 | on this | interface. |          |           |  |  |
| Protocol                                           | Pkts In | Chars In   | Pkts Out | Chars Out |  |  |
| No traffic sent or received                        | on this | interface. |          |           |  |  |
| GigabitEthernet1/0/1                               |         |            |          |           |  |  |
| Protocol                                           | Pkts In | Chars In   | Pkts Out | Chars Out |  |  |
| No traffic sent or received                        | on this | interface. |          |           |  |  |
| GigabitEthernet1/0/2                               |         |            |          |           |  |  |
| Protocol                                           | Pkts In | Chars In   | Pkts Out | Chars Out |  |  |
| No traffic sent or received                        | on this | interface. |          |           |  |  |

<output truncated>

This is an example of output from the **show interfaces capabilities** command for an interface.

```
Switch# show interfaces gigabitethernet1/0/2 capabilities GigabitEthernet1/0/2
```

| Model:                 | WS-C3750G-24TS                                               |
|------------------------|--------------------------------------------------------------|
| Model:                 | WS-C3/30G-2415                                               |
|                        |                                                              |
| Type:                  | 10/100/1000BaseTX                                            |
| Speed:                 | 10,100,1000,auto                                             |
| Duplex:                | full,auto                                                    |
| Trunk encap. type:     | 802.1Q,ISL                                                   |
| Trunk mode:            | on,off,desirable,nonegotiate                                 |
| Channel:               | yes                                                          |
| Broadcast suppression: | percentage(0-100)                                            |
| Flowcontrol:           | <pre>rx-(off,on,desired),tx-(none)</pre>                     |
| Fast Start:            | yes                                                          |
| QoS scheduling:        | <pre>rx-(not configurable on per port basis),tx-(4q2t)</pre> |
| CoS rewrite:           | yes                                                          |
| ToS rewrite:           | yes                                                          |
| UDLD:                  | yes                                                          |
| Inline power:          | no                                                           |
| SPAN:                  | source/destination                                           |
| PortSecure:            | yes                                                          |
| Dot1x:                 | yes                                                          |
| Dot1x:                 | ves                                                          |

This is an example of output from the **show interfaces gigabitethernet1/0/2 description** command when the interface has been described as *Connects to Marketing* by using the **description** interface configuration command.

```
Switch# show interfaces gigabitethernet1/0/2 descriptionInterface StatusProtocol DescriptionGi1/0/2updownConnects to Marketing
```

This is an example of output from the **show interfaces etherchannel** command when port channels are configured on the switch:

Switch# show interfaces etherchannel \_ \_ \_ \_ Port-channel1: Age of the Port-channel = 03d:20h:17m:29s = 10/1 Number of ports = 0 = 0x00000000 HotStandBy port = null Logical slot/port = 10/1 GC = Port-channel Ag-Not-Inuse Port state Port-channel2: Age of the Port-channel = 03d:20h:17m:29s Logical slot/port = 10/2 Number of ports = 0 = 0x00000000 HotStandBy port = null GC Port state = Port-channel Ag-Not-Inuse Port-channel3: Age of the Port-channel = 03d:20h:17m:29s Logical slot/port = 10/3 Number of ports = 0 GC  $= 0 \times 0 0 0 0 0 0 0 0 0$ HotStandBy port = null = Port-channel Ag-Not-Inuse Port state

This is an example of output from the **show interfaces gigabitethernet1/0/2 pruning** command when pruning is enabled in the VTP domain:

```
Switch# show interfaces gigibitethernet1/0/2 pruning
Port Vlans pruned for lack of request by neighbor
Gi1/0/2 3,4
Port Vlans traffic requested of neighbor
```

This is an example of output from the **show interfaces stats** command for a specified interface.

Switch# show interfaces vlan 1 stats

| Switching path | Pkts In C | hars In Pkts | Out Cha | rs Out   |
|----------------|-----------|--------------|---------|----------|
| Processor      | 1165354   | 136205310    | 570800  | 91731594 |
| Route cache    | 0         | 0            | 0       | 0        |
| Total          | 1165354   | 136205310    | 570800  | 91731594 |

This is an example of partial output from the **show interfaces status** command. It displays the status of all interfaces.

| Switch# show interfaces a      | status                    |            |                   |
|--------------------------------|---------------------------|------------|-------------------|
| Port Name                      | Status V                  | lan Duplex | Speed Type        |
| Fa1/0/1                        | notconnect 1              | auto       | auto 10/100BaseTX |
| Fa1/0/2                        | notconnect 1              | auto       | auto 10/100BaseTX |
| Fa1/0/3                        | notconnect 1              | auto       | auto 10/100BaseTX |
| Fa1/0/4 Test                   | notconnect 1              | auto       | auto 10/100BaseTX |
| Fa1/0/5                        | notconnect 1              | auto       | auto 10/100BaseTX |
| <output truncated=""></output> |                           |            |                   |
| Gi1/0/1<br>notconnect 1        | notconnect 1<br>auto auto | auto au    | to Gi1/0/2        |

<output truncated>

Gi1/0/2 1-3

This is an example of output from the **show interfaces status err-disabled** command. It displays the status of interfaces in the error-disabled state.

Switch#show interfacesstatuserr-disablePortNameStatusReasonGi2/0/26err-disabledgbic-invalid

This is an example of output from the **show interfaces switchport** command for a single port. Table 2-21 describes the fields in the display.

```
Note
```

Private VLANs are not supported in this release, so those fields are not applicable.

```
Switch# show interfaces gigabitethernet1/0/1 switchport
Name: Gi1/0/1
Switchport: Enabled
Administrative Mode: dynamic auto
Operational Mode: static access
Administrative Trunking Encapsulation: negotiate
Operational Trunking Encapsulation: native
Negotiation of Trunking: On
Access Mode VLAN: 1 (default)
Trunking Native Mode VLAN: 1 (default)
Voice VLAN: none
Administrative private-vlan host-association: none
Administrative private-vlan mapping: none
Administrative private-vlan trunk native VLAN: none
Administrative private-vlan trunk encapsulation: dot1q
Administrative private-vlan trunk normal VLANs: none
Administrative private-vlan trunk private VLANs: none
Operational private-vlan: none
Trunking VLANs Enabled: ALL
Pruning VLANs Enabled: 2-1001
Capture Mode Disabled
Capture VLANs Allowed: ALL
```

```
Protected: false
Unknown unicast blocked: disabled
Unknown multicast blocked: disabled
```

```
Voice VLAN: none (Inactive)
Appliance trust: none
```

| Field                                    | Description                                                                                                    |
|------------------------------------------|----------------------------------------------------------------------------------------------------|
| Name                                     | Displays the port name.                                                                                             |
| Switchport                               | Displays the administrative and operational status of the port.<br>In this display, the port is in switchport mode. |
| Administrative Mode                      | Displays the administrative and operational modes.                                                                  |
| Operational Mode                         |                                                                                                    |
| Administrative Trunking<br>Encapsulation | Displays the administrative and operational encapsulation method and whether trunking negotiation is enabled.       |
| Operational Trunking Encapsulation       |                                                                                                    |
| Negotiation of Trunking                  |                                                                                                    |

#### Table 2-21 show interfaces switchport Field Descriptions

| Field                     | Description                                                                                    |
|---------------------------|------------------------------------------------------------------------------------------------|
| Access Mode VLAN          | Displays the VLAN ID to which the port is configured.                                          |
| Trunking Native Mode VLAN | Lists the VLAN ID of the trunk that is in native mode. Lists the                               |
| Trunking VLANs Enabled    | allowed VLANs on the trunk. Lists the active VLANs on the trunk.                               |
| Trunking VLANs Active     |                                                                                                |
| Pruning VLANs Enabled     | Lists the VLANs that are pruning-eligible.                                                     |
| Protected                 | Displays whether or not protected port is enabled (True) or disabled (False) on the interface. |
| Unknown unicast blocked   | Displays whether or not unknown multicast and unknown                                          |
| Unknown multicast blocked | unicast traffic is blocked on the interface.                                                   |
| Voice VLAN                | Displays the VLAN ID on which voice VLAN is enabled.                                           |
| Appliance trust           | Displays the CoS setting of the data packets of the IP phone.                                  |

Table 2-21 show interfaces switchport Field Descriptions (continued)

This is an example of output from the **show interfaces** *interface* **trunk** command. It displays trunking information for the port.

| Switch# | show | interfaces | gigabi | tethernet1 | /0/1 | trunk |
|---------|------|------------|--------|------------|------|-------|
|---------|------|------------|--------|------------|------|-------|

| Port            | Mode                   | Encapsulation    | Status         | Native vlan   |
|-----------------|------------------------|------------------|----------------|---------------|
| Gi1/0/1         | auto                   | negotiate        | trunking       | 1             |
| Port<br>Gil/0/1 | Vlans allowe<br>1-4094 | d on trunk       |                |               |
| Port<br>Gil/0/1 | Vlans allowe<br>1-4    | d and active in  | management do  | main          |
| Port<br>Gi1/0/1 | Vlans in spa<br>1-4    | nning tree forwa | arding state a | nd not pruned |

| <b>Related Commands</b> | Command                  | Description                                                                                                  |
|-------------------------|--------------------------|----------------------------------------------------------------------------------------------------|
|                         | switchport access        | Configures a port as a static-access or dynamic-access port.                                                 |
|                         | switchport block         | Blocks unknown unicast or multicast traffic on an interface.                                                 |
|                         | switchport mode          | Configures the VLAN membership mode of a port.                                                               |
|                         | switchport protected     | Isolates unicast, multicast, and broadcast traffic at Layer 2 from other protected ports on the same switch. |
|                         | switchport trunk pruning | Configures the VLAN pruning-eligible list for ports in trunking mode.                                        |

# show interfaces counters

Use the **show interfaces counters** privileged EXEC command to display various counters for the switch or for a specific interface.

| Syntax Descriptions | interface-id          | (Optional) ID of the physical interface, including type, stack member,                                                                                                    |  |  |  |  |
|---------------------|-----------------------|----------------------------------------------------------------------------------------------------|--|--|--|--|
|                     | <b>1</b> 1 1 1        | module, and port number.                                                                                                    |  |  |  |  |
|                     | vlan vlan-id          | (Optional) VLAN number of the management VLAN. The range is 1 to 4094                                                                                                    |  |  |  |  |
|                     | broadcast             | (Optional) Display discarded broadcast traffic.                                                                                                    |  |  |  |  |
|                     | errors                | (Optional) Display error counters.                                                                                                    |  |  |  |  |
|                     | module switch- number | (Optional) Display counters for the specified stack member. The range is from 1 to 9, depending upon the switch numbers in the stack.                                                    |  |  |  |  |
|                     |                       | <b>Note</b> In this command, the <b>module</b> keyword refers to the stack member number (1–9). In other commands that contain an interface ID, the <b>module</b> number is always zero. |  |  |  |  |
|                     | multicast             | (Optional) Display discarded multicast traffic.                                                                                                    |  |  |  |  |
|                     | trunk                 | (Optional) Display trunk counters.                                                                                                    |  |  |  |  |
|                     | unicast               | (Optional) Display discarded unicast traffic.                                                                                                    |  |  |  |  |
|                     | begin                 | (Optional) Display begins with the line that matches the <i>expression</i> .                                                                                                    |  |  |  |  |
|                     | exclude               | (Optional) Display excludes lines that match the <i>expression</i> .                                                                                                    |  |  |  |  |
|                     | include               | (Optional) Display includes lines that match the specified expression.                                                                                                    |  |  |  |  |
|                     | expression            | Expression in the output to use as a reference point.                                                                                                    |  |  |  |  |
| Command Modes       | Privileged EXEC       |                                                                                                    |  |  |  |  |
| Command History     | Release               | Modification                                                                                                    |  |  |  |  |
|                     | 12.1(11)AX            | This command was introduced.                                                                                                    |  |  |  |  |

If you do not enter any keywords, all counters for all interfaces are included.

Expressions are case sensitive. For example, if you enter | **exclude output**, the lines that contain *output* are not displayed, but the lines that contain *Output* are displayed.

### Examples

This is an example of partial output from the **show interfaces counters** command. It displays all counters for the switch.

| Switch# | show | interfaces c | ounters     |             |             |
|---------|------|--------------|-------------|-------------|-------------|
| Port    |      | InOctets     | InUcastPkts | InMcastPkts | InBcastPkts |
| Fa6/0/1 |      | 0            | 0           | 0           | 0           |
| Fa6/0/2 |      | 0            | 0           | 0           | 0           |
| Fa6/0/3 |      | 0            | 0           | 0           | 0           |
| Fa6/0/4 |      | 0            | 0           | 0           | 0           |
| Fa6/0/5 |      | 0            | 0           | 0           | 0           |

<output truncated>

This is an example of partial output from the **show interfaces counters broadcast** command. It displays dropped broadcast traffic for all interfaces.

Switch# show interfaces counters broadcast

| Port    | BcastSuppDiscards |  |
|---------|-------------------|--|
| Fa1/0/1 | 0                 |  |
| Fa1/0/2 | 0                 |  |
| Fa1/0/3 | 0                 |  |
| Fa1/0/4 | 0                 |  |
| Fa1/0/5 | 0                 |  |
| Fa1/0/6 | 0                 |  |

<output truncated>

This is an example of partial output from the **show interfaces counters module** command for stack member 2. It displays all counters for the specified switch in the stack.

| Switch# <b>show</b> | interfaces co | ounters module | 2           |             |
|---------------------|---------------|----------------|-------------|-------------|
| Port                | InOctets      | InUcastPkts    | InMcastPkts | InBcastPkts |
| Fa2/0/1             | 520           | 2              | 0           | 0           |
| Fa2/0/2             | 520           | 2              | 0           | 0           |
| Fa2/0/3             | 520           | 2              | 0           | 0           |
| Fa2/0/4             | 520           | 2              | 0           | 0           |
| Fa2/0/5             | 520           | 2              | 0           | 0           |
| Fa2/0/6             | 520           | 2              | 0           | 0           |
| Fa2/0/7             | 520           | 2              | 0           | 0           |
| Fa2/0/8             | 520           | 2              | 0           | 0           |

<output truncated>

This is an example of output from the **show interfaces counters trunk** command. It displays trunk counters for all interfaces.

| Switch# | show | interfaces | counters | trunk |  |
|---------|------|------------|----------|-------|--|
|         |      |            |          |       |  |

| Port    | TrunkFramesTx | TrunkFramesRx | WrongEncap |
|---------|---------------|---------------|------------|
| Fa1/0/1 | 0             | 0             | 0          |
| Fa1/0/2 | 0             | 0             | 0          |
| Fa1/0/3 | 80678         | 4155          | 0          |
| Fa1/0/4 | 82320         | 126           | 0          |
| Fa1/0/5 | 0             | 0             | 0          |

<output truncated>

#### Related Commands

| Commands | Command            | Description                                                                               |
|----------|--------------------|-------------------------------------------------------------------------------------------|
|          | show interfaces    | Displays additional interface characteristics.                                            |
|          | show storm-control | Displays storm-control settings for an interface or all interfaces.                       |
|          | storm-control      | Sets storm-control broadcast, multicast, and unicast suppression levels for an interface. |

# show ip dhcp snooping

Use the **show ip dhcp snooping** user EXEC command to display the Dynamic Host Configuration Protocol (DHCP) snooping configuration.

show ip dhcp snooping

**Syntax Description** This command has no arguments or keywords.

**Command Modes** User EXEC

 Release
 Modification

 12.1(19)EA1
 This command was introduced.

**Examples** This is an example of output from the **show ip dhcp snooping** command.

| Switch> <b>show ip dhcp snooping</b><br>Switch DHCP snooping is enabl | •                                               |                  |  |  |  |  |  |
|-----------------------------------------------------------------------|-------------------------------------------------|------------------|--|--|--|--|--|
|                                                                       | DHCP snooping is configured on following VLANs: |                  |  |  |  |  |  |
| 40-42                                                                 |                                                 |                  |  |  |  |  |  |
| Insertion of option 82 is ena                                         | abled                                           |                  |  |  |  |  |  |
| Verification of hwaddr field                                          | is enabled                                      |                  |  |  |  |  |  |
| Interface                                                             | Trusted                                         | Rate limit (pps) |  |  |  |  |  |
|                                                                       |                                                 |                  |  |  |  |  |  |
| GigabitEthernet1/0/1                                                  | yes                                             | unlimited        |  |  |  |  |  |
| GigabitEthernet1/0/2                                                  | yes                                             | unlimited        |  |  |  |  |  |
| GigabitEthernet2/0/3                                                  | no                                              | 2000             |  |  |  |  |  |
| GigabitEthernet2/0/4                                                  | yes                                             | unlimited        |  |  |  |  |  |

 
 Commands
 Command
 Description

 show ip dhcp snooping binding
 Displays the DHCP snooping binding information.

# show ip dhcp snooping binding

Use the show ip dhcp snooping binding user EXEC command to display the Dynamic Host Configuration Protocol (DHCP) snooping binding table and configuration information for all interfaces on a switch.

show ip dhcp snooping binding [ip-address] [mac-address] [interface interface-id] [vlan vlan-id] [ | { **begin** | **exclude** | **include** } *expression*]

| tax Description | ip-address             | (Optional) Specify the binding entry IP address.                  |
|-----------------|------------------------|-------------------------------------------------------------------|
|                 | mac-address            | (Optional) Specify the binding entry MAC address.                 |
|                 | interface interface-id | (Optional) Specify the binding input interface.                   |
|                 | vlan vlan-id           | (Optional) Specify the binding entry VLAN.                        |
|                 | begin                  | Display begins with the line that matches the <i>expression</i> . |
|                 | exclude                | Display excludes lines that match the <i>expression</i> .         |
|                 | include                | Display includes lines that match the specified expression.       |
|                 | expression             | Expression in the output to use as a reference point.             |

| <b>Command History</b> | Release     | Modification                                                |
|------------------------|-------------|-------------------------------------------------------------|
|                        | 12.1(19)EA1 | This command was introduced.                                |
|                        | 12.2(18)SE  | The <b>dynamic</b> and <b>static</b> keywords were removed. |

#### Examples

This example shows how to display the DHCP snooping binding entries for a switch:

| Switch> show ip dhcp snooping binding |            |            |               |      |                      |  |  |
|---------------------------------------|------------|------------|---------------|------|----------------------|--|--|
| MacAddress                            | IpAddress  | Lease(sec) | Туре          | VLAN | Interface            |  |  |
|                                       |            |            |               |      |                      |  |  |
| 01:02:03:04:05:06                     | 10.1.2.150 | 9837       | dhcp-snooping | 20   | GigabitEthernet2/0/1 |  |  |
| 00:D0:B7:1B:35:DE                     | 10.1.2.151 | 237        | dhcp-snooping | 20   | GigabitEthernet2/0/2 |  |  |

This example shows how to display the DHCP snooping binding entries for a specific IP address:

Switch> show ip dhcp snooping binding 10.1.2.150

| MacAddress        | IpAddress  | Lease(sec) | Туре          | VLAN | Interface            |
|-------------------|------------|------------|---------------|------|----------------------|
|                   |            |            |               |      |                      |
| 01:02:03:04:05:06 | 10.1.2.150 | 9810       | dhcp-snooping | 20   | GigabitEthernet2/0/1 |

This example shows how to display the DHCP snooping binding entries for a specific MAC address:

| Switch> show ip dho | p snooping bindin | g 0102.0304. | 0506          |      |                      |
|---------------------|-------------------|--------------|---------------|------|----------------------|
| MacAddress          | IpAddress         | Lease(sec)   | Туре          | VLAN | Interface            |
|                     |                   |              |               |      |                      |
| 01:02:03:04:05:06   | 10.1.2.150        | 9788         | dhcp-snooping | 20   | GigabitEthernet2/0/2 |

This example shows how to display the DHCP snooping binding entries on a port:

| Switch> <b>show ip dho</b> | p snooping bindir | ng interface | gigabitethernet | 2/0/2 |                      |
|----------------------------|-------------------|--------------|-----------------|-------|----------------------|
| MacAddress                 | IpAddress         | Lease(sec)   | Туре            | VLAN  | Interface            |
|                            |                   |              |                 |       |                      |
| 00:30:94:C2:EF:35          | 10.1.2.151        | 290          | dhcp-snooping   | 20    | GigabitEthernet2/0/2 |

This example shows how to display the DHCP snooping binding entries on VLAN 20:

| Switch> show ip dhe | p snooping bindin | g vlan 20  |               |      |                      |
|---------------------|-------------------|------------|---------------|------|----------------------|
| MacAddress          | IpAddress         | Lease(sec) | Туре          | VLAN | Interface            |
|                     |                   |            |               |      |                      |
| 01:02:03:04:05:06   | 10.1.2.150        | 9747       | dhcp-snooping | 20   | GigabitEthernet2/0/1 |
| 00:00:00:00:00:02   | 10.1.2.151        | 65         | dhcp-snooping | 20   | GigabitEthernet2/0/2 |

**Related Commands** 

Command

Description

show ip dhcp snooping Displays the DHCP snooping configuration.

# show ip igmp profile

Use the **show ip igmp profile** privileged EXEC command to view all configured Internet Group Management Protocol (IGMP) profiles or a specified IGMP profile.

show ip igmp profile [profile number] [ | {begin | exclude | include} expression]

| Syntax Description | profile number                                                     | (Optional) The IGMP profile number to be displayed. The range is 1 to                                                                                                    |
|--------------------|--------------------------------------------------------------------|----------------------------------------------------------------------------------------------------|
|                    | r v                                                                | 4294967295. If no profile number is entered, all IGMP profiles are displayed.                                                                                                    |
|                    | begin                                                              | (Optional) Display begins with the line that matches the <i>expression</i> .                                                                                                    |
|                    | exclude                                                            | (Optional) Display excludes lines that match the <i>expression</i> .                                                                                                    |
|                    | include                                                            | (Optional) Display includes lines that match the specified <i>expression</i> .                                                                                                    |
|                    | expression                                                         | Expression in the output to use as a reference point.                                                                                                    |
| Command Modes      | Privileged EXEC                                                    |                                                                                                    |
| Command History    | Release                                                            | Modification                                                                                                    |
|                    | 12.1(11)AX                                                         | This command was introduced.                                                                                                    |
| Examples           | -                                                                  | es of output from the <b>show ip igmp profile</b> privileged EXEC command, with and g a profile number. If no profile number is entered, the display includes all profiles switch. |
|                    | Switch# <b>show ip</b><br>IGMP Profile 40<br>permit<br>range 233.1 | igmp profile 40<br>.1.1 233.255.255.255                                                                                                    |
|                    | IGMP Profile 4 permit                                              | igmp profile<br>.9.0 230.9.9.0<br>.9.0 229.255.255.255                                                                                                    |
| Related Commands   | Command                                                            | Description                                                                                                    |
|                    | ip igmp profile                                                    | Configures the specified IGMP profile number.                                                                                                    |

# show ip igmp snooping

Use the **show ip igmp snooping** user EXEC command to display the Internet Group Management Protocol (IGMP) snooping configuration of the switch or the VLAN.

show ip igmp snooping [groups | mrouter | querier] [vlan vlan-id] [ | {begin | exclude | include}
expression]

| Syntax Description                  | groups                                                                                                    | (Optional) See the show ip igmp snooping groups command.                                                                                                    |  |  |  |
|-------------------------------------|----------------------------------------------------------------------------------------------------|----------------------------------------------------------------------------------------------------|--|--|--|
| Cyntax Deseription                  | mrouter                                                                                                    | (Optional) See the show ip igmp snooping groups command.                                                                                                    |  |  |  |
|                                     | querier                                                                                                    | (Optional) Display information about the IGMP version that an interface                                                                                                    |  |  |  |
|                                     | querier                                                                                                    | supports.                                                                                                    |  |  |  |
|                                     | vlan vlan-id                                                                                                    | (Optional) Specify a VLAN; the range is 1 to 4094 (available only in privileged EXEC mode).                                                                                                    |  |  |  |
|                                     | begin                                                                                                    | (Optional) Display begins with the line that matches the <i>expression</i> .                                                                                                    |  |  |  |
|                                     | exclude                                                                                                    | (Optional) Display excludes lines that match the <i>expression</i> .                                                                                                    |  |  |  |
|                                     | include                                                                                                    | (Optional) Display includes lines that match the specified expression.                                                                                                    |  |  |  |
|                                     | expression                                                                                                    | Expression in the output to use as a reference point.                                                                                                    |  |  |  |
|                                     |                                                                                                    |                                                                                                    |  |  |  |
| Command Modes                       | User EXEC                                                                                                    |                                                                                                    |  |  |  |
|                                     | The <b>vlan</b> <i>vlan-id</i> keyword is available only in privileged EXEC mode.                                                                                                    |                                                                                                    |  |  |  |
|                                     |                                                                                                    |                                                                                                    |  |  |  |
|                                     |                                                                                                    | yword is available only in privileged EXEC mode.                                                                                                    |  |  |  |
|                                     |                                                                                                    |                                                                                                    |  |  |  |
| Command History                     | Release                                                                                                    | Modification                                                                                                    |  |  |  |
| Command History                     |                                                                                                    |                                                                                                    |  |  |  |
| Command History                     | Release                                                                                                    | Modification                                                                                                    |  |  |  |
| Command History                     | <b>Release</b><br>12.1(11)AX                                                                                                    | Modification This command was introduced.                                                                                                    |  |  |  |
| Command History                     | <b>Release</b><br>12.1(11)AX<br>12.1(19)EA1                                                                                                    | Modification         This command was introduced.         The querier keyword was added.         The groups keyword was added. The show ip igmp snooping groups                                                                                                    |  |  |  |
| Command History<br>Usage Guidelines | Release           12.1(11)AX           12.1(19)EA1           12.2(18)SE                                                                                                    | Modification         This command was introduced.         The querier keyword was added.         The groups keyword was added. The show ip igmp snooping groups                                                                                                    |  |  |  |
|                                     | Release         12.1(11)AX         12.1(19)EA1         12.2(18)SE         Use this command to the second to the second | Modification         This command was introduced.         The querier keyword was added.         The groups keyword was added. The show ip igmp snooping groups command replaced the show ip igmp snooping multicast command.         o display snooping configuration for the switch or for a specific VLAN.         the output display, output lines related to Topology change notification (TCN) and                                                                                                    |  |  |  |
|                                     | Release12.1(11)AX12.1(19)EA112.2(18)SEUse this command tAlthough visible in<br>source-only learning                                                                                                    | Modification         This command was introduced.         The querier keyword was added.         The groups keyword was added. The show ip igmp snooping groups command replaced the show ip igmp snooping multicast command.         o display snooping configuration for the switch or for a specific VLAN.         the output display, output lines related to Topology change notification (TCN) and g are not supported.         np snooping querier command to display the IGMP version and ports that are |  |  |  |

#### Examples

This is an example of output from the **show ip igmp snooping vlan 1** command. It shows snooping characteristics for a specific VLAN.

```
Switch# show ip igmp snooping vlan 1
Global IGMP Snooping configuration:
_____
IGMP snooping
                       :Enabled
IGMPv3 snooping (minimal) :Enabled
Report suppression :Enabled
TCN solicit query
                       :Disabled
TCN flood query count :2
Vlan 1:
_____
IGMP snooping
                                 :Enabled
Immediate leave
                                 :Disabled
Multicast router learning mode
                                 :pim-dvmrp
Source only learning age timer
                                :10
CGMP interoperability mode
                                 : IGMP_ONLY
```

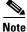

TCN and source-only learning are not supported, and information displayed about these features is not valid.

This is an example of output from the **show ip igmp snooping** command. It displays snooping characteristics for all VLANs on the switch.

```
Switch> show ip igmp snooping
```

| Global IGMP Snooping confi                                                                                                | guration:               |                                                          |
|----------------------------------------------------------------------------------------------------|-------------------------|----------------------------------------------------------|
| IGMP snooping<br>IGMPv3 snooping (minimal)<br>Report suppression<br>TCN solicit query<br>TCN flood query count            | : Enabled<br>: Disabled | L                                                        |
| Vlan 1:                                                                                                    |                         |                                                          |
| IGMP snooping<br>Immediate leave<br>Multicast router learning<br>Source only learning age t<br>CGMP interoperability mode | imer                    | :Enabled<br>:Disabled<br>:pim-dvmrp<br>:10<br>:IGMP_ONLY |
| Vlan 2:                                                                                                    |                         |                                                          |
| IGMP snooping<br>Immediate leave<br>Multicast router learning<br>Source only learning age t<br>CGMP interoperability mode | imer                    | :Enabled<br>:Disabled<br>:pim-dvmrp<br>:10<br>:IGMP_ONLY |

<output truncated>

This is an example of output from the show ip igmp snooping querier command:

| Switch> | show ip igmp sno | ooping querier |         |
|---------|------------------|----------------|---------|
| Vlan    | IP Address       | IGMP Version   | Port    |
|         |                  |                |         |
| 1       | 172.20.50.11     | v3             | Gi1/0/1 |
| 2       | 172.20.40.20     | v2             | Router  |

| Related Commands | ( |
|------------------|---|
|------------------|---|

| ated Commands | Command                       | Description                                                                                          |  |
|---------------|-------------------------------|----------------------------------------------------------------------------------------------------|--|
|               | ip igmp snooping              | Enables and configures IGMP snooping on the switch or on a VLAN.                                     |  |
|               | show ip igmp snooping mrouter | Displays IGMP snooping multicast router ports for the switch or for<br>the specified multicast VLAN. |  |
|               | show ip igmp snooping groups  | Displays IGMP snooping multicast information for the switch or for the specified parameter.          |  |

2-305

# show ip igmp snooping mrouter

Use the **show ip igmp snooping mrouter** privileged EXEC command to display the Internet Group Management Protocol (IGMP) snooping dynamically learned and manually configured multicast router ports for the switch or for the specified multicast VLAN.

show ip igmp snooping mrouter [vlan vlan-id] [ | {begin | exclude | include} expression]

| Syntax Description | vlan vlan-id (0                                                                                                    | Optional) Specify a VLAN; the range is 1 to 4094.                                           |  |  |  |  |
|--------------------|----------------------------------------------------------------------------------------------------|---------------------------------------------------------------------------------------------|--|--|--|--|
|                    |                                                                                                    | Optional) Display begins with the line that matches the <i>expression</i> .                 |  |  |  |  |
|                    | exclude (0                                                                                                    | Optional) Display excludes lines that match the <i>expression</i> .                         |  |  |  |  |
|                    | l include (0                                                                                                    | I include (Optional) Display includes lines that match the specified <i>expression</i> .    |  |  |  |  |
|                    | <i>expression</i> E                                                                                                    | xpression in the output to use as a reference point.                                        |  |  |  |  |
| Command Modes      | Privileged EXEC                                                                                                    |                                                                                             |  |  |  |  |
| Command History    | Release N                                                                                                    | Iodification                                                                                |  |  |  |  |
|                    | 12.1(11)AX T                                                                                                    | 'his command was introduced.                                                                |  |  |  |  |
| Usage Guidelines   | Use this command to display multicast router ports on the switch or for a specific VLAN.<br>When multicast VLAN registration (MVR) is enabled, the <b>show ip igmp snooping mrouter</b> command displays MVR multicast router information and IGMP snooping information. |                                                                                             |  |  |  |  |
|                    | Expressions are case sensitive. For example, if you enter   <b>exclude output</b> , the lines that contain <i>output</i> do not appear, but the lines that contain <i>Output</i> appear.                                                                                 |                                                                                             |  |  |  |  |
| Examples           | This is an example of outpu<br>display multicast router por                                                                                                    | It from the <b>show ip igmp snooping mrouter</b> command. It shows how to ts on the switch. |  |  |  |  |
|                    | Switch# <b>show ip igmp sno</b><br>Vlan ports                                                                                                    | oping mrouter                                                                               |  |  |  |  |
|                    | 1 Gi2/0/1(dynamic)                                                                                                    |                                                                                             |  |  |  |  |
| Related Commands   | Command                                                                                                    | Description                                                                                 |  |  |  |  |
|                    | ip igmp snooping                                                                                                    | Enables and configures IGMP snooping on the switch or on a VLAN.                            |  |  |  |  |
|                    | show ip igmp snooping                                                                                                    | Displays the IGMP snooping configuration of the switch or the VLAN                          |  |  |  |  |
|                    | show ip igmp snooping gr                                                                                                    | <b>Oups</b> Displays IGMP snooping multicast information for the switch or                  |  |  |  |  |

for the specified parameter.

# show ip igmp snooping groups

Use the **show ip igmp snooping groups** privileged EXEC command to display the Internet Group Management Protocol (IGMP) snooping multicast table for the switch or the multicast information. Use with the **vlan** keyword to display the multicast table for a specified multicast VLAN or specific multicast information.

show ip igmp snooping groups [count | dynamic [count] | user [count]] [ | {begin | exclude |
include} expression]

show ip igmp snooping groups vlan vlan-id [ip\_address | count | dynamic [count] | user [count]]
 [ | {begin | exclude | include} expression]

| Syntax Description               | count           | (Optional) Display the total number of entries for the specified command options instead of the actual entries. |  |  |  |
|----------------------------------|-----------------|----------------------------------------------------------------------------------------------------|--|--|--|
|                                  | dynamic         | (Optional) Display entries learned by IGMP snooping.                                                            |  |  |  |
|                                  | user            | Optional) Display only the user-configured multicast entries.                                                   |  |  |  |
|                                  | ip_address      | (Optional) Display characteristics of the multicast group with the specified group IP address.                  |  |  |  |
|                                  | vlan-id         | (Optional) Specify a VLAN; the range is 1 to 4094.                                                              |  |  |  |
|                                  | begin           | in (Optional) Display begins with the line that matches the <i>expression</i> .                                 |  |  |  |
|                                  | exclude         | <b>ide</b> (Optional) Display excludes lines that match the <i>expression</i> .                                 |  |  |  |
|                                  | include         | (Optional) Display includes lines that match the specified <i>expression</i> .                                  |  |  |  |
|                                  | expression      | Expression in the output to use as a reference point.                                                           |  |  |  |
|                                  |                 |                                                                                                    |  |  |  |
| Command Modes                    | Privileged EXEC |                                                                                                    |  |  |  |
| Command Modes<br>Command History | Privileged EXEC | Modification                                                                                                    |  |  |  |

Expressions are case sensitive. For example, if you enter | **exclude output**, the lines that contain *output* do not appear, but the lines that contain *Output* appear.

#### Examples

This is an example of output from the **show ip igmp snooping groups** command without any keywords. It displays the multicast table for the switch.

Switch# show ip igmp snooping groups

| Vlan   | Group                  | Туре         | Version | Port List            |
|--------|------------------------|--------------|---------|----------------------|
| 1<br>1 | 224.1.4.4<br>224.1.4.5 | igmp<br>igmp |         | Fa1/0/11<br>Fa1/0/11 |
| 2      | 224.0.1.40             | igmp         | v2      | Fa1/0/15             |

This is an example of output from the **show ip igmp snooping groups count** command. It displays the total number of multicast groups on the switch.

```
Switch# show ip igmp snooping groups count
Total number of multicast groups: 2
```

This is an example of output from the **show ip igmp snooping groups dynamic** command. It shows only the entries learned by IGMP snooping.

| Switch# | show ip igmp | snooping groups | vlan 1 dyna | mic               |
|---------|--------------|-----------------|-------------|-------------------|
| Vlan    | Group        | Туре            | Version     | Port List         |
|         |              |                 |             |                   |
| 104     | 224.1.4.2    | igmp            | v2          | Gi2/0/1, Fa1/0/15 |
| 104     | 224.1.4.3    | igmp            | v2          | Gi2/0/1, Fa1/0/15 |

This is an example of output from the **show ip igmp snooping groups vlan** *vlan-id ip-address* command. It shows the entries for the group with the specified IP address.

| Switch# | show ip igmp | snooping groups | vlan 104 | 224.1.4.2         |
|---------|--------------|-----------------|----------|-------------------|
| Vlan    | Group        | Туре            | Version  | Port List         |
| 104     | 224.1.4.2    | igmp            | v2       | Gi2/0/1, Fa1/0/15 |

#### Related Commands C

| Command                       | Description                                                                                          |  |
|-------------------------------|----------------------------------------------------------------------------------------------------|--|
| ip igmp snooping              | Enables and configures IGMP snooping on the switch or on a VLAN.                                     |  |
| show ip igmp snooping         | Displays the IGMP snooping configuration of the switch or the VLAN                                   |  |
| show ip igmp snooping mrouter | Displays IGMP snooping multicast router ports for the switch or for<br>the specified multicast VLAN. |  |

# show ipc

Use the **show ipc** user EXEC command to display Interprocess Communications Protocol (IPC) configuration, status, and statistics on a switch stack or a standalone switch.

show ipc {mcast {appclass | groups | status } | nodes | ports [open] | queue | rpc | session {all |
 rx | tx } [verbose] | status [cumlulative] } [ | {begin | exclude | include } expression]

| Syntax Description | mcast      | Display the IPC multicast routing information.                                                                 |  |  |  |
|--------------------|------------|----------------------------------------------------------------------------------------------------|--|--|--|
|                    | appclass   | Display the IPC multicast application classes.                                                                 |  |  |  |
|                    | groups     | Display the IPC multicast groups.                                                                              |  |  |  |
|                    | status     | Display the IPC multicast routing status.                                                                      |  |  |  |
|                    | nodes      | Display participating nodes.                                                                                   |  |  |  |
|                    | ports      | Display local IPC ports.                                                                                       |  |  |  |
|                    | open       | (Optional) Display only the open ports.                                                                        |  |  |  |
|                    | queue      | Display the contents of the IPC transmission queue.                                                            |  |  |  |
|                    | rpc        | Display the IPC remote-procedure statistics.                                                                   |  |  |  |
|                    | session    | Display the IPC session statistics (available only in privileged EX mode).                                     |  |  |  |
|                    | all        | Display all the session statistics (available only in privileged EXEC mode).                                   |  |  |  |
|                    | rx         | Display the sessions statistics for traffic that the switch receives (available only in privileged EXEC mode). |  |  |  |
|                    | tx         | Display the sessions statistics for traffic that the switch forwards (available only in privileged EXEC mode). |  |  |  |
|                    | verbose    | (Optional) Display detailed statistics (available only in privileged EXEC mode).                               |  |  |  |
|                    | status     | Display the status of the local IPC server.                                                                    |  |  |  |
|                    | cumulative | (Optional) Display the status of the local IPC server since the switch was started or restarted.               |  |  |  |
|                    | begin      | (Optional) Display begins with the line that matches the <i>expression</i> .                                   |  |  |  |
|                    | exclude    | (Optional) Display excludes lines that match the expression.                                                   |  |  |  |
|                    | include    | (Optional) Display includes lines that match the specified <i>expression</i>                                   |  |  |  |
|                    | expression | Expression in the output to use as a reference point.                                                          |  |  |  |

Command Modes

User EXEC

The session {all | rx | tx} [verbose] keywords are available only in privileged EXEC mode.

| 10 1/11) 4 37                                                                                                    |                                                                                                    |                                                                                                    |                                                                                                    |                                                                                                    |                                                                                                    |
|----------------------------------------------------------------------------------------------------|----------------------------------------------------------------------------------------------------|----------------------------------------------------------------------------------------------------|----------------------------------------------------------------------------------------------------|----------------------------------------------------------------------------------------------------|----------------------------------------------------------------------------------------------------|
| 12.1(11)AX                                                                                                    | This command was introduced.                                                                                                    |                                                                                                    |                                                                                                    |                                                                                                    |                                                                                                    |
| 12.2(18)SE                                                                                                    | The mcast {appclass   groups   status}, rpc, session {all   rx   tx}         [verbose], and cumulative keywords were added.                                                                                                    |                                                                                                    |                                                                                                    |                                                                                                    | <b>tx</b> }                                                                                                    |
|                                                                                                    |                                                                                                    |                                                                                                    |                                                                                                    |                                                                                                    |                                                                                                    |
| -                                                                                                    | _                                                                                                    | -                                                                                                    | exclude outj                                                                                                    | <b>out</b> , the lines that c                                                                                                    | ontain <i>output</i>                                                                                                    |
| This example shows                                                                                                    | how to display the IPC                                                                                                    | routing status:                                                                                                    |                                                                                                    |                                                                                                    |                                                                                                    |
| Switch> <b>show ipc m</b>                                                                                                  | ncast status                                                                                                    |                                                                                                    |                                                                                                    |                                                                                                    |                                                                                                    |
|                                                                                                    | IPC Mcast St                                                                                                    | tatus                                                                                                    |                                                                                                    |                                                                                                    |                                                                                                    |
|                                                                                                    |                                                                                                    |                                                                                                    | Τx                                                                                                    | Rx                                                                                                    |                                                                                                    |
| Total Frames                                                                                                    |                                                                                                    |                                                                                                    | 0                                                                                                    | 0                                                                                                    |                                                                                                    |
| Total control Fra                                                                                                    | ames                                                                                                    |                                                                                                    | 0                                                                                                    | 0                                                                                                    |                                                                                                    |
| Total Frames drop                                                                                                    | pped                                                                                                    |                                                                                                    | 0                                                                                                    | 0                                                                                                    |                                                                                                    |
| Total control Fra                                                                                                    | ames dropped                                                                                                    |                                                                                                    | 0                                                                                                    | 0                                                                                                    |                                                                                                    |
| Total Poliable me                                                                                                    | 222202                                                                                                    |                                                                                                    | 0                                                                                                    | 0                                                                                                    |                                                                                                    |
|                                                                                                    |                                                                                                    |                                                                                                    | 0                                                                                                    | 0                                                                                                    |                                                                                                    |
|                                                                                                    |                                                                                                    |                                                                                                    | 0                                                                                                    | 0                                                                                                    |                                                                                                    |
| Total Out of Band                                                                                                    | l messages acknowledge                                                                                                    | ed                                                                                                    | 0                                                                                                    | 0                                                                                                    |                                                                                                    |
| Total No Mcast gr                                                                                                    | coups                                                                                                    |                                                                                                    | 0                                                                                                    | 0                                                                                                    |                                                                                                    |
| Total Retries                                                                                                    | 0 т                                                                                                    | otal Timeouts                                                                                                    |                                                                                                    | 0                                                                                                    |                                                                                                    |
|                                                                                                    |                                                                                                    |                                                                                                    | outs                                                                                                    | 0                                                                                                    |                                                                                                    |
| Total flushes                                                                                                    | 0 те                                                                                                    | otal No ports                                                                                                    |                                                                                                    | 0                                                                                                    |                                                                                                    |
| This example shows how to display the participating nodes:                                                                 |                                                                                                    |                                                                                                    |                                                                                                    |                                                                                                    |                                                                                                    |
| Switch> show ipc nodes                                                                                                    |                                                                                                    |                                                                                                    |                                                                                                    |                                                                                                    |                                                                                                    |
| There is 1 node in                                                                                                    | n this IPC realm.                                                                                                    |                                                                                                    |                                                                                                    |                                                                                                    |                                                                                                    |
| ID Type                                                                                                    |                                                                                                    |                                                                                                    |                                                                                                    |                                                                                                    |                                                                                                    |
| 10000 Torol                                                                                                    |                                                                                                    |                                                                                                    |                                                                                                    |                                                                                                    |                                                                                                    |
| 10000 Local                                                                                                    | IPC Master 0                                                                                                    | 0                                                                                                    |                                                                                                    |                                                                                                    |                                                                                                    |
| This example shows how to display the local IPC ports:                                                                     |                                                                                                    |                                                                                                    |                                                                                                    |                                                                                                    |                                                                                                    |
|                                                                                                    |                                                                                                    |                                                                                                    |                                                                                                    |                                                                                                    |                                                                                                    |
| There are 8 ports<br>10000.1 uni<br>10000.2 uni<br>10000.3 uni<br>10000.4 uni<br>10000.5 uni<br>10000.6 uni<br>10000.7 uni | defined.<br>.cast IPC Master:20<br>.cast IPC Master:20<br>.cast IPC Master:20<br>.cast IPC Master:10<br>.cast FIB Master:20<br>.cast FIB Master:20<br>.cast MDFS RP:Stat                                                                                                    | one<br>tho<br>ontrol<br>hit<br>FS.process_lev<br>FS.interrupt.r<br>istics                                                                                                    | vel.msgs<br>nsgs                                                                                                    | uk/total)<br>ust heard = 0                                                                                                    |                                                                                                    |
|                                                                                                    | Expressions are case<br>do not appear, but the<br>This example shows<br>Switch> show ipc m<br>Total Frames<br>Total control Fra<br>Total Frames drop<br>Total control Fra<br>Total Reliable me<br>Total Reliable me<br>Total Reliable me<br>Total Reliable me<br>Total No Mcast gr<br>Total No Mcast gr<br>Total No Mcast gr<br>Total No Mcast gr<br>Total Retries<br>Total OOB Retries<br>Total flushes<br>This example shows<br>Switch> show ipc r<br>There is 1 node ir<br>ID Type<br>10000 Local<br>This example shows<br>Switch> show ipc r<br>There are 8 ports<br>10000.1 uni<br>10000.2 uni<br>10000.4 uni<br>10000.5 uni<br>10000.6 uni<br>10000.7 uni | [verbose], and cu<br>Expressions are case sensitive. For example,<br>do not appear, but the lines that contain Out,<br>This example shows how to display the IPC<br>Switch> show ipc mcast status<br>Total Frames<br>Total control Frames<br>Total control Frames dropped<br>Total control Frames dropped<br>Total Reliable messages<br>Total Reliable messages<br>Total Reliable messages acknowledged<br>Total Out of Band Messages<br>Total Out of Band Messages<br>Total No Mcast groups<br>Total Retries 0 Total<br>Total Retries 0 Total<br>Total Retries 0 Total<br>Total Retries 0 Total<br>Total Retries 0 Total<br>Total Retries 0 Total<br>Total flushes 0 Total<br>Switch> show ipc nodes<br>There is 1 node in this IPC realm.<br>ID Type Name Last<br>Switch> show ipc ports<br>There are 8 ports defined.<br>10000 Local IPC Master 0<br>This example shows how to display the local<br>Switch> show ipc ports<br>There are 8 ports defined.<br>10000.1 unicast IPC Master:Zo<br>10000.1 unicast IPC Master:Zo<br>10000.2 unicast IPC Master:Zo<br>10000.4 unicast IPC Master:Zo<br>10000.4 unicast IPC Master:Di<br>10000.5 unicast FIB Master:Di<br>10000.6 unicast FIB Master:Di | <pre>[verbose], and cumulative keyw Expressions are case sensitive. For example, if you enter ledo not appear, but the lines that contain Output appear. This example shows how to display the IPC routing status: Switch&gt; show ipc mcast status Total Frames Total control Frames Total control Frames dropped Total control Frames dropped Total Reliable messages Total Reliable messages acknowledged Total Out of Band Messages Total Out of Band Messages Total Out of Band Messages Total Out of Band messages acknowledged Total No Mcast groups Total Retries 0 Total Timeouts Total Retries 0 Total OOB Time Total flushes 0 Total No ports This example shows how to display the participating nodes Switch&gt; show ipc nodes There is 1 node in this IPC realm. ID Type Name Last Last Sent Heard 10000 Local IPC Master 0 0 This example shows how to display the local IPC ports: Switch&gt; show ipc ports There are 8 ports defined. Port ID Type Name (0 There are 8 ports defined. 10000.1 unicast IPC Master:Zone 10000.2 unicast IPC Master:Control 10000.4 unicast IPC Master:IDTS.process_lef 10000.5 unicast FIB Master:IDTS.process_lef 10000.7 unicast MDFS RP:Statistics</pre> | [verbose], and cumulative keywords were a<br>Expressions are case sensitive. For example, if you enter   exclude outg<br>do not appear, but the lines that contain Output appear.<br>This example shows how to display the IPC routing status:<br>Switch> show ipc mcast status<br>IPC Mcast Status<br>Tx<br>Total Frames 0<br>Total control Frames dropped 0<br>Total control Frames dropped 0<br>Total Reliable messages 0<br>Total Reliable messages 0<br>Total Reliable messages cknowledged 0<br>Total No Mcast groups 0<br>Total No Mcast groups 0<br>Total No Mcast groups 0<br>Total Retries 0 Total Timeouts<br>Total ODB Retries 0 Total No ports<br>This example shows how to display the participating nodes:<br>Switch> show ipc nodes<br>There is 1 node in this IPC realm.<br>ID Type Name Last Last<br>Sent Heard<br>10000 Local IPC Master 0 0<br>This example shows how to display the local IPC ports:<br>Switch> show ipc ports<br>There are 8 ports defined.<br>Port ID Type Name (current/pear<br>There are 8 ports defined.<br>Port ID Type Name (current/pear<br>There are 8 ports defined.<br>Port ID Type Name (current/pear<br>There are 8 ports defined.<br>Port ID Type Name (current/pear<br>10000.1 unicast IPC Master: Zone<br>10000.1 unicast IPC Master: Sone<br>10000.1 unicast IPC Master: Sone<br>10000.1 unicast IPC Master: Sone<br>10000.1 unicast IPC Master: Sone<br>10000.1 unicast IPC Master: Sone<br>10000.1 unicast IPC Master: Sone<br>10000.1 unicast IPC Master: Sone<br>10000.1 unicast IPC Master: Sone<br>10000.1 unicast IPC Master: Sone<br>10000.1 unicast IPC Master: Sone<br>10000.1 unicast IPC Master: Sone<br>10000.4 unicast IPC Master: Sone<br>10000.5 unicast FIB Master: SPS. interrupt.msgs<br>10000.7 unicast FIB Master: SPS. interrupt.msgs<br>10000.7 unicast FIB Master: SPS. interrupt.msgs<br>10000.7 unicast FIB Master: SPS. interrupt.msgs | [verbose], and cumulative keywords were added.         Expressions are case sensitive. For example, if you enter l exclude output, the lines that c do not appear, but the lines that contain Output appear.         This example shows how to display the IPC routing status:         Switch> show ipc mcast status         Tree meas       0         Total frames       0         Total control Prames       0         Total control Prames dropped       0         Total control Frames dropped       0         Total Reliable messages       0         Total Reliable messages acknowledged       0         Total No Mcast groups       0         Total No Mcast groups       0         Total Retries       0         Total Retries       0         Total No Mcast groups       0         Total No Mcast groups       0         Total No Mcast groups       0         Total No Mcast groups       0         Total No Mcast groups       0         Total No Mcast groups       0         Total No Mcast groups       0         Total No Mcast groups       0         Total No Mcast groups       0         Total No Mcast groups       0         Total No Mcast groups       0 |

10000.8 unicast Slot 1 :MDFS.control.RIL
 port\_index = 0 seat\_id = 0x10000 last sent = 0 last heard = 0
 0/0/0
RPC packets:current/peak/total

0/1/4

#### This example shows how to display the contents of the IPC retransmission queue:

```
Switch> show ipc queue
There are 0 IPC messages waiting for acknowledgement in the transmit queue.
There are 0 IPC messages waiting for a response.
There are 0 IPC messages waiting for additional fragments.
There are 0 IPC messages currently on the IPC inboundQ.
Messages currently in use
                                              :
                                                     1000
Message cache size
                                              :
                                                     1000
Maximum message cache usage
                                              :
0 times message cache crossed
                                     5000 [max]
                                                        0
Emergency messages currently in use
                                             :
There are 2 messages currently reserved for reply msg.
Inbound message queue depth 0
Zone inbound message queue depth 0
```

This example shows how to display all the IPC session statistics:

```
Switch# show ipc session all
Tx Sessions:
Port ID
             Type
                       Name
  10000.7
             Unicast MDFS RP:Statistics
    port_index = 0 type = Unreliable last sent = 0
                                                        last heard = 0
    Msgs requested = 180 Msgs returned = 180
  10000.8
             Unicast
                      Slot 1 :MDFS.control.RIL
    port_index = 0 type = Reliable last sent = 0
                                                        last heard = 0
    Msgs requested = 0 Msgs returned = 0
Rx Sessions:
Port ID
                      Name
             Type
  10000.7
           Unicast MDFS RP:Statistics
    port_index = 0 seat_id = 0x10000 last sent = 0
                                                    last heard = 0
    No of msgs requested = 180 Msgs returned = 180
  10000.8
             Unicast
                       Slot 1 :MDFS.control.RIL
    port_index = 0 seat_id = 0x10000 last sent = 0
                                                       last heard = 0
    No of msgs requested = 0
                            Msgs returned = 0
```

This example shows how to display the status of the local IPC server:

Switch> show ipc status cumulative IPC System Status Time last IPC stat cleared :never This processor is the IPC master server. Do not drop output of IPC frames for test purposes. 1000 IPC Message Headers Cached.

|                                                    | Rx Side | Tx Side |
|----------------------------------------------------|---------|---------|
| Total Frames                                       | 12916   | 608     |
| 0 0                                                |         |         |
| Total from Local Ports                             | 13080   | 574     |
| Total Protocol Control Frames                      | 116     | 17      |
| Total Frames Dropped                               | 0       | 0       |
| Service Usage                                      |         |         |
| Total via Unreliable Connection-Less Service       | 12783   | 171     |
| Total via Unreliable Sequenced Connection-Less Svc | . 0     | 0       |
| Total via Reliable Connection-Oriented Service     | 17      | 116     |
|                                                    |         |         |

<output truncated>

| <b>Related Commands</b> | Command   | Description                                  |
|-------------------------|-----------|----------------------------------------------|
|                         | clear ipc | Clears the IPC multicast routing statistics. |

# show lacp

Use the **show lacp** user EXEC command to display Link Aggregation Control Protocol (LACP) channel-group information.

show lacp [channel-group-number] {counters | internal | neighbor | sys-id } [ | {begin | exclude | include } expression]

| Syntax Description | channel-group-number                                                                         | (Optional) Number of the channel group. The range is 1 to 12.                                                                                                    |  |  |
|--------------------|----------------------------------------------------------------------------------------------|----------------------------------------------------------------------------------------------------|--|--|
|                    | counters                                                                                     | Display traffic information.                                                                                                    |  |  |
|                    | internal                                                                                     | Display internal information.                                                                                                    |  |  |
|                    | neighbor                                                                                     | Display neighbor information.                                                                                                    |  |  |
|                    | sys-id                                                                                       | Display the system identifier that is being used by LACP. The system identifier is made up of the LACP system priority and the switch MAC address.                                       |  |  |
|                    | begin                                                                                        | (Optional) Display begins with the line that matches the <i>expression</i> .                                                                                                    |  |  |
|                    | exclude                                                                                      | (Optional) Display excludes lines that match the <i>expression</i> .                                                                                                    |  |  |
|                    | include                                                                                      | (Optional) Display includes lines that match the specified expression.                                                                                                    |  |  |
|                    | expression                                                                                   | Expression in the output to use as a reference point.                                                                                                    |  |  |
| Command Modes      | User EXEC                                                                                    |                                                                                                    |  |  |
| Command Modes      | User EXEC                                                                                    | Modification                                                                                                    |  |  |
|                    |                                                                                              | Modification         This command was introduced.                                                                                                    |  |  |
|                    | Release<br>12.1(14)EA1<br>You can enter any show                                             |                                                                                                    |  |  |
| command History    | Release12.1(14)EA1You can enter any show specific channel information                        | This command was introduced. <b>lacp</b> command to display the active channel-group information. To display                                                                             |  |  |
| command History    | Release12.1(14)EA1You can enter any show bspecific channel informaIf you do not specify a cl | This command was introduced.<br><b>lacp</b> command to display the active channel-group information. To display<br>tion, enter the <b>show lacp</b> command with a channel-group number. |  |  |

#### Examples

This is an example of output from the **show lacp counters** user EXEC command. Table 2-22 describes the fields in the display.

| Switch> | show | lacp c | ounters |      |      |          |          |          |
|---------|------|--------|---------|------|------|----------|----------|----------|
|         |      | LACP   | DUs     | Mark | er   | Marker R | lesponse | LACPDUs  |
| Port    |      | Sent   | Recv    | Sent | Recv | Sent     | Recv     | Pkts Err |
|         |      |        |         |      |      |          |          |          |
| Channel | grou | p:1    |         |      |      |          |          |          |
| Gi2/0/1 |      | 19     | 10      | 0    | 0    | 0        | 0        | 0        |
| Gi2/0/2 |      | 14     | 6       | 0    | 0    | 0        | 0        | 0        |

#### Table 2-22 show lacp counters Field Descriptions

| Field                         | Description                                                             |
|-------------------------------|-------------------------------------------------------------------------|
| LACPDUs Sent and Recv         | The number of LACP packets sent and received by a port.                 |
| Marker Sent and Recv          | The number of LACP marker packets sent and received by a port.          |
| Marker Response Sent and Recv | The number of LACP marker response packets sent and received by a port. |
| LACPDUs Pkts and Err          | The number of unknown and illegal packets received by LACP for a port.  |

This is an example of output from the show lacp internal command:

```
Switch> show lacp 1 internal
Flags: S - Device is requesting Slow LACPDUs
        F - Device is requesting Fast LACPDUs
        A - Device is in Active mode
                                            P - Device is in Passive mode
Channel group 1
                               LACP port
                                             Admin
                                                       Oper
                                                               Port
                                                                        Port
Port
            Flags
                    State
                               Priority
                                             Key
                                                       Key
                                                               Number
                                                                        State
Gi2/0/1
                                             0x3
                                                       0x3
                               32768
                                                                        0x3D
            SA
                    bndl
                                                               0x4
Gi2/0/2
            SA
                    bndl
                               32768
                                             0x3
                                                       0x3
                                                               0x5
                                                                        0x3D
```

Table 2-23 describes the fields in the display:

| Field              | Description                                                                                                    |
|--------------------|----------------------------------------------------------------------------------------------------|
| State              | State of the specific port. These are the allowed values:                                                                                                    |
|                    | • – —Port is in an unknown state.                                                                                                    |
|                    | • <b>bndl</b> —Port is attached to an aggregator and bundled with other ports.                                                                                                    |
|                    | • <b>susp</b> —Port is in a suspended state; it is not attached to any aggregator.                                                                                                    |
|                    | • <b>hot-sby</b> —Port is in a hot-standby state.                                                                                                    |
|                    | • <b>indiv</b> —Port is incapable of bundling with any other port.                                                                                                    |
|                    | • <b>indep</b> —Port is in an independent state (not bundled but able to switch data traffic. In this case, LACP is not running on the partner port).                                                                                                    |
|                    | • <b>down</b> —Port is down.                                                                                                    |
| LACP Port Priority | Port priority setting. LACP uses the port priority to put ports s<br>in standby mode when there is a hardware limitation that<br>prevents all compatible ports from aggregating.                                                                                                    |
| Admin Key          | Administrative key assigned to this port. LACP automatically<br>generates an administrative key value as a hexadecimal number.<br>The administrative key defines the ability of a port to aggregate<br>with other ports. A port's ability to aggregate with other ports is<br>determined by the port physical characteristics (for example,<br>data rate and duplex capability) and configuration restrictions<br>that you establish. |
| Oper Key           | Runtime operational key that is being used by this port. LACP automatically generates this value as a hexadecimal number.                                                                                                    |
| Port Number        | Port number.                                                                                                    |
| Port State         | State variables for the port, encoded as individual bits within a single octet with these meanings:                                                                                                    |
|                    | • bit0: LACP_Activity                                                                                                    |
|                    | • bit1: LACP_Timeout                                                                                                    |
|                    | • bit2: Aggregation                                                                                                    |
|                    | • bit3: Synchronization                                                                                                    |
|                    | • bit4: Collecting                                                                                                    |
|                    | • bit5: Distributing                                                                                                    |
|                    | • bit6: Defaulted                                                                                                    |
|                    | • bit7: Expired                                                                                                    |

Table 2-23show lacp internal Field Descriptions

|   | lags:   | <b>show lacp neighbor</b><br>S - Device is sending a<br>A - Device is in Active |                               |                               | -                      |
|---|---------|---------------------------------------------------------------------------------|-------------------------------|-------------------------------|------------------------|
| С | hannel  | group 3 neighbors                                                               |                               |                               |                        |
| Ρ | artner' | s information:                                                                  |                               |                               |                        |
|   |         | Partner<br>System ID<br>32768,0007.eb49.5e80                                    | Partner<br>Port Number<br>0xC | Age<br>19s                    | Partner<br>Flags<br>SP |
|   |         | LACP Partner<br>Port Priority<br>32768                                          | Partner<br>Oper Key<br>0x3    | Partner<br>Port State<br>0x3C |                        |
| Ρ | artner' | s information:                                                                  |                               |                               |                        |
|   |         | Partner<br>System ID<br>32768,0007.eb49.5e80                                    | Partner<br>Port Number<br>0xD | Age<br>15s                    | Partner<br>Flags<br>SP |
|   |         |                                                                                 | Partner<br>Oper Key<br>0x3    | Partner<br>Port State<br>0x3C |                        |

This is an example of output from the **show lacp neighbor** command:

This is an example of output from the **show lacp sys-id** command:

Switch> **show lacp sys-id** 32765,0002.4b29.3a00

The system identification is made up of the system priority and the system MAC address. The first two bytes are the system priority, and the last six bytes are the globally administered individual MAC address associated to the system.

| Related Commands | Command              | Description                                |
|------------------|----------------------|--------------------------------------------|
|                  | clear lacp           | Clears the LACP channel-group information. |
|                  | lacp port-priority   | Configures the LACP port priority.         |
|                  | lacp system-priority | Configures the LACP system priority.       |

# show mac access-group

Use the **show mac access-group** user EXEC command to display the MAC access control lists (ACLs) configured for an interface or a switch.

show mac access-group [interface interface-id] [ | {begin | exclude | include} expression]

| Syntax Description | interface interface-id                                                              | (Optional) Display the MAC ACLs configured on a specific interface. Valid interfaces are physical ports and port channels; the port channel range is 1 to                                                  |  |  |
|--------------------|-------------------------------------------------------------------------------------|----------------------------------------------------------------------------------------------------|--|--|
|                    |                                                                                     | 64.                                                                                                    |  |  |
|                    | begin                                                                               | (Optional) Display begins with the line that matches the <i>expression</i> .                                                                                                    |  |  |
|                    | exclude                                                                             | (Optional) Display excludes lines that match the <i>expression</i> .                                                                                                    |  |  |
|                    | I include (Optional) Display includes lines that match the specified <i>express</i> |                                                                                                    |  |  |
|                    | expression                                                                          | Expression in the output to use as a reference point.                                                                                                    |  |  |
| Command Modes      | User EXEC; the <b>interfa</b>                                                       | ace keyword is available only in privileged EXEC mode.                                                                                                    |  |  |
| Command History    | Release                                                                             | Modification                                                                                                    |  |  |
| -                  | 12.1(14)EA1                                                                         | This command was introduced.                                                                                                    |  |  |
| Examples           |                                                                                     | utput from the <b>show mac-access group</b> user EXEC command. In this display, ce 1/0/1 has the MAC access list <i>macl_e1</i> applied; no MAC ACLs are applied to                                        |  |  |
|                    | command:                                                                            | ernet1/0/1:<br>st is not set<br>ernet1/0/2:<br>st is macl_e1<br>ernet1/0/3:<br>st is not set<br>ernet1/0/4:<br>st is not set<br>utput from the <b>show mac access-group interface gigabitethernet1/0/1</b> |  |  |
|                    | Switch# <b>show mac acce</b><br>Interface GigabitEthe<br>Inbound access-lis         |                                                                                                    |  |  |

| Related Commands | Command          | Description                                 |
|------------------|------------------|---------------------------------------------|
|                  | mac access-group | Applies a MAC access group to an interface. |

# show mac address-table

Use the **show mac address-table** user EXEC command to display a specific MAC address table static and dynamic entry or the MAC address table static and dynamic entries on a specific interface or VLAN.

show mac address-table [ | {begin | exclude | include} expression]

ѷ Note

Beginning with Cisco IOS Release 12.1(19)EA1, the **show mac address-table** command replaces the **show mac-address-table** command (with the hyphen).

| Syntax Description           | begir                                                                                        | 1                                                                                                    | (Optional) D                                                                                                    | isplay begins with the line that matches the <i>expression</i> .                                                             |
|------------------------------|----------------------------------------------------------------------------------------------|----------------------------------------------------------------------------------------------------|----------------------------------------------------------------------------------------------------|----------------------------------------------------------------------------------------------------|
|                              | exclu                                                                                        |                                                                                                    | . 1                                                                                                    | isplay excludes lines that match the <i>expression</i> .                                                                     |
|                              | inclu                                                                                        | de                                                                                                    |                                                                                                    | isplay includes lines that match the specified <i>expression</i> .                                                           |
|                              | expres                                                                                       | sion                                                                                                    | Expression in                                                                                                    | n the output to use as a reference point.                                                                                    |
| Command Modes                | User E                                                                                       | XEC                                                                                                    |                                                                                                    |                                                                                                    |
| Command History              | Releas                                                                                       | 66                                                                                                    | Modification                                                                                                    |                                                                                                    |
|                              | 12.1(1                                                                                       | 1)AX                                                                                                    | This commar                                                                                                    | nd was introduced.                                                                                                    |
|                              | 12.1(1                                                                                       | 9)EA1                                                                                                    | The show ma<br>address-tabl                                                                                                    | <b>ac-address-table</b> command was replaced by the <b>show mac</b><br><b>e</b> command.                                     |
| Usage Guidelines             | -                                                                                            | sions are case sens<br>appear, but the line                                                                                                    |                                                                                                    | nple, if you enter   <b>exclude output</b> , the lines that contain <i>outp</i><br><i>Output</i> appear.                     |
| Usage Guidelines<br>Examples | do not                                                                                       | appear, but the line                                                                                                    | s that contain                                                                                                    |                                                                                                    |
|                              | do not<br>This is<br>Switch                                                                  | appear, but the line<br>an example of out<br>> <b>show mac addres</b><br>Mac Address ?                                                                                                    | s that contain<br>out from the s<br>ss-table                                                                                                    | Output appear. how mac address-table command:                                                                                |
|                              | do not<br>This is<br>Switch<br>Vlan                                                          | appear, but the line<br>an example of out<br>> <b>show mac addres</b><br>Mac Address                                                                                                    | s that contain<br>out from the s<br>ss-table<br>Type                                                                                                    | <i>Output</i> appear.<br><b>how mac address-table</b> command:<br>Ports                                                      |
|                              | do not<br>This is<br>Switch                                                                  | appear, but the line<br>an example of out<br>> <b>show mac addres</b><br>Mac Address ?                                                                                                    | s that contain<br>out from the s<br>ss-table                                                                                                    | <i>Output</i> appear. <b>how mac address-table</b> command:                                                                  |
|                              | do not<br>This is<br>Switch<br><br>Vlan<br><br>All<br>All                                    | appear, but the line<br>an example of out<br>> <b>show mac addres</b><br>Mac Address<br>                                                                                                    | s that contain<br>out from the s<br>ss-table<br>Type<br><br>STATIC<br>STATIC                                                                                                    | <i>Output</i> appear.<br><b>how mac address-table</b> command:<br>Ports<br><br>CPU<br>CPU                                    |
|                              | do not<br>This is<br>Switch<br><br>All<br>All<br>All                                         | appear, but the line<br>an example of out<br>> show mac addres<br>Mac Address<br>                                                                                                    | s that contain<br>out from the s<br>ss-table<br>Cable<br>Type<br>STATIC<br>STATIC<br>STATIC                                                                                                    | <i>Output</i> appear.<br><b>how mac address-table</b> command:<br>Ports<br><br>CPU<br>CPU<br>CPU<br>CPU                      |
|                              | do not<br>This is<br>Switch<br><br>Vlan<br><br>All<br>All                                    | appear, but the line<br>an example of out<br>> <b>show mac addres</b><br>Mac Address<br>                                                                                                    | s that contain<br>out from the s<br>ss-table<br>Cable<br>Type<br>STATIC<br>STATIC<br>STATIC<br>STATIC<br>STATIC                                                                                       | <i>Output</i> appear.<br><b>how mac address-table</b> command:<br>Ports<br><br>CPU<br>CPU<br>CPU<br>CPU<br>CPU               |
|                              | do not<br>This is<br>Switch<br><br>All<br>All<br>All<br>All                                  | appear, but the line<br>an example of out<br>> show mac addres<br>Mac Address<br>                                                                                                    | s that contain<br>out from the s<br>ss-table<br>Cable<br>Type<br>STATIC<br>STATIC<br>STATIC                                                                                                    | <i>Output</i> appear.<br><b>how mac address-table</b> command:<br>Ports<br><br>CPU<br>CPU<br>CPU<br>CPU                      |
|                              | do not<br>This is<br>Switch<br><br>All<br>All<br>All<br>All<br>All                           | appear, but the line<br>an example of out<br>> show mac address<br>Mac Address<br>                                                                                                    | s that contain<br>out from the s<br>ss-table<br>Cable<br>Type<br>STATIC<br>STATIC<br>STATIC<br>STATIC<br>STATIC<br>STATIC                                                                             | <i>Output</i> appear.<br><b>how mac address-table</b> command:<br>Ports<br><br>CPU<br>CPU<br>CPU<br>CPU<br>CPU<br>CPU        |
|                              | do not<br>This is<br>Switch<br><br>All<br>All<br>All<br>All<br>All<br>All<br>All<br>All<br>A | appear, but the line<br>an example of out<br>> show mac address<br>Mac Address<br>                                                                                                    | s that contain<br>out from the s<br>ss-table<br>Cable<br>Type<br>STATIC<br>STATIC<br>STATIC<br>STATIC<br>STATIC<br>STATIC<br>STATIC<br>STATIC<br>STATIC<br>STATIC<br>STATIC<br>STATIC                 | A Output appear.<br>how mac address-table command:<br>Ports<br>Ports<br>CPU<br>CPU<br>CPU<br>CPU<br>CPU<br>CPU<br>CPU<br>CPU |
|                              | do not<br>This is<br>Switch<br><br>All<br>All<br>All<br>All<br>All<br>All<br>All<br>All<br>A | appear, but the line<br>an example of out<br>> show mac address<br>Mac Address<br>                                                                                                    | s that contain<br>out from the s<br>ss-table<br>cable<br><br>STATIC<br>STATIC<br>STATIC<br>STATIC<br>STATIC<br>STATIC<br>STATIC<br>STATIC<br>STATIC<br>STATIC<br>STATIC<br>STATIC<br>STATIC           | A Output appear.<br>how mac address-table command:<br>Ports<br>Ports<br>CPU<br>CPU<br>CPU<br>CPU<br>CPU<br>CPU<br>CPU<br>CPU |
|                              | do not<br>This is<br>Switch<br><br>All<br>All<br>All<br>All<br>All<br>All<br>All<br>All<br>A | appear, but the line<br>an example of out<br>> show mac address<br>Mac Address<br>Mac Addr | s that contain<br>out from the s<br>ss-table<br>cable<br><br>STATIC<br>STATIC<br>STATIC<br>STATIC<br>STATIC<br>STATIC<br>STATIC<br>STATIC<br>STATIC<br>STATIC<br>STATIC<br>STATIC<br>STATIC<br>STATIC | A Output appear.                                                                                                    |
|                              | do not<br>This is<br>Switch<br><br>All<br>All<br>All<br>All<br>All<br>All<br>All<br>All<br>A | appear, but the line<br>an example of out<br>> show mac address<br>Mac Address<br>                                                                                                    | s that contain<br>out from the s<br>ss-table<br>cable<br><br>STATIC<br>STATIC<br>STATIC<br>STATIC<br>STATIC<br>STATIC<br>STATIC<br>STATIC<br>STATIC<br>STATIC<br>STATIC<br>STATIC<br>STATIC           | A Output appear.<br>how mac address-table command:<br>Ports<br>Ports<br>CPU<br>CPU<br>CPU<br>CPU<br>CPU<br>CPU<br>CPU<br>CPU |

| <b>Related Commands</b> | Command                             | Description                                                                                                    |
|-------------------------|-------------------------------------|----------------------------------------------------------------------------------------------------|
|                         | clear mac address-table dynamic     | Deletes from the MAC address table a specific dynamic address, all dynamic addresses on a particular interface, or all dynamic addresses on a particular VLAN. |
|                         | show mac address-table aging-time   | Displays the aging time in all VLANs or the specified VLAN.                                                                                                    |
|                         | show mac address-table count        | Displays the number of addresses present in all VLANs or the specified VLAN.                                                                                   |
|                         | show mac address-table dynamic      | Displays dynamic MAC address table entries only.                                                                                                    |
|                         | show mac address-table interface    | Displays the MAC address table information for the specified interface.                                                                                        |
|                         | show mac address-table multicast    | Displays the Layer 2 multicast entries for all VLANs or the specified VLAN.                                                                                    |
|                         | show mac address-table notification | Displays the MAC address notification settings for all interfaces or the specified interface.                                                                  |
|                         | show mac address-table static       | Displays static MAC address table entries only.                                                                                                    |
|                         | show mac address-table vlan         | Displays the MAC address table information for the specified VLAN.                                                                                             |

# show mac address-table address

Use the **show mac address-table address** user EXEC command to display MAC address table information for the specified MAC address.

٩, Note

Beginning with Cisco IOS Release 12.1(19)EA1, the **show mac address-table address** command replaces the **show mac-address-table address** command (with the hyphen).

| interface interface-id       (Optional) Display information for a specific interface. Valid interfaces include physical ports and port channels.         vlan vlan-id       (Optional) Display entries for the specific VLAN only. The range is 1 to 4094.         1 begin       (Optional) Display begins with the line that matches the <i>expression</i> .         1 exclude       (Optional) Display excludes lines that match the <i>expression</i> .         1 include       (Optional) Display includes lines that match the specified <i>expression</i> .         expression       Expression in the output to use as a reference point.         Command Modes       User EXEC         Command History       Release       Modification         12.1(11)AX       This command was introduced.         12.1(19)EA1       The show mac-address-table address command was replaced by the show mac address-table address command.         Usage Guidelines       Expressions are case sensitive. For example, if you enter l exclude output, the lines that contain <i>output</i> do not appear, but the lines that contain <i>Output</i> appear.         Examples       This is an example of output from the show mac address-table address command:         Switch# show mac address= Table       Switch# show mac address= Table         Mac Address       Type       Ports         Mac Address       Type       Ports         All       O002,4b28,c4b2       STATEC CFU | Syntax Description | mac-address                                                                                                    | Specify the 48-bit MAC address; the valid format is H.H.H.                                                                                                    |
|----------------------------------------------------------------------------------------------------|--------------------|----------------------------------------------------------------------------------------------------|----------------------------------------------------------------------------------------------------|
| vlan vlan-id       (Optional) Display entries for the specific VLAN only. The range is 1 to 4094.         I begin       (Optional) Display begins with the line that matches the expression.         I exclude       (Optional) Display excludes lines that match the expression.         I include       (Optional) Display excludes lines that match the expression.         I include       (Optional) Display includes lines that match the specified expression.         expression       Expression in the output to use as a reference point.         Command Modes       User EXEC         Command History       Release         Modification       12.1(11)AX         This command was introduced.       12.1(1)PEA1         The show mac-address-table address command was replaced by the show mac address-table address command.         Usage Guidelines       Expressions are case sensitive. For example, if you enter l exclude output, the lines that contain output do not appear, but the lines that contain Output appear.         Examples       This is an example of output from the show mac address-table address command:         Switch# show mac address-table       Mac Address Table                                                                                                    |                    | interface interface-id                                                                                                    |                                                                                                    |
| 4094.       1       1       1         Ibegin       (Optional) Display begins with the line that matches the expression.         Iexclude       (Optional) Display excludes lines that match the expression.         Include       (Optional) Display includes lines that match the specified expression.         expression       Expression in the output to use as a reference point.         Command Modes       User EXEC         Command History       Release       Modification         12.1(11)AX       This command was introduced.         12.1(11)AX       The show mac-address-table address command was replaced by the show mac address-table address command.         Usage Guidelines       Expressions are case sensitive. For example, if you enter   exclude output, the lines that contain output do not appear, but the lines that contain Output appear.         Examples       This is an example of output from the show mac address-table address command:         Switch# show mac address-table address 0002.4528.c482         Mac Address       Table         Usage Table         Usage Table       The show mac address Table                                                                                                    |                    |                                                                                                    | include physical ports and port channels.                                                                                                    |
| Iexclude       (Optional) Display excludes lines that match the expression.         Include       (Optional) Display includes lines that match the specified expression.         expression       Expression in the output to use as a reference point.         Command Modes       User EXEC         Command History       Release         Modification       12.1(11)AX         This command was introduced.       12.1(19)EA1         The show mac-address-table address command was replaced by the show mac address-table address command.         Usage Guidelines       Expressions are case sensitive. For example, if you enter l exclude output, the lines that contain output do not appear, but the lines that contain Output appear.         Examples       This is an example of output from the show mac address-table address command:         Switch# show mac address-table address 0002.4b28.c482       Mac Address Table         Mac Address Table       Trype       Ports                                                                                                    |                    | vlan vlan-id                                                                                                    |                                                                                                    |
| Include       (Optional) Display includes lines that match the specified expression.         expression       Expression in the output to use as a reference point.         Command Modes       User EXEC         Command History       Release       Modification         12.1(11)AX       This command was introduced.         12.1(19)EA1       The show mac-address-table address command was replaced by the show mac address-table address command.         Usage Guidelines       Expressions are case sensitive. For example, if you enter l exclude output, the lines that contain output do not appear, but the lines that contain Output appear.         Examples       This is an example of output from the show mac address-table address command:         Switch# show mac address-table address 0002.4b28.c482       Mac Address Table         Vlan       Mac Address       Type         Vlan       Mac Address       Type         Vian       Mac Address       Type         Vian       The ports         Total contain       Type         Release       Type         The ports       Total contain                                                                                                    |                    | begin                                                                                                    | (Optional) Display begins with the line that matches the <i>expression</i> .                                                                                                    |
| expression       Expression in the output to use as a reference point.         Command Modes       User EXEC         Command History       Release       Modification         12.1(11)AX       This command was introduced.         12.1(19)EA1       The show mac-address-table address command was replaced by the show mac address-table address command.         Usage Guidelines       Expressions are case sensitive. For example, if you enter I exclude output, the lines that contain output do not appear, but the lines that contain Output appear.         Examples       This is an example of output from the show mac address-table address command:         Switch# show mac address table address 0002.4b28.c482         Mac Address Table         Vian       Mac Address         Type       Ports         Total Mac Address       Type                                                                                                    |                    | exclude                                                                                                    | (Optional) Display excludes lines that match the <i>expression</i> .                                                                                                    |
| Command Modes       User EXEC         Command History       Release       Modification         12.1(11)AX       This command was introduced.       12.1(19)EA1         12.1(19)EA1       The show mac-address-table address command was replaced by the show mac address-table address command.         Jsage Guidelines       Expressions are case sensitive. For example, if you enter   exclude output, the lines that contain output do not appear, but the lines that contain Output appear.         Examples       This is an example of output from the show mac address-table address command:         Switch# show mac address-table address 0002.4b28.c482         Mac Address Table         Vian       Mac Address         Type       Ports         Vian       Mac Address                                                                                                    |                    | include                                                                                                    | (Optional) Display includes lines that match the specified expression.                                                                                                    |
| Release       Modification         12.1(11)AX       This command was introduced.         12.1(11)AX       The show mac-address-table address command was replaced by the show mac address-table address command.         Usage Guidelines       Expressions are case sensitive. For example, if you enter   exclude output, the lines that contain output do not appear, but the lines that contain Output appear.         Examples       This is an example of output from the show mac address-table address command:         Switch# show mac address-table address 0002.4b28.c482         Mac Address Type       Ports         Vlan       Mac Address       Type         Vian       Mac Address       Type         Vian       Mac Address       Type         Vian       Mac Address       Type         Vian       Mac Address       Type         Vian       Mac Address       Type                                                                                                    |                    | expression                                                                                                    | Expression in the output to use as a reference point.                                                                                                    |
| 12.1(11)AX       This command was introduced.         12.1(19)EA1       The show mac-address-table address command was replaced by the show mac address-table address command.         Usage Guidelines       Expressions are case sensitive. For example, if you enter   exclude output, the lines that contain output do not appear, but the lines that contain Output appear.         Examples       This is an example of output from the show mac address-table address command:         Switch# show mac address-table address 0002.4b28.c482         Mac Address Table         Vlan       Mac Address         Type       Ports                                                                                                    | Command Modes      | User EXEC                                                                                                    |                                                                                                    |
| 12.1(19)EA1       The show mac-address-table address command was replaced by the show mac address-table address command.         Usage Guidelines       Expressions are case sensitive. For example, if you enter   exclude output, the lines that contain output do not appear, but the lines that contain Output appear.         Examples       This is an example of output from the show mac address-table address command:         Switch# show mac address-table address 0002.4b28.c482         Mac Address Table         Vlan       Mac Address         Type       Ports         Total Mac Address       Type         Ports         Total Mac Address       Type         Ports                                                                                                    | Command History    | Release                                                                                                    | Modification                                                                                                    |
| mac address-table address command.         Usage Guidelines       Expressions are case sensitive. For example, if you enter   exclude output, the lines that contain output do not appear, but the lines that contain Output appear.         Examples       This is an example of output from the show mac address-table address command:         Switch# show mac address-table address 0002.4b28.c482         Mac Address Table         Vlan       Mac Address Type         Ports         Torus       Torus                                                                                                    |                    | 12.1(11)AX                                                                                                    | This command was introduced.                                                                                                    |
| do not appear, but the lines that contain Output appear.         Examples         This is an example of output from the show mac address-table address command:         Switch# show mac address-table address 0002.4b28.c482         Mac Address Table         Vlan       Mac Address         Type       Ports                                                                                                    |                    |                                                                                                    |                                                                                                    |
| Switch# show mac address-table address 0002.4b28.c482         Mac Address Table         Vlan       Mac Address         Type       Ports                                                                                                    |                    | 12.1(19)EA1                                                                                                    | 1 7                                                                                                    |
| Mac Address Table<br><br>Vlan Mac Address Type Ports<br>                                                                                                    | Jsage Guidelines   | Expressions are case ser                                                                                                    | mac address-table address command.                                                                                                    |
|                                                                                                    | -                  | Expressions are case ser<br>do not appear, but the lin                                                                            | mac address-table address command.                                                                                                    |
|                                                                                                    | -                  | Expressions are case ser<br>do not appear, but the lin<br>This is an example of ou<br>Switch# <b>show mac addr</b><br>Mac Address | mac address-table address command.<br>Insitive. For example, if you enter l exclude output, the lines that contain <i>output</i> nes that contain <i>Output</i> appear.<br>Intput from the show mac address-table address command:<br>ess-table address 0002.4b28.c482<br>Table                               |
|                                                                                                    |                    | Expressions are case ser<br>do not appear, but the lin<br>This is an example of ou<br>Switch# <b>show mac addr</b><br>Mac Address | mac address-table address command.         nsitive. For example, if you enter l exclude output, the lines that contain output nes that contain Output appear.         nutput from the show mac address-table address command:         ess-table address 0002.4b28.c482         Table         Type       Ports |

show mac address-table address mac-address [interface interface-id] [vlan vlan-id] [ | {begin |
 exclude | include} expression]

#### Related Commands C

| Description                                                                                   |
|-----------------------------------------------------------------------------------------------|
| Displays the aging time in all VLANs or the specified VLAN                                    |
| Displays the number of addresses present in all VLANs or the specified VLAN.                  |
| Displays dynamic MAC address table entries only.                                              |
| Displays the MAC address table information for the specified interface.                       |
| Displays the Layer 2 multicast entries for all VLANs or the specified VLAN.                   |
| Displays the MAC address notification settings for all interfaces or the specified interface. |
| Displays static MAC address table entries only.                                               |
| Displays the MAC address table information for the specified VLAN.                            |
|                                                                                               |

# show mac address-table aging-time

Use the **show mac address-table aging-time** user EXEC command to display the aging time of a specific address table instance, all address table instances on a specified VLAN or, if a specific VLAN is not specified, on all VLANs.

show mac address-table aging-time [vlan vlan-id] [ | {begin | exclude | include} expression]

```
Note
```

Beginning with Cisco IOS Release 12.1(19)EA1, the **show mac address-table aging-time** command replaces the **show mac-address-table aging-time** command (with the hyphen).

| Syntax Description | vlan vlan-id | (Optional) Display aging time information for a specific VLAN. The range is 1 to 4094. |
|--------------------|--------------|----------------------------------------------------------------------------------------|
|                    | begin        | (Optional) Display begins with the line that matches the <i>expression</i> .           |
|                    | exclude      | (Optional) Display excludes lines that match the <i>expression</i> .                   |
|                    | include      | (Optional) Display includes lines that match the specified expression.                 |
|                    | expression   | Expression in the output to use as a reference point.                                  |

#### **Command Modes** User EXEC

| <b>Command History</b> | Release     | Modification                                                      |
|------------------------|-------------|-------------------------------------------------------------------|
|                        | 12.1(11)AX  | This command was introduced.                                      |
|                        | 12.1(19)EA1 | The show mac-address-table aging-time command was replaced by the |
|                        |             | show mac address-table aging-time command.                        |

**Usage Guidelines** 

If no VLAN number is specified, the aging time for all VLANs appears.

Expressions are case sensitive. For example, if you enter | exclude output, the lines that contain *output* do not appear, but the lines that contain *Output* appear.

**Examples** 

This is an example of output from the **show mac address-table aging-time** command:

```
Switch> show mac address-table aging-time
Vlan Aging Time
```

1 300

This is an example of output from the show mac address-table aging-time vlan 10 command:

| <b>Related Commands</b> | Command                                | Description                                                                                                    |
|-------------------------|----------------------------------------|----------------------------------------------------------------------------------------------------|
|                         | mac address-table aging-time           | Sets the length of time that a dynamic entry remains in the MAC address table after the entry is used or updated. |
|                         | show mac address-table address         | Displays MAC address table information for the specified MAC address.                                             |
|                         | show mac address-table count           | Displays the number of addresses present in all VLANs or the specified VLAN.                                      |
|                         | show mac address-table dynamic         | Displays dynamic MAC address table entries only.                                                                  |
|                         | show mac address-table interface       | Displays the MAC address table information for the specified interface.                                           |
|                         | show mac address-table multicast       | Displays the Layer 2 multicast entries for all VLANs or the specified VLAN.                                       |
|                         | show mac address-table<br>notification | Displays the MAC address notification settings for all interfaces or the specified interface.                     |
|                         | show mac address-table static          | Displays static MAC address table entries only.                                                                   |
|                         | show mac address-table vlan            | Displays the MAC address table information for the specified VLAN.                                                |

## show mac address-table count

Use the **show mac address-table count** user EXEC command to display the number of addresses present in all VLANs or the specified VLAN.

show mac address-table count [vlan vlan-id] [ | {begin | exclude | include} expression]

Note

Beginning with Cisco IOS Release 12.1(19)EA1, the **show mac address-table count** command replaces the **show mac-address-table count** command (with the hyphen).

| Syntax Description | vlan vlan-id | (Optional) Display the number of addresses for a specific VLAN. The range is 1 to 4094. |
|--------------------|--------------|-----------------------------------------------------------------------------------------|
|                    | begin        | (Optional) Display begins with the line that matches the <i>expression</i> .            |
|                    | exclude      | (Optional) Display excludes lines that match the <i>expression</i> .                    |
|                    | include      | (Optional) Display includes lines that match the specified <i>expression</i> .          |
|                    | expression   | Expression in the output to use as a reference point.                                   |

### Command Modes User EXEC

| Command History | Release     | Modification                                                                                                    |
|-----------------|-------------|----------------------------------------------------------------------------------------------------|
|                 | 12.1(11)AX  | This command was introduced.                                                                                     |
|                 | 12.1(19)EA1 | The <b>show mac-address-table count</b> command was replaced by the <b>show mac address-table count</b> command. |

#### **Usage Guidelines** If no VLAN number is specified, the address count for all VLANs appears.

Expressions are case sensitive. For example, if you enter | **exclude output**, the lines that contain *output* do not appear, but the lines that contain *Output* appear.

#### Examples

This is an example of output from the **show mac address-table count** command:

Switch# show mac address-table count Mac Entries for Vlan : 1 ------Dynamic Address Count : 2 Static Address Count : 0 Total Mac Addresses : 2

| Related Commands | Command                             | Description                                                                                   |
|------------------|-------------------------------------|-----------------------------------------------------------------------------------------------|
|                  | show mac address-table address      | Displays MAC address table information for the specified MAC address.                         |
|                  | show mac address-table aging-time   | Displays the aging time in all VLANs or the specified VLAN.                                   |
|                  | show mac address-table dynamic      | Displays dynamic MAC address table entries only.                                              |
|                  | show mac address-table interface    | Displays the MAC address table information for the specified interface.                       |
|                  | show mac address-table multicast    | Displays the Layer 2 multicast entries for all VLANs or the specified VLAN.                   |
|                  | show mac address-table notification | Displays the MAC address notification settings for all interfaces or the specified interface. |
|                  | show mac address-table static       | Displays static MAC address table entries only.                                               |
|                  | show mac address-table vlan         | Displays the MAC address table information for the specified VLAN.                            |

# show mac address-table dynamic

Use the **show mac address-table dynamic** user EXEC command to display only dynamic MAC address table entries.

show mac address-table dynamic [address mac-address] [interface interface-id] [vlan vlan-id]
 [ | {begin | exclude | include} expression]

```
<u>Note</u>
```

Beginning with Cisco IOS Release 12.1(19)EA1, the **show mac address-table dynamic** command replaces the **show mac-address-table dynamic** command (with the hyphen).

| Syntax Description | address mac-address                         | (Optional) Specify a 48-bit MAC address; the valid format is H.H.H (available in privileged EXEC mode only).                            |
|--------------------|---------------------------------------------|----------------------------------------------------------------------------------------------------|
|                    | interface interface-id                      | (Optional) Specify an interface to match; valid interfaces include physical ports and port channels.                                    |
|                    | vlan vlan-id                                | (Optional) Display entries for a specific VLAN; the range is 1 to 4094.                                                                 |
|                    | begin                                       | (Optional) Display begins with the line that matches the <i>expression</i> .                                                            |
|                    | exclude                                     | (Optional) Display excludes lines that match the <i>expression</i> .                                                                    |
|                    | include                                     | (Optional) Display includes lines that match the specified <i>expression</i> .                                                          |
|                    | expression                                  | Expression in the output to use as a reference point.                                                                                   |
| Command History    | Release                                     | Modification                                                                                                    |
| Command History    | Release                                     | Modification                                                                                                    |
|                    | 12.1(11)AX                                  | This command was introduced.                                                                                                    |
|                    | 12.1(19)EA1                                 | The <b>show mac-address-table dynamic</b> command was replaced by the <b>show mac address-table dynamic</b> command.                    |
| Usage Guidelines   | -                                           | nsitive. For example, if you enter   <b>exclude output</b> , the lines that contain <i>outpu</i> nes that contain <i>Output</i> appear. |
| Examples           | This is an example of ou                    | utput from the show mac address-table dynamic command:                                                                                  |
|                    | Switch> <b>show mac addr</b><br>Mac Address | _                                                                                                    |
|                    | Vlan Mac Address                            | Type Ports                                                                                                    |
|                    | ·                                           |                                                                                                    |

#### **Related Commands** Command Description clear mac address-table dynamic Deletes from the MAC address table a specific dynamic address, all dynamic addresses on a particular interface, or all dynamic addresses on a particular VLAN. show mac address-table address Displays MAC address table information for the specified MAC address. show mac address-table aging-time Displays the aging time in all VLANs or the specified VLAN. show mac address-table count Displays the number of addresses present in all VLANs or the specified VLAN. show mac address-table interface Displays the MAC address table information for the specified interface. show mac address-table multicast Displays the Layer 2 multicast entries for all VLANs or the specified VLAN. show mac address-table static Displays static MAC address table entries only. show mac address-table vlan Displays the MAC address table information for the specified VLAN.

## show mac address-table interface

Use the **show mac address-table interface** user command to display the MAC address table information for the specified interface in the specified VLAN.

show mac address-table interface interface-id [vlan vlan-id] [ | {begin | exclude | include}
expression]

```
۵.
                     Beginning with Cisco IOS Release 12.1(19)EA1, the show mac address-table interface command
              Note
                     replaces the show mac-address-table interface command (with the hyphen).
Syntax Description
                      interface-id
                                                Specify an interface type; valid interfaces include physical ports and port
                                                channels.
                      vlan vlan-id
                                                (Optional) Display entries for a specific VLAN; the range is 1 to 4094.
                      | begin
                                                (Optional) Display begins with the line that matches the expression.
                                                (Optional) Display excludes lines that match the expression.
                      exclude
                      | include
                                                (Optional) Display includes lines that match the specified expression.
                                                Expression in the output to use as a reference point.
                      expression
```

### Command Modes User EXEC

| Command History  | Release            | Modification                                                                                                    |
|------------------|--------------------|----------------------------------------------------------------------------------------------------|
|                  | 12.1(11)AX         | This command was introduced.                                                                                                    |
|                  | 12.1(19)EA1        | The <b>show mac-address-table interface</b> command was replaced by the <b>show mac address-table interface</b> command.                            |
| Usage Guidelines | do not appear, but | se sensitive. For example, if you enter l <b>exclude output</b> , the lines that contain <i>output</i> the lines that contain <i>Output</i> appear. |
| Examples         | This is an example | of output from the <b>show mac address-table interface</b> command:                                                                                 |
|                  |                    | address-table interface gigabitethernet6/0/2<br>dress Table                                                                                         |
|                  | Vlan Mac Addre     | ess Type Ports                                                                                                    |
|                  | 1 00b0.6496        | 5.7862 DYNAMIC Gi6/0/2<br>5.2741 DYNAMIC Gi6/0/2<br>ses for this criterion: 2                                                                       |

#### Related Commands Co

| Command                             | Description                                                                                   |
|-------------------------------------|-----------------------------------------------------------------------------------------------|
| show mac address-table address      | Displays MAC address table information for the specified MAC address.                         |
| show mac address-table aging-time   | Displays the aging time in all VLANs or the specified VLAN.                                   |
| show mac address-table count        | Displays the number of addresses present in all VLANs or the specified VLAN.                  |
| show mac address-table dynamic      | Displays dynamic MAC address table entries only.                                              |
| show mac address-table multicast    | Displays the Layer 2 multicast entries for all VLANs or the specified VLAN.                   |
| show mac address-table notification | Displays the MAC address notification settings for all interfaces or the specified interface. |
| show mac address-table static       | Displays static MAC address table entries only.                                               |
| show mac address-table vlan         | Displays the MAC address table information for the specified VLAN.                            |

## show mac address-table multicast

Use the **show mac address-table multicast** user EXEC command to display the Layer 2 multicast entries for all VLANs. Use the command in privileged EXEC mode to display specific multicast entries.

show mac address-table multicast [vlan-id] [count | user [count]] [ | {begin | exclude | include}
expression]

۵, Note

The **show mac address-table multicast** command only shows non-IP multicast addresses. Use the **show ip igmp snooping multicast** user EXEC command to display IP multicast addresses.

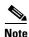

Beginning with Cisco IOS Release 12.1(19)EA1, the **show mac address-table multicast** command replaces the **show mac-address-table multicast** command (with the hyphen).

Syntax Description

| <b>vlan</b> vlan-id | (Optional) Display addresses for a specific VLAN. The range is 1 to 4094.                                       |  |
|---------------------|----------------------------------------------------------------------------------------------------|--|
| count               | (Optional) Display the total number of entries for the specified command options instead of the actual entries. |  |
| user                | (Optional) Display only the user-configured multicast entries.                                                  |  |
| begin               | (Optional) Display begins with the line that matches the expression.                                            |  |
| exclude             | (Optional) Display excludes lines that match the <i>expression</i> .                                            |  |
| include             | (Optional) Display includes lines that match the specified <i>expression</i> .                                  |  |
| expression          | Expression in the output to use as a reference point.                                                           |  |

Note

Though visible in the command-line help string, the **igmp-snooping** keyword is not supported. Use the **show ip igmp snooping groups** privileged EXEC command to display the Internet Group Management Protocol (IGMP) snooping multicast table.

**Command Modes** User EXEC

| Command History | Release     | Modification                                                                                                    |
|-----------------|-------------|----------------------------------------------------------------------------------------------------|
|                 | 12.1(11)AX  | This command was introduced.                                                                                             |
|                 | 12.1(19)EA1 | The <b>show mac-address-table multicast</b> command was replaced by the <b>show mac address-table multicast</b> command. |

#### **Usage Guidelines**

Expressions are case sensitive. For example, if you enter | exclude output, the lines that contain *output* do not appear, but the lines that contain *Output* appear.

#### Examples

This is an example of output from the **show mac address-table multicast** command. It shows how to display all multicast entries for the switch.

| Switch> | show mac address | s-table | multicast |
|---------|------------------|---------|-----------|
| Vlan    | Mac Address      | Туре    | Ports     |
|         |                  |         |           |
| 1001    | 090c.cccc.1234   | USER    | Gi1/0/1   |

This is an example of output from the **show mac address-table multicast count** command. It shows how to display a total count of MAC address entries for the switch.

Switch> show mac address-table multicast count Multicast MAC Entries for all vlans: 10

This is an example of output from the **show mac address-table multicast vlan 1 count** command. It shows how to display a total count of MAC address entries for a VLAN.

```
Switch> show mac address-table multicast vlan 1 count
Multicast MAC Entries for vlan 1: 4
```

| Related | Commands |
|---------|----------|
|---------|----------|

| Command                             | Description                                                                                   |  |
|-------------------------------------|-----------------------------------------------------------------------------------------------|--|
| show mac address-table address      | Displays MAC address table information for the specified MAC address.                         |  |
| show mac address-table aging-time   | Displays the aging time in all VLANs or the specified VLAN.                                   |  |
| show mac address-table count        | Displays the number of addresses present in all VLANs or the specified VLAN.                  |  |
| show mac address-table dynamic      | Displays dynamic MAC address table entries only.                                              |  |
| show mac address-table interface    | Displays the MAC address table information for the specified interface.                       |  |
| show mac address-table notification | Displays the MAC address notification settings for all interfaces or the specified interface. |  |
| show mac address-table static       | Displays static MAC address table entries only.                                               |  |
| show mac address-table vlan         | Displays the MAC address table information for the specified VLAN.                            |  |

# show mac address-table notification

Use the **show mac address-table notification** user EXEC command to display the MAC address notification settings for all interfaces or the specified interface.

show mac address-table notification [interface [interface-id]] [ | {begin | exclude | include}
expression]

S,

Note

Beginning with Cisco IOS Release 12.1(19)EA1, the **show mac address-table notification** command replaces the **show mac-address-table notification** command (with the hyphen).

| Syntax Description | interface                                                                                                    | (Optional) Display information for all interfaces. Valid interfaces include physical ports and port channels.                  |  |  |
|--------------------|----------------------------------------------------------------------------------------------------|----------------------------------------------------------------------------------------------------|--|--|
|                    | interface-id                                                                                                    | (Optional) Display information for the specified interface. Valid interfaces include physical ports and port channels.         |  |  |
|                    | begin                                                                                                    | (Optional) Display begins with the line that matches the expression.                                                           |  |  |
|                    | exclude                                                                                                    | (Optional) Display excludes lines that match the expression.                                                                   |  |  |
|                    | include                                                                                                    | (Optional) Display includes lines that match the specified expression.                                                         |  |  |
|                    | expression                                                                                                    | Expression in the output to use as a reference point.                                                                          |  |  |
| Command Modes      | User EXEC                                                                                                    |                                                                                                    |  |  |
| Command History    | Release                                                                                                    | Modification                                                                                                    |  |  |
|                    | 12.1(11)AX                                                                                                    | This command was introduced.                                                                                                   |  |  |
|                    | 12.1(19)EA1                                                                                                    | The <b>show mac-address-table notification</b> command was replaced by the <b>show mac address-table notification</b> command. |  |  |
| Usage Guidelines   | Use the <b>show mac address-table notification</b> command without any keywords to display whether the feature is enabled or disabled, the MAC notification interval, the maximum number of entries allowed in the history table, and the history table contents. |                                                                                                    |  |  |
|                    | Use the <b>interface</b> keyword to display the flags for all interfaces. If the <i>interface-id</i> is included, only the flags for that interface appear.                                                                                                    |                                                                                                    |  |  |
|                    | Expressions are case sensitive. For example, if you enter   exclude output, the lines that contain output                                                                                                    |                                                                                                    |  |  |

do not appear, but the lines that contain Output appear.

| Examples | This is an example of output from the <b>show mac address-table notification</b> command: |
|----------|-------------------------------------------------------------------------------------------|
|          | Switch> show mac address-table notification                                               |
|          | MAC Notification Feature is Enabled on the switch                                         |
|          | Interval between Notification Traps : 60 secs                                             |
|          | Number of MAC Addresses Added : 4                                                         |
|          | Number of MAC Addresses Removed : 4                                                       |
|          | Number of Notifications sent to NMS : 3                                                   |
|          | Maximum Number of entries configured in History Table : 100                               |
|          | Current History Table Length : 3                                                          |
|          | MAC Notification Traps are Enabled                                                        |
|          | History Table contents                                                                    |
|          |                                                                                           |
|          | History Index 0, Entry Timestamp 1032254, Despatch Timestamp 1032254                      |
|          | MAC Changed Message :                                                                     |
|          | Operation: Added Vlan: 2 MAC Addr: 0000.0000.0001 Module: 0 Port: 1                       |
|          | History Index 1, Entry Timestamp 1038254, Despatch Timestamp 1038254                      |
|          | MAC Changed Message :                                                                     |
|          | Operation: Added Vlan: 2 MAC Addr: 0000.0000.0000 Module: 0 Port: 1                       |
|          | Operation: Added Vlan: 2 MAC Addr: 0000.0000.0002 Module: 0 Port: 1                       |
|          | Operation: Added Vlan: 2 MAC Addr: 0000.0000.0003 Module: 0 Port: 1                       |
|          | History Index 2, Entry Timestamp 1074254, Despatch Timestamp 1074254                      |
|          | MAC Changed Message :                                                                     |
|          | Operation: Deleted Vlan: 2 MAC Addr: 0000.0000.0000 Module: 0 Port: 1                     |
|          | Operation: Deleted Vlan: 2 MAC Addr: 0000.0000.0001 Module: 0 Port: 1                     |
|          | Operation: Deleted Vlan: 2 MAC Addr: 0000.0000.0002 Module: 0 Port: 1                     |
|          | Operation: Deleted Vlan: 2 MAC Addr: 0000.0000.0003 Module: 0 Port: 1                     |
|          |                                                                                           |

| <b>Related Commands</b> | Command                              | Description                                                                  |
|-------------------------|--------------------------------------|------------------------------------------------------------------------------|
|                         | clear mac address-table notification | Clears the MAC address notification global counters.                         |
|                         | show mac address-table address       | Displays MAC address table information for the specified MAC address.        |
|                         | show mac address-table aging-time    | Displays the aging time in all VLANs or the specified VLAN.                  |
|                         | show mac address-table count         | Displays the number of addresses present in all VLANs or the specified VLAN. |
|                         | show mac address-table dynamic       | Displays dynamic MAC address table entries only.                             |
|                         | show mac address-table interface     | Displays the MAC address table information for the specified interface.      |
|                         | show mac address-table multicast     | Displays the Layer 2 multicast entries for all VLANs or the specified VLAN.  |
|                         | show mac address-table static        | Displays static MAC address table entries only.                              |
|                         | show mac address-table vlan          | Displays the MAC address table information for the specified VLAN.           |

## show mac address-table static

Use the **show mac address-table static** user EXEC command to display only static MAC address table entries.

show mac address-table static [address mac-address] [interface interface-id] [vlan vlan-id]
 [ | {begin | exclude | include} expression]

| <u> </u>           | 0 0                                        | OS Release 12.1(19)EA1, the <b>show mac address-table static</b> command replaces <b>table static</b> command (with the hyphen). |
|--------------------|--------------------------------------------|----------------------------------------------------------------------------------------------------|
| Syntax Description | address mac-address                        | (Optional) Specify a 48-bit MAC address; the valid format is H.H.H (available in privileged EXEC mode only).                     |
|                    | interface interface-id                     | (Optional) Specify an interface to match; valid interfaces include physical ports and port channels.                             |
|                    | vlan vlan-id                               | (Optional) Display addresses for a specific VLAN. The range is 1 to 4094.                                                        |
|                    | begin                                      | (Optional) Display begins with the line that matches the <i>expression</i> .                                                     |
|                    | exclude                                    | (Optional) Display excludes lines that match the <i>expression</i> .                                                             |
|                    | include                                    | (Optional) Display includes lines that match the specified expression.                                                           |
|                    | expression                                 | Expression in the output to use as a reference point.                                                                            |
| Command Modes      | User EXEC<br>The <b>address</b> keyword is | available only in privileged EXEC mode.                                                                                          |
| Command History    | Release                                    | Modification                                                                                                    |
|                    | 12.1(11)AX                                 | This command was introduced.                                                                                                    |
|                    | 12.1(19)EA1                                | The <b>show mac-address-table static</b> command was replaced by the <b>show</b><br><b>mac address-table static</b> command.     |

**Usage Guidelines** Expressions are case sensitive. For example, if you enter | **exclude output**, the lines that contain *output* do not appear, but the lines that contain *Output* appear.

### Examples

This is an example of output from the **show mac address-table static** command:

#### Switch> show mac address-table static

|       | Mac Address T     | able    |             |
|-------|-------------------|---------|-------------|
|       |                   |         |             |
| Vlan  | Mac Address       | Туре    | Ports       |
|       |                   |         |             |
| A11   | 0100.0ccc.cccc    | STATIC  | CPU         |
| A11   | 0180.c200.0000    | STATIC  | CPU         |
| A11   | 0100.0ccc.cccd    | STATIC  | CPU         |
| A11   | 0180.c200.0001    | STATIC  | CPU         |
| A11   | 0180.c200.0002    | STATIC  | CPU         |
| A11   | 0180.c200.0003    | STATIC  | CPU         |
| A11   | 0180.c200.0004    | STATIC  | CPU         |
| A11   | 0180.c200.0005    | STATIC  | CPU         |
| 4     | 0001.0002.0004    | STATIC  | Drop        |
| 6     | 0001.0002.0007    | STATIC  | Drop        |
| Total | Mac Addresses for | this cr | iterion: 10 |

### **Related Commands**

| Command                             | Description                                                                                                    |
|-------------------------------------|----------------------------------------------------------------------------------------------------|
| mac address-table static            | Adds static addresses to the MAC address table.                                                                                    |
| mac address-table static drop       | Enables unicast MAC address filtering and configures the switch to drop traffic with a specific source or destination MAC address. |
| show mac address-table address      | Displays MAC address table information for the specified MAC address.                                                              |
| show mac address-table aging-time   | Displays the aging time in all VLANs or the specified VLAN.                                                                        |
| show mac address-table count        | Displays the number of addresses present in all VLANs or the specified VLAN.                                                       |
| show mac address-table dynamic      | Displays dynamic MAC address table entries only.                                                                                   |
| show mac address-table interface    | Displays the MAC address table information for the specified interface.                                                            |
| show mac address-table multicast    | Displays the Layer 2 multicast entries for all VLANs or the specified VLAN.                                                        |
| show mac address-table notification | Displays the MAC address notification settings for all interfaces or the specified interface.                                      |
| show mac address-table vlan         | Displays the MAC address table information for the specified VLAN.                                                                 |

### show mac address-table vlan

Use the **show mac address-table vlan** user EXEC command to display the MAC address table information for the specified VLAN.

show mac address-table vlan vlan-id [ | {begin | exclude | include} expression]

Note

Beginning with Cisco IOS Release 12.1(19)EA1, the **show mac address-table vlan** command replaces the **show mac-address-table vlan** command (with the hyphen).

| Syntax Description | vlan-id    | (Optional) Display addresses for a specific VLAN. The range is 1 to 4094.      |
|--------------------|------------|--------------------------------------------------------------------------------|
|                    | begin      | (Optional) Display begins with the line that matches the <i>expression</i> .   |
|                    | exclude    | (Optional) Display excludes lines that match the <i>expression</i> .           |
|                    | include    | (Optional) Display includes lines that match the specified <i>expression</i> . |
|                    | expression | Expression in the output to use as a reference point.                          |

### Command Modes User EXEC

| <b>Command History</b> | Release     | Modification                                                                                                   |
|------------------------|-------------|----------------------------------------------------------------------------------------------------|
|                        | 12.1(11)AX  | This command was introduced.                                                                                   |
|                        | 12.1(19)EA1 | The <b>show mac-address-table vlan</b> command was replaced by the <b>show mac address-table vlan</b> command. |

**Usage Guidelines** Expressions are case sensitive. For example, if you enter | **exclude output**, the lines that contain *output* do not appear, but the lines that contain *Output* appear.

#### **Examples**

This is an example of output from the **show mac address-table vlan 1** command:

| Switch> | <b>show mac addres</b><br>Mac Address T |         | vlan 1     |
|---------|-----------------------------------------|---------|------------|
|         |                                         |         |            |
| Vlan    | Mac Address                             | Туре    | Ports      |
|         |                                         |         |            |
| 1       | 0100.0ccc.cccc                          | STATIC  | CPU        |
| 1       | 0180.c200.0000                          | STATIC  | CPU        |
| 1       | 0100.0ccc.cccd                          | STATIC  | CPU        |
| 1       | 0180.c200.0001                          | STATIC  | CPU        |
| 1       | 0180.c200.0002                          | STATIC  | CPU        |
| 1       | 0180.c200.0003                          | STATIC  | CPU        |
| 1       | 0180.c200.0005                          | STATIC  | CPU        |
| 1       | 0180.c200.0006                          | STATIC  | CPU        |
| 1       | 0180.c200.0007                          | STATIC  | CPU        |
| Total M | ac Addresses for                        | this cr | iterion: 9 |

### Related Commands Co

| Command                             | Description                                                                                   |
|-------------------------------------|-----------------------------------------------------------------------------------------------|
| show mac address-table address      | Displays MAC address table information for the specified MAC address.                         |
| show mac address-table aging-time   | Displays the aging time in all VLANs or the specified VLAN.                                   |
| show mac address-table count        | Displays the number of addresses present in all VLANs or the specified VLAN.                  |
| show mac address-table dynamic      | Displays dynamic MAC address table entries only.                                              |
| show mac address-table interface    | Displays the MAC address table information for the specified interface.                       |
| show mac address-table multicast    | Displays the Layer 2 multicast entries for all VLANs or the specified VLAN.                   |
| show mac address-table notification | Displays the MAC address notification settings for all interfaces or the specified interface. |
| show mac address-table static       | Displays static MAC address table entries only.                                               |

# show mls qos

Use the **show mls qos** user EXEC command to display global quality of service (QoS) configuration information.

show mls qos [ | {begin | exclude | include} expression]

| begin                                     | (Optional) Display begins with the line that matches the <i>expression</i> .                                                                                                    |
|-------------------------------------------|----------------------------------------------------------------------------------------------------|
| exclude                                   | (Optional) Display excludes lines that match the <i>expression</i> .                                                                                                    |
| include                                   | (Optional) Display includes lines that match the specified expression.                                                                                                    |
| expression                                | Expression in the output to use as a reference point.                                                                                                    |
| User EXEC                                 |                                                                                                    |
| Release                                   | Modification                                                                                                    |
| 12.1(11)AX                                | This command was introduced.                                                                                                    |
| *                                         | se sensitive. For example, if you enter l <b>exclude output</b> , the lines that contain <i>output</i> he lines that contain <i>Output</i> appear.                                                                 |
| This is an example                        | of output from the <b>show mls qos</b> command:                                                                                                    |
| Switch> <b>show mls</b><br>Qos is enabled | qos                                                                                                    |
|                                           |                                                                                                    |
| Command                                   | Description                                                                                                    |
|                                           | I exclude         I include         expression         User EXEC         Release         12.1(11)AX         Expressions are case         do not appear, but to         This is an example         Switch> show mls |

## show mls qos aggregate-policer

Use the **show mls qos aggregate-policer** user EXEC command to display the quality of service (QoS) aggregate policer configuration. A policer defines a maximum permissible rate of transmission, a maximum burst size for transmissions, and an action to take if either maximum is exceeded.

show mls qos aggregate-policer [aggregate-policer-name] [ | {begin | exclude | include}
expression]

| Syntax Description | aggregate-policer-name    | (Optional) Display the policer configuration for the specified name.                                                                  |
|--------------------|---------------------------|----------------------------------------------------------------------------------------------------|
|                    | begin                     | (Optional) Display begins with the line that matches the <i>expression</i> .                                                          |
|                    | exclude                   | (Optional) Display excludes lines that match the expression.                                                                          |
|                    | include                   | (Optional) Display includes lines that match the specified expression.                                                                |
|                    | expression                | Expression in the output to use as a reference point.                                                                                 |
| Command Modes      | User EXEC                 |                                                                                                    |
| Command History    | Release                   | Modification                                                                                                    |
|                    | 12.1(11)AX                | This command was introduced.                                                                                                    |
| Usage Guidelines   | -                         | itive. For example, if you enter I <b>exclude output</b> , the lines that contain <i>output</i> es that contain <i>Output</i> appear. |
| Examples           | This is an example of out | put from the show mls qos aggregate-policer command:                                                                                  |
|                    |                           | <b>ggregate-policer policer1</b><br>cer1 88000 2000000 exceed-action drop<br>map                                                      |
| Related Commands   | Command                   | Description                                                                                                    |
|                    | mls qos aggregate-police  | r Defines policer parameters that can be shared by multiple classes                                                                   |

within a policy map.

# show mls qos input-queue

Use the **show mls qos input-queue** user EXEC command to display quality of service (QoS) settings for the ingress queues.

show mls qos input-queue [ | {begin | exclude | include} expression]

| Syntax Description           |                                                                                                  |                                                                                                    |
|------------------------------|--------------------------------------------------------------------------------------------------|----------------------------------------------------------------------------------------------------|
|                              | begin                                                                                            | (Optional) Display begins with the line that matches the <i>expression</i> .                                                                                                    |
|                              | exclude                                                                                          | (Optional) Display excludes lines that match the expression.                                                                                                    |
|                              | include                                                                                          | (Optional) Display includes lines that match the specified expression.                                                                                                    |
|                              | expression                                                                                       | Expression in the output to use as a reference point.                                                                                                    |
| Command Modes                | User EXEC                                                                                        |                                                                                                    |
| Command History              | Release                                                                                          | Modification                                                                                                    |
|                              | 12.1(11)AX                                                                                       | This command was introduced.                                                                                                    |
| Usage Guidelines             |                                                                                                  | case sensitive. For example, if you enter   <b>exclude output</b> , the lines that contain <i>outpu</i>                                                                                                    |
|                              | Expressions are do not appear, but                                                               | case sensitive. For example, if you enter   <b>exclude output</b> , the lines that contain <i>outpu</i><br>at the lines that contain <i>Output</i> appear.                                                                                                    |
|                              | Expressions are<br>do not appear, bu<br>This is an examp                                         | case sensitive. For example, if you enter   <b>exclude output</b> , the lines that contain <i>outpu</i><br>ut the lines that contain <i>Output</i> appear.<br>ble of output from the <b>show mls qos input-queue</b> command:                                                    |
| -                            | Expressions are<br>do not appear, bu<br>This is an examp                                         | case sensitive. For example, if you enter   <b>exclude output</b> , the lines that contain <i>outpu</i><br>at the lines that contain <i>Output</i> appear.                                                                                                    |
| -                            | Expressions are do not appear, but This is an examp Switch> <b>show m</b>                        | case sensitive. For example, if you enter   <b>exclude output</b> , the lines that contain <i>outpu</i><br>at the lines that contain <i>Output</i> appear.<br>ole of output from the <b>show mls qos input-queue</b> command:<br><b>ls qos input-queue</b>                       |
| -                            | Expressions are do not appear, but this is an examp Switch> show min Queue :                     | case sensitive. For example, if you enter   <b>exclude output</b> , the lines that contain <i>outpu</i><br>at the lines that contain <i>Output</i> appear.<br>ble of output from the <b>show mls qos input-queue</b> command:<br><b>Is gos input-queue</b><br>1 2                |
| Usage Guidelines<br>Examples | Expressions are<br>do not appear, bu<br>This is an examp<br>Switch> <b>show m</b><br>Queue :<br> | case sensitive. For example, if you enter   <b>exclude output</b> , the lines that contain <i>output</i> appear.<br>the lines that contain <i>Output</i> appear.<br>ble of output from the <b>show mls qos input-queue</b> command:<br><b>Is gos input-queue</b><br>1 2<br>90 10 |

| <b>Related Commands</b> | Command                                | Description                                                                                                    |
|-------------------------|----------------------------------------|----------------------------------------------------------------------------------------------------|
|                         | mls qos srr-queue input bandwidth      | Assigns shaped round robin (SRR) weights to an ingress queue.                                                                                |
|                         | mls qos srr-queue input buffers        | Allocates the buffers between the ingress queues.                                                                                            |
|                         | mls qos srr-queue input cos-map        | Maps assigned class of service (CoS) values to an ingress<br>queue and assigns CoS values to a queue and to a threshold<br>ID.               |
|                         | mls qos srr-queue input dscp-map       | Maps assigned Differentiated Services Code Point (DSCP) values to an ingress queue and assigns DSCP values to a queue and to a threshold ID. |
|                         | mls qos srr-queue input priority-queue | Configures the ingress priority queue and guarantees bandwidth.                                                                              |
|                         | mls qos srr-queue input threshold      | Assigns weighted tail-drop (WTD) threshold percentages to an ingress queue.                                                                  |

## show mls qos interface

Use the **show mls qos interface** user EXEC command to display quality of service (QoS) information at the port level.

show mls qos interface [interface-id] [buffers | queueing | statistics]
[ | {begin | exclude | include} expression]

| Syntax Description | interface-id | (Optional) Display QoS information for the specified port. Valid interfaces include physical ports.                                                                                                    |
|--------------------|--------------|----------------------------------------------------------------------------------------------------|
|                    | buffers      | (Optional) Display the buffer allocation among the queues.                                                                                                    |
|                    | queueing     | (Optional) Display the queueing strategy (shared or shaped) and the weights corresponding to the queues.                                                                                                    |
|                    | statistics   | (Optional) Display statistics for sent and received Differentiated Services Code<br>Points (DSCPs) and class of service (CoS) values, the number of packets<br>enqueued or dropped per egress queue, and the number of in-profile and<br>out-of-profile packets for each policer. |
|                    | begin        | (Optional) Display begins with the line that matches the <i>expression</i> .                                                                                                    |
|                    | exclude      | (Optional) Display excludes lines that match the <i>expression</i> .                                                                                                    |
|                    | include      | (Optional) Display includes lines that match the specified expression.                                                                                                    |
|                    | expression   | Expression in the output to use as a reference point.                                                                                                    |

Note

Though visible in the command-line help string, the **policers** keyword is not supported.

**Command Modes** User EXEC

| Command History | Release    | Modification                 |
|-----------------|------------|------------------------------|
|                 | 12.1(11)AX | This command was introduced. |

**Usage Guidelines** Expressions are case sensitive. For example, if you enter | **exclude output**, the lines that contain *output* do not appear, but the lines that contain *Output* appear.

Examples

This is an example of output from the **show mls gos interface** *interface-id* command:

Switch# show mls qos interface gigabitethernet1/0/2 GigabitEthernet1/0/2 Attached policy-map for Ingress: videowizard\_policy trust state: not trusted COS override: dis default COS: 0 DSCP Mutation Map: Default DSCP Mutation Map This is an example of output from the **show mls gos interface** *interface-id* **buffers** command:

```
Switch> show mls qos interface gigabitethernet1/0/2 buffers
GigabitEthernet1/0/2
The port is mapped to qset : 1
The allocations between the queues are : 25 25 25 25
```

This is an example of output from the **show mls qos interface** *interface-id* **queueing** command. The egress expedite queue overrides the configured shaped round robin (SRR) weights.

```
Switch> show mls qos interface gigabitethernet1/0/2 queueing
GigabitEthernet1/0/2
Egress Priority Queue :enabled
Shaped queue weights (absolute) : 25 0 0 0
Shared queue weights : 25 25 25 25
The port bandwidth is limited to: 100%
The port is mapped to qset : 1
```

This is an example of output from the **show mls qos interface** *interface-id* **statistics** command. Table 2-24 describes the fields in this display.

Switch> show mls qos interface gigabitethernet1/0/2 statistics GigabitEthernet1/0/2

| dscp: incoming       |   |   |  |
|----------------------|---|---|--|
|                      |   |   |  |
| 0 - 4 : 4213 0       | 0 | 0 |  |
| 5 - 9 : 0 0          | 0 | 0 |  |
| 10 - 14 : 0 0        | 0 | 0 |  |
| 15 - 19 : 0 0        | 0 | 0 |  |
| 20 - 24 : 0 0        | 0 | 0 |  |
| 25 - 29 : 0 0        | 0 | 0 |  |
| 30 - 34 : 0 0        | 0 | 0 |  |
| 35 - 39 : 0 0        | 0 | 0 |  |
| 40 - 44 : 0 0        | 0 | 0 |  |
| 45 - 49 : 0 0        | 0 | 6 |  |
| 50 - 54 : 0 0        | 0 | 0 |  |
| 55 - 59 : 0 0        | 0 | 0 |  |
| 60 - 64 : 0 0        | 0 | 0 |  |
| dscp: outgoing       |   |   |  |
|                      |   |   |  |
| 0 - 4 : 363949 0     | 0 | 0 |  |
| 5 - 9 : 0 0          | 0 | 0 |  |
| 10 - 14 : 0 0        | 0 | 0 |  |
| 15 - 19 : 0 0        | 0 | 0 |  |
| 20 - 24 : 0 0        | 0 | 0 |  |
| 25 - 29 : 0 0        | 0 | 0 |  |
| 30 - 34 : 0 0        | 0 | 0 |  |
| 35 - 39 : 0 0        | 0 | 0 |  |
| 40 - 44 : 0 0        | 0 | 0 |  |
| 45 - 49 : 0 0        | 0 | 0 |  |
| 50 - 54 : 0 0        | 0 | 0 |  |
| 55 - 59 <b>:</b> 0 0 | 0 | 0 |  |
| 60 - 64 : 0 0        | 0 | 0 |  |
| cos: incoming        |   |   |  |
|                      |   |   |  |
| 0 - 4 : 132067 0     | 0 | 0 |  |
| 5 - 9 : 0 0          |   |   |  |

0

| cos: outgo:        | ing     |            |        |   |   |
|--------------------|---------|------------|--------|---|---|
| 0 4                | 720155  | 0          | 0      | 0 | 0 |
| 0 - 4 :<br>5 - 9 : | 90      | 0          | 0      | 0 | U |
| Policer: Inp       | rofile: | 0 OutofPro | ofile: | 0 |   |

Table 2-24 show mls qos interface statistics Field Descriptions

| Field   |              | Description                                        |
|---------|--------------|----------------------------------------------------|
| DSCP    | incoming     | Number of packets received for each DSCP value.    |
|         | outgoing     | Number of packets sent for each DSCP value.        |
| CoS     | incoming     | Number of packets received for each CoS value.     |
|         | outgoing     | Number of packets sent for each CoS value.         |
| Policer | Inprofile    | Number of in profile packets for each policer.     |
|         | Outofprofile | Number of out-of-profile packets for each policer. |

| Related Commands | Command                                | Description                                                                                                    |
|------------------|----------------------------------------|----------------------------------------------------------------------------------------------------|
|                  | mls qos queue-set output buffers       | Allocates buffers to a queue-set.                                                                                                    |
|                  | mls qos queue-set output threshold     | Configures the weighted tail-drop (WTD) thresholds,<br>guarantees the availability of buffers, and configures the<br>maximum memory allocation to a queue-set. |
|                  | mls qos srr-queue input bandwidth      | Assigns SRR weights to an ingress queue.                                                                                                    |
|                  | mls qos srr-queue input buffers        | Allocates the buffers between the ingress queues.                                                                                                    |
|                  | mls qos srr-queue input cos-map        | Maps CoS values to an ingress queue or maps CoS values to a queue and to a threshold ID.                                                                       |
|                  | mls qos srr-queue input dscp-map       | Maps DSCP values to an ingress queue or maps DSCP values to a queue and to a threshold ID.                                                                     |
|                  | mls qos srr-queue input priority-queue | Configures the ingress priority queue and guarantees bandwidth.                                                                                                |
|                  | mls qos srr-queue input threshold      | Assigns WTD threshold percentages to an ingress queue.                                                                                                    |
|                  | mls qos srr-queue output cos-map       | Maps CoS values to an egress queue or maps CoS values to a queue and to a threshold ID.                                                                        |
|                  | mls qos srr-queue output dscp-map      | Maps DSCP values to an egress queue or maps DSCP values to a queue and to a threshold ID.                                                                      |
|                  | policy-map                             | Creates or modifies a policy map.                                                                                                    |
|                  | priority-queue                         | Enables the egress expedite queue on a port.                                                                                                    |
|                  | queue-set                              | Maps a port to a queue-set.                                                                                                    |
|                  | srr-queue bandwidth limit              | Limits the maximum output on a port.                                                                                                    |
|                  | srr-queue bandwidth shape              | Assigns the shaped weights and enables bandwidth shaping<br>on the four egress queues mapped to a port.                                                        |
|                  | srr-queue bandwidth share              | Assigns the shared weights and enables bandwidth sharing<br>on the four egress queues mapped to a port.                                                        |

# show mls qos maps

Use the **show mls qos maps** user EXEC command to display quality of service (QoS) mapping information. During classification, QoS uses the mapping tables to represent the priority of the traffic and to derive a corresponding class of service (CoS) or Differentiated Services Code Point (DSCP) value from the received CoS, DSCP, or IP precedence value.

| Syntax Description | cos-dscp                                                     | (Optional) Display class of service (CoS)-to-DSCP map.                                                                                                    |
|--------------------|--------------------------------------------------------------|----------------------------------------------------------------------------------------------------|
| •                  | cos-input-q                                                  | (Optional) Display the CoS input queue threshold map.                                                                                                    |
|                    | cos-output-q                                                 | (Optional) Display the CoS output queue threshold map.                                                                                                    |
|                    | dscp-cos                                                     | (Optional) Display DSCP-to-CoS map.                                                                                                    |
|                    | dscp-input-q                                                 | (Optional) Display the DSCP input queue threshold map.                                                                                                    |
|                    | dscp-mutation dscp-mutat                                     | <i>ion-name</i> (Optional) Display the specified DSCP-to-DSCP-mutation map.                                                                                                    |
|                    | dscp-output-q                                                | (Optional) Display the DSCP output queue threshold map.                                                                                                    |
|                    | ip-prec-dscp                                                 | (Optional) Display the IP-precedence-to-DSCP map.                                                                                                    |
|                    | policed-dscp                                                 | (Optional) Display the policed-DSCP map.                                                                                                    |
|                    | begin                                                        | (Optional) Display begins with the line that matches the <i>expression</i> .                                                                                                    |
|                    | exclude                                                      | (Optional) Display excludes lines that match the <i>expression</i> .                                                                                                    |
|                    | include                                                      | (Optional) Display includes lines that match the specified <i>expression</i> .                                                                                                    |
|                    | expression                                                   | Expression in the output to use as a reference point.                                                                                                    |
| Command Modes      | User EXEC                                                    |                                                                                                    |
| Command History    | Release N                                                    | Iodification                                                                                                    |
|                    | 12.1(11)AX T                                                 | 'his command was introduced.                                                                                                    |
| Usage Guidelines   | Expressions are case sensiti do not appear, but the lines    | ve. For example, if you enter I <b>exclude output</b> , the lines that contain <i>output</i> that contain <i>Output</i> appear.                                                                                                    |
|                    | column specifies the most-s<br>in the DSCP. The intersection | o-CoS, and the DSCP-to-DSCP-mutation maps appear as a matrix. The d1 ignificant digit in the DSCP. The d2 row specifies the least-significant digit on of the d1 and d2 values provides the policed-DSCP, the CoS, or the xample, in the DSCP-to-CoS map, a DSCP value of 43 corresponds to a CoS |

The DSCP input queue threshold and the DSCP output queue threshold maps appear as a matrix. The d1 column specifies the most-significant digit of the DSCP number. The d2 row specifies the least-significant digit in the DSCP number. The intersection of the d1 and the d2 values provides the queue ID and threshold ID. For example, in the DSCP input queue threshold map, a DSCP value of 43 corresponds to queue 2 and threshold 1 (02-01).

The CoS input queue threshold and the CoS output queue threshold maps show the CoS value in the top row and the corresponding queue ID and threshold ID in the second row. For example, in the CoS input queue threshold map, a CoS value of 5 corresponds to queue 2 and threshold 1 (2-1).

| Switch> show mls qos maps<br>Policed-dscp map:<br>d1 : d2 0 1 2 3 4 5 6 7 8 9<br>                                                                                                    | Examples | This i | is a | n e | xampl | e o | f ou | tpu  | t fro | om   | the  | sho     | w r | nls qos | s maps | comm  | and:  |       |
|----------------------------------------------------------------------------------------------------|----------|--------|------|-----|-------|-----|------|------|-------|------|------|---------|-----|---------|--------|-------|-------|-------|
| $\begin{array}{cccccccccccccccccccccccccccccccccccc$                                                                                                    |          |        |      |     |       | -   | os I | nap  | 5     |      |      |         |     |         |        |       |       |       |
| $ \begin{array}{cccccccccccccccccccccccccccccccccccc$                                                                                                    |          |        |      |     |       |     | 2    | 3    | 4     | 5    | 6    | 7       | 8   | 9       |        |       |       |       |
| $\begin{array}{cccccccccccccccccccccccccccccccccccc$                                                                                                    |          |        |      |     |       |     |      |      |       |      |      |         |     |         |        |       |       |       |
| $\begin{array}{cccccccccccccccccccccccccccccccccccc$                                                                                                    |          |        | 0    | :   | 00    | 01  | 02   | 03   | 04    | 05   | 06   | 07      | 08  | 09      |        |       |       |       |
| $\begin{array}{cccccccccccccccccccccccccccccccccccc$                                                                                                    |          |        |      |     |       |     |      |      |       |      |      |         |     |         |        |       |       |       |
| $\begin{array}{cccccccccccccccccccccccccccccccccccc$                                                                                                    |          |        |      |     |       |     |      |      |       |      |      |         |     |         |        |       |       |       |
| $\begin{array}{cccccccccccccccccccccccccccccccccccc$                                                                                                    |          |        |      |     |       |     |      |      |       |      |      |         |     |         |        |       |       |       |
| 6 : 60 61 62 63<br>Dscp-cos map:<br>d1 : d2 0 1 2 3 4 5 6 7 8 9<br>                                                                                                    |          |        |      |     |       |     |      |      |       |      |      |         |     |         |        |       |       |       |
| $\begin{array}{cccccccccccccccccccccccccccccccccccc$                                                                                                    |          |        |      |     |       |     |      |      | 54    | 55   | 56   | 57      | 58  | 59      |        |       |       |       |
| $\begin{array}{cccccccccccccccccccccccccccccccccccc$                                                                                                    |          | Deere  |      |     |       |     |      |      |       |      |      |         |     |         |        |       |       |       |
| 0 : 00 00 00 00 00 00 00 00 01 01<br>1 : 01 01 01 01 01 02 02 02 02<br>2 : 02 02 02 02 03 03 03 03 03<br>3 : 03 03 04 04 04 04 04 04 04 04<br>4 : 05 05 05 05 05 05 05 06 06<br>5 : 06 06 06 06 06 07 07 07 07<br>6 : 07 07 07 07<br>Cos-dscp map:<br>cos: 0 1 2 3 4 5 6 7<br>                                                                                                    |          | -      | d1   | :   | d2 0  |     |      |      |       |      |      | 7       | 8   | 9       |        |       |       |       |
| $\begin{array}{cccccccccccccccccccccccccccccccccccc$                                                                                                    |          |        |      |     |       |     |      |      |       |      |      | 00      | 01  | 01      |        |       |       |       |
| $\begin{array}{cccccccccccccccccccccccccccccccccccc$                                                                                                    |          |        | 1    | :   | 01    | 01  | 01   | 01   | 01    | 01   | 02   | 02      | 02  | 02      |        |       |       |       |
| $\begin{array}{cccccccccccccccccccccccccccccccccccc$                                                                                                    |          |        | 2    | :   | 02    | 02  | 02   | 02   | 03    | 03   | 03   | 03      | 03  | 03      |        |       |       |       |
| $\begin{array}{cccccccccccccccccccccccccccccccccccc$                                                                                                    |          |        | 3    | :   | 03    | 03  | 04   | 04   | 04    | 04   | 04   | 04      | 04  | 04      |        |       |       |       |
| $\begin{array}{cccccccccccccccccccccccccccccccccccc$                                                                                                    |          |        | 4    | :   | 05    | 05  | 05   | 05   | 05    | 05   | 05   | 05      | 06  | 06      |        |       |       |       |
| Cos-dscp map:<br>cos: 0 1 2 3 4 5 6 7<br>dscp: 0 8 16 24 32 40 48 56<br>IpPrecedence-dscp map:<br>ipprec: 0 1 2 3 4 5 6 7<br>dscp: 0 8 16 24 32 40 48 56<br>Dscp-outputq-threshold map:<br>d1 : d2 0 1 2 3 4 5 6 7 8 9<br>                                                                                                    |          |        | 5    | :   | 06    | 06  | 06   | 06   | 06    | 06   | 07   | 07      | 07  | 07      |        |       |       |       |
| $\begin{array}{cccccccccccccccccccccccccccccccccccc$                                                                                                    |          |        | 6    | :   | 07    | 07  | 07   | 07   |       |      |      |         |     |         |        |       |       |       |
| $\begin{array}{cccccccccccccccccccccccccccccccccccc$                                                                                                    |          | Cos-d  | lscr | m   | ap:   |     |      |      |       |      |      |         |     |         |        |       |       |       |
| IpPrecedence-dscp map: ipprec: 0 1 2 3 4 5 6 7 dscp: 0 8 16 24 32 40 48 56 Dscp-outputq-threshold map: d1 : d2 0 1 2 3 4 5 6 7 8 9 0 : 02-01 02-01 02-01 02-01 02-01 02-01 02-01 02-01 02-01 02-01 02-01 02-01 02-01 02-01 02-01 02-01 02-01 02-01 02-01 02-01 02-01 02-01 03-01 03-01 03 |          |        |      |     |       |     |      |      |       | 5 (  | 5 '  | 7       |     |         |        |       |       |       |
| $\begin{array}{cccccccccccccccccccccccccccccccccccc$                                                                                                    |          | đ      | lscr | :   | 0     | 8 1 | 6 24 | 4 32 | 240   | 0 48 | 3 50 | 5       |     |         |        |       |       |       |
| $\begin{array}{cccccccccccccccccccccccccccccccccccc$                                                                                                    |          | -      |      |     |       | -   | -    |      |       |      |      |         |     |         |        |       |       |       |
| $\begin{array}{cccccccccccccccccccccccccccccccccccc$                                                                                                    |          |        |      |     |       |     |      |      |       |      |      | 5 '<br> | 7   |         |        |       |       |       |
| $\begin{array}{cccccccccccccccccccccccccccccccccccc$                                                                                                    |          |        |      |     |       |     |      |      |       |      |      | 3 5 (   | 5   |         |        |       |       |       |
| 0 : 02-01 02-01 02-01 02-01 02-01 02-01 02-01 02-01 02-01 02-01 02-01<br>1 : 02-01 02-01 02-01 02-01 02-01 02-01 03-01 03-01 03-01 03-01<br>2 : 03-01 03-01 03-01 03-01 03-01 03-01 03-01 03-01 03-01 03-01<br>3 : 03-01 03-01 04-01 04-01 04-01 04-01 04-01 04-01 04-01 04-01<br>4 : 01-01 01-01 01-01 01-01 01-01 01-01 01-01 01-01 04-01 04-01                                                                                                    |          | -      |      | _   | -     |     |      |      | _     |      |      |         |     |         |        |       |       |       |
| 1 :       02-01       02-01       02-01       02-01       02-01       03-01       03-01       03-01       03-01       03-01       03-01       03-01       03-01       03-01       03-01       03-01       03-01       03-01       03-01       03-01       03-01       03-01       03-01       03-01       03-01       03-01       03-01       03-01       03-01       03-01       03-01       03-01       03-01       03-01       03-01       03-01       03-01       03-01       03-01       03-01       03-01       03-01       03-01       03-01       03-01       03-01       03-01       03-01       03-01       03-01       03-01       03-01       03-01       03-01       03-01       03-01       03-01       03-01       03-01       03-01       03-01       03-01       03-01       03-01       03-01       03-01       03-01       03-01       03-01       03-01       03-01       03-01       03-01       03-01       03-01       03-01       03-01       03-01       03-01       03-01       03-01       03-01       03-01       03-01       03-01       03-01       03-01       03-01       03-01       03-01       03-01       03-01       03-01       03-01       03-01       0                                                                                                    |          |        |      |     |       |     |      |      |       |      |      |         |     |         |        | 7     | 8     | 9     |
| 1 :       02-01       02-01       02-01       02-01       02-01       03-01       03-01       03-01       03-01       03-01       03-01       03-01       03-01       03-01       03-01       03-01       03-01       03-01       03-01       03-01       03-01       03-01       03-01       03-01       03-01       03-01       03-01       03-01       03-01       03-01       03-01       03-01       03-01       03-01       03-01       03-01       03-01       03-01       03-01       03-01       03-01       03-01       03-01       03-01       03-01       03-01       03-01       03-01       03-01       03-01       03-01       03-01       03-01       03-01       03-01       03-01       03-01       03-01       03-01       03-01       03-01       03-01       03-01       03-01       03-01       03-01       03-01       03-01       03-01       03-01       03-01       03-01       03-01       03-01       03-01       03-01       03-01       03-01       03-01       03-01       03-01       03-01       03-01       03-01       03-01       03-01       03-01       03-01       03-01       03-01       03-01       03-01       03-01       03-01       03-01       0                                                                                                    |          | 0      | :    |     | 02-01 | 02  | -01  | 02   | -01   | 02-  | -01  | 02-     | -01 | 02-01   | 02-01  | 02-01 | 02-01 | 02-01 |
| 2 : 03-01 03-01 03-01 03-01 03-01 03-01 03-01 03-01 03-01 03-01 03-01<br>3 : 03-01 03-01 04-01 04-01 04-01 04-01 04-01 04-01 04-01 04-01<br>4 : 01-01 01-01 01-01 01-01 01-01 01-01 01-01 01-01 04-01 04-01                                                                                                    |          |        |      |     |       |     |      |      |       |      |      |         |     |         |        |       |       |       |
| 3 : 03-01 03-01 04-01 04-01 04-01 04-01 04-01 04-01 04-01 04-01 04-01<br>4 : 01-01 01-01 01-01 01-01 01-01 01-01 01-01 01-01 04-01 04-01                                                                                                    |          | 2      | :    |     |       |     |      |      |       |      |      |         |     |         |        |       |       |       |
| 4 : 01-01 01-01 01-01 01-01 01-01 01-01 01-01 01-01 04-01 04-01                                                                                                    |          |        |      |     |       |     |      |      |       |      |      |         |     |         |        |       |       |       |
| 5 : 04-01 04-01 04-01 04-01 04-01 04-01 04-01 04-01 04-01 04-01 04-01                                                                                                    |          | 4      | :    |     | 01-01 | 01  | -01  | 01   | -01   | 01-  | -01  | 01.     | -01 | 01-01   | 01-01  | 01-01 | 04-01 | 04-01 |
|                                                                                                    |          | 5      | :    |     | 04-01 | 04  | -01  | 04   | -01   | 04-  | -01  | 04      | -01 | 04-01   | 04-01  | 04-01 | 04-01 | 04-01 |
| 6 : 04-01 04-01 04-01 04-01                                                                                                    |          | 6      | :    |     | 04-01 | 04  | -01  | 04   | -01   | 04-  | -01  |         |     |         |        |       |       |       |

| Dscp-in | nputq   | -three           | shold          | map:            |         |         |       |       |       |       |       |
|---------|---------|------------------|----------------|-----------------|---------|---------|-------|-------|-------|-------|-------|
| d1      | :d2     | 0                | 1              | 2               | 3       | 4       | 5     | 6     | 7     | 8     | 9     |
| 0       | :       | 01-01            | <br>L 01-0     | 1 01-0          | )1 01-0 | 1 01-01 | 01-01 | 01-01 | 01-01 | 01-01 | 01-01 |
| 1       | :       | 01-01            | L 01-0         | 1 01-0          | 01 01-0 | 1 01-01 | 01-01 | 01-01 | 01-01 | 01-01 | 01-01 |
| 2       | :       | 01-01            | L 01-0         | 1 01-0          | 01 01-0 | 1 01-01 | 01-01 | 01-01 | 01-01 | 01-01 | 01-01 |
| 3       | :       | 01-01            | L 01-0         | 1 01-0          | 01 01-0 | 1 01-01 | 01-01 | 01-01 | 01-01 | 01-01 | 01-01 |
| 4       | :       | 02-02            | L 02-0         | 1 02-0          | 01 02-0 | 1 02-01 | 02-01 | 02-01 | 02-01 | 01-01 | 01-01 |
| 5       | :       | 01-01            | L 01-0         | 1 01-0          | 01 01-0 | 1 01-01 | 01-01 | 01-01 | 01-01 | 01-01 | 01-01 |
| 6       | :       | 01-01            | 01-0           | 1 01-0          | 01 01-0 | 1       |       |       |       |       |       |
| Cos-out | tputq   | -thres           | shold          | map:            |         |         |       |       |       |       |       |
|         |         | COS              | s: 0           | 1               | 2 3     | 4 5     | 6     | 7     |       |       |       |
| Cos-    | -inpu   | tq-th<br>cos<br> | reshol<br>s: 0 | d map:<br>1<br> | 2 3     | 4-1 1-  | 6     | 7     |       |       |       |
| queue   | e-thr   | esholo           | l: 1−1         | 1-1 1           | 1 1-1   | 1-1 2-  | 1 1-1 | 1-1   |       |       |       |
| Dscp-ds | -       |                  | -              |                 |         |         |       |       |       |       |       |
|         |         |                  |                | on Mar          |         |         | -     |       |       |       |       |
| d       | 1:      | d2 0             | 1 2            | 34              | 56      | 78      | 9     |       |       |       |       |
|         | <br>0 : | 00 (             | )1 02          | 03 04           | 05 06   | 07 08 0 | 9     |       |       |       |       |
| -       | 1 :     | 10 1             | 1 12           | 13 14           | 15 16   | 17 18 1 | 9     |       |       |       |       |
| 4       | 2:      | 20 2             | 21 22          | 23 24           | 25 26   | 27 28 2 | 9     |       |       |       |       |
| 3       | 3:      | 30 3             | 31 32          | 33 34           | 35 36   | 37 38 3 | 9     |       |       |       |       |
| 4       | 4 :     | 40 4             | 11 42          | 43 44           | 45 46   | 47 48 4 | 9     |       |       |       |       |
| Ę       | 5:      | 50 5             | 51 52          | 53 54           | 55 56   | 57 58 5 | 9     |       |       |       |       |
| 6       | б:      | 60 6             | 51 62          | 63              |         |         |       |       |       |       |       |

| <b>Related Commands</b> | Command                           | Description                                                                                                    |
|-------------------------|-----------------------------------|----------------------------------------------------------------------------------------------------|
|                         | mls qos map                       | Defines the CoS-to-DSCP map, DSCP-to-CoS map,<br>DSCP-to-DSCP-mutation map, IP-precedence-to-DSCP map,<br>and the policed-DSCP map. |
|                         | mls qos srr-queue input cos-map   | Maps CoS values to an ingress queue or maps CoS values to a queue and to a threshold ID.                                            |
|                         | mls qos srr-queue input dscp-map  | Maps DSCP values to an ingress queue or maps DSCP values to a queue and to a threshold ID.                                          |
|                         | mls qos srr-queue output cos-map  | Maps CoS values to an egress queue or maps CoS values to a queue and to a threshold ID.                                             |
|                         | mls qos srr-queue output dscp-map | Maps DSCP values to an egress queue or maps DSCP values to a queue and to a threshold ID.                                           |

# show mls qos queue-set

Use the **show mls qos queue-set** user EXEC command to display quality of service (QoS) settings for the egress queues.

show mls qos queue-set [qset-id] [ | {begin | exclude | include} expression]

| Syntax Description           | qset-id                                                                                                    | · •                                                                                                |                                                                                                    | ueue-set. Each port belongs to a queue-set, which define<br>of the four egress queues per port. The range is 1 to 2.                                                                       |
|------------------------------|----------------------------------------------------------------------------------------------------|----------------------------------------------------------------------------------------------------|----------------------------------------------------------------------------------------------------|----------------------------------------------------------------------------------------------------|
|                              | begin                                                                                                    | (Optio                                                                                             | onal) Display be                                                                                                    | gins with the line that matches the <i>expression</i> .                                                                                                    |
|                              | exclude                                                                                                    | (Optio                                                                                             | onal) Display ex                                                                                                    | cludes lines that match the <i>expression</i> .                                                                                                    |
|                              | include                                                                                                    | (Optio                                                                                             | onal) Display ind                                                                                                    | ludes lines that match the specified expression.                                                                                                    |
|                              | expression                                                                                                    | Expre                                                                                              | ession in the outp                                                                                                    | ut to use as a reference point.                                                                                                    |
| Command Modes                | User EXEC                                                                                                    |                                                                                                    |                                                                                                    |                                                                                                    |
| Command History              | Release                                                                                                    | Ν                                                                                                  | Nodification                                                                                                    |                                                                                                    |
|                              | 12.1(11)AX                                                                                                    | Г                                                                                                  | This command w                                                                                                    | as introduced                                                                                                    |
| Jsage Guidelines             |                                                                                                    |                                                                                                    | ive. For example                                                                                                    | , if you enter   <b>exclude output</b> , the lines that contain <i>out</i>                                                                                                    |
| Usage Guidelines<br>Examples | Expressions are<br>do not appear, b                                                                             | ut the lines                                                                                       | ive. For example<br>that contain <i>Out</i>                                                                                                    | , if you enter <b>  exclude output</b> , the lines that contain <i>out<br/>put</i> appear.                                                                                                 |
| Usage Guidelines<br>Examples | Expressions are<br>do not appear, bu<br>This is an examp<br>Switch> <b>show m</b>                               | ut the lines<br>ple of outpu                                                                       | ive. For example<br>that contain <i>Out</i><br>ut from the <b>show</b>                                                                                        | , if you enter   <b>exclude output</b> , the lines that contain <i>out</i>                                                                                                    |
| _                            | Expressions are<br>do not appear, b<br>This is an examp                                                         | ut the lines<br>ple of outpu                                                                       | ive. For example<br>that contain <i>Out</i><br>ut from the <b>show</b>                                                                                        | , if you enter <b>  exclude output</b> , the lines that contain <i>out<br/>put</i> appear.                                                                                                 |
|                              | Expressions are<br>do not appear, by<br>This is an examp<br>Switch> <b>show m</b><br>Queueset: 1                | ut the lines<br>ple of outpu<br>1s gos que                                                         | ive. For example<br>that contain <i>Out</i><br>ut from the <b>show</b><br>eue-set                                                                             | , if you enter <b>  exclude output</b> , the lines that contain <i>output</i> appear.<br><b>mls qos queue-set</b> command:                                                                 |
|                              | Expressions are<br>do not appear, bu<br>This is an examp<br>Switch> <b>show m</b><br>Queueset: 1<br>Queue :     | ut the lines<br>ple of outpu<br><b>1s gos que</b><br>1                                             | ive. For example<br>that contain <i>Out</i><br>ut from the <b>show</b><br>eue-set<br>2 3                                                                      | , if you enter   <b>exclude output</b> , the lines that contain <i>output</i> appear.<br><b>mls qos queue-set</b> command:<br>4                                                            |
|                              | Expressions are<br>do not appear, bu<br>This is an examp<br>Switch> <b>show m</b><br>Queueset: 1<br>Queue :<br> | ut the lines<br>ple of outpu<br><b>1s gos gue</b><br>1<br>25<br>100<br>100                         | ive. For example<br>that contain Out<br>ut from the show<br>eue-set<br>2 3<br>25 25<br>50 100<br>50 100                                                       | if you enter   <b>exclude output</b> , the lines that contain <i>output</i> appear.<br><b>mls qos queue-set</b> command:<br>4<br>25<br>100<br>100                                          |
| _                            | Expressions are<br>do not appear, bu<br>This is an examp<br>Switch> <b>show m</b><br>Queueset: 1<br>Queue :<br> | ut the lines<br>ple of outpu<br><b>1s gos gue</b><br>1<br>25<br>100<br>100<br>50                   | ive. For example<br>that contain <i>Out</i><br>ut from the show<br>eue-set<br>2 3<br>25 25<br>50 100<br>50 100<br>100 50                                      | if you enter   <b>exclude output</b> , the lines that contain <i>output</i> appear.<br><b>mls qos queue-set</b> command:<br>4<br>25<br>100<br>100<br>50                                    |
| _                            | Expressions are<br>do not appear, bu<br>This is an examp<br>Switch> <b>show m</b><br>Queueset: 1<br>Queue :<br> | ut the lines<br>ple of outpu<br><b>1s gos gue</b><br>1<br>25<br>100<br>100                         | ive. For example<br>that contain Out<br>ut from the show<br>eue-set<br>2 3<br>25 25<br>50 100<br>50 100                                                       | if you enter   <b>exclude output</b> , the lines that contain <i>output</i> appear.<br><b>mls qos queue-set</b> command:<br>4<br>25<br>100<br>100                                          |
| _                            | Expressions are<br>do not appear, bu<br>This is an examp<br>Switch> <b>show m</b><br>Queueset: 1<br>Queue :<br> | ut the lines<br>ple of outpu<br><b>1s gos gue</b><br>1<br>25<br>100<br>100<br>50                   | ive. For example<br>that contain <i>Out</i><br>ut from the show<br>eue-set<br>2 3<br>25 25<br>50 100<br>50 100<br>100 50                                      | if you enter   <b>exclude output</b> , the lines that contain <i>output</i> appear.<br><b>mls qos queue-set</b> command:<br>4<br>25<br>100<br>100<br>50                                    |
| -                            | Expressions are<br>do not appear, bu<br>This is an examp<br>Switch> <b>show m</b><br>Queueset: 1<br>Queue :<br> | ut the lines<br>ple of outpu<br><b>1s gos que</b><br>1<br>25<br>100<br>100<br>50<br>400<br>1       | ive. For example<br>that contain <i>Out</i><br>ut from the show<br>eue-set<br>2 3<br>25 25<br>50 100<br>50 100<br>100 50<br>400 400<br>2 3                    | if you enter   exclude output, the lines that contain out<br>put appear.<br>mls qos queue-set command:<br>4<br><br>25<br>100<br>100<br>50<br>400<br>4                                      |
| -                            | Expressions are<br>do not appear, bu<br>This is an examp<br>Switch> <b>show m</b><br>Queueset: 1<br>Queue :<br> | ut the lines<br>ple of outpu<br>1s gos gue<br>1<br>25<br>100<br>100<br>50<br>400<br>1<br>25        | ive. For example<br>that contain <i>Out</i><br>ut from the show<br>eue-set<br>2 3<br>25 25<br>50 100<br>50 100<br>100 50<br>400 400<br>2 3<br>25 25           | if you enter l <b>exclude output</b> , the lines that contain <i>output</i> appear.<br><b>mls qos queue-set</b> command:<br>4<br>                                                          |
|                              | Expressions are<br>do not appear, bu<br>This is an examp<br>Switch> <b>show m</b><br>Queueset: 1<br>Queue :<br> | ut the lines<br>ple of outpu<br><b>1s gos que</b><br>1<br>25<br>100<br>100<br>50<br>400<br>1       | ive. For example<br>that contain <i>Out</i><br>ut from the show<br>eue-set<br>2 3<br>25 25<br>50 100<br>50 100<br>100 50<br>400 400<br>2 3                    | if you enter   exclude output, the lines that contain out<br>put appear.<br>mls qos queue-set command:<br>4<br><br>25<br>100<br>100<br>50<br>400<br>4                                      |
| -                            | Expressions are<br>do not appear, bu<br>This is an examp<br>Switch> show m<br>Queueset: 1<br>Queue :<br>        | ut the lines<br>ple of outpu<br>1s gos gue<br>1<br>25<br>100<br>100<br>50<br>400<br>1<br>25<br>100 | ive. For example<br>that contain <i>Out</i><br>ut from the show<br>eue-set<br>2 3<br>25 25<br>50 100<br>50 100<br>100 50<br>400 400<br>2 3<br>25 25<br>50 100 | , if you enter I <b>exclude output</b> , the lines that contain <i>output</i> appear.<br><b>mls qos queue-set</b> command:<br>4<br><br>25<br>100<br>100<br>50<br>400<br>4<br><br>25<br>100 |

| Related Commands | Command                            | Description                                                                                                    |
|------------------|------------------------------------|----------------------------------------------------------------------------------------------------|
|                  | mls qos queue-set output buffers   | Allocates buffers to the queue-set.                                                                                                    |
|                  | mls qos queue-set output threshold | Configures the weighted tail-drop (WTD) thresholds,<br>guarantees the availability of buffers, and configures the<br>maximum memory allocation of the queue-set. |

## show monitor

Use the **show monitor** user EXEC command to display information about all Switched Port Analyzer (SPAN) and Remote SPAN (RSPAN) sessions on the switch. Use the command with keywords to show a specific session, all sessions, all local sessions, or all remote sessions.

show monitor [session {session\_number | all | local | range list | remote } [detail]] [ | {begin |
 exclude | include } expression]

| Syntax Description | session        | (Optional) Display information about specified SPAN sessions.                                                                                                    |  |  |
|--------------------|----------------|----------------------------------------------------------------------------------------------------|--|--|
|                    | session_number | Specify the number of the SPAN or RSPAN session. The range is 1 to 66.                                                                                                    |  |  |
|                    | all            | Display all SPAN sessions.                                                                                                    |  |  |
|                    | local          | Display only local SPAN sessions.                                                                                                    |  |  |
|                    | range list     | Display a range of SPAN sessions, where <i>list</i> is the range of valid sessions, either a single session or a range of sessions described by two numbers, the lower one first, separated by a hyphen. Do not enter any spaces between comma-separated parameters or in hyphen-specified ranges. |  |  |
|                    |                | <b>Note</b> This keyword is available only in privileged EXEC mode.                                                                                                    |  |  |
|                    | remote         | Display only remote SPAN sessions.                                                                                                    |  |  |
|                    | detail         | (Optional) Display detailed information about the specified sessions.                                                                                                    |  |  |
|                    | begin          | Display begins with the line that matches the <i>expression</i> .                                                                                                    |  |  |
|                    | exclude        | Display excludes lines that match the <i>expression</i> .                                                                                                    |  |  |
|                    | include        | Display includes lines that match the specified expression.                                                                                                    |  |  |
|                    | expression     | Expression in the output to use as a reference point.                                                                                                    |  |  |
| Command Modes      | User EXEC      |                                                                                                    |  |  |
| Command History    | Release        | Modification                                                                                                    |  |  |
|                    | 12.1(11)AX     | This command was introduced.                                                                                                    |  |  |
|                    | 12.1(14)EA1    | The range list and detail keywords were added.                                                                                                    |  |  |
| Usage Guidelines   | -              | sensitive. For example, if you enter   <b>exclude output</b> , the lines that contain <i>output</i> e lines that contain <i>Output</i> appear.                                                                                                    |  |  |

The output is the same for the **show monitor** command and the **show monitor session all** command.

### Examples

This is an example of output for the **show monitor** user EXEC command:

```
Switch# show monitor
Session 1
_____
Type
           :Local Session
Source Ports:
   RX Only:
                 Fa4/0/24
   TX Only:
                 None
   Both:
                 Fa2/0/1-2,Fa4/0/1-5
Source VLANs:
   RX Only:
                 None
   TX Only:
                 None
   Both:
                 None
Source RSPAN VLAN:None
Destination Ports:Fa2/0/18
   Encapsulation:Replicate
Filter VLANs:
                 None
Dest RSPAN VLAN: None
Session 2
_____
          :Remote Source Session
Туре
Source Ports:
   RX Only:
                 None
   TX Only:
                 None
   Both:
                 None
Source VLANs:
   RX Only:
                 None
   TX Only:
                 10
   Both:
                 1-9
Source RSPAN VLAN:None
Destination Ports:None
Filter VLANs:
                 None
Dest RSPAN VLAN: 105
```

This is an example of output for the **show monitor** user EXEC command for RSPAN source session 1:

```
Switch# show monitor session 1
Session 1
_____
Type
           :Local Session
Source Ports:
                 Fa4/0/24
   RX Only:
   TX Only:
                 None
   Both:
                 Fa2/0/1-2,Fa4/0/1-5
Source VLANs:
   RX Only:
                 None
   TX Only:
                 None
   Both:
                 None
Source RSPAN VLAN:None
Destination Ports:Fa2/0/18
   Encapsulation:Replicate
Filter VLANs: None
Dest RSPAN VLAN: None
```

This is an example of output for the **show monitor session all** user EXEC command when ingress traffic forwarding is enabled:

```
Switch# show monitor session all
Session 1
_____
                 :Local Session
Туре
              :
:Fa1/0/2
Source Ports
   Both
Destination Ports :Fa2/0/2
   Encapsulation :Replicate
         Ingress:Enabled, default VLAN = 5
   Ingress encapsulation:DOT1Q
Session 2
_____
Type
                 :Local Session
Source Ports
                 :
                 :Fa3/0/2
   Both
Destination Ports :Fa3/0/4
   Encapsulation :Replicate
         Ingress:Enabled
   Ingress encapsulation:ISL
```

| <b>Related Commands</b> | Command         | Description                                 |
|-------------------------|-----------------|---------------------------------------------|
|                         | monitor session | Starts or modifies a SPAN or RSPAN session. |

### show mvr

Use the **show mvr** privileged EXEC command without keywords to display the current Multicast VLAN Registration (MVR) global parameter values, including whether or not MVR is enabled, the MVR multicast VLAN, the maximum query response time, the number of multicast groups, and the MVR mode (dynamic or compatible).

show mvr [ | {begin | exclude | include} expression]

| Syntax Description | · · · · · · · · · · · · · · · · · · ·                                                                                                 |                                                                                                    |
|--------------------|----------------------------------------------------------------------------------------------------|----------------------------------------------------------------------------------------------------|
|                    | begin                                                                                                    | (Optional) Display begins with the line that matches the expression.                                                 |
|                    | exclude                                                                                                    | (Optional) Display excludes lines that match the <i>expression</i> .                                                 |
|                    | include                                                                                                    | (Optional) Display includes lines that match the specified expression.                                               |
|                    | expression                                                                                                    | Expression in the output to use as a reference point.                                                                |
| Command Modes      | Privileged EXEC                                                                                                    |                                                                                                    |
| Command History    | Release                                                                                                    | Modification                                                                                                    |
|                    | 12.1(11)AX                                                                                                    | This command was introduced.                                                                                         |
|                    | do not appear, but in                                                                                                    | e lines that contain <i>Output</i> appear.                                                                           |
| Examples           |                                                                                                    |                                                                                                    |
| Examples           | This is an example o<br>Switch# <b>show mvr</b><br>MVR Running: TRUE<br>MVR multicast VLAN<br>MVR Max Multicast<br>MVR Current multic | f output from the <b>show mvr</b> command:<br>: 1<br>Groups: 256<br>ast groups: 0<br>esponse time: 5 (tenths of sec) |

| Related Commands | Command                       | Description                                                                                                    |
|------------------|-------------------------------|----------------------------------------------------------------------------------------------------|
|                  | mvr (global configuration)    | Enables and configures multicast VLAN registration on the switch.                                                                                                    |
|                  | mvr (interface configuration) | Configures MVR ports.                                                                                                    |
|                  | show mvr interface            | Displays the configured MVR interfaces, status of the specified interface, or all multicast groups to which the interface belongs when the <b>interface</b> and <b>members</b> keywords are appended to the command. |
|                  | show mvr members              | Displays all ports that are members of an MVR multicast group or, if there are no members, means the group is inactive.                                                                                              |

# show mvr interface

Use the **show mvr interface** privileged EXEC command without keywords to display the Multicast VLAN Registration (MVR) receiver and source ports. Use the command with keywords to display MVR parameters for a specific receiver port.

show mvr interface [interface-id [members [vlan vlan-id]]] [ | {begin | exclude | include}
expression]

| Syntax Description               | interface-id                                                                                             | (Optional) Display MVR type, status, and Immediate Leave setting for the interface.                            |  |
|----------------------------------|----------------------------------------------------------------------------------------------------|----------------------------------------------------------------------------------------------------|--|
|                                  |                                                                                                    | Valid interfaces include physical ports (including type, stack member, module, and port number.                |  |
|                                  | members                                                                                                  | (Optional) Display all MVR groups to which the specified interface belongs.                                    |  |
|                                  | vlan vlan-id                                                                                             | (Optional) Display all MVR group members on this VLAN. The range is 1 to 4094.                                 |  |
|                                  | begin                                                                                                    | (Optional) Display begins with the line that matches the expression.                                           |  |
|                                  | exclude                                                                                                  | (Optional) Display excludes lines that match the <i>expression</i> .                                           |  |
|                                  | include                                                                                                  | (Optional) Display includes lines that match the specified expression.                                         |  |
|                                  | expression                                                                                               | Expression in the output to use as a reference point.                                                          |  |
| Command Modes                    | Privileged EXEC                                                                                          |                                                                                                    |  |
| Command Modes<br>Command History | Privileged EXEC                                                                                          | Modification                                                                                                   |  |
|                                  |                                                                                                    | Modification This command was introduced.                                                                      |  |
| Command History                  | Release<br>12.1(11)AX<br>If the entered port i                                                           |                                                                                                    |  |
|                                  | Release         12.1(11)AX         If the entered port i message. For receiv         If you enter the me | This command was introduced.<br>dentification is a non-MVR port or a source port, the command returns an error |  |

### Examples

This is an example of output from the show mvr interface command:

#### Switch# show mvr interface

| Port    | Туре     | Status      | Immediate Leave |
|---------|----------|-------------|-----------------|
|         |          |             |                 |
| Gi1/0/1 | SOURCE   | ACTIVE/UP   | DISABLED        |
| Gi1/0/2 | RECEIVER | ACTIVE/DOWN | DISABLED        |

In the preceding display, Status is defined as follows:

- Active means the port is part of a VLAN.
- Up/Down means that the port is forwarding/nonforwarding.
- Inactive means that the port is not yet part of any VLAN.

This is an example of output from the show mvr interface command for a specified port:

Switch# show mvr interface gigabitethernet1/0/2 Type: RECEIVER Status: ACTIVE Immediate Leave: DISABLED

This is an example of output from the show mvr interface interface-id members command:

#### Switch# show mvr interface gigabitethernet1/0/2 members

| 239.255.0.0 | DYNAMIC ACTIVE |
|-------------|----------------|
| 239.255.0.1 | DYNAMIC ACTIVE |
| 239.255.0.2 | DYNAMIC ACTIVE |
| 239.255.0.3 | DYNAMIC ACTIVE |
| 239.255.0.4 | DYNAMIC ACTIVE |
| 239.255.0.5 | DYNAMIC ACTIVE |
| 239.255.0.6 | DYNAMIC ACTIVE |
| 239.255.0.7 | DYNAMIC ACTIVE |
| 239.255.0.8 | DYNAMIC ACTIVE |
| 239.255.0.9 | DYNAMIC ACTIVE |
|             |                |

| Related Commands | Command                       | Description                                                             |
|------------------|-------------------------------|-------------------------------------------------------------------------|
|                  | mvr (global configuration)    | Enables and configures multicast VLAN registration on the switch.       |
|                  | mvr (interface configuration) | Configures MVR ports.                                                   |
|                  | show mvr                      | Displays the global MVR configuration on the switch.                    |
|                  | show mvr members              | Displays all receiver ports that are members of an MVR multicast group. |

## show mvr members

Use the **show mvr members** privileged EXEC command to display all receiver and source ports that are currently members of an IP multicast group.

show mvr members [ip-address] [ | {begin | exclude | include} expression]

| Syntax Description           | ip-address                                                                                                    | sourc                                                                                                    | onal) The IP multicast address. If the address is entered, all receiver and<br>e ports that are members of the multicast group appear. If no address is<br>ed, all members of all Multicast VLAN Registration (MVR) groups are<br>. If a group has no members, the group is listed as Inactive.                |
|------------------------------|----------------------------------------------------------------------------------------------------|----------------------------------------------------------------------------------------------------|----------------------------------------------------------------------------------------------------|
|                              | begin                                                                                                    |                                                                                                    | onal) Display begins with the line that matches the <i>expression</i> .                                                                                                    |
|                              | exclude                                                                                                    |                                                                                                    | onal) Display excludes lines that match the <i>expression</i> .                                                                                                    |
|                              | include                                                                                                    | (Opti                                                                                                    | onal) Display includes lines that match the specified <i>expression</i> .                                                                                                    |
|                              | expression                                                                                                    |                                                                                                    | ession in the output to use as a reference point.                                                                                                    |
| Command Modes                | Privileged EXE                                                                                                    | С                                                                                                    |                                                                                                    |
| Command History              | Release                                                                                                    | Modif                                                                                                    | ication                                                                                                    |
|                              | 12.1(11)AX                                                                                                    | This                                                                                                    | command was introduced.                                                                                                    |
| Usage Guidelines             | source ports are<br>Expressions are                                                                                 | members of all case sensitive. I                                                                                                    | and applies to receiver and source ports. For MVR-compatible mode, all multicast groups.<br>For example, if you enter I <b>exclude output</b> , the lines that contain <i>output</i>                                                                                                    |
|                              | source ports are<br>Expressions are<br>do not appear, b                                                             | members of all<br>case sensitive. I<br>but the lines that                                                                                                    | multicast groups.<br>For example, if you enter   <b>exclude output</b> , the lines that contain <i>output</i> contain <i>Output</i> appear.                                                                                                    |
| Usage Guidelines<br>Examples | source ports are<br>Expressions are<br>do not appear, b                                                             | members of all<br>case sensitive. I<br>but the lines that                                                                                                    | multicast groups.<br>For example, if you enter   <b>exclude output</b> , the lines that contain <i>output</i>                                                                                                    |
|                              | source ports are<br>Expressions are<br>do not appear, b                                                             | members of all<br>case sensitive. I<br>but the lines that<br>ple of output fro                                                                                                    | multicast groups.<br>For example, if you enter l <b>exclude output</b> , the lines that contain <i>output</i> contain <i>Output</i> appear.                                                                                                    |
|                              | source ports are<br>Expressions are<br>do not appear, b<br>This is an exam<br>Switch# <b>show m</b>                 | members of all<br>case sensitive. I<br>but the lines that<br>ple of output from<br>wr members                                                                                                    | multicast groups.<br>For example, if you enter l <b>exclude output</b> , the lines that contain <i>outpu</i> contain <i>Output</i> appear.<br>Im the <b>show mvr members</b> command:                                                                                                    |
|                              | source ports are<br>Expressions are<br>do not appear, b<br>This is an exam<br>Switch# <b>show m</b><br>MVR Group IP | members of all<br>case sensitive. If<br>out the lines that<br>ple of output from<br>wr members<br>Status                                                                                                    | multicast groups.<br>For example, if you enter l <b>exclude output</b> , the lines that contain <i>outpu</i><br>contain <i>Output</i> appear.<br>Im the <b>show mvr members</b> command:<br>Members                                                                                                    |
|                              | source ports are<br>Expressions are<br>do not appear, b<br>This is an exam<br>Switch# show m<br>MVR Group IP<br>    | members of all<br>case sensitive. If<br>out the lines that<br>ple of output from<br>wr members<br>Status<br><br>ACTIVE                                                                                                    | multicast groups.<br>For example, if you enter l <b>exclude output</b> , the lines that contain <i>output</i> contain <i>Output</i> appear.<br>Im the <b>show mvr members</b> command:<br>Members<br>Gil/0/1(d), Gil/0/5(s)                                                                                    |
|                              | source ports are<br>Expressions are<br>do not appear, b<br>This is an exam<br>Switch# show m<br>MVR Group IP<br>    | members of all<br>case sensitive. If<br>out the lines that<br>ple of output from<br>wr members<br>Status<br>                                                                                                    | multicast groups.<br>For example, if you enter l <b>exclude output</b> , the lines that contain <i>outpu</i><br>contain <i>Output</i> appear.<br>Im the <b>show mvr members</b> command:<br>Members<br>Gi1/0/1(d), Gi1/0/5(s)<br>None                                                                          |
|                              | source ports are<br>Expressions are<br>do not appear, b<br>This is an exam<br>Switch# show m<br>MVR Group IP<br>    | members of all<br>case sensitive. If<br>out the lines that<br>ple of output from<br>wr members<br>Status<br><br>ACTIVE<br>INACTIVE<br>INACTIVE<br>INACTIVE<br>INACTIVE<br>INACTIVE                                                                                     | multicast groups.<br>For example, if you enter l <b>exclude output</b> , the lines that contain <i>outpu</i><br>contain <i>Output</i> appear.<br>Im the <b>show mvr members</b> command:<br>Members<br>Gi1/0/1(d), Gi1/0/5(s)<br>None<br>None<br>None<br>None<br>None                                          |
|                              | source ports are<br>Expressions are<br>do not appear, b<br>This is an exam<br>Switch# show m<br>MVR Group IP<br>    | members of all<br>case sensitive. If<br>out the lines that<br>ple of output from<br>wr members<br>Status<br><br>ACTIVE<br>INACTIVE<br>INACTIVE<br>INACTIVE<br>INACTIVE<br>INACTIVE<br>INACTIVE                                                                         | multicast groups.<br>For example, if you enter l <b>exclude output</b> , the lines that contain <i>output</i><br>contain <i>Output</i> appear.<br>Im the <b>show mvr members</b> command:<br>Members<br>Gi1/0/1(d), Gi1/0/5(s)<br>None<br>None<br>None<br>None<br>None<br>None<br>None                         |
|                              | source ports are<br>Expressions are<br>do not appear, b<br>This is an exam<br>Switch# show m<br>MVR Group IP<br>    | members of all<br>case sensitive. If<br>out the lines that<br>ple of output from<br>wr members<br>Status<br><br>ACTIVE<br>INACTIVE<br>INACTIVE<br>INACTIVE<br>INACTIVE<br>INACTIVE<br>INACTIVE<br>INACTIVE<br>INACTIVE                                                 | multicast groups.<br>For example, if you enter l <b>exclude output</b> , the lines that contain <i>output</i><br>contain <i>Output</i> appear.<br>Im the <b>show mvr members</b> command:<br>Members<br>Gi1/0/1(d), Gi1/0/5(s)<br>None<br>None<br>None<br>None<br>None<br>None<br>None<br>None                 |
|                              | source ports are<br>Expressions are<br>do not appear, b<br>This is an exam<br>Switch# show m<br>MVR Group IP<br>    | members of all<br>case sensitive. If<br>out the lines that<br>ple of output from<br>wr members<br>Status<br><br>ACTIVE<br>INACTIVE<br>INACTIVE<br>INACTIVE<br>INACTIVE<br>INACTIVE<br>INACTIVE<br>INACTIVE<br>INACTIVE<br>INACTIVE<br>INACTIVE                         | multicast groups.<br>For example, if you enter l <b>exclude output</b> , the lines that contain <i>outpu</i><br>contain <i>Output</i> appear.<br>m the <b>show mvr members</b> command:<br><u>Members</u><br><u>Gi1/0/1(d)</u> , Gi1/0/5(s)<br>None<br>None<br>None<br>None<br>None<br>None<br>None<br>None    |
|                              | source ports are<br>Expressions are<br>do not appear, b<br>This is an exam<br>Switch# show m<br>MVR Group IP<br>    | members of all<br>case sensitive. If<br>out the lines that<br>ple of output from<br>vr members<br>Status<br><br>ACTIVE<br>INACTIVE<br>INACTIVE<br>INACTIVE<br>INACTIVE<br>INACTIVE<br>INACTIVE<br>INACTIVE<br>INACTIVE<br>INACTIVE<br>INACTIVE<br>INACTIVE<br>INACTIVE | multicast groups.<br>For example, if you enter l <b>exclude output</b> , the lines that contain <i>outpu</i><br>contain <i>Output</i> appear.<br>m the <b>show mvr members</b> command:<br><u>Members</u><br><u></u><br>Gi1/0/1(d), Gi1/0/5(s)<br>None<br>None<br>None<br>None<br>None<br>None<br>None<br>None |
|                              | source ports are<br>Expressions are<br>do not appear, b<br>This is an exam<br>Switch# show m<br>MVR Group IP<br>    | members of all<br>case sensitive. If<br>out the lines that<br>ple of output from<br>vr members<br>Status<br><br>ACTIVE<br>INACTIVE<br>INACTIVE<br>INACTIVE<br>INACTIVE<br>INACTIVE<br>INACTIVE<br>INACTIVE<br>INACTIVE<br>INACTIVE<br>INACTIVE                         | multicast groups.<br>For example, if you enter l <b>exclude output</b> , the lines that contain <i>output</i><br>contain <i>Output</i> appear.<br>m the <b>show mvr members</b> command:<br><u>Members</u><br><u>Gi1/0/1(d)</u> , Gi1/0/5(s)<br>None<br>None<br>None<br>None<br>None<br>None<br>None<br>None   |

This is an example of output from the **show mvr members** *ip-address* command. It displays the members of the IP multicast group with that address:

```
Switch# show mvr members 239.255.0.2
239.255.003.--22 ACTIVE Gi1/0/1(d), Gi1/0/2(d), Gi1/0/3(d),
Gi1/0/4(d), Gi1/0/5(s)
```

### **Related Commands**

| Command                       | <b>Description</b><br>Enables and configures multicast VLAN registration on the switch.                                                                                                    |  |
|-------------------------------|----------------------------------------------------------------------------------------------------|--|
| mvr (global configuration)    |                                                                                                    |  |
| mvr (interface configuration) | Configures MVR ports.                                                                                                    |  |
| show mvr                      | Displays the global MVR configuration on the switch.                                                                                                    |  |
| show mvr interface            | Displays the configured MVR interfaces, status of the specified interface, or all multicast groups to which the interface belongs when the <b>members</b> keyword is appended to the command. |  |

## show pagp

Use the **show pagp** user EXEC command to display Port Aggregation Protocol (PAgP) channel-group information.

show pagp [channel-group-number] {counters | internal | neighbor } [ | {begin | exclude | include } expression]]

| Syntax Description | channel-group-number                                                                                                    | (Optional) Number of the channel group. The range is 1 to 12.                                                                                       |  |
|--------------------|----------------------------------------------------------------------------------------------------|----------------------------------------------------------------------------------------------------|--|
|                    | counters                                                                                                    | Display traffic information.                                                                                                    |  |
|                    | internal                                                                                                    | Display internal information.                                                                                                    |  |
|                    | neighbor                                                                                                    | Display neighbor information.                                                                                                    |  |
|                    | begin                                                                                                    | (Optional) Display begins with the line that matches the <i>expression</i> .                                                                        |  |
|                    | exclude                                                                                                    | (Optional) Display excludes lines that match the expression.                                                                                        |  |
|                    | include                                                                                                    | (Optional) Display includes lines that match the specified expression.                                                                              |  |
|                    | expression                                                                                                    | Expression in the output to use as a reference point.                                                                                               |  |
|                    |                                                                                                    |                                                                                                    |  |
| Command Modes      | User EXEC                                                                                                    |                                                                                                    |  |
| Commond History    |                                                                                                    | Madification                                                                                                    |  |
| Command History    | Release                                                                                                    | Modification                                                                                                    |  |
|                    | 12.1(11)AX                                                                                                    | This command was introduced.                                                                                                    |  |
| Usage Guidelines   |                                                                                                    | <b>pagp</b> command to display the active channel-group information. To display the enter the <b>show pagp</b> command with a channel-group number. |  |
|                    | Expressions are case sensitive. For example, if you enter l <b>exclude output</b> , the lines that contain <i>output</i> do not appear, but the lines that contain <i>Output</i> are appear. |                                                                                                    |  |
| Examples           | This is an example of output from the <b>show pagp 1 counters</b> command:                                                                                                    |                                                                                                    |  |
|                    | Switch> show pagp 1 c                                                                                                    | ounters                                                                                                    |  |
|                    | Informat<br>Port Sent R                                                                                                    | ion Flush<br>ecv Sent Recv                                                                                                    |  |
|                    | Channel group: 1                                                                                                    |                                                                                                    |  |
|                    | Gi1/0/1 45 4                                                                                                    | 2 0 0<br>1 0 0                                                                                                    |  |
|                    | Gi1/0/2 45 4                                                                                                    | 1 0 0                                                                                                    |  |

| TT1 '. '                          |                   | 1                 |
|-----------------------------------|-------------------|-------------------|
| This is an example of output from | m the snow pagp I | Internal command: |

| Switch> | sho             | w pagp | 1 inter  | nal      |          |          |            |            |         |
|---------|-----------------|--------|----------|----------|----------|----------|------------|------------|---------|
| Flags:  | s -             | Devic  | e is sen | ding Slo | w hello. | C - Dev: | ice is in  | Consistent | state.  |
|         | A -             | Devic  | e is in  | Auto mod | e.       |          |            |            |         |
| Timers: | Н –             | Hello  | timer i  | s runnin | g.       | Q - Quit | t timer is | running.   |         |
|         | s -             | Switc  | hing tim | er is ru | nning.   | I - Inte | erface tim | er is runn | ning.   |
| Channel | Channel group 1 |        |          |          |          |          |            |            |         |
|         |                 |        |          |          | Hello    | Partner  | PAgP       | Learning   | Group   |
| Port    |                 | Flags  | State    | Timers   | Interval | Count    | Priority   | Method     | Ifindex |
| Gi1/0/1 |                 | SC     | U6/S7    | Н        | 30s      | 1        | 128        | Any        | 16      |
| Gi1/0/2 |                 | SC     | U6/S7    | Н        | 30s      | 1        | 128        | Any        | 16      |

### This is an example of output from the show pagp 1 neighbor command:

#### Switch> show pagp 1 neighbor

| Flags: | S - Device is sending Slow hello. | C - Device is in Consistent state.  |
|--------|-----------------------------------|-------------------------------------|
|        | A - Device is in Auto mode.       | P - Device learns on physical port. |

#### Channel group 1 neighbors

|         | Partner   | Partner        | Partner |     | Partner | Group |
|---------|-----------|----------------|---------|-----|---------|-------|
| Port    | Name      | Device ID      | Port    | Age | Flags   | Cap.  |
| Gi1/0/1 | switch-p2 | 0002.4b29.4600 | Gi01//1 | 9s  | SC      | 10001 |
| Gi1/0/2 | switch-p2 | 0002.4b29.4600 | Gi1/0/2 | 24s | SC      | 10001 |
|         |           |                |         |     |         |       |

| <b>Related Commands</b> | Command | Description                            |  |
|-------------------------|---------|----------------------------------------|--|
| clear pagp              |         | Clears PAgP channel-group information. |  |

# show parser macro

Use the **show parser macro** user EXEC command to display the parameters for all configured macros or for one macro on the switch.

| Syntax Description                              | brief                                                                                                    | (Optional) Display the name of each macro.                                                                                                    |  |  |
|-------------------------------------------------|----------------------------------------------------------------------------------------------------|----------------------------------------------------------------------------------------------------|--|--|
|                                                 | <b>description</b> [ <b>interface</b> <i>interface-id</i> ]                                                                                                    | (Optional) Display all macro descriptions or the description of a specific interface.                                                                                                    |  |  |
|                                                 | name macro-name                                                                                                    | (Optional) Display information about a single macro identified by the macro name.                                                                                                    |  |  |
|                                                 | I begin         (Optional) Display begins with the line that matches the <i>expression</i>                                                                                                    |                                                                                                    |  |  |
|                                                 | exclude                                                                                                    | (Optional) Display excludes lines that match the <i>expression</i> .                                                                                                    |  |  |
|                                                 | include                                                                                                    | (Optional) Display includes lines that match the specified <i>expression</i> .                                                                                                    |  |  |
|                                                 | expression                                                                                                    | Expression in the output to use as a reference point.                                                                                                    |  |  |
| Command Modes                                   | User EXEC                                                                                                    |                                                                                                    |  |  |
|                                                 |                                                                                                    |                                                                                                    |  |  |
| Command History                                 | Release                                                                                                    | Modification                                                                                                    |  |  |
|                                                 | 12.1(19)EA1<br>Expressions are case sen                                                                                                    | Modification         The command was introduced.         sitive. For example, if you enter   exclude output, the lines that contain output hes that contain Output appear.                                                                                         |  |  |
| Usage Guidelines                                | 12.1(19)EA1<br>Expressions are case sen<br>do not appear, but the lin                                                                                                    | The command was introduced.<br>sitive. For example, if you enter   <b>exclude output</b> , the lines that contain <i>output</i> hes that contain <i>Output</i> appear.                                                                                             |  |  |
| Usage Guidelines                                | 12.1(19)EA1<br>Expressions are case sen<br>do not appear, but the lin                                                                                                    | The command was introduced.<br>sitive. For example, if you enter   <b>exclude output</b> , the lines that contain <i>output</i> hes that contain <i>Output</i> appear.                                                                                             |  |  |
| Usage Guidelines                                | 12.1(19)EA1<br>Expressions are case sen<br>do not appear, but the lin<br>This is an example of ou<br>Switch# <b>show parser me</b>                                                                                                    | The command was introduced.<br>sitive. For example, if you enter   <b>exclude output</b> , the lines that contain <i>output</i><br>hes that contain <i>Output</i> appear.<br>tuput from the <b>show parser macro</b> command:<br><b>acro</b><br>s = 2<br>-switch10 |  |  |
| Command History<br>Usage Guidelines<br>Examples | 12.1(19)EA1<br>Expressions are case sen<br>do not appear, but the line<br>This is an example of ou<br>Switch# show parser ma<br>Total number of macros<br>Macro name : standard-<br>Macro type : customiza<br>macro description star<br># Trust QoS settings of<br>auto gos voip trust                                                  | The command was introduced.<br>sitive. For example, if you enter   <b>exclude output</b> , the lines that contain <i>output</i><br>hes that contain <i>Output</i> appear.<br>ttput from the <b>show parser macro</b> command:<br><b>acro</b><br>s = 2<br>          |  |  |
| Usage Guidelines                                | 12.1(19)EA1<br>Expressions are case sen<br>do not appear, but the line<br>This is an example of ou<br>Switch# show parser ma<br>Total number of macros<br>Macro name : standard<br>Macro type : customiza<br>macro description star<br># Trust QoS settings of<br>auto qos voip trust<br># Allow port channels<br>channel-protocol pagp | The command was introduced.<br>sitive. For example, if you enter   exclude output, the lines that contain output<br>hes that contain Output appear.<br>typut from the show parser macro command:<br>acro<br>s = 2<br>                                              |  |  |

This is an example of output from the show parser macro name command:

```
Switch# show parser macro name standard-switch10
Macro name : standard-switch10
Macro type : customizable
macro description standard-switch10
# Trust QoS settings on VOIP packets
auto qos voip trust
# Allow port channels to be automatically formed
channel-protocol pagp
```

This is an example of output from the **show parser brief** command:

```
Switch# show parser macro brief
standard-switch10
testm
```

This is an example of output from the **show parser description** command:

 Switch# show parser macro description

 Interface
 Macro Description

 Gi1/0/1
 standard-switch10

 Gi1/0/2
 this is test macro

This is an example of output from the **show parser description interface** command:

Switch# show parser macro description interface gigabitethernet1/0/2 Interface Macro Description Gil/0/2 this is test macro

| <b>Related Commands</b> | Command           | Description                                                                    |
|-------------------------|-------------------|--------------------------------------------------------------------------------|
|                         | macro apply       | Applies a macro on an interface or applies and traces a macro on an interface. |
|                         | macro description | Adds a description about the macros that are applied to an interface.          |
|                         | macro name        | Creates a macro.                                                               |

# show policy-map

Use the **show policy-map** user EXEC command to display quality of service (QoS) policy maps, which define classification criteria for incoming traffic. Policy maps can include policers that specify the bandwidth limitations and the action to take if the limits are exceeded.

show policy-map [policy-map-name [class class-map-name]] [ | {begin | exclude | include}
expression]

|                         | (Optional) Display QoS policy actions for a individual class.         (Optional) Display begins with the line that matches the <i>expression</i> .         (Optional) Display excludes lines that match the <i>expression</i> .         (Optional) Display includes lines that match the specified <i>expression</i> .         Expression in the output to use as a reference point.         ommand-line help string, the <b>interface</b> keyword is not supported, and the lisplay should be ignored.         Modification         This command was introduced. |
|-------------------------|----------------------------------------------------------------------------------------------------|
| own in the di           | (Optional) Display excludes lines that match the <i>expression</i> .         (Optional) Display includes lines that match the specified <i>expression</i> .         Expression in the output to use as a reference point.         ommand-line help string, the <b>interface</b> keyword is not supported, and the lisplay should be ignored.         Modification                                                                                                    |
| own in the di           | (Optional) Display includes lines that match the specified <i>expression</i> .<br>Expression in the output to use as a reference point.                                                                                                    |
| own in the di           | Expression in the output to use as a reference point. Demmand-line help string, the <b>interface</b> keyword is not supported, and the lisplay should be ignored. Modification                                                                                                    |
| own in the di           | ommand-line help string, the <b>interface</b> keyword is not supported, and the lisplay should be ignored.                                                                                                    |
| own in the di           | isplay should be ignored. Modification                                                                                                    |
| own in the di           | isplay should be ignored. Modification                                                                                                    |
|                         |                                                                                                    |
| ζ                       |                                                                                                    |
| ζ                       | This command was introduced.                                                                                                    |
| -                       |                                                                                                    |
|                         | nsitive. For example, if you enter   <b>exclude output</b> , the lines that contain <i>outpu</i> nes that contain <i>Output</i> appear.                                                                                                    |
| xample of ou            | utput from the show policy-map command:                                                                                                    |
| dscp 34<br>100000000 20 | rd_policy2                                                                                                    |
| v                       | videowizard_<br>dscp 34                                                                                                    |

| <b>Related Commands</b> | Command    | Description                                                                                          |
|-------------------------|------------|----------------------------------------------------------------------------------------------------|
|                         | policy-map | Creates or modifies a policy map that can be attached to multiple ports to specify a service policy. |

## show port-security

Use the **show port-security** privileged EXEC command to display port-security settings for an interface or for the switch.

show port-security [interface interface-id] [address | vlan] [ | {begin | exclude | include}
expression]

| Syntax Description                  | interface interface-id                                                                                                    | (Optional) Display port security settings for the specified interface. Valid interfaces include physical ports (including type, stack member, module, and port number).                                                                                                    |  |  |  |
|-------------------------------------|----------------------------------------------------------------------------------------------------|----------------------------------------------------------------------------------------------------|--|--|--|
|                                     | address                                                                                                    | (Optional) Display all secure MAC addresses on all ports or a specified port.                                                                                                    |  |  |  |
|                                     | vlan                                                                                                    | (Optional) Display port security settings for all VLANs on the speci-<br>interface. This keyword is visible only on interfaces that have the swit<br>mode set to <b>trunk</b> .                                                                                                    |  |  |  |
|                                     | begin                                                                                                    | (Optional) Display begins with the line that matches the expression.                                                                                                    |  |  |  |
|                                     | exclude                                                                                                    | (Optional) Display excludes lines that match the <i>expression</i> .                                                                                                    |  |  |  |
|                                     | include                                                                                                    | (Optional) Display includes lines that match the specified expression.                                                                                                    |  |  |  |
|                                     | expression                                                                                                    | Expression in the output to use as a reference point.                                                                                                    |  |  |  |
| Command Modes                       | Privileged EXEC                                                                                                    |                                                                                                    |  |  |  |
| Command History                     |                                                                                                    |                                                                                                    |  |  |  |
| Command History                     | Release                                                                                                    | Modification                                                                                                    |  |  |  |
| Command History                     | <b>Release</b><br>12.1(11)AX                                                                                                    | Modification           This command was introduced.                                                                                                    |  |  |  |
| Command History                     |                                                                                                    |                                                                                                    |  |  |  |
|                                     | 12.1(11)AX<br>12.1(14)EA1                                                                                                    | This command was introduced.<br>The <b>vlan</b> keyword was added (visible only on trunk ports).                                                                                                    |  |  |  |
|                                     | 12.1(11)AX         12.1(14)EA1         If you enter the comman status of all secure ports                                                                                                    | This command was introduced.<br>The <b>vlan</b> keyword was added (visible only on trunk ports).                                                                                                    |  |  |  |
|                                     | 12.1(11)AX         12.1(14)EA1         If you enter the comman status of all secure ports         If you enter an <i>interface</i> If you enter the <b>address</b>                                                                                                    | This command was introduced.<br>The <b>vlan</b> keyword was added (visible only on trunk ports).                                                                                                    |  |  |  |
| Command History<br>Usage Guidelines | 12.1(11)AX         12.1(14)EA1         If you enter the comman status of all secure ports         If you enter an <i>interface</i> If you enter the <b>address</b> and the aging information         If you enter an <i>interface</i> the interface with aging                                                                            | This command was introduced.<br>The <b>vlan</b> keyword was added (visible only on trunk ports).<br>and without keywords, the output includes the administrative and operational<br>as on the switch.<br><i>e-id</i> , the command displays port security settings for the interface.<br>as keyword, the command displays the secure MAC addresses for all interfaces                                                                                                    |  |  |  |
|                                     | 12.1(11)AX         12.1(14)EA1         If you enter the comman status of all secure ports         If you enter an <i>interface</i> If you enter the <b>address</b> and the aging information         If you enter an <i>interface</i> the interface with aging         all the MAC addresses for         If you enter the <b>vlan</b> key | This command was introduced.<br>The vlan keyword was added (visible only on trunk ports).<br>and without keywords, the output includes the administrative and operational<br>s on the switch.<br><i>e-id</i> , the command displays port security settings for the interface.<br>s keyword, the command displays the secure MAC addresses for all interfaces<br>on for each secure address.<br><i>e-id</i> and the <b>address</b> keyword, the command displays all the MAC addresses for<br>information for each secure address. You can also use this command to displays<br>for an interface even if you have not enabled port security on it.<br>yword, the command displays the configured maximum and the current number<br>es for all VLANs on the interface. This option is visible only on interfaces that |  |  |  |

### Examples

#### This is an example of the output from the **show port-security** command:

Switch# show port-security

| Secure Port     | MaxSecureAddr<br>(Count) | CurrentAddr<br>(Count) | SecurityViolatior<br>(Count) | a Security Action |
|-----------------|--------------------------|------------------------|------------------------------|-------------------|
| Gi1/0/1         | 1                        | 0                      | 0                            | Shutdown          |
| Total Addresses | in System (excl          | uding one mac          | per port) : 1                |                   |

Max Addresses limit in System (excluding one mac per port) : 6272

This is an example of output from the **show port-security interface** *interface-id* command:

Switch# show port-security interface gigabitethernet1/0/1

```
Port Security : Enabled
Port status : SecureUp
Violation mode : Shutdown
Maximum MAC Addresses : 1
Total MAC Addresses : 0
Configured MAC Addresses : 0
Aging time : 0 mins
Aging type : Absolute
SecureStatic address aging : Disabled
Security Violation count : 0
```

This is an example of output from the show port-security address command:

#### Switch# show port-security address

| Secure  | Mac Address Table   |                     |          |                         |
|---------|---------------------|---------------------|----------|-------------------------|
| Vlan    | Mac Address         | Туре                | Ports    | Remaining Age<br>(mins) |
|         |                     |                     |          |                         |
| 1       | 0006.0700.0800      | SecureConfigured    | Gi1/0/2  | 1                       |
|         |                     |                     |          |                         |
| Total A | Addresses in System | (excluding one mac  | per port | ) : 1                   |
| Max Add | dresses limit in Sy | stem (excluding one | mac per  | port) : 6272            |

This is an example of output from the **show port-security interface gigabitethernet1/0/2 address** command:

Switch# show port-security interface gigabitethernet1/0/2 address Secure Mac Address Table

| Vlan | Mac Address    | Туре             | Ports   | Remaining Age<br>(mins) |
|------|----------------|------------------|---------|-------------------------|
|      |                |                  |         |                         |
| 1    | 0006.0700.0800 | SecureConfigured | Gi1/0/2 | 1                       |

Total Addresses: 1

default

14

This is an example of output from the show port-security interface interface-id vlan command:

Switch# show port-security interface gigabitethernet1/0/2 vlan Default maximum:not set, using 5120 VLAN Maximum Current 5 default 1 10 default 54 11 default 101 12 default 101 13 default 201

| <b>Related Commands</b> | Command                  | Description                                                                                                    |  |  |  |
|-------------------------|--------------------------|----------------------------------------------------------------------------------------------------|--|--|--|
|                         | switchport port-security | Enables port security on a port, restricts the use of the port to a user-defined group of stations, and configures secure MAC addresses. |  |  |  |

# show power inline

Use the **show power inline** user EXEC command to show whether the Power over Ethernet (PoE) feature is enabled on the switch.

show power inline [interface-id] | [module switch-number] [ | {begin | exclude | include}
expression]

| Syntax Description | • • • • •                                                                                                    |                                                                                                    |                                                                                                    |                                                                                                    |                                                                                                    |                                                                                                    |                                                                              |                                                                                     |             |            |
|--------------------|----------------------------------------------------------------------------------------------------|----------------------------------------------------------------------------------------------------|----------------------------------------------------------------------------------------------------|----------------------------------------------------------------------------------------------------|----------------------------------------------------------------------------------------------------|----------------------------------------------------------------------------------------------------|------------------------------------------------------------------------------|-------------------------------------------------------------------------------------|-------------|------------|
|                    | interface-i                                                                                                    | interfa                                                                                                    | (Optional) Display all PoE-related power management information:<br>interface port number, administration (configuration) status, current (actual<br>status, power consumption, and device type information. |                                                                                                    |                                                                                                    |                                                                                                    |                                                                              |                                                                                     |             |            |
|                    | module sw                                                                                                    | vitch-numbe                                                                                                    | ` <b>1</b>                                                                                                    | ,                                                                                                    |                                                                                                    | display to<br>e from 1 to                                                                                                    | -                                                                            | on the specifie                                                                     | d stack me  | ember. The |
|                    | begin                                                                                                    |                                                                                                    | (Optio                                                                                                    | onal) Di                                                                                                    | splay b                                                                                                    | egins with                                                                                                    | the lin                                                                      | ne that matche                                                                      | s the expre | ession.    |
|                    | exclude                                                                                                    |                                                                                                    | (Optional) Display excludes lines that match the <i>expression</i> .                                                                                                    |                                                                                                    |                                                                                                    |                                                                                                    |                                                                              |                                                                                     |             |            |
|                    | include                                                                                                    |                                                                                                    | (Optional) Display includes lines that match the specified <i>expressi</i>                                                                                                    |                                                                                                    |                                                                                                    |                                                                                                    |                                                                              |                                                                                     | pression.   |            |
|                    | expression                                                                                                    |                                                                                                    | Expression in the output to use as a reference point.                                                                                                    |                                                                                                    |                                                                                                    |                                                                                                    |                                                                              |                                                                                     |             |            |
| Command Modes      | User EXEC                                                                                                    | 2                                                                                                    |                                                                                                    |                                                                                                    |                                                                                                    |                                                                                                    |                                                                              |                                                                                     |             |            |
| Command History    | Release                                                                                                    |                                                                                                    | Modif                                                                                                    | ication                                                                                                    |                                                                                                    |                                                                                                    |                                                                              |                                                                                     |             |            |
|                    | 12.1(19)EA1                                                                                                    |                                                                                                    | This c                                                                                                    | omman                                                                                                    | d was in                                                                                                    | ntroduced.                                                                                                    |                                                                              |                                                                                     |             |            |
|                    |                                                                                                    |                                                                                                    |                                                                                                    |                                                                                                    | Output                                                                                                    | appear.                                                                                                    |                                                                              |                                                                                     |             |            |
| Evamplas           | This is an e                                                                                                    | wample of                                                                                                    |                                                                                                    |                                                                                                    | -                                                                                                    |                                                                                                    | comm                                                                         | and                                                                                 |             |            |
| Examples           | This is an e                                                                                                    | -                                                                                                    | output fro                                                                                                    |                                                                                                    | -                                                                                                    |                                                                                                    | comn                                                                         | nand:                                                                               |             |            |
| Examples           | Switch> <b>sh</b>                                                                                                    | -                                                                                                    | output fro                                                                                                    | m the sh                                                                                                    | -                                                                                                    |                                                                                                    | comn                                                                         | nand:                                                                               |             |            |
| Examples           | Switch> <b>sh</b>                                                                                                    | <b>low power</b> :<br>Available                                                                                                    | output fro<br>inline<br><sup>Used</sup>                                                                                                    | m the <b>sh</b><br>Rem<br>) (W                                                                                       | now por                                                                                                    |                                                                                                    | comn                                                                         | nand:                                                                               |             |            |
| zamples            | Switch> <b>sh</b><br>Module A<br><br>1                                                                                                    | Available<br>(Watts)<br>370.0<br>370.0                                                                                                    | output fro<br>inline<br>Used<br>(Watts<br><br>56.7<br>94.5<br>Oper                                                                                                    | m the <b>sh</b><br>Rem<br>) (W                                                                                       | aining<br>atts)<br>313.3                                                                                                    |                                                                                                    | comn                                                                         | nand:<br>Class                                                                      |             |            |
| Examples           | Switch> <b>sh</b><br>Module A<br><br>1<br>2<br>Interface                                                                                  | Available<br>(Watts)<br>370.0<br>370.0<br>Admin                                                                                                    | output fro<br>inline<br>Used<br>(Watts<br><br>56.7<br>94.5<br>Oper                                                                                                    | m the sh<br>Rem<br>) (W<br><br>Power<br>(Watts)                                                                      | aining<br>atts)<br><br>313.3<br>275.5                                                                                               | wer inline                                                                                                    |                                                                              | Class                                                                               |             |            |
| Examples           | Switch> st<br>Module A<br><br>1<br>2<br>Interface<br><br>Fal/0/1                                                                          | Available<br>(Watts)<br>370.0<br>370.0<br>Admin<br>auto on                                                                                                  | output fro<br>inline<br>Used<br>(Watts<br><br>56.7<br>94.5<br>Oper                                                                                                    | m the sh<br>Rem<br>) (W<br><br>Power<br>(Watts)                                                                      | aining<br>atts)<br><br>313.3<br>275.5                                                                                               | Wer inline<br>Device<br>IP Phone                                                                                                 | 7960                                                                         | Class<br><br>Class 2                                                                |             |            |
| Examples           | Switch> <b>sh</b><br>Module A<br><br>1<br>2<br>Interface                                                                                  | Available<br>(Watts)<br>370.0<br>370.0<br>Admin                                                                                                    | output fro<br>inline<br>Used<br>(Watts<br><br>56.7<br>94.5<br>Oper                                                                                                    | m the sh<br>Rem<br>) (W<br>–<br>Power<br>(Watts)<br>–<br>6.3                                                         | aining<br>atts)<br><br>313.3<br>275.5<br><br>Cisco<br>Cisco                                                                         | wer inline                                                                                                    | <br>7960<br>7960                                                             | Class                                                                               |             |            |
| Examples           | Switch> <b>st</b><br>Module A<br><br>1<br>2<br>Interface<br><br>Fal/0/1<br>Fal/0/2                                                        | Available<br>(Watts)<br>370.0<br>370.0<br>Admin<br>auto on<br>auto on                                                                                       | output fro<br>inline<br>Used<br>(Watts<br><br>56.7<br>94.5<br>Oper                                                                                                    | m the sh<br>Rem<br>) (W<br><br>Power<br>(Watts)<br><br>6.3<br>6.3                                                    | aining<br>atts)<br><br>313.3<br>275.5<br><br>Cisco<br>Cisco<br>Cisco                                                                | Device<br>IP Phone<br>IP Phone                                                                                                   | 7960<br>7960<br>7940                                                         | Class<br>Class 2<br>Class 2                                                         |             |            |
| Examples           | Switch> <b>st</b><br>Module A<br><br>1<br>2<br>Interface<br><br>Fa1/0/1<br>Fa1/0/2<br>Fa1/0/3                                             | Available<br>(Watts)<br>370.0<br>370.0<br>Admin<br>auto on<br>auto on<br>auto on                                                                            | output fro<br>inline<br>Used<br>(Watts<br><br>56.7<br>94.5<br>Oper                                                                                                    | m the sh<br>Rem<br>) (W<br><br>(Watts)<br><br>6.3<br>6.3<br>6.3                                                      | aining<br>atts)<br><br>313.3<br>275.5<br><br>Cisco<br>Cisco<br>Cisco<br>Cisco<br>Cisco                                              | Device<br>IP Phone<br>IP Phone<br>IP Phone                                                                                       | 7960<br>7960<br>7940<br>7910                                                 | Class<br>Class 2<br>Class 2<br>n/a                                                  |             |            |
| Examples           | Switch> st<br>Module A<br><br>1<br>2<br>Interface<br><br>Fa1/0/1<br>Fa1/0/2<br>Fa1/0/3<br>Fa1/0/4                                         | Available<br>(Watts)<br>370.0<br>370.0<br>Admin<br>auto on<br>auto on<br>auto on<br>auto on                                                                 | output fro<br>inline<br>Used<br>(Watts<br><br>56.7<br>94.5<br>Oper                                                                                                    | m the sh<br>Rem<br>) (W<br><br>(Watts)<br><br>6.3<br>6.3<br>6.3<br>6.3<br>6.3                                        | aining<br>atts)<br><br>313.3<br>275.5<br><br>Cisco<br>Cisco<br>Cisco<br>Cisco<br>Cisco<br>Cisco<br>Cisco                            | Device<br>IP Phone<br>IP Phone<br>IP Phone<br>IP Phone<br>IP Phone<br>IP Phone<br>IP Phone                                       | 7960<br>7960<br>7940<br>7910<br>7910<br>7910<br>7910                         | Class<br>Class 2<br>Class 2<br>n/a<br>n/a                                           |             |            |
| Examples           | Switch> sk<br>Module A<br><br>1<br>2<br>Interface<br>Fal/0/1<br>Fal/0/2<br>Fal/0/3<br>Fal/0/4<br>Fal/0/5<br>Fal/0/6<br>Fal/0/7            | Available<br>(Watts)<br>370.0<br>370.0<br>Admin<br>Admin<br>auto on<br>auto on<br>auto on<br>auto on<br>auto on<br>auto on<br>auto on                       | output fro<br>inline<br>Used<br>(Watts<br><br>56.7<br>94.5<br>Oper                                                                                                    | m the sh<br>Rem<br>) (W<br>–<br>Power<br>(Watts)<br>–<br>6.3<br>6.3<br>6.3<br>6.3<br>6.3<br>6.3<br>6.3<br>6.3<br>6.3 | aining<br>atts)<br><br>313.3<br>275.5<br><br>Cisco<br>Cisco<br>Cisco<br>Cisco<br>Cisco<br>Cisco<br>Cisco<br>Cisco<br>Cisco          | Device<br>IP Phone<br>IP Phone<br>IP Phone<br>IP Phone<br>IP Phone<br>IP Phone<br>IP Phone<br>IP Phone                           | 7960<br>7960<br>7940<br>7910<br>7910<br>7910<br>7910<br>7960                 | Class<br>Class 2<br>Class 2<br>n/a<br>n/a<br>n/a<br>n/a<br>n/a<br>n/a<br>n/a        |             |            |
| Examples           | Switch> sk<br>Module A<br><br>1<br>2<br>Interface<br>Fal/0/1<br>Fal/0/2<br>Fal/0/3<br>Fal/0/4<br>Fal/0/5<br>Fal/0/6<br>Fal/0/7<br>Fal/0/8 | Available<br>(Watts)<br>370.0<br>370.0<br>Admin<br>Admin<br>auto on<br>auto on<br>auto on<br>auto on<br>auto on<br>auto on<br>auto on<br>auto on<br>auto on | output fro<br>inline<br>Used<br>(Watts<br><br>56.7<br>94.5<br>Oper                                                                                                    | m the sh<br>Rem<br>) (W<br><br>Power<br>(Watts)<br><br>6.3<br>6.3<br>6.3<br>6.3<br>6.3<br>6.3<br>6.3<br>6.3          | aining<br>atts)<br><br>313.3<br>275.5<br><br>Cisco<br>Cisco<br>Cisco<br>Cisco<br>Cisco<br>Cisco<br>Cisco<br>Cisco<br>Cisco<br>Cisco | wer inline<br>Device<br>IP Phone<br>IP Phone<br>IP Phone<br>IP Phone<br>IP Phone<br>IP Phone<br>IP Phone<br>IP Phone<br>IP Phone | 7960<br>7960<br>7940<br>7910<br>7910<br>7910<br>7910<br>7960<br>7960<br>7940 | Class<br>Class 2<br>Class 2<br>n/a<br>n/a<br>n/a<br>n/a<br>n/a<br>n/a<br>n/a<br>n/a |             |            |
| Examples           | Switch> sk<br>Module A<br><br>1<br>2<br>Interface<br>Fal/0/1<br>Fal/0/2<br>Fal/0/3<br>Fal/0/4<br>Fal/0/5<br>Fal/0/6<br>Fal/0/7            | Available<br>(Watts)<br>370.0<br>370.0<br>Admin<br>Admin<br>auto on<br>auto on<br>auto on<br>auto on<br>auto on<br>auto on<br>auto on                       | output fro<br>inline<br>Used<br>(Watts<br><br>56.7<br>94.5<br>Oper                                                                                                    | m the sh<br>Rem<br>) (W<br>–<br>Power<br>(Watts)<br>–<br>6.3<br>6.3<br>6.3<br>6.3<br>6.3<br>6.3<br>6.3<br>6.3<br>6.3 | aining<br>atts)<br><br>313.3<br>275.5<br><br>Cisco<br>Cisco<br>Cisco<br>Cisco<br>Cisco<br>Cisco<br>Cisco<br>Cisco<br>Cisco<br>Cisco | Device<br>IP Phone<br>IP Phone<br>IP Phone<br>IP Phone<br>IP Phone<br>IP Phone<br>IP Phone<br>IP Phone                           | 7960<br>7960<br>7940<br>7910<br>7910<br>7910<br>7910<br>7960<br>7960<br>7940 | Class<br>Class 2<br>Class 2<br>n/a<br>n/a<br>n/a<br>n/a<br>n/a<br>n/a<br>n/a        |             |            |

| Fa1/0/10                                                                                        | auto   | off | 0.0 | n/a | n/a |  |
|-------------------------------------------------------------------------------------------------|--------|-----|-----|-----|-----|--|
| Fa1/0/11                                                                                        | auto   | off | 0.0 | n/a | n/a |  |
| Fa1/0/12                                                                                        | auto   | off | 0.0 | n/a | n/a |  |
| Fa1/0/13                                                                                        | auto   | off | 0.0 | n/a | n/a |  |
| <output td="" tr<=""><td>uncate</td><td>d&gt;</td><td></td><td></td><td></td><td></td></output> | uncate | d>  |     |     |     |  |

This is an example of output from the show power inline command on a Fast Ethernet port:

| Switch> sh | ow power | inline | fastether | net2/0/27           |         |
|------------|----------|--------|-----------|---------------------|---------|
| Interface  | Admin    | Oper   | Power     | Device              | Class   |
|            |          |        | (Watts)   |                     |         |
|            |          |        |           |                     |         |
| Fa2/0/27   | auto d   | n      | 6.3       | Cisco IP Phone 7960 | Class 2 |

This is an example of output from the **show power inline module** *switch-number* command on stack member 2:

| Module A                                                                                                    | vailab | ver inline m<br>ble Used<br>b) (Watt | l Rem<br>(W      | 5     |       |      |      |       |
|----------------------------------------------------------------------------------------------------|--------|--------------------------------------|------------------|-------|-------|------|------|-------|
| 2                                                                                                    | 370.   | 0 94.                                |                  | 275.5 |       |      |      |       |
| Interface                                                                                                    | Admin  | 0per                                 | Power<br>(Watts) |       | Devid | ce   |      | Class |
| Fa2/0/1                                                                                                    | auto   | off                                  | 0.0              | n/a   |       |      |      | n/a   |
| Fa2/0/2                                                                                                    | auto   | off                                  | 0.0              | n/a   |       |      |      | n/a   |
| Fa2/0/3                                                                                                    | auto   | off                                  | 0.0              | n/a   |       |      |      | n/a   |
| Fa2/0/4                                                                                                    | auto   | on                                   | 6.3              | Cisco | IP Pł | none | 7960 | n/a   |
| Fa2/0/5                                                                                                    | auto   | off                                  | 0.0              | n/a   |       |      |      | n/a   |
| Fa2/0/6                                                                                                    | auto   | on                                   | 6.3              | Cisco | IP Pł | none | 7910 | n/a   |
| Fa2/0/7                                                                                                    | auto   | on                                   | 6.3              | Cisco | IP Pł | none | 7910 | n/a   |
| Fa2/0/8                                                                                                    | auto   | on                                   | 6.3              | Cisco | IP Pł | hone | 7960 | n/a   |
| Fa2/0/9                                                                                                    | auto   | off                                  | 0.0              | n/a   |       |      |      | n/a   |
| Fa2/0/10                                                                                                    | auto   | on                                   | 6.3              | Cisco | IP Pł | none | 7960 | n/a   |
| Fa2/0/11                                                                                                    | auto   | on                                   | 6.3              | Cisco | IP Pł | none | 7960 | n/a   |
| Fa2/0/12                                                                                                    | auto   | on                                   | 6.3              | Cisco | IP Pł | none | 7960 | n/a   |
| Fa2/0/13                                                                                                    | auto   | on                                   | 6.3              | Cisco | IP Pł | none | 7960 | n/a   |
| Fa2/0/14                                                                                                    | auto   | off                                  | 0.0              | n/a   |       |      |      | n/a   |
| <output td="" tr<=""><td>uncate</td><td>ed&gt;</td><td></td><td></td><td></td><td></td><td></td><td></td></output> | uncate | ed>                                  |                  |       |       |      |      |       |

Table 2-25 show power inline interface Field Descriptions

| Field     | Description                                                                                 |
|-----------|---------------------------------------------------------------------------------------------|
| Admin     | Administration mode: auto   off                                                             |
| Oper      | Operating mode: on   off   faulty   power-deny                                              |
|           | • on means power device is detected and inline power applied.                               |
|           | • off means no PoE is applied.                                                              |
|           | • faulty means either detection or a power device in a aulty state.                         |
|           | • power-deny means a power device is detected but no PoE is available.                      |
| Power     | The supplied PoE in watts                                                                   |
| Device    | The device type detected: n/a   unknown   Cisco PD   IEEE PD   <name cdp="" from=""></name> |
| Class     | The IEEE classification: n/a   Class <0-4>                                                  |
| Available | The total amount of PoE in the system                                                       |

| Field     | Description                                                                            |
|-----------|----------------------------------------------------------------------------------------|
| Used      | The amount of PoE allocated to ports                                                   |
| Remaining | The amount of PoE not allocated to ports in the system. (Available - Used = Remaining) |

| Table 2-25 | show power in | nline interface Field | Descriptions | (continued) |
|------------|---------------|-----------------------|--------------|-------------|
|------------|---------------|-----------------------|--------------|-------------|

| <b>Related Commands</b> | Command                              | Description                                                                |
|-------------------------|--------------------------------------|----------------------------------------------------------------------------|
|                         | logging event<br>power-inline-status | Enables or disables logging of PoE events for all PoE ports.               |
|                         | power inline                         | Enables or disables power for the specified PoE port or for all PoE ports. |
|                         | show controllers<br>power inline     | Displays the values in the registers of the specified PoE controller.      |

# show sdm prefer

Use the **show sdm prefer** privileged EXEC command to display information about the Switch Database Management (SDM) templates that can be used to maximize system resources for a particular feature, or use the command without a keyword to display the template in use.

show sdm prefer [default | routing | vlan [desktop]] [| {begin | exclude | include} expression]

| Command History    | Release         | Modification                                                                                                    |
|--------------------|-----------------|----------------------------------------------------------------------------------------------------|
| Command Modes      | Privileged EXEC |                                                                                                    |
|                    | expression      | Expression in the output to use as a reference point.                                                                                                    |
|                    | include         | (Optional) Display includes lines that match the specified expression.                                                                                                    |
|                    | exclude         | (Optional) Display excludes lines that match the expression.                                                                                                    |
|                    | begin           | (Optional) Display begins with the line that matches the expression.                                                                                                    |
|                    | desktop         | (Optional) For Catalyst 3750-12S aggregator switches only, display the desktop templates. For this switch, when you do not enter the <b>desktop</b> keyword, the aggregator templates appear. |
|                    | vlan            | (Optional) Display the template that maximizes system resources for Layer 2 VLANs.                                                                                                    |
|                    | routing         | (Optional) Display the template that maximizes system resources for routing.                                                                                                    |
| Syntax Description | default         | (Optional) Display the template that balances system resources among features.                                                                                                    |

 Release
 Modification

 12.1(11)AX
 This command was introduced.

 12.1(14)EA1
 The desktop keyword was added.

**Usage Guidelines** When you change the SDM template by using the **sdm prefer** global configuration command, you must reload the switch for the configuration to take effect. If you enter the **show sdm prefer** command before you enter the **reload** privileged EXEC command, the **show sdm prefer** command shows the template currently in use and the template that will become active after a reload.

The numbers displayed for each template represent an approximate maximum number for each feature resource. The actual number might vary, depending on the actual number of other features configured.

Expressions are case sensitive. For example, if you enter | exclude output, the lines that contain *output* do not appear, but the lines that contain *Output* appear.

### Examples

This is an example of output from the **show sdm prefer** command, displaying the template in use:

#### Switch# show sdm prefer

```
The current template is "desktop default" template.
The selected template optimizes the resources in
the switch to support this level of features for
8 routed interfaces and 1024 VLANs.
 number of unicast mac addresses:
                                              6K
 number of igmp groups + multicast routes:
                                              1K
 number of unicast routes:
                                              8K
   number of directly connected hosts:
                                              6K
  number of indirect routes:
                                              2K
 number of policy based routing aces:
                                              0
 number of gos aces:
                                              512
 number of security aces:
                                              1K
```

This is an example of output from the **show sdm prefer routing** command entered on an aggregator switch:

#### Switch# show sdm prefer routing

"aggregate routing" template: The selected template optimizes the resources in the switch to support this level of features for 8 routed interfaces and 1024 VLANS. number of unicast mac addresses: 6K number of igmp groups + multicast routes: 1K number of unicast routes: 20K

| number of directly connected hosts:  | 6K  |
|--------------------------------------|-----|
| number of indirect routes:           | 14K |
| number of policy based routing aces: | 512 |
| number of qos aces:                  | 512 |
| number of security aces:             | 1K  |

This is an example of output from the **show sdm prefer routing** command entered on a desktop switch:

#### Switch# show sdm prefer routing

"desktop routing" template: The selected template optimizes the resources in the switch to support this level of features for 8 routed interfaces and 1024 VLANS.

| number of unicast mac addresses:          | 3 K |
|-------------------------------------------|-----|
| number of igmp groups + multicast routes: | 1K  |
| number of unicast routes:                 | 11K |
| number of directly connected hosts:       | ЗK  |
| number of indirect routes:                | 8K  |
| number of policy based routing aces:      | 512 |
| number of qos aces:                       | 512 |
| number of security aces:                  | 1K  |

This is an example of output from the **show sdm prefer** command when you have configured a new template but have not reloaded the switch:

#### Switch# show sdm prefer

```
The current template is "desktop routing" template.
The selected template optimizes the resources in
the switch to support this level of features for
8 routed interfaces and 1024 VLANs.
number of unicast mac addresses:
                                             3ĸ
number of igmp groups + multicast routes:
                                             1K
number of unicast routes:
                                             11K
  number of directly connected hosts:
                                             ЗK
  number of indirect routes:
                                             8K
 number of qos aces:
                                             512
number of security aces:
                                             1K
```

On next reload, template will be "desktop vlan" template.

| Related Commands | Command    | Description                                                                |
|------------------|------------|----------------------------------------------------------------------------|
|                  | sdm prefer | Sets the SDM template to maximize resources for routing or VLANs or to the |
|                  |            | default template, or to select the desktop or aggregator templates.        |

# show setup express

Use the **show setup express** privileged EXEC command to display if Express Setup mode is active on the switch.

show setup express [ | {begin | exclude | include} expression]

| Syntax Description          | begin                                                                                   | (Optional) Display begins with the line that matches the <i>expression</i> .                                              |
|-----------------------------|-----------------------------------------------------------------------------------------|----------------------------------------------------------------------------------------------------|
|                             | exclude                                                                                 | (Optional) Display excludes lines that match the <i>expression</i> .                                                      |
|                             | include                                                                                 | (Optional) Display includes lines that match the specified <i>expression</i> .                                            |
|                             | expression                                                                              | Expression in the output to use as a reference point.                                                                     |
| Defaults                    | No default is defined                                                                   | 1.                                                                                                    |
| Command Modes               | Privileged EXEC                                                                         |                                                                                                    |
|                             |                                                                                         |                                                                                                    |
| Command History             | Release                                                                                 | Modification                                                                                                    |
| Command History             | <b>Release</b><br>12.1(14)EA1                                                           | Modification This command was introduced.                                                                                 |
| Command History<br>Examples | 12.1(14)EA1                                                                             | This command was introduced.<br>of output from the <b>show setup express</b> command:                                     |
| Examples                    | 12.1(14)EA1<br>This is an example of<br>Switch# show setur<br>express setup mode        | This command was introduced.<br>of output from the show setup express command:<br>o express<br>e is active<br>Description |
|                             | 12.1(14)EA1<br>This is an example of<br>Switch# <b>show setup</b><br>express setup mode | This command was introduced.<br>of output from the show setup express command:<br>o express<br>e is active<br>Description |

### show spanning-tree

Use the **show spanning-tree** user EXEC command to display spanning-tree state information.

- show spanning-tree [bridge-group | active [detail] | backbonefast | blockedports | bridge | detail
  [active] | inconsistentports | interface interface-id | mst | pathcost method | root | summary
  [totals] | uplinkfast | vlan vlan-id] [ | {begin | exclude | include} expression]
- show spanning-tree bridge-group [active [detail] | blockedports | bridge | detail [active] |
  inconsistentports | interface interface-id | root | summary] [| {begin | exclude | include}
  expression]
- show spanning-tree vlan vlan-id [active [detail] | blockedports | bridge | detail [active] |
  inconsistentports | interface interface-id | root | summary] [ | {begin | exclude | include}
  expression]
- show spanning-tree {vlan vlan-id | bridge-group} bridge [address | detail | forward-time | hello-time | id | max-age | priority [system-id] | protocol] [ | {begin | exclude | include} expression]
- show spanning-tree {vlan vlan-id | bridge-group} root [address | cost | detail | forward-time |
  hello-time | id | max-age | port | priority [system-id] [ | {begin | exclude | include}
  expression]
- show spanning-tree interface interface-id [active [detail] | cost | detail [active] | inconsistency |
  portfast | priority | rootcost | state] [ | {begin | exclude | include} expression]
- show spanning-tree mst [configuration] | [instance-id [detail | interface interface-id [detail]]
   [ | {begin | exclude | include} expression]

| Syntax Description | bridge-group                                               | (Optional) Specify the bridge group number. The range is 1 to 255.                                                                            |
|--------------------|------------------------------------------------------------|----------------------------------------------------------------------------------------------------|
|                    | active [detail]                                            | (Optional) Display spanning-tree information only on active interfaces (available only in privileged EXEC mode).                              |
|                    | backbonefast                                               | (Optional) Display spanning-tree BackboneFast status.                                                                                         |
|                    | blockedports                                               | (Optional) Display blocked port information (available only in privileged EXEC mode).                                                         |
|                    | bridge [address   detail                                   | (Optional) Display status and configuration of this switch (optional                                                                          |
|                    | forward-time   hello-time                                  | keywords available only in privileged EXEC mode).                                                                                             |
|                    | id   max-age   priority<br>[system-id]   protocol]         |                                                                                                    |
|                    | detail [active]                                            | (Optional) Display a detailed summary of interface information ( <b>active</b> keyword available only in privileged EXEC mode).               |
|                    | inconsistentports                                          | (Optional) Display inconsistent port information (available only in privileged EXEC mode).                                                    |
|                    | interface interface-id                                     | (Optional) Display spanning-tree information for the specified interface                                                                      |
|                    | [active [detail]   cost                                    | (all options except <b>portfast</b> and <b>state</b> available only in privileged EXEC                                                        |
|                    | detail [active]                                            | mode). Enter each interface separated by a space. Ranges are not                                                                              |
|                    | inconsistency   portfast  <br>priority   rootcost   state] | supported. Valid interfaces include physical ports, VLANs, and port channels. The VLAN range is 1 to 4094. The port-channel range is 1 to 12. |

| mst [configuration  <br>[instance-id [detail  <br>interface interface-id<br>[detail]]                                                                                                  | (Optional) Display the multiple spanning-tree (MST) region<br>configuration and status (available only in privileged EXEC mode). You<br>can specify a single instance ID, a range of IDs separated by a hyphen, or<br>a series of IDs separated by a comma. The range is 1 to 15.                              |
|----------------------------------------------------------------------------------------------------|----------------------------------------------------------------------------------------------------|
|                                                                                                    | Valid interfaces include physical ports, VLANs, and port channels. The VLAN range is 1 to 4094. The port-channel range is 1 to 64.                                                                                                    |
| pathcost method                                                                                                    | (Optional) Display the default path cost method (available only in privileged EXEC mode).                                                                                                    |
| root [address   cost   detail<br>  forward-time   hello-time<br>  id   max-age   port  <br>priority [system-id]]                                                                       | (Optional) Display root switch status and configuration (all keywords available only in privileged EXEC mode).                                                                                                    |
| summary [totals]                                                                                                    | (Optional) Display a summary of port states or the total lines of the spanning-tree state section.                                                                                                    |
| uplinkfast                                                                                                    | (Optional) Display spanning-tree UplinkFast status.                                                                                                    |
| vlan vlan-id [active<br>[detail]   backbonefast  <br>blockedports   bridge<br>[address   detail  <br>forward-time   hello-time  <br>id   max-age   priority<br>[system-id]   protocol] | (Optional) Display spanning-tree information for the specified VLAN<br>(some keywords available only in privileged EXEC mode). You can<br>specify a single VLAN identified by VLAN ID number, a range of<br>VLANs separated by a hyphen, or a series of VLANs separated by a<br>comma. The range is 1 to 4094. |
| begin                                                                                                    | (Optional) Display begins with the line that matches the <i>expression</i> .                                                                                                    |
| exclude                                                                                                    | (Optional) Display excludes lines that match the <i>expression</i> .                                                                                                    |
| include                                                                                                    | (Optional) Display includes lines that match the specified <i>expression</i> .                                                                                                    |
| expression                                                                                                    | Expression in the output to use as a reference point.                                                                                                    |

### **Command Modes** User EXEC; indicated keywords available only in privileged EXEC mode.

| Command History | Release     | Modification                                   |
|-----------------|-------------|------------------------------------------------|
|                 | 12.1(11)AX  | This command was introduced.                   |
|                 | 12.1(14)EA1 | The <b>mst</b> keyword and options were added. |

**Usage Guidelines** If the *vlan-id* variable is omitted, the command applies to the spanning-tree instance for all VLANs.

Expressions are case sensitive. For example, if you enter | **exclude output**, the lines that contain *output* do not appear, but the lines that contain *Output* appear.

### Examples

This is an example of output from the show spanning-tree active command:

```
Switch# show spanning-tree active
VLAN0001
 Spanning tree enabled protocol ieee
 Root ID
          Priority
                   32768
           Address
                    0001.42e2.cdd0
           Cost
                    3038
                    24 (GigabitEthernet2/0/1)
           Port
           Hello Time 2 sec Max Age 20 sec Forward Delay 15 sec
 Bridge ID Priority
                     49153 (priority 49152 sys-id-ext 1)
           Address
                     0003.fd63.9580
           Hello Time 2 sec Max Age 20 sec Forward Delay 15 sec
           Aging Time 300
 Uplinkfast enabled
Interface
            Role Sts Cost
                             Prio.Nbr Type
_____ ____
                                            Gi2/0/1
              Root FWD 3019
                              128.24 P2p
<output truncated>
```

This is an example of output from the show spanning-tree detail command:

#### Switch# show spanning-tree detail VLAN0001 is executing the ieee compatible Spanning Tree protocol Bridge Identifier has priority 49152, sysid 1, address 0003.fd63.9580 Configured hello time 2, max age 20, forward delay 15 Current root has priority 32768, address 0001.42e2.cdd0 Root port is 24 (GigabitEthernet2/0/1), cost of root path is 3038 Topology change flag not set, detected flag not set Number of topology changes 0 last change occurred 1d16h ago Times: hold 1, topology change 35, notification 2 hello 2, max age 20, forward delay 15 Timers: hello 0, topology change 0, notification 0, aging 300 Uplinkfast enabled Port 1 (GigabitEthernet2/0/1) of VLAN0001 is forwarding Port path cost 3019, Port priority 128, Port Identifier 128.24. Designated root has priority 32768, address 0001.42e2.cdd0 Designated bridge has priority 32768, address 00d0.bbf5.c680 Designated port id is 128.25, designated path cost 19 Timers: message age 2, forward delay 0, hold 0 Number of transitions to forwarding state: 1 Link type is point-to-point by default BPDU: sent 0, received 72364

<output truncated>

Switch# show spanning-tree interface gigabitethernet2/0/1 Role Sts Cost Prio.Nbr Type Vlan \_ \_ \_ \_ \_ \_ \_ \_ \_\_\_\_\_ \_ \_ \_\_\_\_\_ \_\_\_ \_\_\_\_\_ VLAN0001 Root FWD 3019 128.24 P2p Switch# show spanning-tree summary Switch is in pvst mode Root bridge for: none EtherChannel misconfiguration guard is enabled Extended system ID is enabled Portfast is disabled by default PortFast BPDU Guard is disabled by default Portfast BPDU Filter is disabled by default Loopguard is disabled by default UplinkFast is enabled BackboneFast is enabled Pathcost method used is short Blocking Listening Learning Forwarding STP Active Name 0 0 0 0 0 0 0 0 0 0 0 0 0 0 1 VLAN0001 11 12 
 3
 0

 3
 0

 3
 0

 3
 0

 3
 0

 3
 0
 3 VLAN0002 1 4 1 VLAN0004 4 1 VLAN0006 4 1 1 VLAN0031 4 VLAN0032 4 <output truncated> 109 0 0 37 vlans 47 156 Station update rate set to 150 packets/sec. UplinkFast statistics \_\_\_\_\_ Number of transitions via uplinkFast (all VLANs) : 0 Number of proxy multicast addresses transmitted (all VLANs) : 0 BackboneFast statistics \_\_\_\_\_ Number of transition via backboneFast (all VLANs) : 0 Number of inferior BPDUs received (all VLANs) : 0 Number of RLQ request PDUs received (all VLANs) : 0 Number of RLQ response PDUs received (all VLANs) : 0 Number of RLQ request PDUs sent (all VLANs) : 0 Number of RLQ response PDUs sent (all VLANs) : 0

This is an example of output from the **show spanning-tree interface** interface-id command:

This is an example of output from the **show spanning-tree mst configuration** command:

```
Switch# show spanning-tree mst configurationName[region1]Revision1InstanceVlans Mapped01-9,21-4094110-20
```

This is an example of output from the **show spanning-tree mst interface** interface-id command:

Switch# show spanning-tree mst interface gigabitethernet2/0/1 GigabitEthernet2/0/1 of MST00 is root forwarding Edge port: no (default) port guard : none (default) (default) Link type: point-to-point (auto) bpdu filter: disable Boundary : boundary bpdu guard : disable (default) (STP) Bpdus sent 5, received 74 Instance role state cost prio vlans mapped root FWD 200000 128 1,12,14-4094 0

This is an example of output from the **show spanning-tree mst 0** command:

```
Switch# show spanning-tree mst 0

###### MST00 vlans mapped: 1-9,21-4094

Bridge address 0002.4b29.7a00 priority 32768 (32768 sysid 0)

Root address 0001.4297.e000 priority 32768 (32768 sysid 0)

port Gi1/0/1 path cost 200038

IST master *this switch

Operational hello time 2, forward delay 15, max age 20, max hops 20

Configured hello time 2, forward delay 15, max age 20, max hops 20

Interface role state cost prio type
```

| TOTE State Cost | ртто суре                          |
|-----------------|------------------------------------|
|                 |                                    |
| root FWD 200000 | 128 P2P bound(STP)                 |
| desg FWD 200000 | 128 P2P bound(STP)                 |
| desg FWD 200000 | 128 P2P bound(STP)                 |
|                 | root FWD 200000<br>desg FWD 200000 |

### Related Commands

| Command                                | Description                                                                                                    |
|----------------------------------------|----------------------------------------------------------------------------------------------------|
| clear spanning-tree counters           | Clears the spanning-tree counters.                                                                                           |
| clear spanning-tree detected-protocols | Restarts the protocol migration process.                                                                                     |
| spanning-tree backbonefast             | Enables the BackboneFast feature.                                                                                            |
| spanning-tree bpdufilter               | Prevents an interface from sending or receiving bridge protocol data units (BPDUs).                                          |
| spanning-tree bpduguard                | Puts an interface in the error-disabled state when it receives a BPDU.                                                       |
| spanning-tree cost                     | Sets the path cost for spanning-tree calculations.                                                                           |
| spanning-tree extend system-id         | Enables the extended system ID feature.                                                                                      |
| spanning-tree guard                    | Enables the root guard or the loop guard feature for all the VLANs associated with the selected interface.                   |
| spanning-tree link-type                | Overrides the default link-type setting for rapid spanning-tree transitions to the forwarding state.                         |
| spanning-tree loopguard default        | Prevents alternate or root ports from becoming the designated port because of a failure that leads to a unidirectional link. |
| spanning-tree mst configuration        | Enters multiple spanning-tree (MST) configuration mode through which the MST region configuration occurs.                    |
| spanning-tree mst cost                 | Sets the path cost for MST calculations.                                                                                     |
| spanning-tree mst forward-time         | Sets the forward-delay time for all MST instances.                                                                           |
| spanning-tree mst hello-time           | Sets the interval between hello BPDUs sent by root switch configuration messages.                                            |

| Command                                          | Description                                                                                                    |
|--------------------------------------------------|----------------------------------------------------------------------------------------------------|
| spanning-tree mst max-age                        | Sets the interval between messages that the spanning tree receives from the root switch.                                                                            |
| spanning-tree mst max-hops                       | Sets the number of hops in an MST region before the BPDU is discarded and the information held for an interface is aged.                                            |
| spanning-tree mst port-priority                  | Configures an interface priority.                                                                                                    |
| spanning-tree mst priority                       | Configures the switch priority for the specified spanning-tree instance.                                                                                            |
| spanning-tree mst root                           | Configures the MST root switch priority and timers based on the network diameter.                                                                                   |
| spanning-tree port-priority                      | Configures an interface priority.                                                                                                    |
| spanning-tree portfast (global configuration)    | Globally enables the BPDU filtering or the BPDU guard<br>feature on Port Fast-enabled interfaces or enables the Port<br>Fast feature on all nontrunking interfaces. |
| spanning-tree portfast (interface configuration) | Enables the Port Fast feature on an interface and all its associated VLANs.                                                                                         |
| spanning-tree uplinkfast                         | Accelerates the choice of a new root port when a link or switch fails or when the spanning tree reconfigures itself.                                                |
| spanning-tree vlan                               | Configures spanning tree on a per-VLAN basis.                                                                                                    |

### show storm-control

Use the **show storm-control** user EXEC command to display broadcast, multicast, or unicast storm control settings on the switch or on the specified interface or to display storm-control history.

show storm-control [interface-id] [broadcast | multicast | unicast] [ | {begin | exclude | include}
expression]

| Syntax Description | interface-id | (Optional) Interface ID for the physical port (including type, stack member, module, and port number). |
|--------------------|--------------|----------------------------------------------------------------------------------------------------|
|                    | broadcast    | (Optional) Display broadcast storm threshold setting.                                                  |
|                    | multicast    | (Optional) Display multicast storm threshold setting.                                                  |
|                    | unicast      | (Optional) Display unicast storm threshold setting.                                                    |
|                    | begin        | (Optional) Display begins with the line that matches the <i>expression</i> .                           |
|                    | exclude      | (Optional) Display excludes lines that match the expression.                                           |
|                    | include      | (Optional) Display includes lines that match the specified expression.                                 |
|                    | expression   | Expression in the output to use as a reference point.                                                  |
| Command Modes      | User EXEC    |                                                                                                    |
|                    |              |                                                                                                    |

| <b>Command History</b> | Release    | Modification                 |
|------------------------|------------|------------------------------|
|                        | 12.1(11)AX | This command was introduced. |

**Usage Guidelines** When you enter an *interface-id*, the storm control thresholds appear for the specified interface.

If you do not enter an *interface-id*, settings appear for one traffic type for all ports on the switch.

If you do not enter a traffic type, settings appear for broadcast storm control.

Expressions are case sensitive. For example, if you enter | exclude output, the lines that contain *output* do not appear, but the lines that contain *Output* appear.

### Examples

This is an example of a partial output from the **show storm-control** command when no keywords are entered. Because no traffic type keyword was entered, the broadcast storm control settings appear.

Switch> show storm-control

| Interface | Filter State | Level   | Current |
|-----------|--------------|---------|---------|
|           |              |         |         |
| Gi1/0/1   | inactive     | 100.00% | N/A     |
| Gi1/0/2   | inactive     | 100.00% | N/A     |

<output truncated>

This is an example of output from the **show storm-control** command for a specified interface. Because no traffic type keyword was entered, the broadcast storm control settings appear.

```
Switch> show storm-control gigabitethernet 2/0/1
Interface Filter State Level Current
Gi2/0/1 inactive 100.00% N/A
```

This is an example of output from the **show storm-control** command for a specified interface and traffic type when no storm control threshold has been set for that traffic type on the specified interface.

Table 2-26 describes the fields in the show storm-control display.

Table 2-26 show storm-control Field Descriptions

| Field        | Description                                                                                                    |  |
|--------------|----------------------------------------------------------------------------------------------------|--|
| Interface    | Displays the ID of the interface.                                                                                                    |  |
| Filter State | Displays the status of the filter:                                                                                                    |  |
|              | • Blocking—Storm control is enabled, and a storm has occurred.                                                                                                    |  |
|              | • Forwarding—Storm control is enabled, and no storms have occurred.                                                                                                    |  |
|              | • Inactive—Storm control is disabled.                                                                                                    |  |
| Level        | Displays the threshold level set on the interface for broadcast traffic or the specified traffic type (broadcast, multicast, or unicast).                                                                                |  |
| Current      | Displays the bandwidth usage of broadcast traffic or the specified traffic type (broadcast, multicast, or unicast) as a percentage of total available bandwidth. This field is only valid when storm control is enabled. |  |

| <b>Related Commands</b> | Command       | Description                                                                    |
|-------------------------|---------------|--------------------------------------------------------------------------------|
|                         | storm-control | Sets the broadcast, multicast, or unicast storm control levels for the switch. |

# show switch

Use the **show switch** user EXEC command to display information related to the stack member or the switch stack.

show switch [stack-member-number | detail | neighbors | stack-ports] [ | {begin | exclude |
include} expression

| Syntax Description | stack-member-number | (Optional) Display information for the specified stack member. The range is 1 to 9. |
|--------------------|---------------------|-------------------------------------------------------------------------------------|
|                    | detail              | (Optional) Display detailed information about the stack ring.                       |
|                    | neighbors           | (Optional) Display the neighbors for the entire switch stack.                       |
|                    | stack-ports         | (Optional) Display port information for the entire switch stack.                    |
|                    | begin               | (Optional) Display begins with the line that matches the <i>expression</i> .        |
|                    | exclude             | (Optional) Display excludes lines that match the <i>expression</i> .                |
|                    | include             | (Optional) Display includes lines that match the specified <i>expression</i> .      |
|                    | expression          | Expression in the output to use as a reference point.                               |

Command Modes User EXEC

| Command History  | Release                         | Modification                                                                                                    |
|------------------|---------------------------------|----------------------------------------------------------------------------------------------------|
|                  | 12.1(11)AX                      | This command was introduced.                                                                                                    |
|                  | 12.1(14)EA1                     | The output for this command was expanded to include Switch Database<br>Management (SDM) mismatch.                                                                                                 |
| Usage Guidelines | -                               | e sensitive. For example, if you enter l <b>exclude output</b> , the lines that contain <i>output</i> he lines that contain <i>Output</i> appear.                                                 |
|                  | These are the states            | displayed from this command:                                                                                                    |
|                  | •                               | stage when a switch is booting up and waiting for communication from other switches<br>he switch has not yet determined whether it is a stack master or not.                                      |
|                  | Stack members master is elected | not participating in a stack master election remain in the waiting state until the stack<br>ed and ready.                                                                                         |
|                  | -                               | he stage when a switch has determined whether it is the stack master or not. If the<br>e stack master, it is receiving its system- and interface-level configuration from the<br>ad loading it.   |
|                  | •                               | age when the stack member has completed loading the system- and interface-level nd is ready to forward traffic.                                                                                   |
|                  | member is elec                  | —The stage immediately after a stack master re-election and a different stack<br>ted stack master. The new stack master is re-initializing its configuration. This state<br>the new stack master. |

- Ver Mismatch—The stage of a switch in version mismatch (VM) mode. VM mode is when a switch joining the switch stack has a different stack protocol minor version number from the stack master.
- SDM Mismatch—The stage of a switch in Switch Database Management (SDM) mismatch mode. SDM mismatch is when a stack member does not support the SDM template running on the stack master.

A typical state transition for a stack member (including a stack master) booting up is Waiting -> Initializing -> Ready.

A typical state transition for a stack member becoming a stack master after a stack master election is Ready -> Master Re-Init -> Ready.

~

A typical state transition for a stack member in version mismatch (VM) mode is Waiting -> Ver Mismatch.

The word *slave* in the output refers to a stack member other than the stack master.

#### Examples

This example shows how to display summary information about stack member 6:

Switch(config)# show switch 6

| Switch# | Role  | Mac Address    | Priority | Current<br>State |
|---------|-------|----------------|----------|------------------|
| 6       | Slave | 0003.e31a.1e00 | 1        | Ready            |

This example shows how to display summary information about a switch stack:

| Switch# | Role            | Mac Address                      | Priority | Current<br>State        |
|---------|-----------------|----------------------------------|----------|-------------------------|
| 6<br>*8 | Slave<br>Master | 0003.e31a.1e00<br>0003.e31a.1200 | 1<br>1   | Ready<br>Ready<br>Ready |

This example shows detailed information about a switch stack:

Switch(config)# show switch detail

| Switch# | Role                | Mac Address        | Priority         | Current<br>State |
|---------|---------------------|--------------------|------------------|------------------|
| 6       | Slave               | 0003.e31a.1e00     | 1                | Ready            |
| *8      | Master              | 0003.e31a.1200     | 1                | Ready            |
| Switch# | Stack Por<br>Port A | t Status<br>Port B | Neight<br>Port A |                  |
| 6       | Down                | Ok                 | None             | 8                |
| 8       | Ok                  | Down               | 6                | None             |

This example shows how to display neighbor information for a switch stack:

Switch(config)# show switch neighbors Switch # Port A Port B

| 1010 11 | IOIC D |
|---------|--------|
|         |        |
| None    | 8      |
| 6       | None   |
|         | None   |

This example shows how to display stack-port information for a switch stack:

| Switch(confi | g)# <b>show s</b> | switch stack-ports |
|--------------|-------------------|--------------------|
| Switch #     | Port A            | Port B             |
|              |                   |                    |
| 6            | Down              | Ok                 |
| 8            | Ok                | Down               |

### **Related Commands**

| Command         | Description                                                   |
|-----------------|---------------------------------------------------------------|
| reload          | Saves the configuration change and restarts the stack member. |
| remote command  | Monitors all or specified stack members.                      |
| session         | Accesses a specific stack member.                             |
| switch priority | Changes the stack member priority value.                      |
| switch renumber | Changes the stack member number.                              |

# show system mtu

Use the **show system mtu** privileged EXEC command to display the global maximum transmission unit (MTU) or maximum packet size set for the switch.

show system mtu [ | {begin | exclude | include} expression]

| hasin                                                                                                  | (Ortional) Display having with the line that matches the summarium             |  |
|----------------------------------------------------------------------------------------------------|--------------------------------------------------------------------------------|--|
| begin                                                                                                  | (Optional) Display begins with the line that matches the <i>expression</i> .   |  |
| exclude                                                                                                | (Optional) Display excludes lines that match the <i>expression</i> .           |  |
| include                                                                                                | (Optional) Display includes lines that match the specified <i>expression</i> . |  |
| expression                                                                                             | Expression in the output to use as a reference point.                          |  |
| Privileged EXEC                                                                                        |                                                                                |  |
| Release                                                                                                | Modification                                                                   |  |
| 12.1(11)AX                                                                                             | This command was introduced.                                                   |  |
| The system MTU refers to ports operating at 10/100 Mbps; the system jumbo MTU refers to Gigabit ports. |                                                                                |  |
|                                                                                                    |                                                                                |  |
| This is an example witch# show syst                                                                    | of output from the <b>show system mtu</b> command:                             |  |
| -                                                                                                    | s 1500 bytes<br>size is 1500 bytes<br>Description                              |  |
| Comman                                                                                                 | d                                                                              |  |

Sets the MTU size for the Fast Ethernet or Gigabit Ethernet ports.

system mtu

# show udld

Use the **show udld** user EXEC command to display UniDirectional Link Detection (UDLD) administrative and operational status for all ports or the specified port.

show udld [interface-id] [ | {begin | exclude | include} expression]

|                  | interface-id                                                      | (Optional) ID of the interface and port number. Valid interfaces include physical ports and VLANs. The VLAN range is 1 to 4094.                                                                                                    |
|------------------|-------------------------------------------------------------------|----------------------------------------------------------------------------------------------------|
|                  | begin                                                             | (Optional) Display begins with the line that matches the expression.                                                                                                    |
|                  | exclude                                                           | (Optional) Display excludes lines that match the expression.                                                                                                    |
|                  | include                                                           | (Optional) Display includes lines that match the specified expression.                                                                                                    |
|                  | expression                                                        | Expression in the output to use as a reference point.                                                                                                    |
| Command Modes    | User EXEC                                                         |                                                                                                    |
| Command History  | Release                                                           | Modification                                                                                                    |
|                  | 12.1(11)AX                                                        | This command was introduced.                                                                                                    |
| Usage Guidelines | -                                                                 | an <i>interface-id</i> , administrative and operational UDLD status for all interfaces appear.                                                                                                    |
| Examples         | Expressions are cas<br>do not appear, but t<br>This is an example | se sensitive. For example, if you enter l <b>exclude output</b> , the lines that contain <i>output</i> the lines that contain <i>Output</i> appear.<br>of output from the <b>show udld</b> <i>interface-id</i> command. For this display, UDLD is ds of the link, and UDLD detects that the link is bidirectional. Table 2-27 describes |

| Field                                            | Description                                                                                                    |
|--------------------------------------------------|----------------------------------------------------------------------------------------------------|
| Interface                                        | The interface on the local device configured for UDLD.                                                                                                    |
| Port enable administrative configuration setting | How UDLD is configured on the port. If UDLD is enabled or<br>disabled, the port enable configuration setting is the same as the<br>operational enable state. Otherwise, the enable operational setting<br>depends on the global enable setting.                          |
| Port enable operational state                    | Operational state that shows whether UDLD is actually running on this port.                                                                                                    |
| Current bidirectional state                      | The bidirectional state of the link. An unknown state appears if the link is down or if it is connected to an UDLD-incapable device. A bidirectional state appears if the link is a normal two-way connection to a UDLD-capable device. All other values mean miswiring. |
| Current operational state                        | The current phase of the UDLD state machine. For a normal bidirectional link, the state machine is most often in the Advertisement phase.                                                                                                    |
| Message interval                                 | How often advertisement messages are sent from the local device.<br>Measured in seconds.                                                                                                    |
| Time out interval                                | The time period, in seconds, that UDLD waits for echoes from a neighbor device during the detection window.                                                                                                    |
| Entry 1                                          | Information from the first cache entry, which contains a copy of echo information received from the neighbor.                                                                                                    |
| Expiration time                                  | The amount of time in seconds remaining before this cache entry is aged out.                                                                                                    |
| Device ID                                        | The neighbor device identification.                                                                                                    |
| Current neighbor state                           | The neighbor's current state. If both the local and neighbor devices<br>are running UDLD normally, the neighbor state and local state<br>should be bidirectional. If the link is down or the neighbor is not<br>UDLD-capable, no cache entries appear.                   |
| Device name                                      | The device name or the system serial number of the neighbor. The system serial number appears if the device name is not set or is set to the default (Switch).                                                                                                    |
| Port ID                                          | The neighbor port ID enabled for UDLD.                                                                                                    |
| Neighbor echo 1 device                           | The device name of the neighbors' neighbor from which the echo originated.                                                                                                    |
| Neighbor echo 1 port                             | The port number ID of the neighbor from which the echo originated.                                                                                                    |
| Message interval                                 | The rate, in seconds, at which the neighbor is sending advertisement messages.                                                                                                    |
| CDP device name                                  | The CDP device name or the system serial number. The system serial number appears if the device name is not set or is set to the default (Switch).                                                                                                    |

Table 2-27 show udld Field Descriptions

| Related Commands | Command    | Description                                                                                                    |
|------------------|------------|----------------------------------------------------------------------------------------------------|
|                  | udld       | Enables aggressive or normal mode in UDLD or sets the configurable message timer time.                                                          |
|                  | udld port  | Enables UDLD on an individual interface or prevents a fiber-optic interface from being enabled by the <b>udld</b> global configuration command. |
|                  | udld reset | Resets all interfaces shutdown by UDLD and permits traffic to begin passing through them again.                                                 |

# show version

Use the **show version** user EXEC command to display version information for the hardware and firmware.

show version [ | {begin | exclude | include} expression]

| Syntax Description | begin                                                                                                    | (Optional) Display begins with the line that matches the summaries                                                                                  |  |  |  |  |
|--------------------|----------------------------------------------------------------------------------------------------|----------------------------------------------------------------------------------------------------|--|--|--|--|
| Syntax Description |                                                                                                    | (Optional) Display begins with the line that matches the <i>expression</i> .                                                                        |  |  |  |  |
|                    | exclude                                                                                                    | (Optional) Display excludes lines that match the <i>expression</i> .                                                                                |  |  |  |  |
|                    | include                                                                                                    | (Optional) Display includes lines that match the specified <i>expression</i> .                                                                      |  |  |  |  |
|                    | expression                                                                                                    | Expression in the output to use as a reference point.                                                                                               |  |  |  |  |
| Command Modes      | User EXEC                                                                                                    |                                                                                                    |  |  |  |  |
| Command History    | Release                                                                                                    | Modification                                                                                                    |  |  |  |  |
|                    | 12.1(11)AX                                                                                                    | This command was introduced.                                                                                                    |  |  |  |  |
| Usage Guidelines   | *                                                                                                    | se sensitive. For example, if you enter l <b>exclude output</b> , the lines that contain <i>output</i> the lines that contain <i>Output</i> appear. |  |  |  |  |
| Examples           | This is an example                                                                                                    | of output from the <b>show version</b> command:                                                                                                    |  |  |  |  |
|                    | This is an example of output from the show version command:<br>Switch> show version<br>Cisco Internetwork Operating System Software<br>IOS (tm) C3750 Software (C3750-I5-M), Version 12.1(0.0.709)EA1, CISCO DEVELOPMENT TEST<br>VERSION<br>Copyright (c) 1986-2003 by cisco Systems, Inc.<br>Compiled Fri 02-May-03 21:09 by antonino<br>Image text-base: 0x00003000, data-base: 0x008E36A4 |                                                                                                    |  |  |  |  |
|                    | ROM: Bootstrap program is C3750 boot loader<br>BOOTLDR: C3750 Boot Loader (C3750-HBOOT-M) Version 12.1(0.0.130)EA1, CISCO DEVELOPMENT<br>TEST VERSION                                                                                                    |                                                                                                    |  |  |  |  |
|                    | Switch uptime is 2 days, 11 hours, 16 minutes<br>System returned to ROM by power-on<br>System image file is "flash:i5.709"                                                                                                    |                                                                                                    |  |  |  |  |
|                    | Last reset from y<br>Bridging softwar<br>Target IOS Versi<br>1 Virtual Ethern<br>48 FastEthernet/<br>32 Gigabit Ether<br>The password-rec                                                                                                    | e.<br>on 12.1(14)EA1<br>et/IEEE 802.3 interface(s)<br>IEEE 802.3 interface(s)<br>net/IEEE 802.3 interface(s)<br>overy mechanism is enabled.         |  |  |  |  |
|                    | 512K bytes of fl<br>Base ethernet MA                                                                                                    | ash-simulated non-volatile configuration memory.<br>C Address : 00:09:43:A7:F2:00                                                                   |  |  |  |  |

| Motherboard assembly number<br>Motherboard serial number<br>Motherboard revision number<br>Model number                                                                    |           |                | :<br>:           | CSJ0638004U                          |       |          |
|----------------------------------------------------------------------------------------------------|-----------|----------------|------------------|--------------------------------------|-------|----------|
|                                                                                                    | Ports     |                |                  | SW Version                           |       | SW Image |
| 1                                                                                                    |           |                |                  | 12.1(0.0.709)EA1<br>12.1(0.0.709)EA1 |       |          |
| Switch                                                                                                    | 01        |                |                  |                                      |       |          |
| Switch Uptime<br>Base ethernet MAC Address<br>Motherboard assembly number<br>Power supply part number<br>Motherboard serial number<br>Model number<br>System serial number |           |                | :<br>:<br>:<br>: | 341-0045-01                          | 7 min | utes     |
| Configu                                                                                                    | uration r | egister is 0xF |                  |                                      |       |          |

<output truncated>

# show vlan

Use the **show vlan** user EXEC command to display the parameters for all configured VLANs or one VLAN (if the VLAN ID or name is specified) on the switch.

show vlan [brief | id vlan-id | internal usage | name vlan-name | remote-span | summary]
 [ | {begin | exclude | include} expression]

| Syntax Description | brief                                                                                           | (Optional) Display one line for each VLAN with the VLAN name, status, and its ports.                                                                                                    |  |  |  |
|--------------------|-------------------------------------------------------------------------------------------------|----------------------------------------------------------------------------------------------------|--|--|--|
|                    | id vlan-id                                                                                      | (Optional) Display information about a single VLAN identified by VLAN ID number. For <i>vlan-id</i> , the range is 1 to 4094.                                                                                                    |  |  |  |
|                    | internal usage                                                                                  | (Optional) Display list of VLANs being used internally by the switch. These VLANs are always from the extended range (VLAN IDs 1006 to 4094), and you cannot create VLANs with these IDS by using the <b>vlan</b> global configuration command until you remove them from internal use. |  |  |  |
|                    | name vlan-name                                                                                  | (Optional) Display information about a single VLAN identified by VLAN name. The VLAN name is an ASCII string from 1 to 32 characters.                                                                                                    |  |  |  |
|                    | remote-span                                                                                     | (Optional) Display information about Remote SPAN (RSPAN) VLANs.                                                                                                    |  |  |  |
|                    | summary                                                                                         | (Optional) Display VLAN summary information.                                                                                                    |  |  |  |
|                    | begin                                                                                           | (Optional) Display begins with the line that matches the <i>expression</i> .                                                                                                    |  |  |  |
|                    | exclude                                                                                         | (Optional) Display excludes lines that match the <i>expression</i> .                                                                                                    |  |  |  |
|                    | <b>  include</b> (Optional) Display includes lines that match the specified <i>expression</i> . |                                                                                                    |  |  |  |
|                    | expression                                                                                      | Expression in the output to use as a reference point.                                                                                                    |  |  |  |
|                    |                                                                                                 |                                                                                                    |  |  |  |
| Note               | Though visible in the supported.                                                                | command-line help string, the <b>ifindex</b> and <b>private-vlan</b> keywords are not                                                                                                    |  |  |  |
| Command Modes      | User EXEC                                                                                       |                                                                                                    |  |  |  |
| Command History    | Release Modification                                                                            |                                                                                                    |  |  |  |
|                    | 12.1(11)AX                                                                                      | This command was introduced.                                                                                                    |  |  |  |
|                    |                                                                                                 |                                                                                                    |  |  |  |
| Usage Guidelines   | -                                                                                               | sensitive. For example, if you enter   <b>exclude output</b> , the lines that contain <i>output</i> e lines that contain <i>Output</i> appear.                                                                                                    |  |  |  |

|                                                                                                    | Name   |            |      |   |      |                                            | rts                                                         |                                                                                                    |                                                                                  |                                                    |
|----------------------------------------------------------------------------------------------------|--------|------------|------|---|------|--------------------------------------------|-------------------------------------------------------------|----------------------------------------------------------------------------------------------------|----------------------------------------------------------------------------------|----------------------------------------------------|
|                                                                                                    | defau  |            |      |   |      | ive Fa<br>Fa<br>Fa<br>Fa<br>Fa<br>Fa<br>Fa | 1/0/1<br>1/0/4<br>1/0/7<br>1/0/1<br>1/0/1<br>1/0/1<br>1/0/1 | , Fa1/0/2,<br>, Fa1/0/5,<br>, Fa1/0/8,<br>0, Fa1/0/2<br>3, Fa1/0/2<br>6, Fa1/0/2<br>9, Fa1/0/2<br>4, Gi1/0/2 | , Fa1/0,<br>, Fa1/0,<br>, Fa1/0,<br>11, Fa1,<br>14, Fa1,<br>17, Fa1,<br>20, Fa1, | /3<br>/6<br>/9<br>/0/12<br>/0/15<br>/0/18<br>/0/21 |
| <outr< td=""><td>put tr</td><td>uncated&gt;</td><td></td><td></td><td></td><td></td><td></td><td></td><td></td><td></td></outr<> | put tr | uncated>   |      |   |      |                                            |                                                             |                                                                                                    |                                                                                  |                                                    |
| 2                                                                                                    | VLAN0  | 002        |      |   | act  | ive                                        |                                                             |                                                                                                    |                                                                                  |                                                    |
| -                                                                                                    | VLAN0  |            |      |   | act  |                                            |                                                             |                                                                                                    |                                                                                  |                                                    |
|                                                                                                    |        | _          |      |   |      |                                            |                                                             |                                                                                                    |                                                                                  |                                                    |
| <outr< td=""><td>put tr</td><td>uncated&gt;</td><td></td><td></td><td></td><td></td><td></td><td></td><td></td><td></td></outr<> | put tr | uncated>   |      |   |      |                                            |                                                             |                                                                                                    |                                                                                  |                                                    |
| 1000                                                                                                    | VLAN1  | 000        |      |   | act  | ive                                        |                                                             |                                                                                                    |                                                                                  |                                                    |
| 1002                                                                                                    | fddi-  | default    |      |   | act: | ive                                        |                                                             |                                                                                                    |                                                                                  |                                                    |
|                                                                                                    |        | -ring-defa |      |   | act  | ive                                        |                                                             |                                                                                                    |                                                                                  |                                                    |
|                                                                                                    |        | et-default |      |   | act: |                                            |                                                             |                                                                                                    |                                                                                  |                                                    |
| 1005                                                                                                    | trnet  | -default   |      |   | act: | LVe                                        |                                                             |                                                                                                    |                                                                                  |                                                    |
| VLAN                                                                                                    | Туре   | SAID       |      |   | -    | -                                          | -                                                           | BrdgMode                                                                                                    |                                                                                  |                                                    |
|                                                                                                    |        | 100001     | 1500 | _ | _    | _                                          |                                                             |                                                                                                    | 1002                                                                             |                                                    |
|                                                                                                    |        | 100002     |      |   |      |                                            | -                                                           | -                                                                                                    | 0                                                                                | 0                                                  |
| 3                                                                                                    | enet   | 100003     | 1500 | - | -    | -                                          | -                                                           | -                                                                                                    | 0                                                                                | 0                                                  |
| <outr< td=""><td>put tr</td><td>uncated&gt;</td><td></td><td></td><td></td><td></td><td></td><td></td><td></td><td></td></outr<> | put tr | uncated>   |      |   |      |                                            |                                                             |                                                                                                    |                                                                                  |                                                    |
|                                                                                                    | trnet  | 101005     | 1500 | - | _    | -                                          | ibm                                                         | -                                                                                                    | 0                                                                                | 0                                                  |
| 1005                                                                                                    |        |            |      |   |      |                                            |                                                             |                                                                                                    |                                                                                  |                                                    |
|                                                                                                    | ce SPA | N VLANs    |      |   |      |                                            |                                                             |                                                                                                    |                                                                                  |                                                    |

This is an example of output from the show vlan command. Table 2-28 describes the fields in the display.

### Table 2-28 show vlan Command Output Fields

| Field  | Description                                  |
|--------|----------------------------------------------|
| VLAN   | VLAN number.                                 |
| Name   | Name, if configured, of the VLAN.            |
| Status | Status of the VLAN (active or suspend).      |
| Ports  | Ports that belong to the VLAN.               |
| Туре   | Media type of the VLAN.                      |
| SAID   | Security association ID value for the VLAN.  |
| MTU    | Maximum transmission unit size for the VLAN. |
| Parent | Parent VLAN, if one exists.                  |
| RingNo | Ring number for the VLAN, if applicable.     |

### **Catalyst 3750 Switch Command Reference**

### Examples

| Field                            | Description                                                                                                    |
|----------------------------------|----------------------------------------------------------------------------------------------------|
| BrdgNo                           | Bridge number for the VLAN, if applicable.                                                                                          |
| Stp                              | Spanning Tree Protocol type used on the VLAN.                                                                                       |
| BrdgMode                         | Bridging mode for this VLAN—possible values are source-route bridging (SRB) and source-route transparent (SRT); the default is SRB. |
| Trans1                           | Translation bridge 1.                                                                                                    |
| Trans2                           | Translation bridge 2.                                                                                                    |
| Remote SPAN VLANs                | Identifies any RSPAN VLANs that have been configured.                                                                               |
| Primary/Secondary/<br>Type/Ports | Not applicable to this release.                                                                                                    |

Table 2-28 show vlan Command Output Fields (continued)

This is an example of output from the show vlan summary command:

Switch> **show vlan summary** Number of existing VLANs

```
Number of existing VLANs: 45Number of existing VTP VLANs: 45Number of existing extended VLANs: 0
```

This is an example of output from the show vlan id command.

Switch# show vlan id 2

| VLAN | Name   |        |      | Status |        |        | Ports |     |                        |        |        |
|------|--------|--------|------|--------|--------|--------|-------|-----|------------------------|--------|--------|
| 2    | VLAN0  | 200    |      |        | act:   | ive    |       |     | , Fa1/0/8<br>, Gi3/0/2 |        |        |
| VLAN | Туре   | SAID   | MTU  | Parent | RingNo | Bridge | eNo   | Stp | BrdgMode               | Trans1 | Trans2 |
| 2.   | enet.  | 100002 | 1500 |        |        |        |       |     |                        | 0      | 0      |
| 2    | enec   | 100002 | 1000 |        |        |        |       |     |                        | 0      | 0      |
| Remo | te SPA | N VLAN |      |        |        |        |       |     |                        |        |        |
|      |        |        |      |        |        |        |       |     |                        |        |        |
| Disa | bled   |        |      |        |        |        |       |     |                        |        |        |

This is an example of output from the **show vlan internal usage** command. It shows that VLANs 1025 and 1026 are being used as internal VLANs for Fast Ethernet routed ports 23 and 24 on stack member 1. If you want to use one of these VLAN IDs, you must first shut down the routed port, which releases the internal VLAN, and then create the extended-range VLAN. When you start up the routed port, another internal VLAN number is assigned to it.

Switch> show vlan internal usage

| <b>Related Commands</b> | Command                        | Description                                                                                                    |
|-------------------------|--------------------------------|----------------------------------------------------------------------------------------------------|
|                         | switchport mode                | Configures the VLAN membership mode of a port.                                                                                                |
|                         | vlan (global<br>configuration) | Enables config-vlan mode where you can configure VLANs 1 to 4094.                                                                             |
|                         | vlan (VLAN<br>configuration)   | Configures VLAN characteristics in the VLAN database. Only available for normal-range VLANs (VLAN IDs 1 to 1005). Do not enter leading zeros. |

# show vlan access-map

Use the **show vlan access-map** privileged EXEC command to display information about a particular VLAN access map or for all VLAN access maps.

show vlan access-map [mapname] [ | {begin | exclude | include} expression]

| Syntax Description           | mapname                                                                                                    | (Optional) Name of a specific VLAN access map.                                                                                                    |
|------------------------------|----------------------------------------------------------------------------------------------------|----------------------------------------------------------------------------------------------------|
|                              | begin                                                                                                    | (Optional) Display begins with the line that matches the expression.                                                                                                    |
|                              | exclude                                                                                                    | (Optional) Display excludes lines that match the expression.                                                                                                    |
|                              | include                                                                                                    | (Optional) Display includes lines that match the specified expression.                                                                                                    |
|                              | expression                                                                                                    | Expression in the output to use as a reference point.                                                                                                    |
| Command Modes                | Privileged EXEC                                                                                                    |                                                                                                    |
| Command History              | Release                                                                                                    | Modification                                                                                                    |
|                              | -                                                                                                    |                                                                                                    |
| Usage Guidelines             | *                                                                                                    | This command was introduced.<br>sensitive. For example, if you enter   <b>exclude output</b> , the lines that contain <i>output</i><br>e lines that contain <i>Output</i> appear.                                                                                                    |
| Usage Guidelines<br>Examples | Expressions are case<br>do not appear, but th                                                                                                    | sensitive. For example, if you enter   <b>exclude output</b> , the lines that contain <i>output</i>                                                                                                    |
|                              | Expressions are case<br>do not appear, but th<br>This is an example o<br>Switch# <b>show vlan</b><br>Vlan access-map "S<br>Match clauses:                                   | sensitive. For example, if you enter   <b>exclude output</b> , the lines that contain <i>output</i><br>e lines that contain <i>Output</i> appear.<br>If output from the <b>show vlan access-map</b> command:<br>access-map                                                                                                    |
|                              | Expressions are case<br>do not appear, but th<br>This is an example o<br>Switch# <b>show vlan</b><br>Vlan access-map "S<br>Match clauses:<br>ip address: S<br>Action:       | e sensitive. For example, if you enter   <b>exclude output</b> , the lines that contain <i>output</i><br>e lines that contain <i>Output</i> appear.<br>If output from the <b>show vlan access-map</b> command:<br><b>access-map</b><br>GecWiz" 10                                                                                                    |
| Examples                     | Expressions are case<br>do not appear, but the<br>This is an example of<br>Switch# show vlan<br>Vlan access-map "S<br>Match clauses:<br>ip address: S<br>Action:<br>forward | e sensitive. For example, if you enter   <b>exclude output</b> , the lines that contain <i>output</i><br>e lines that contain <i>Output</i> appear.<br>If output from the <b>show vlan access-map</b> command:<br><b>access-map</b><br>NecWiz" 10<br>SecWiz_Fa1_0_3_in_ip                                                                                      |
| Examples                     | Expressions are case<br>do not appear, but th<br>This is an example o<br>Switch# show vlan<br>Vlan access-map "S<br>Match clauses:<br>ip address: S<br>Action:<br>forward   | e sensitive. For example, if you enter l <b>exclude output</b> , the lines that contain <i>output</i><br>e lines that contain <i>Output</i> appear.<br>If output from the <b>show vlan access-map</b> command:<br>access-map<br>GecWiz" 10<br>GecWiz_Fa1_0_3_in_ip<br>Description<br>Displays information about all VLAN filters or about a particular VLAN or |

# show vlan filter

Use the **show vlan filter** privileged EXEC command to display information about all VLAN filters or about a particular VLAN or VLAN access map.

show vlan filter [access-map name | vlan vlan-id] [ | {begin | exclude | include} expression]

| Syntax Description | access-map name                                            | (Optional) Display filtering information for the specified VLAN access map.                                                                  |
|--------------------|------------------------------------------------------------|----------------------------------------------------------------------------------------------------|
|                    | vlan vlan-id                                               | (Optional) Display filtering information for the specified VLAN. The range is                                                                |
|                    |                                                            | 1 to 4094.                                                                                                    |
|                    | begin                                                      | (Optional) Display begins with the line that matches the expression.                                                                         |
|                    | exclude                                                    | (Optional) Display excludes lines that match the expression.                                                                                 |
|                    | include                                                    | (Optional) Display includes lines that match the specified <i>expression</i> .                                                               |
|                    | expression                                                 | Expression in the output to use as a reference point.                                                                                        |
|                    |                                                            |                                                                                                    |
| Command Modes      | Privileged EXEC                                            |                                                                                                    |
|                    |                                                            |                                                                                                    |
| Command History    | Release                                                    | Modification                                                                                                    |
|                    | 12.1(11)AX                                                 | This command was introduced.                                                                                                    |
|                    |                                                            |                                                                                                    |
| Usage Guidelines   | -                                                          | sensitive. For example, if you enter l <b>exclude output</b> , the lines that contain <i>output</i> lines that contain <i>Output</i> appear. |
| Examples           | This is an example of                                      | output from the show vlan filter command:                                                                                                    |
|                    | Switch# <b>show vlan f</b><br>VLAN Map map_1 is f<br>20-22 |                                                                                                    |
| Related Commands   | Command                                                    | Description                                                                                                    |
|                    | show vlan access-ma                                        | Displays information about a particular VLAN access map or for all VLAN access maps.                                                         |
|                    | vlan access-map                                            | Creates a VLAN map entry for VLAN packet filtering.                                                                                          |
|                    | vlan filter                                                | Applies a VLAN map to one or more VLANs.                                                                                                    |
|                    |                                                            |                                                                                                    |

## show vmps

Use the **show vmps** user EXEC command without keywords to display the VLAN Query Protocol (VQP) version, reconfirmation interval, retry count, VLAN Membership Policy Server (VMPS) IP addresses, and the current and primary servers, or use the **statistics** keyword to display client-side statistics.

show vmps [statistics] [ | {begin | exclude | include} expression]

| Syntax Description           | statistics                                                                                                    | (Optional) Display VQP client-side statistics and counters.                                                                                                    |  |  |  |  |  |
|------------------------------|----------------------------------------------------------------------------------------------------|----------------------------------------------------------------------------------------------------|--|--|--|--|--|
|                              | begin                                                                                                    | (Optional) Display begins with the line that matches the <i>expression</i> .                                                                                                    |  |  |  |  |  |
|                              | exclude                                                                                                    | (Optional) Display excludes lines that match the <i>expression</i> .                                                                                                    |  |  |  |  |  |
|                              | include                                                                                                    | (Optional) Display includes lines that match the specified expression.                                                                                                    |  |  |  |  |  |
|                              | expression                                                                                                    | Expression in the output to use as a reference point.                                                                                                    |  |  |  |  |  |
| Command Modes                | User EXEC                                                                                                    |                                                                                                    |  |  |  |  |  |
| Command History              | Balaasa                                                                                                    |                                                                                                    |  |  |  |  |  |
| Commanu mistory              | Release                                                                                                    | Modification                                                                                                    |  |  |  |  |  |
|                              | 12.1(11)AX<br>Expressions are case                                                                                                   | This command was introduced.<br>sensitive. For example, if you enter   <b>exclude output</b> , the lines that contain <i>outpu</i>                                                                                                    |  |  |  |  |  |
| Usage Guidelines             | 12.1(11)AX<br>Expressions are case<br>do not appear, but the                                                                         | This command was introduced.<br>sensitive. For example, if you enter   <b>exclude output</b> , the lines that contain <i>outpu</i><br>e lines that contain <i>Output</i> appear.                                                                             |  |  |  |  |  |
| Usage Guidelines             | 12.1(11)AX<br>Expressions are case<br>do not appear, but the<br>This is an example of                                                | This command was introduced.<br>sensitive. For example, if you enter   <b>exclude output</b> , the lines that contain <i>outpu</i>                                                                                                    |  |  |  |  |  |
| Usage Guidelines             | 12.1(11)AX<br>Expressions are case<br>do not appear, but the                                                                         | This command was introduced.<br>sensitive. For example, if you enter   <b>exclude output</b> , the lines that contain <i>outpu</i><br>e lines that contain <i>Output</i> appear.                                                                             |  |  |  |  |  |
| Usage Guidelines<br>Examples | 12.1(11)AX<br>Expressions are case<br>do not appear, but the<br>This is an example of<br>Switch> <b>show vmps</b>                    | This command was introduced.<br>sensitive. For example, if you enter   <b>exclude output</b> , the lines that contain <i>output</i><br>e lines that contain <i>Output</i> appear.<br>f output from the <b>show vmps</b> command:<br><br>1<br>: 60 min<br>: 3 |  |  |  |  |  |
| Usage Guidelines             | 12.1(11)AX<br>Expressions are case<br>do not appear, but the<br>This is an example of<br>Switch> show vmps<br>VQP Client Status:<br> | This command was introduced.<br>sensitive. For example, if you enter   <b>exclude output</b> , the lines that contain <i>output</i><br>e lines that contain <i>Output</i> appear.<br>f output from the <b>show vmps</b> command:<br>                         |  |  |  |  |  |

This is an example of output from the **show vmps statistics** command. Table 2-29 describes each field in the display.

Switch> show vmps statistics VMPS Client Statistics \_\_\_\_\_ 0 VQP Queries: VQP Responses: 0 VMPS Changes: 0 VQP Shutdowns: 0 VQP Denied: 0 VQP Wrong Domain: 0 VQP Wrong Version: 0 VQP Insufficient Resource: 0

Table 2-29 show vmps statistics Field Descriptions

| Field                        | Description                                                                                                    |  |  |  |
|------------------------------|----------------------------------------------------------------------------------------------------|--|--|--|
| VQP Queries                  | Number of queries sent by the client to the VMPS.                                                                                                    |  |  |  |
| VQP Responses                | Number of responses sent to the client from the VMPS.                                                                                                    |  |  |  |
| VMPS Changes                 | Number of times that the VMPS changed from one server to another.                                                                                                    |  |  |  |
| VQP Shutdowns                | Number of times the VMPS sent a response to shut down the port. The client disables the port and removes all dynamic addresses on this port from the address table. You must administratively re-enable the port to restore connectivity.                                                                                                    |  |  |  |
| VQP Denied                   | Number of times the VMPS denied the client request for security reasons. When<br>the VMPS response denies an address, no frame is forwarded to or from the<br>workstation with that address (broadcast or multicast frames are delivered to the<br>workstation if the port has been assigned to a VLAN). The client keeps the<br>denied address in the address table as a blocked address to prevent more queries<br>from being sent to the VMPS for each new packet received from this<br>workstation. The client ages the address if no new packets are received from this<br>workstation on this port within the aging time period. |  |  |  |
| VQP Wrong Domain             | Number of times the management domain in the request does not match the one<br>for the VMPS. Any previous VLAN assignments of the port are not changed.<br>This response means that the server and the client have not been configured with<br>the same VTP management domain.                                                                                                    |  |  |  |
| VQP Wrong Version            | Number of times the version field in the query packet contains a value that is higher than the version supported by the VMPS. The VLAN assignment of the port is not changed. The switches send only VMPS Version 1 requests.                                                                                                    |  |  |  |
| VQP Insufficient<br>Resource | Number of times the VMPS is unable to answer the request because of a resource availability problem. If the retry limit has not yet been reached, the client repeats the request with the same server or with the next alternate server, depending on whether the per-server retry count has been reached.                                                                                                    |  |  |  |

| Related Commands | Command                             | Description                                                                |
|------------------|-------------------------------------|----------------------------------------------------------------------------|
|                  | clear vmps statistics               | Clears the statistics maintained by the VQP client.                        |
|                  | vmps reconfirm<br>(privileged EXEC) | Sends VQP queries to reconfirm all dynamic VLAN assignments with the VMPS. |
|                  | vmps retry                          | Configures the per-server retry count for the VQP client.                  |
|                  | vmps server                         | Configures the primary VMPS and up to three secondary servers.             |

# show vtp

Use the **show vtp** user EXEC command to display general information about the VLAN Trunking Protocol (VTP) management domain, status, and counters.

show vtp {counters | password | status} [ | {begin | exclude | include} expression]

| Syntax Description           |                                                                   |                                                                                                    |  |  |  |  |  |
|------------------------------|-------------------------------------------------------------------|----------------------------------------------------------------------------------------------------|--|--|--|--|--|
|                              | counters                                                          | Display the VTP statistics for the switch.                                                                                                    |  |  |  |  |  |
|                              | passwordDisplay the configured VTP password.                      |                                                                                                    |  |  |  |  |  |
|                              | status                                                            | us Display general information about the VTP management domain status.                                                                                                    |  |  |  |  |  |
|                              | begin                                                             | (Optional) Display begins with the line that matches the <i>expression</i> .                                                                                                    |  |  |  |  |  |
|                              | exclude                                                           | (Optional) Display excludes lines that match the expression.                                                                                                    |  |  |  |  |  |
|                              | include                                                           | (Optional) Display includes lines that match the specified expression.                                                                                                    |  |  |  |  |  |
|                              | expression                                                        | Expression in the output to use as a reference point.                                                                                                    |  |  |  |  |  |
| Command Modes                | User EXEC                                                         |                                                                                                    |  |  |  |  |  |
| Command History              | Release                                                           | Modification                                                                                                    |  |  |  |  |  |
| -                            | 12.1(11)AX                                                        | This command was introduced.                                                                                                    |  |  |  |  |  |
|                              |                                                                   |                                                                                                    |  |  |  |  |  |
|                              | 12.1(14)EA1                                                       | The <b>password</b> keyword was added.                                                                                                    |  |  |  |  |  |
| Usage Guidelines<br>Examples | Expressions are cas<br>do not appear, but t<br>This is an example | The <b>password</b> keyword was added.<br>e sensitive. For example, if you enter   <b>exclude output</b> , the lines that contain <i>output</i> he lines that contain <i>Output</i> appear.<br>of output from the <b>show vtp counters</b> command. Table 2-30 describes each field in |  |  |  |  |  |
|                              | Expressions are cas<br>do not appear, but t                       | e sensitive. For example, if you enter   <b>exclude output</b> , the lines that contain <i>output</i> he lines that contain <i>Output</i> appear.<br>of output from the <b>show vtp counters</b> command. Table 2-30 describes each field in                                           |  |  |  |  |  |

| i pi garri |                    |              |                                                        |
|------------|--------------------|--------------|--------------------------------------------------------|
| Trunk      | Join Transmitted J | oin Received | Summary advts received from non-pruning-capable device |
| Fa1/0/47   | 0                  | 0            | 0                                                      |
| Fa1/0/48   | 0                  | 0            | 0                                                      |
| Gi2/0/1    | 0                  | 0            | 0                                                      |
| Gi3/0/2    | 0                  | 0            | 0                                                      |
|            |                    |              |                                                        |

VTP pruning statistics:

Table 2-30 show vtp counters Field Descriptions

| Field                                 | Description                                                                                                    |  |  |  |
|---------------------------------------|----------------------------------------------------------------------------------------------------|--|--|--|
| Summary advertisements received       | Number of summary advertisements received by this switch on its trunk<br>ports. Summary advertisements contain the management domain name,<br>the configuration revision number, the update timestamp and identity, the<br>authentication checksum, and the number of subset advertisements to<br>follow.                |  |  |  |
| Subset advertisements received        | Number of subset advertisements received by this switch on its trunk ports. Subset advertisements contain all the information for one or more VLANs.                                                                                                    |  |  |  |
| Request advertisements received       | Number of advertisement requests received by this switch on its trunk ports. Advertisement requests normally request information on all VLANs. They can also request information on a subset of VLANs.                                                                                                    |  |  |  |
| Summary advertisements<br>transmitted | Number of summary advertisements sent by this switch on its trunk<br>ports. Summary advertisements contain the management domain name,<br>the configuration revision number, the update timestamp and identity, the<br>authentication checksum, and the number of subset advertisements to<br>follow.                    |  |  |  |
| Subset advertisements transmitted     | Number of subset advertisements sent by this switch on its trunk ports.<br>Subset advertisements contain all the information for one or more<br>VLANs.                                                                                                    |  |  |  |
| Request advertisements transmitted    | Number of advertisement requests sent by this switch on its trunk ports.<br>Advertisement requests normally request information on all VLANs.<br>They can also request information on a subset of VLANs.                                                                                                    |  |  |  |
| Number of configuration               | Number of revision errors.                                                                                                    |  |  |  |
| revision errors                       | Whenever you define a new VLAN, delete an existing one, suspend or resume an existing VLAN, or modify the parameters on an existing VLAN, the configuration revision number of the switch increments.                                                                                                    |  |  |  |
|                                       | Revision errors increment whenever the switch receives an<br>advertisement whose revision number matches the revision number of<br>the switch, but the MD5 digest values do not match. This error means<br>that the VTP password in the two switches is different or that the<br>switches have different configurations. |  |  |  |
|                                       | These errors means that the switch is filtering incoming advertisements, which causes the VTP database to become unsynchronized across the network.                                                                                                    |  |  |  |

| Field                                                  | Description                                                                                                    |  |  |  |  |
|--------------------------------------------------------|----------------------------------------------------------------------------------------------------|--|--|--|--|
| Number of configuration                                | Number of MD5 digest errors.                                                                                                    |  |  |  |  |
| digest errors                                          | Digest errors increment whenever the MD5 digest in the summary packet<br>and the MD5 digest of the received advertisement calculated by the<br>switch do not match. This error usually means that the VTP password in<br>the two switches is different. To solve this problem, make sure the VTP<br>password on all switches is the same.  |  |  |  |  |
|                                                        | These errors mean that the switch is filtering incoming advertisements, which causes the VTP database to become unsynchronized across the network.                                                                                                    |  |  |  |  |
| Number of V1 summary                                   | Number of Version 1 errors.                                                                                                    |  |  |  |  |
| errors                                                 | Version 1 summary errors increment whenever a switch in VTP V2 mode<br>receives a VTP Version 1 frame. These errors mean that at least one<br>neighboring switch is either running VTP Version 1 or VTP Version 2<br>with V2-mode disabled. To solve this problem, change the configuration<br>of the switches in VTP V2-mode to disabled. |  |  |  |  |
| Join Transmitted                                       | Number of VTP pruning messages sent on the trunk.                                                                                                    |  |  |  |  |
| Join Received                                          | Number of VTP pruning messages received on the trunk.                                                                                                    |  |  |  |  |
| Summary Advts Received from non-pruning-capable device | Number of VTP summary messages received on the trunk from devices that do not support pruning.                                                                                                    |  |  |  |  |

Table 2-30 show vtp counters Field Descriptions (continued)

This is an example of output from the **show vtp status** command. Table 2-31 describes each field in the display.

| Switch> show vtp status         |   |                                         |
|---------------------------------|---|-----------------------------------------|
| VTP Version                     | : | 2                                       |
| Configuration Revision          | : | 0                                       |
| Maximum VLANs supported locally | : | 1005                                    |
| Number of existing VLANs        | : | 45                                      |
| VTP Operating Mode              | : | Transparent                             |
| VTP Domain Name                 | : | shared_testbed1                         |
| VTP Pruning Mode                | : | Disabled                                |
| VTP V2 Mode                     | : | Disabled                                |
| VTP Traps Generation            | : | Enabled                                 |
| MD5 digest                      | : | 0x3A 0x29 0x86 0x39 0xB4 0x5D 0x58 0xD7 |

| Tabl | le i | 2-3 | 1 | show | vtp | status | Field | Descriptions |
|------|------|-----|---|------|-----|--------|-------|--------------|
|------|------|-----|---|------|-----|--------|-------|--------------|

| Field                              | Description                                                                                                    |
|------------------------------------|----------------------------------------------------------------------------------------------------|
| VTP Version                        | Displays the VTP version operating on the switch. By default, the switch implements Version 1 but can be set to Version 2. |
| Configuration Revision             | Current configuration revision number on this switch.                                                                      |
| Maximum VLANs<br>Supported Locally | Maximum number of VLANs supported locally.                                                                                 |
| Number of Existing<br>VLANs        | Number of existing VLANs.                                                                                                  |

| Field                          | Description                                                                                                    |  |  |  |  |  |
|--------------------------------|----------------------------------------------------------------------------------------------------|--|--|--|--|--|
| VTP Operating Mode             | Displays the VTP operating mode, which can be server, client, or transparent.                                                                                                    |  |  |  |  |  |
|                                | Server: a switch in VTP server mode is enabled for VTP and sends<br>advertisements. You can configure VLANs on it. The switch guarantees<br>that it can recover all the VLAN information in the current VTP database<br>from nonvolatile RAM (NVRAM) after reboot. By default, every switch<br>is a VTP server.                                            |  |  |  |  |  |
|                                | <b>Note</b> The switch automatically changes from VTP server mode to VTI client mode if it detects a failure while writing the configuration to NVRAM and cannot return to server mode until the NVRAM is functioning.                                                                                                    |  |  |  |  |  |
|                                | Client: a switch in VTP client mode is enabled for VTP, can send<br>advertisements, but does not have enough nonvolatile storage to store<br>VLAN configurations. You cannot configure VLANs on it. When a VTI<br>client starts up, it does not send VTP advertisements until it receives<br>advertisements to initialize its VLAN database.               |  |  |  |  |  |
|                                | Transparent: a switch in VTP transparent mode is disabled for VTP, doe<br>not send or learn from advertisements sent by other devices, and cannot<br>affect VLAN configurations on other devices in the network. The switch<br>receives VTP advertisements and forwards them on all trunk ports except<br>the one on which the advertisement was received. |  |  |  |  |  |
| VTP Domain Name                | Name that identifies the administrative domain for the switch.                                                                                                    |  |  |  |  |  |
| VTP Pruning Mode               | Displays whether pruning is enabled or disabled. Enabling pruning on a VTP server enables pruning for the entire management domain. Pruning restricts flooded traffic to those trunk links that the traffic must use to access the appropriate network devices.                                                                                            |  |  |  |  |  |
| VTP V2 Mode                    | Displays if VTP Version 2 mode is enabled. All VTP Version 2 switche<br>operate in Version 1 mode by default. Each VTP switch automatically<br>detects the capabilities of all the other VTP devices. A network of VTP<br>devices should be configured to Version 2 only if all VTP switches in th<br>network can operate in Version 2 mode.               |  |  |  |  |  |
| VTP Traps Generation           | Displays whether VTP traps are sent to a network management station.                                                                                                    |  |  |  |  |  |
| MD5 Digest                     | A 16-byte checksum of the VTP configuration.                                                                                                    |  |  |  |  |  |
| Configuration Last<br>Modified | Displays the date and time of the last configuration modification.<br>Displays the IP address of the switch that caused the configuration change<br>to the database.                                                                                                    |  |  |  |  |  |

Table 2-31 show vtp status Field Descriptions (continued)

### **Related Commands**

| Command                    | Description                                                         |  |  |
|----------------------------|---------------------------------------------------------------------|--|--|
| clear vtp counters         | Clears the VTP and pruning counters.                                |  |  |
| vtp (global configuration) | Configures the VTP filename, interface name, domain name, and mode. |  |  |
| vtp (VLAN configuration)   | Configures the VTP domain name, password, pruning, and mode.        |  |  |